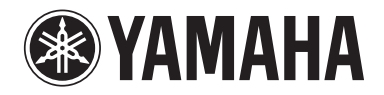

Clavinova

# Manuale di istruzioni

CLP- 585 CLP- 575 CLP- 545 CLP-535 CLP-565GP

#### **IMPORTANTE — Controllare l'alimentazione — (CLP-585/575)**

Assicurarsi che la tensione di alimentazione CA locale corrisponda alla tensione specificata sulla piastrina del nome sul pannello inferiore. In alcuni Paesi può essere previsto un selettore di tensione posto sul pannello inferiore dell'unità principale della tastiera, vicino al cavo di alimentazione. Accertarsi che il selettore di tensione sia impostato sulla tensione adatta al proprio Paese. Alla spedizione, il selettore della tensione è impostato su 240 V. Per modificare l'impostazione, ruotare il dial del selettore utilizzando un cacciavite a lama piatta fino a posizionarlo sulla tensione corretta, visualizzata accanto al puntatore sul pannello.

**Prima di utilizzare lo strumento, leggere attentamente la sezione "PRECAUZIONI" alle pagine 6-7. Per informazioni sull'assemblaggio dello strumento, fare riferimento alle istruzioni alla fine del presente manuale.**

#### **OBSERVERA!**

Apparaten kopplas inte ur växelströmskällan (nätet) så länge som den ar ansluten till vägguttaget, även om själva apparaten har stängts av.

**ADVARSEL:** Netspændingen til dette apparat er IKKE afbrudt, sålænge netledningen sidder i en stikkontakt, som er tændt — også selvom der er slukket på apparatets afbryder.

**VAROITUS:** Laitteen toisiopiiriin kytketty käyttökytkin ei irroita koko laitetta verkosta.

#### **Informazioni per gli utenti sulla raccolta e lo smaltimento di vecchia attrezzatura**

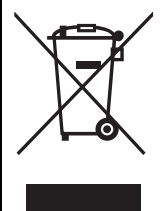

Questo simbolo sui prodotti, sull'imballaggio e/o sui documenti che li accompagnano significa che i prodotti elettrici ed elettronici non dovrebbero essere mischiati con i rifiuti domestici generici. Per il trattamento, recupero e riciclaggio appropriati di vecchi prodotti, li porti, prego, ai punti di raccolta appropriati, in accordo con la Sua legislazione nazionale e le direttive 2002/96/CE.

Smaltendo correttamente questi prodotti, Lei aiuterà a salvare risorse preziose e a prevenire alcuni potenziali effetti negativi sulla salute umana e l'ambiente, che altrimenti potrebbero sorgere dal trattamento improprio dei rifiuti.

Per ulteriori informazioni sulla raccolta e il riciclaggio di vecchi prodotti, prego contatti la Sua amministrazione comunale locale, il Suo servizio di smaltimento dei rifiuti o il punto vendita dove Lei ha acquistato gli articoli.

#### **[Per utenti imprenditori dell'Unione europea]**

Se Lei desidera disfarsi di attrezzatura elettrica ed elettronica, prego contatti il Suo rivenditore o fornitore per ulteriori informazioni.

**[Informazioni sullo smaltimento negli altri Paesi al di fuori dell'Unione europea]** Questo simbolo è valid0 solamente nell'Unione Europea. Se Lei desidera disfarsi di questi articoli, prego contatti le Sue autorità locali o il rivenditore e richieda la corretta modalità di smaltimento.

Il numero di modello e quello di serie, i requisiti di alimentazione e altre informazioni del prodotto si trovano sulla piastrina o vicino alla stessa. La piastrina del prodotto si trova nella parte inferiore dell'unità. Annotare il numero di serie nello spazio indicato di seguito e conservare il manuale come documento di comprovazione dell'acquisto; in tal modo, in caso di furto, l'identificazione sarà più semplice.

### **Numero del modello**

**Numero di serie**

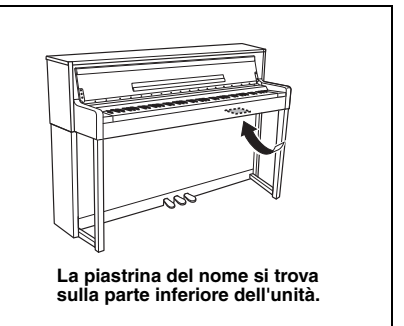

# **PRECAUZIONI**

# <span id="page-5-0"></span>*LEGGERE ATTENTAMENTE PRIMA DI CONTINUARE*

Conservare questo manuale in un luogo sicuro e accessibile per future consultazioni

# *AVVERTENZA*

**Attenersi sempre alle precauzioni di base indicate di seguito per evitare il rischio di lesioni gravi o addirittura di morte conseguente a scosse elettriche, cortocircuiti, danni, incendi o altri pericoli. Tali precauzioni includono, fra le altre, quelle indicate di seguito:**

### **Alimentazione/cavo di alimentazione**

- Non posizionare il cavo di alimentazione in prossimità di fonti di calore, quali radiatori o caloriferi. Non piegarlo eccessivamente né danneggiarlo. Non posizionare oggetti pesanti sul cavo.
- Utilizzare solo la tensione corretta specificata per lo strumento. La tensione necessaria è indicata sulla piastrina del nome dello strumento.
- Utilizzare solo il cavo di alimentazione o la spina elettrica in dotazione.
- Controllare periodicamente la spina elettrica ed eventualmente rimuovere la sporcizia o la polvere accumulata.

### **Non aprire**

• Lo strumento non contiene componenti riparabili dall'utente. Non aprire lo strumento né smontare o modificare in alcun modo i componenti interni. In caso di malfunzionamento, non utilizzare lo strumento e richiedere l'assistenza di un tecnico autorizzato Yamaha.

### **Esposizione all'acqua**

- Non esporre l'apparecchio alla pioggia, non usarlo vicino all'acqua o in ambienti umidi o bagnati, e non sistemare su di esso contenitori di liquidi (ad es. tazze, bicchieri o bottiglie) che possano riversarsi in una qualsiasi delle aperture. Un'eventuale fuoriuscita di liquido potrebbe penetrare nelle aperture dello strumento. In caso di infiltrazione di liquido all'interno dello strumento, come ad esempio acqua, spegnere immediatamente lo strumento e scollegare il cavo di alimentazione dalla presa CA. Richiedere quindi l'assistenza di un tecnico autorizzato Yamaha.
- Non inserire o rimuovere la spina elettrica con le mani bagnate.

### **Esposizione al fuoco**

• Non appoggiare sullo strumento oggetti con fiamme vive, come ad esempio candele. Tali oggetti potrebbero cadere provocando un incendio.

#### **Anomalie**

- Se si verifica uno dei problemi riportati di seguito, spegnere immediatamente lo strumento e scollegare la spina elettrica dalla presa. Richiedere quindi l'assistenza di un tecnico autorizzato Yamaha.
	- La spina o il cavo di alimentazione è danneggiato.
	- Si verifica l'emissione di un odore insolito o di fumo.
	- Alcuni oggetti sono caduti nello strumento.
	- Si verifica una improvvisa scomparsa del suono durante l'utilizzo dello strumento.

# *ATTENZIONE*

**Attenersi sempre alle precauzioni di base elencate di seguito per evitare lesioni personali o danni allo strumento o ad altri oggetti. Tali precauzioni includono, fra le altre, quelle indicate di seguito:**

#### **Alimentazione/cavo di alimentazione**

- Non collegare lo strumento a una presa elettrica utilizzando un connettore multiplo, per evitare una riduzione della qualità del suono o un eventuale surriscaldamento della presa stessa.
- Per scollegare il cavo di alimentazione dallo strumento o dalla presa elettrica, afferrare sempre la spina e non il cavo, per evitare di danneggiarlo.
- Se si prevede di non utilizzare lo strumento per un lungo periodo di tempo o in caso di temporali, rimuovere la spina dalla presa elettrica.

#### **Montaggio**

• Leggere attentamente la documentazione allegata relativa alle operazioni di montaggio. La mancata osservanza della sequenza di montaggio potrebbe provocare danni allo strumento o lesioni alle persone.

#### **Posizionamento**

- Non collocare lo strumento in posizione instabile, per evitare che cada.
- Le operazioni di trasporto o di spostamento dello strumento devono essere eseguite da almeno due persone. Il sollevamento dello strumento da parte di una sola persona potrebbe causare lesioni alla schiena, altri tipi di lesioni o danni allo strumento stesso.
- Prima di spostare lo strumento, assicurarsi che tutti i cavi siano scollegati per evitare danni o lesioni alle persone che potrebbero inciampare.
- Durante l'installazione del prodotto, assicurarsi che la presa CA utilizzata sia facilmente accessibile. In caso di problemi o malfunzionamenti, spegnere immediatamente lo strumento e scollegare la spina dalla presa elettrica. Anche quando l'interruttore è spento, una quantità minima di corrente continua ad alimentare il prodotto. Se si prevede di non utilizzare il prodotto per un lungo periodo di tempo, scollegare il cavo di alimentazione dalla presa CA a muro.

#### **Collegamenti**

- Prima di collegare lo strumento ad altri componenti elettronici, spegnere tutti i componenti interessati. Prima di accendere o spegnere i componenti, impostare al minimo i livelli del volume.
- Assicurarsi inoltre che il volume di tutti i componenti sia impostato al minimo. Aumentare gradualmente il volume mentre si suona lo strumento fino a raggiungere il livello desiderato.

#### **Precauzioni di utilizzo**

- Non introdurre le dita o le mani nelle fessure presenti sul coperchio della tastiera o sullo strumento. Fare inoltre attenzione a non schiacciare le dita con il coperchio della tastiera.
- Non inserire o introdurre carta, oggetti metallici o di altro tipo nelle fessure presenti sul coperchio della tastiera, sul pannello o sulla tastiera. Ciò potrebbe causare lesioni personali, danni allo strumento o ad altri oggetti o problemi nel funzionamento.
- Non appoggiarsi allo strumento, né posizionarvi sopra oggetti pesanti. Non esercitare eccessiva forza su pulsanti, interruttori o connettori.
- Non utilizzare lo strumento/dispositivo o le cuffie per lunghi periodi di tempo o con livelli di volume eccessivi. Tali pratiche potrebbero causare una perdita permanente dell'udito. Se si accusano disturbi uditivi come fischi o abbassamento dell'udito, rivolgersi a un medico.

### **Utilizzo dello sgabello (se incluso)**

- Non collocare lo sgabello in posizione instabile, per evitare che cada.
- Utilizzare lo sgabello solo per sedersi. Usi diversi potrebbero provocare incidenti o lesioni.
- Per evitare la possibilità di incidenti o lesioni, lo sgabello deve essere utilizzato da una sola persona alla volta.
- Per gli sgabelli regolabili, non tentare di regolare l'altezza dello sgabello standovi seduti, perché si può esercitare una forza eccessiva sul meccanismo di regolazione con conseguenti danni al meccanismo o anche lesioni.
- Se le viti dello sgabello risultano allentate per l'eccessivo utilizzo, serrarle periodicamente utilizzando lo strumento fornito.
- Sorvegliare attentamente i bambini per evitare che cadano dalla panca. Non essendo dotata di schienale, l'utilizzo della panca senza adeguata supervisione da parte di un adulto potrebbe provocare incidenti o lesioni.

Yamaha declina qualsiasi responsabilità per i danni derivanti da un utilizzo non corretto o dalle modifiche apportate allo strumento, nonché per la perdita o la distruzione di dati.

Spegnere sempre lo strumento quando non è utilizzato.

Anche se l'interruttore [ ] (Standby/On) è in posizione di standby (spia di accensione spenta), una quantità minima di corrente continua ad alimentare lo strumento. Se non si intende utilizzare lo strumento per un lungo periodo di tempo, scollegare il cavo di alimentazione dalla presa a muro CA.

# <span id="page-7-0"></span>**AVVISO**

Attenersi sempre agli avvisi elencati di seguito per evitare il malfunzionamento/danneggiamento del dispositivo e il danneggiamento dei dati o di altri oggetti.

### **Manipolazione**

- Non utilizzare lo strumento in prossimità di apparecchi televisivi, radio, stereo, telefoni cellulari o altri dispositivi elettrici. In caso contrario, lo strumento o i suddetti dispositivi potrebbero generare rumore. Quando si utilizza lo strumento con un'applicazione su iPad, iPhone o iPod touch, si consiglia di attivare la modalità "Uso in aereo" del dispositivo per evitare il rumore causato dalla comunicazione.
- Per evitare la deformazione del pannello, il danneggiamento dei componenti interni o il funzionamento instabile, non esporre lo strumento a un'eccessiva quantità di polvere, a vibrazioni o a condizioni climatiche estreme. Ad esempio, non lasciare lo strumento sotto la luce diretta del sole, in prossimità di una fonte di calore o all'interno di una vettura nelle ore diurne. (Intervallo temperatura di funzionamento verificato: 5 - 40°C).
- Non collocare oggetti in vinile, plastica o gomma sullo strumento, per evitare di scolorire il pannello o la tastiera.
- In caso di modelli con una finitura lucidata, la caduta di metalli, porcellane o altri oggetti duri sulla superficie dello strumento stesso può provocare delle crepe o sfogliature. Fare attenzione.

#### **Manutenzione strumento / panca Per mantenere il vostro Clavinova in ottime condizioni raccomandiamo di eseguire periodicamente le manutenzioni di seguito riportate.**

- Pulire lo strumento con un panno morbido asciutto o leggermente inumidito. Non utilizzare diluenti per vernici, solventi, liquidi detergenti o salviette impregnate di sostanze chimiche.
- Se si utilizza un modello con una finitura lucidata, rimuovere la polvere e l'eventuale sporcizia con un panno morbido. Non strofinare applicando troppa forza, in quanto piccole particelle possono graffiare la finitura dello strumento. Per mantenere la superficie lucida, utilizzare normali lucidanti per pianoforti applicati su un panno morbido da passare sulla superficie dello stesso. Successivamente lucidare con un panno diverso. Prima di utilizzare qualsiasi lucidante per pianoforti, leggere le relative istruzioni per l'uso corretto.
- Durante cambiamenti estremi di temperatura o umidità può verificarsi una condensazione di acqua, che può raccogliersi sulla superficie dello strumento. Se l'acqua non venisse completamente rimossa, le parti in legno dello strumento potrebbero assorbirla e danneggiarsi. Rimuovere subito qualsiasi traccia d'acqua utilizzando un panno morbido.
- Nei pianoforti acustici, i pedali nel corso degli anni posso ossidarsi. Se questo dovesse succedere, lucidare i pedali con un composto specifico per pedali di pianoforti. Prima di utilizzare tale composto, leggere le relative istruzioni per l'uso corretto.

### **Salvataggio dei dati**

- La song registrata andrà perduta se si spegne lo strumento senza salvare. Salvare i dati registrati sullo strumento o sulla memoria flash USB ([pagina 52\)](#page-51-0). I dati salvati in memoria possono cancellarsi a causa di un malfunzionamento dell'unità o a seguito di operazioni errate. Salvare i dati importanti su una memoria flash USB/un dispositivo esterno, ad esempio un computer.
- Per evitare la perdita di dati dovuta al danneggiamento dei supporti, si consiglia di salvare i dati importanti su due dispositivi di memorizzazione flash USB.

# <span id="page-7-1"></span>**Informazioni**

### **Informazioni sui copyright**

- Fatta eccezione per l'uso personale, è severamente vietato copiare i dati musicali disponibili in commercio compresi, tra gli altri, i dati MIDI e/o i dati audio.
- Questo prodotto incorpora e integra programmi e contenuti per computer di cui Yamaha detiene i diritti di copyright o in relazione ai quali dispone di una licenza di utilizzo del copyright di terzi. I materiali protetti da copyright comprendono, senza limitazioni, tutto il software per computer, i file di stile, i file MIDI, i dati WAVE, le partiture musicali e le registrazioni audio. Qualsiasi utilizzo non autorizzato di tali programmi e contenuti al di fuori dell'uso personale non è consentito dalla legge. Qualsiasi violazione del copyright comporta conseguenze legali. È VIETATO ESEGUIRE, DISTRIBUIRE O UTILIZZARE COPIE ILLEGALI.

### **Informazioni su funzioni e dati incorporati nello strumento**

- Alcune delle song preset sono state modificate in lunghezza o nell'arrangiamento e possono essere non esattamente uguali alle originali.
- Questo dispositivo è in grado di supportare e utilizzare in anteprima diversi tipi/formati di dati musicali dopo aver eseguito un processo di ottimizzazione per ottenere il formato corretto. Di conseguenza, il dispositivo potrebbe non riprodurli esattamente nel modo previsto dai rispettivi produttori o compositori.
- I font bitmap utilizzati in questo strumento sono stati forniti e sono di proprietà di Ricoh Co., Ltd.

### **Informazioni sul presente manuale**

- Le illustrazioni e le schermate riprodotte nel presente manuale hanno finalità puramente didattiche e possono variare rispetto a quanto effettivamente visualizzato nello strumento dell'utente.
- Apple, Mac, Macintosh, iPad, iPhone e iPod touch sono marchi di fabbrica di Apple Inc., registrati negli Stati Uniti e in altri Paesi.
- I nomi delle aziende e dei prodotti riportati in questo manuale sono marchi o marchi registrati dai rispettivi proprietari.

Grazie per aver scelto il Clavinova Yamaha.

Per ottenere il meglio dal potenziale e dalle prestazioni del Clavinova,

leggere attentamente ill presente Manuale di istruzioni e conservarlo in un luogo sicuro per un futuro riferimento.

# <span id="page-8-0"></span>**Accessori in dotazione**

- **Owner's Manual (Manuale di istruzioni, la presente guida)**
- **Data List (Elenco dati, solo CLP-585)**
- **Partiture "50 Greats for the Piano"**
- **Registrazione prodotto membro online** Sarà necessario PRODUCT ID indicato sul foglio per compilare il modulo di registrazione utente.
- **Cavo di alimentazione CA**

### ● Sgabello

A seconda del paese di distribuzione, è possibile che lo sgabello sia incluso oppure opzionale.

### **Garanzia**

Potrebbe essere inclusa a seconda del paese in cui è stato acquistato lo strumento.

# <span id="page-8-1"></span>**Informazioni sui manuali**

Insieme allo strumento vengono forniti i documenti e il materiale descrittivo riportati di seguito.

### **Documenti in dotazione**

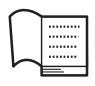

#### **Manuale di istruzioni (la presente guida)**

In questo documento viene illustrato l'utilizzo del Clavinova.

#### **• Introduzione:**

In questa sezione viene spiegato come configurare e iniziare a utilizzare il Clavinova. La configurazione è estremamente semplice e consente di cominciare subito a suonare.

#### **• Funzioni avanzate:**

In questa sezione vengono illustrate varie funzioni utili per l'esecuzione degli esercizi, ad esempio la riproduzione di preset song e la registrazione di song.

#### **• Impostazioni dettagliate:**

In questa sezione viene spiegato come effettuare impostazioni dettagliate per le varie funzioni del Clavinova. È possibile farvi riferimento secondo necessità.

#### **• Appendice:**

In questa sezione sono disponibili un'introduzione all'elenco dei messaggi, una descrizione delle voci preset e altro materiale di riferimento.

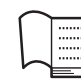

#### **Elenco dati (solo CLP-585)**

In questo documento sono disponibili gli elenchi delle voci XG e il kit per batteria XG che è possibile selezionare su CLP-585.

### **Icone utilizzate nel manuale**

#### **Esempio 585 575 545 535 565GP**

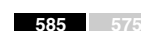

L'esempio mostra che la funzione in oggetto è disponibile solo su particolari modelli. Queste icone indicano che la funzione è disponibile sul modello CLP-585 ma non su CLP-575/545/535/565GP.

## **Materiali in linea (scaricabili dal Web)**

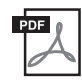

#### **iPhone/iPad Connection Manual (Manuale per la connessione di iPhone/iPad)**

Illustra come collegare lo strumento a dispositivi smart come iPhone, iPad, ecc.

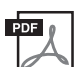

### **Computer-related Operations**

**(Operazioni associate al computer)** Include le istruzioni sul collegamento dello strumento a un computer e le operazioni correlate al trasferimento dei dati delle song.

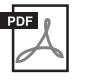

**MIDI Reference (Riferimenti MIDI)**

Contiene gli elenchi per i paramenti Effect (Effetto) e le informazioni relative a MIDI.

Per avere questi manuali, accedere al sito Web Yamaha Downloads, selezionare il paese, inserire "CLP-585" nella casella di ricerca per nome di modello, quindi fare clic su [Search] (Cerca).

**Yamaha Downloads** http://download.yamaha.com/

# <span id="page-9-0"></span>**Caratteristiche**

#### **Pagine [24](#page-23-0), [31](#page-30-0) Gamma completa di performance per pianoforte**

Questo strumento dispone di una voce di pianoforte creata con campioni del pianoforte a coda da concerto Yamaha CFX nonché di una tastiera speciale che riproduce la risposta al tocco naturale e le sfumature espressive di un vero pianoforte a coda da concerto, inclusa la funzionalità di ripetizione rapida. Un'altra voce proposta ha i suoni del famoso pianoforte a coda da concerto Bösendorfer\*, offrendo una scelta ancora maggiore per selezionare la voce di pianoforte perfetta per le proprie performance. Inoltre, il modello CLP-585/575 dispone di una funzione VR che simula l'effetto ridondante della risonanza delle corde sui pianoforti acustici, in cui la vibrazione di una corda genera la vibrazione in sintonia delle altre corde e della tavola armonica. Ciò consente l'espressione di sfumature ancora più sottili e risponde minuziosamente all'uso del pedale e alla pressione dei tasti. Sul modello CLP-545/535/565GP, effetti di simile ridondanza ed espressività vengono creati dalla funzioni di risonanza damper e risonanza delle corde. Insieme, questi modelli offrono suoni ampiamente variegati e corposi, che riproducono fedelmente quelli dei veri pianoforti acustici.

\* Bösendorfer è una società affiliata di Yamaha.

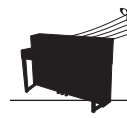

**Riproduzione delle song per il semplice piacere di ascoltarle o a scopo di esercitazione**

 $\blacktriangleright$  [pagina 38](#page-37-0)

Nello strumento sono integrate anche 50 famose song per pianoforte classiche, più 303 song per lezione per imparare a suonare il pianoforte. È possibile ascoltare semplicemente queste song integrate o utilizzarle per esercizi con la mano sinistra e la mano destra separate.\* Le 303 song per lezione sono costituite la pezzi di esercizi estratti da vari manuali di istruzioni per pianoforti standard, incluso "The Virtuoso Pianist". \*La funzione di attivazione/disattivazione parte è disponibile solo per le song MIDI con parti della mano sinistra e parti della mano destra.

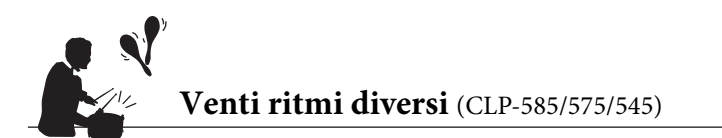

**Pagina 49** 

Suonare con uno dei venti ritmi di base integrati nello strumento è un ottimo modo per aggiungere emozioni alle performance. I ritmi dispongono di svariati pattern diversi, dal jazz alla musica popolare e simili, per offrire ciò che serve per rendere la riproduzione più divertente e vivace.

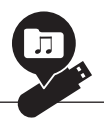

### **Registrazione delle performance**

[pagina 50](#page-49-0)

Lo strumento consente di salvare la performance nella memoria interna o un una memoria flash USB (venduta separatamente). È possibile registrare la performance con uno di due metodi, registrazione MIDI o audio, a seconda delle necessità. La registrazione MIDI è ideale per eseguire tracce indipendenti, ad esempio la registrazione di una parte della mano destra sulla Traccia 1 e quella della mano sinistra sulla Traccia 2, consentendo la creazione di pezzi che sarebbero difficili da suonare dal vivo con entrambe le mani insieme. D'altro canto, la registrazione audio consente di salvare i dati registrati in formato WAV con qualità stereo da CD su una memoria flash USB, per archiviarli sul computer e riprodurli su lettori musicali portatili.

# **Sommario**

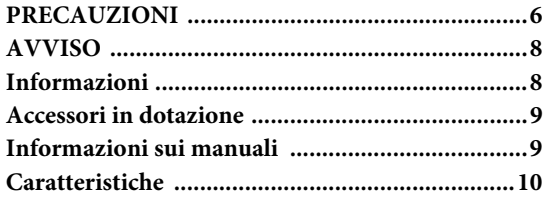

# [Introduzione 12](#page-11-0)

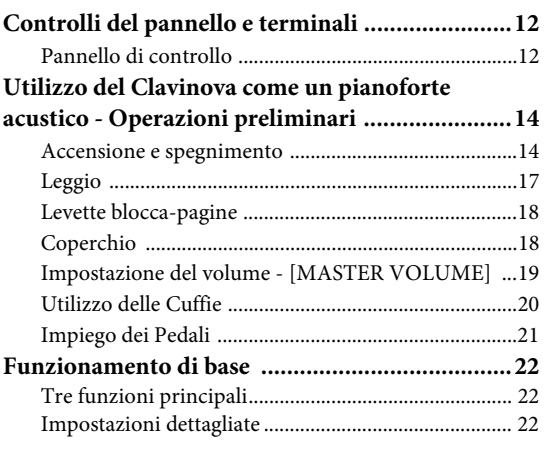

### **[Funzioni avanzate 24](#page-23-1)**

#### **Riproduzione del suono di diversi**

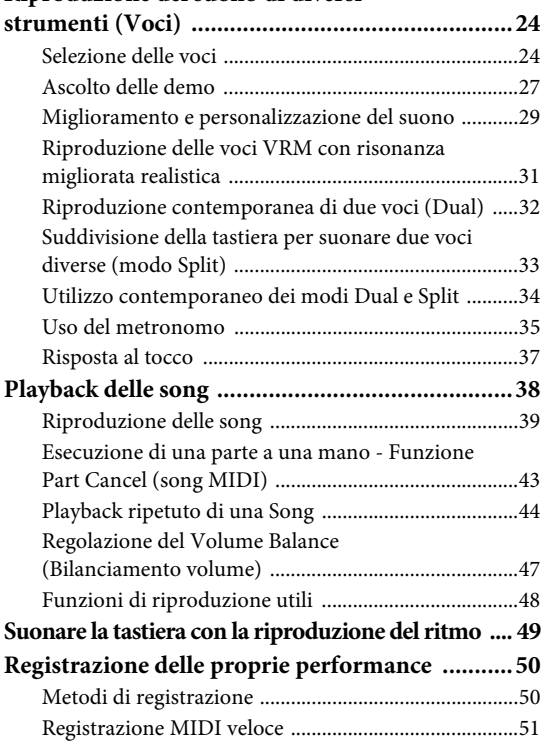

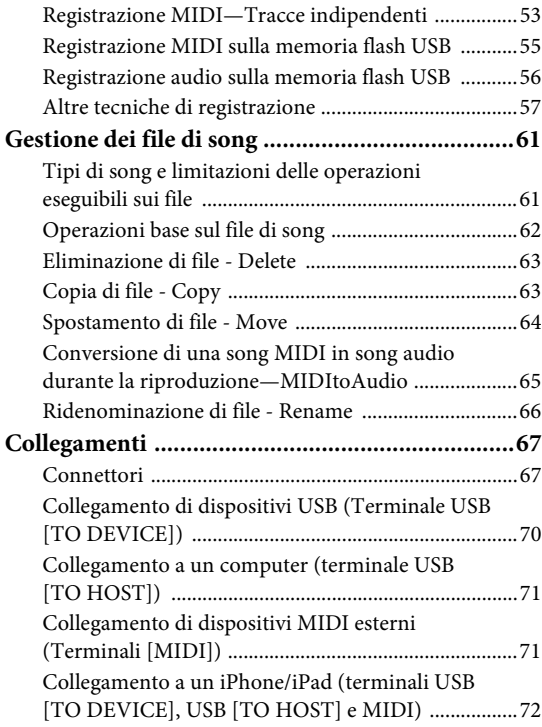

# **[Impostazioni dettagliate 79](#page-78-0)**

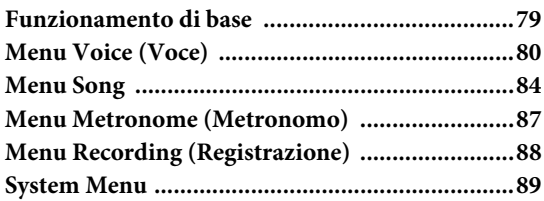

# **[Appendice 96](#page-95-0)**

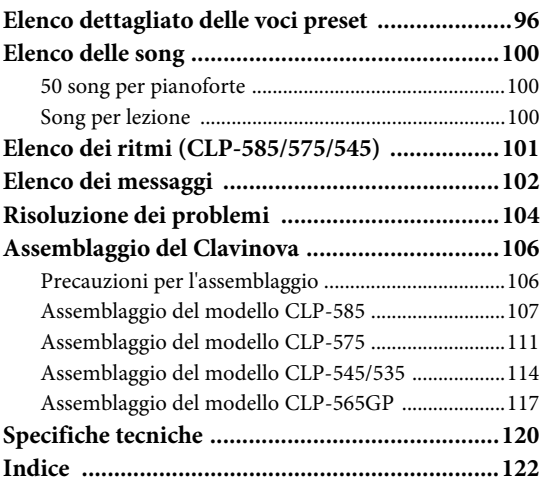

# <span id="page-11-1"></span><span id="page-11-0"></span>**Controlli del pannello e terminali**

# <span id="page-11-2"></span>**Pannello di controllo**

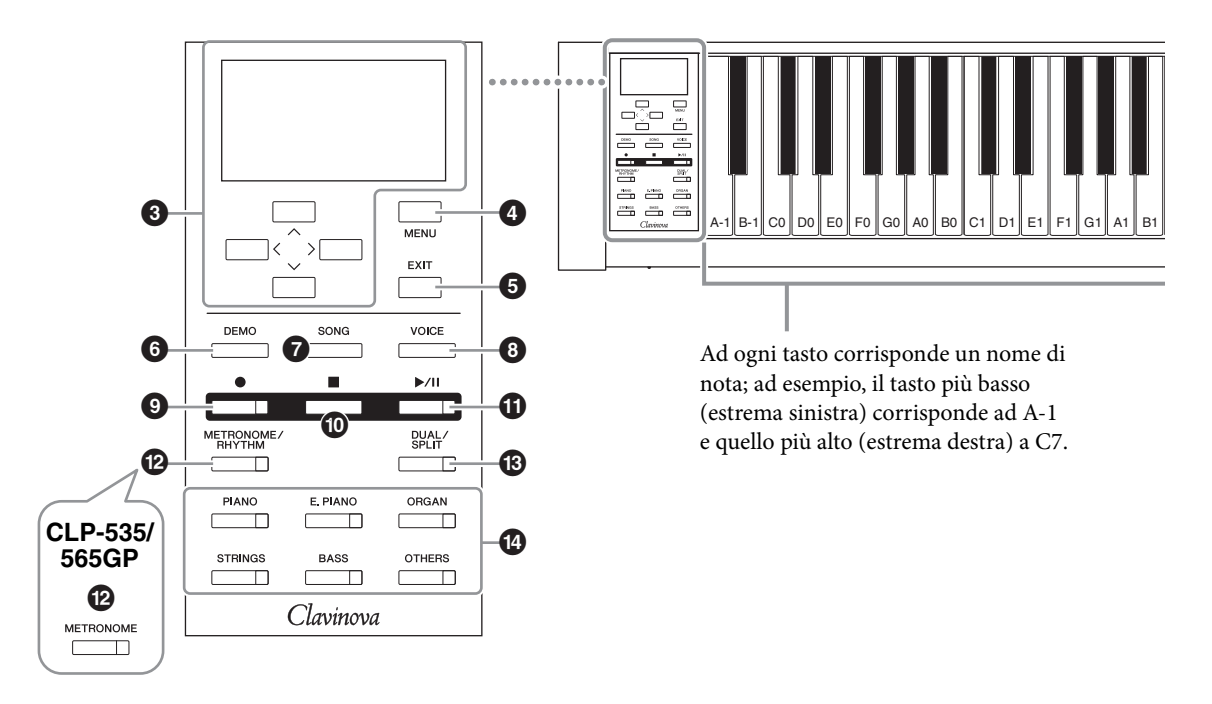

- 1 **Interruttore [**P**] Standby/On ..........[.pagina 15](#page-14-0)** Per accendere o mettere in standby lo strumento.
- 2 **Slider [MASTER VOLUME] ...........[.pagina 19](#page-18-1)** Per regolare il volume generale.
- 3 **Pulsanti [**u**]/[**d**]/[<]/[>], display ...[.pagina 22](#page-21-3)** Per selezionare un elemento o impostare un valore con i pulsanti corrispondenti all'indicazione del display.
- 4 **Pulsante [MENU]............................[.pagina 79](#page-78-2)** Premendo questo pulsante i display si alternano tra Voice Menu (Menu voce), Song Menu (Menu song), Metronome Menu (Menu metronomo), Recording Menu (Menu registrazione) e System Menu, da cui è possibile eseguire impostazioni dettagliate per le relative funzioni.
- 5 **Pulsante [EXIT] ..............................[.pagina 23](#page-22-0)** Premendo questo pulsante di esce dal display corrente o si torna al display Voice o Song.
- 6 **Pulsante [DEMO] ...........................[.pagina 27](#page-26-1)** Visualizza il display in cui è possibile selezionare la riproduzione dimostrative per le voci specifiche,
- 7 **Pulsante [SONG].............................[.pagina 39](#page-38-1)** Consente di selezionare una song da riprodurre o modificare.
- 8 **Pulsante [VOICE]............................[pagina 25](#page-24-0)** Visualizza il display Voice che mostra la voce corrente o consente di selezionare una voce.
- 9 **Pulsante [] (Registrazione)...........[pagina 51](#page-50-1)** Consente di registrare le proprie performance sulla tastiera.
- ) **Pulsante [] (Stop) ..........................[pagina 41](#page-40-0)** Consente di arrestare la riproduzione di una song.
- ! **Pulsante [**R**/**K**] (Play/Pause)...........[pagina 41](#page-40-1)** Consente di riprodurre e mettere in pausa alternatamente le preset song o il materiale registrato.
- @ **Pulsante [METRONOME/RHYTHM] (CLP-585/575/545) ..........................[pagina 35](#page-34-1)** Consente di utilizzare le funzioni del metronomo o del ritmo.

# **Pulsante [METRONOME]**

**(CLP-535/565GP) ............................[pagina 35](#page-34-1)** Consente di utilizzare le funzioni del metronomo.

- # **Pulsante [DUAL/SPLIT]..................[pagina 32](#page-31-1)** Consente di riprodurre due voci simultaneamente o voci diverse sulle sezioni della tastiera per la mano destra e sinistra.
- \$ **Pulsanti dei gruppi di voci ..............[pagina 24](#page-23-4)** Per la selezione delle voci.

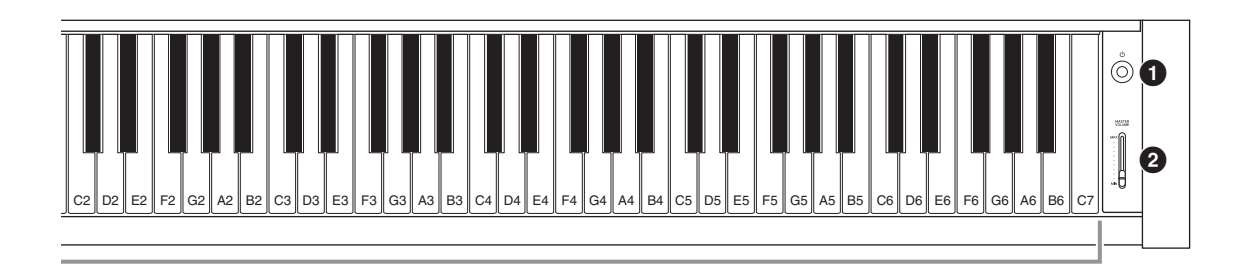

## **CLP-585 CLP-575/545/535**

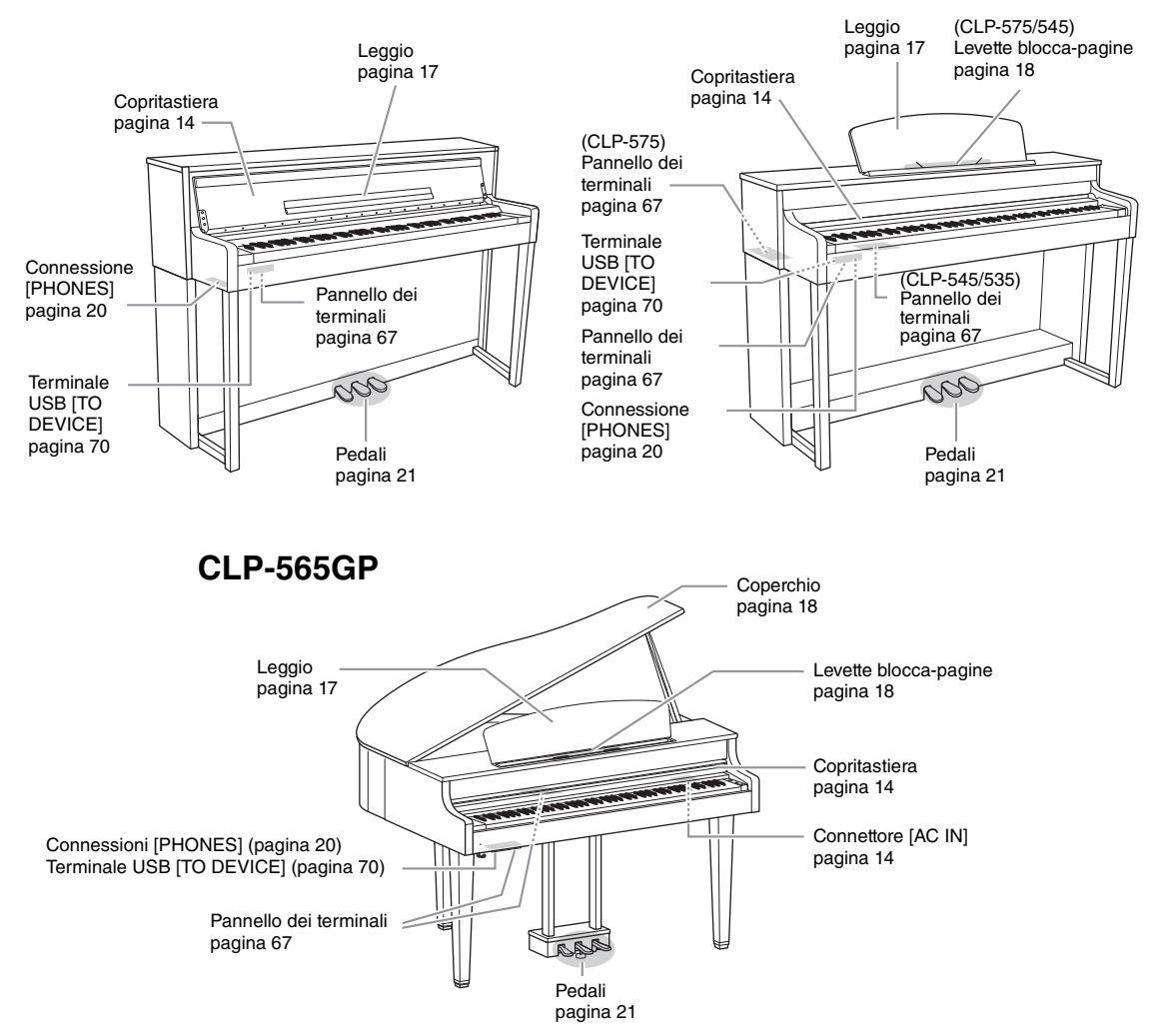

# <span id="page-13-0"></span>**Utilizzo del Clavinova come un pianoforte acustico - Operazioni preliminari**

Grazie al set completo di pedali e alla tastiera espressiva, il Clavinova può essere utilizzato come un vero pianoforte acustico. In questa sezione viene mostrato come configurare lo strumento per iniziare a suonare. Con il Clavinova viene fornita anche la raccolta di spartiti "50 Greats for the Piano", piacevoli da suonare e utili per imparare a utilizzare al meglio lo strumento.

## <span id="page-13-1"></span>**Accensione e spegnimento**

# <span id="page-13-3"></span>1. **Collegare il cavo di alimentazione.**

Inserire innanzitutto la spina del cavo di alimentazione nel connettore CA presente sullo strumento, quindi inserire l'altra estremità del cavo in una presa CA appropriata. È possibile che in alcuni Paesi venga fornito un adattatore che consenta di adeguare la configurazione della spina a quella delle prese a muro CA locali.

Per ulteriori informazioni sul collegamento del cavo di alimentazione, fare riferimento alle istruzioni per l'assemblaggio alle pagine [109](#page-108-0), [113](#page-112-0), [115](#page-114-0) o [119](#page-118-0).

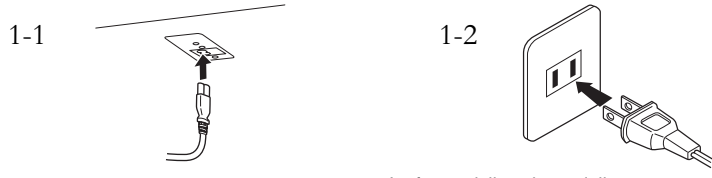

La forma della spina e della presa differiscono da un paese all'altro.

<span id="page-13-2"></span>2. **Aprire l copritastiera.**

**585 575 545 535 565GP**

- 2-1. **Tenere l'impugnatura con entrambe le mani, quindi sollevare e aprire il copritastiera.**
- 2-2. **Ripiegare la parte superiore del copritastiera.**

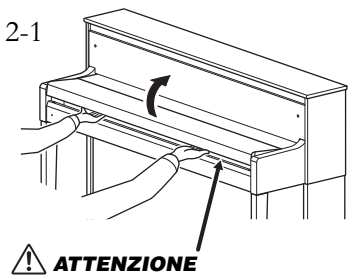

Prestare attenzione alle dita durante l'apertura o la chiusura del copritastiera.

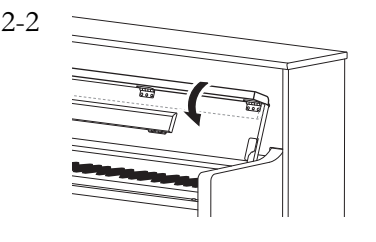

### *AVVERTENZA*

- Assicurarsi che il voltaggio dello strumento corrisponda a quello del Paese in cui viene utilizzato (il voltaggio è indicato sulla piastrina del nome posta sul pannello inferiore). In alcuni Paesi, il pannello inferiore della tastiera principale può essere provvisto di un selettore della tensione, posto in prossimità di AC IN. Assicurarsi che il selettore sia impostato sulla tensione in uso nel proprio paese. Il collegamento dell'unità a una rete con tensioni diverse può causare gravi danni ai circuiti interni e persino provocare scosse elettriche.
- Utilizzare esclusivamente il cavo fornito con lo strumento acquistato. Se il cavo viene smarrito o danneggiato ed è necessario sostituirlo, contattare un rivenditore Yamaha. L'utilizzo di un cavo sostitutivo non adeguato potrebbe causare incendi o scosse elettriche.
- Il tipo di cavo di alimentazione CA fornito con lo strumento potrebbe variare a seconda del Paese in cui è stato effettuato l'acquisto. In alcuni Paesi è possibile che venga fornito un adattatore conforme alle diverse esigenze di configurazione delle prese a muro CA. NON modificare la spina fornita in dotazione con lo strumento. Se la spina non si adatta alla presa, rivolgersi a un elettricista per l'installazione della presa corretta.

### *ATTENZIONE*

- Non appoggiare oggetti metallici o carte sul copritastiera. Quando si apre il copritastiera, gli oggetti di piccole dimensioni appoggiati su di esso potrebbero cadere all'interno rendendone impossibile il recupero. Questo potrebbe causare scosse elettriche, cortocircuiti, incendi o altri gravi danni allo strumento. • Per aprire e chiudere il
- copritastiera, tenerlo con entrambe le mani Non lasciarlo fino a quando non è completamente aperto o chiuso. Stare attenti a non schiacciarsi le dita (le proprie e soprattutto quelle dei bambini) tra il coperchio e l'unità.

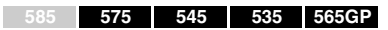

Sollevare leggermente il copritastiera, quindi spingerlo e farlo scivolare in posizione di completa apertura, in modo che i pulsanti del pannello sul lato sinistro e la tastiera siano esposti. Quando lo strumento si trova in questa condizione, è possibile effettuare diverse operazioni, ad esempio selezionare voci e registrare/ riprodurre song, nonché suonare la tastiera.

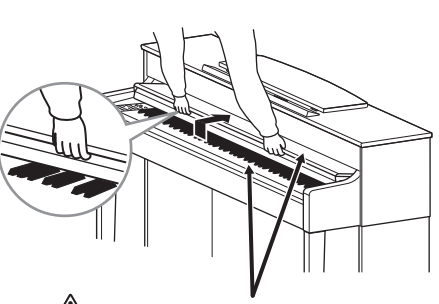

Prestare attenzione alle dita durante l'apertura o la chiusura del copritastiera. *ATTENZIONE*

### <span id="page-14-0"></span>3. **Premere l'interruttore [**P**] (Standby/On) all'estremità destra del pannello anteriore per accendere lo strumento.**

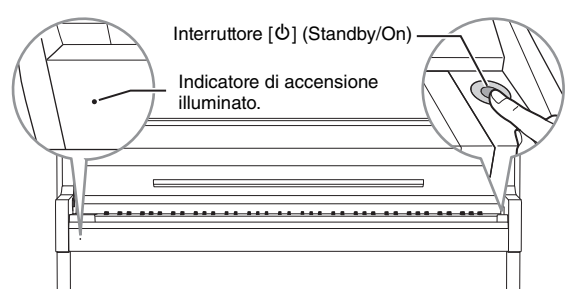

Il display posto all'estremità sinistra del pannello frontale e l'indicatore di accensione sotto l'estremità sinistra della tastiera si accenderanno.

### 4. **Utilizzare lo slider [MASTER VOLUME] all'estremità destra del pannello anteriore per regolare il volume.**

Regolare il livello di volume suonando la tastiera. Per informazioni dettagliate, fare riferimento alla sezione "Impostazione del volume - [MASTER VOLUME]" a [pagina 19](#page-18-0).

## 5. **Una volta terminato di utilizzare lo strumento, premere l'interruttore [**P**] (Standby/On) ] per un secondo per spegnerlo.**

Il display e l'indicatore di accensione si spengono.

### **Funzione di spegnimento automatico**

Per prevenire un consumo energetico non necessario, lo strumento dispone di una funzione di spegnimento automatico che si attiva quando questo non viene utilizzato per un periodo di tempo specificato. La quantità di tempo che deve trascorrere prima dello spegnimento automatico dello strumento è per impostazione predefinita circa 30 minuti, tuttavia è possibile modificare l'impostazione [\(pagina 93](#page-92-0)).

#### **Accordatura**

Diversamente di un pianoforte acustico, questo strumento non deve essere accordato da un esperto (anche se l'altezza del suono può essere regolata dall'utente per essere sintonizzata con altri strumenti). Questo perché l'altezza del suono di strumenti digitali è sempre mantenuto a un livello perfetto.

### *ATTENZIONE*

Anche quando lo strumento è spento, una quantità minima di corrente continua ad alimentare il dispositivo. Se non si intende utilizzare lo strumento per un periodo di tempo prolungato o in caso di temporali, scollegare l'adattatore CA dalla presa CA a muro.

#### *AVVISO*

- Tutte le song registrate non salvate saranno perse se l'alimentazione si disattiva automaticamente. Assicurarsi di avere salvato i dati prima che ciò accada.
- A seconda dello stato, lo strumento potrebbe non spegnersi automaticamente una volta trascorso il periodo di tempo specificato. Spegnere sempre lo strumento manualmente quando non è in uso.

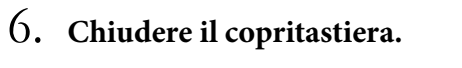

#### **585 575 545 535 565GP**

- 6-1. **Accertarsi che il leggio sia ripiegato.**
- 6-2. **Aprire il piano ripiegato del copritastiera con entrambe le mani, quindi chiuderlo delicatamente.**

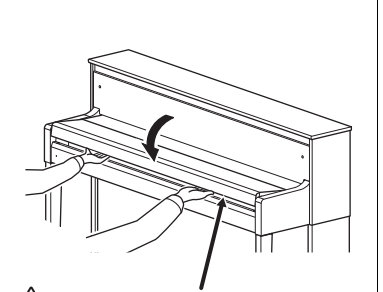

Prestare attenzione alle dita durante l'apertura o la chiusura del copritastiera. *ATTENZIONE*

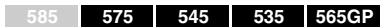

Fare scorrere il copritastiera verso di sé e abbassarlo con delicatezza sui tasti.

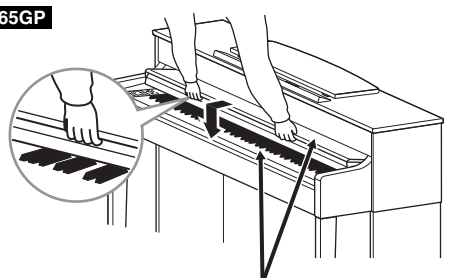

Prestare attenzione alle dita durante l'apertura o la chiusura del copritastiera. *ATTENZIONE*

## <span id="page-16-2"></span><span id="page-16-0"></span>**Leggio**

<span id="page-16-1"></span>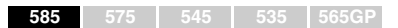

### **Aprire il leggio.**

Quando si apre il copritastiera, sollevare il leggio.

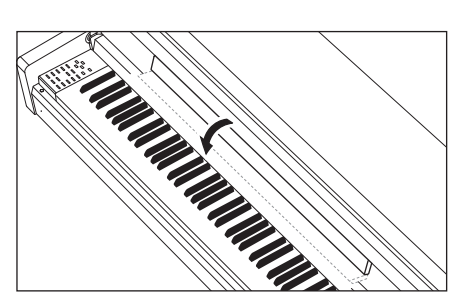

### **Piegare il leggio.**

Quando si chiude il copritastiera, piegare il leggio.

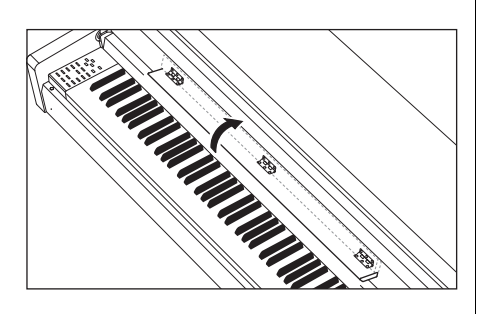

### <span id="page-16-3"></span>**585 575 545 535 565GP**

### **Per sollevare il leggio:**

- 1. **Sollevare il leggio e tirarlo verso di sé fino a fine corsa.**
- 2. **Abbassare i due supporti metallici a sinistra e a destra sul retro del leggio.**
- 3. **Abbassare il leggio in modo che i supporti metallici scattino in posizione.**

### **Per abbassare il leggio:**

- 1. **Tirare completamente il leggio verso di sé.**
- 2. **Sollevare i due supporti metallici (sul retro del leggio).**
- 3. **Spingere il leggio completamente all'indietro con delicatezza.**

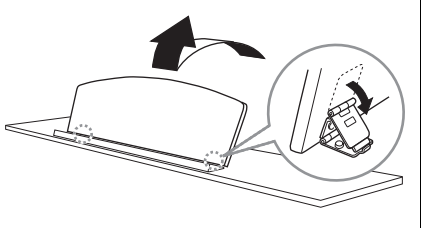

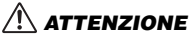

Non utilizzare il leggio se non è completamente sollevato. Inoltre, quando si solleva o si abbassa il leggio, non togliere le mani fino a quando non è posizionato correttamente.

<span id="page-17-2"></span><span id="page-17-0"></span>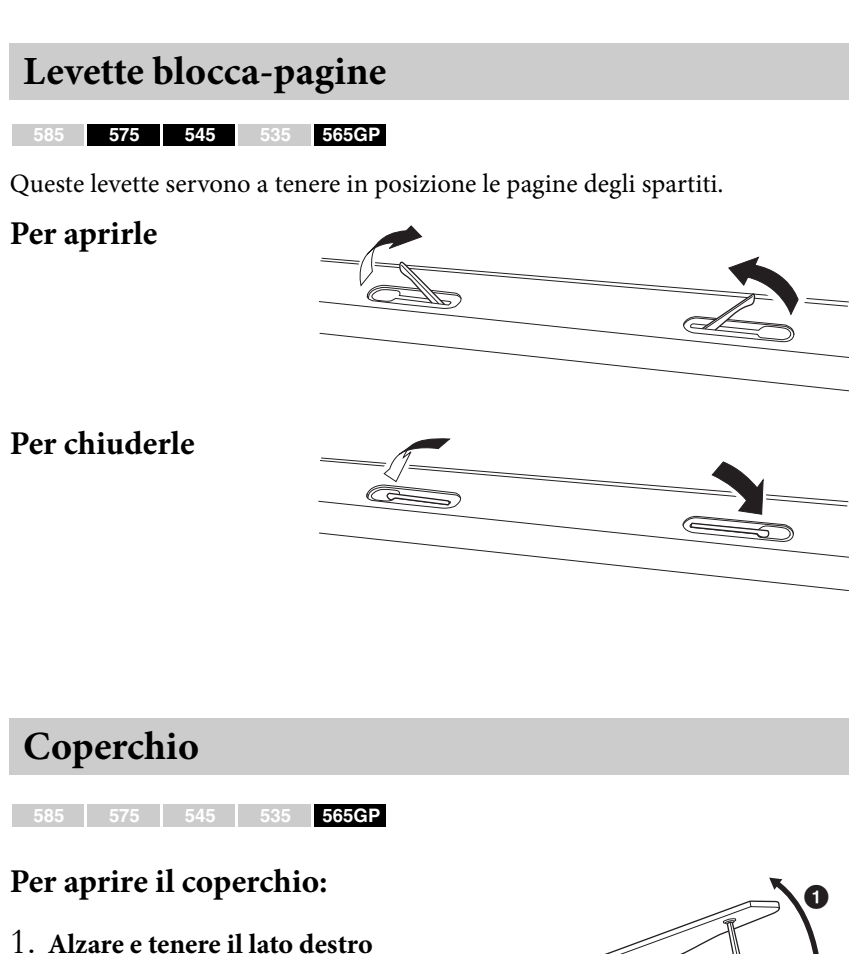

- <span id="page-17-3"></span><span id="page-17-1"></span>**del coperchio (guardando dalla parte terminale della tastiera).**
- 2. **Alzare l'asta di blocco e abbassare lentamente il coperchio fin quando l'estremità dell'asta non sia perfettamente inserita nel recesso del coperchio.**

### **Per chiudere il coperchio:**

- 1. **Tenere l'asta di blocco e sollevare il coperchio con cautela.**
- 2. **Mantenere il coperchio nella posizione alzata e abbassare l'asta di blocco.**
- 3. **Abbassare con cautela il coperchio.**

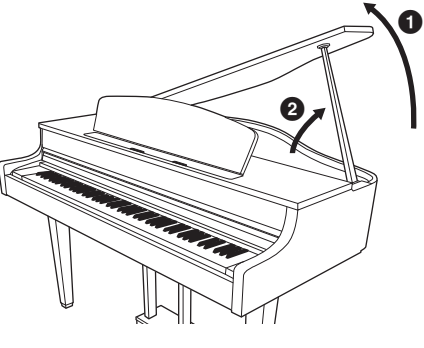

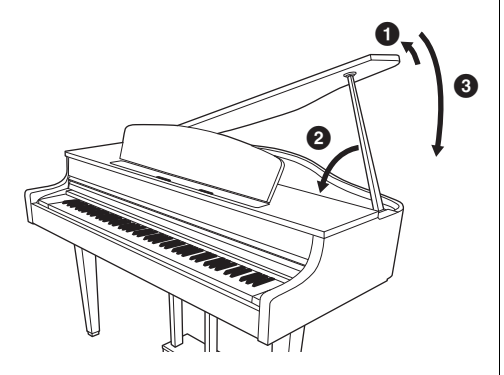

### *ATTENZIONE*

- Accertarsi che l'estremità dell'asta sia ben inserita nel recesso del coperchio. Se l'asta non è ben inserita, il coperchio potrebbe cadere causando danni o lesioni.
- Accertarsi che non sia possibile sganciare accidentalmente l'asta quando il coperchio è alzato. Se l'asta fuoriuscisse, provocherebbe la caduta del coperchio, con le conseguenze appena menzionate.
- Quando si alza o si abbassa il coperchio, fare attenzione a non schiacciare le dita (le proprie o quelle di altri, soprattutto bambini).

Il livello diminuisce.

Il livello aumenta.

**MASTER**<br>**VOLUME** 

MAX

**MIN** 

# <span id="page-18-1"></span><span id="page-18-0"></span>**Impostazione del volume - [MASTER VOLUME]**

Per regolare il volume, utilizzare lo slider [MASTER VOLUME] presente nella parte destra del pannello. Mentre si regola il volume, suonare la tastiera per produrre effettivamente il suono.

## **Intelligent Acoustic Control (IAC)**

IAC è una funzione che regola e controlla automaticamente la qualità del suono in base al volume complessivo dello strumento. Anche quando il volume è ridotto, permette di udire chiaramente sia i suoni bassi che quelli alti. IAC Control ha effetto solo sull'uscita audio degli altoparlanti dello strumento.

È possibile impostare l'impostazione IAC su On o OFF tramite il display System Menu: "Sound"  $\rightarrow$  "IAC". L'impostazione predefinita per questa funzione è "On".

#### **Volume master: il livello del volume del suono dell'intera tastiera.**

La regolazione dello slider [MASTER VOLUME] ha effetto anche sul livello di uscita delle connessioni [PHONES] e delle connessioni AUX OUT.

# *ATTENZIONE*

Non utilizzate lo strumento a volume elevato per un periodo prolungato per evitare danni all'udito.

#### **NOTA**

Display System Menu [\(pagina 89\)](#page-88-1)

# <span id="page-19-1"></span><span id="page-19-0"></span>**Utilizzo delle Cuffie**

Collegare le cuffie a una delle prese [PHONES]. Quando si collegano le cuffie a una delle due prese [PHONES], il sistema di altoparlanti interni viene disattivato automaticamente. Sono presenti due jack [PHONES]. È quindi possibile collegare all'unità due paia di cuffie stereo standard. Se si utilizza un solo paio di cuffie, è possibile collegarlo a una qualsiasi delle due prese.

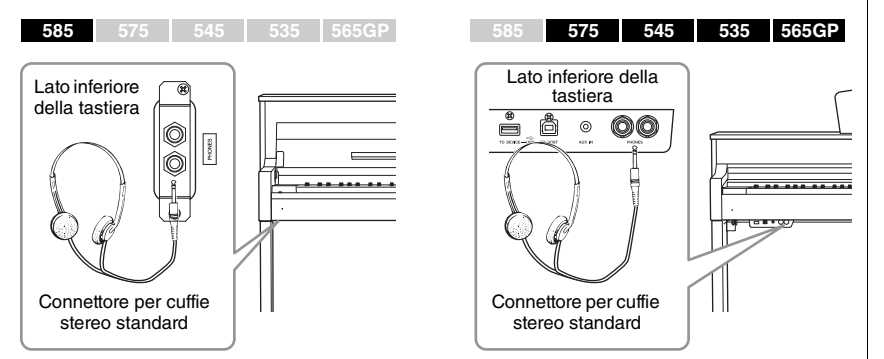

#### <u>/I\</u> *ATTENZIONE*

Non utilizzare le cuffie a volume elevato per un periodo prolungato per evitare danni all'udito.

#### **Cuffie opzionali**

Cuffie Yamaha HPE-160

## **Riproduzione della distanza del suono naturale (Ottimizzatore stereofonico)**

#### **585 575 545 535 565GP**

La funzionalità Ottimizzatore stereofonico ricrea per le cuffie la sensazione spaziosa provata quando si suona un pianoforte acustico. In generale, il suono dalle cuffie è troppo vicino alle orecchie per ottenere un suono naturale. Quando questa funzione è impostata su On, è possibile avvertire una distanza del suono naturale come se il suono provenisse dal pianoforte, anche se si ascolta dalle cuffie. È possibile impostare l'impostazione On/Off tramite il display System Menu:

"Sound"  $\rightarrow$  "SP Optimizer". L'impostazione predefinita è On (HP.)

## **Uso del gancio per le cuffie**

È possibile appendere comodamente le cuffie allo strumento quando non si utilizzano. Per installare il gancio, utilizzare le due viti fornite  $(4 \times 10 \text{ mm})$ come mostrato nella figura.

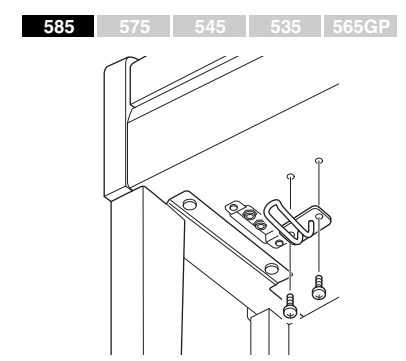

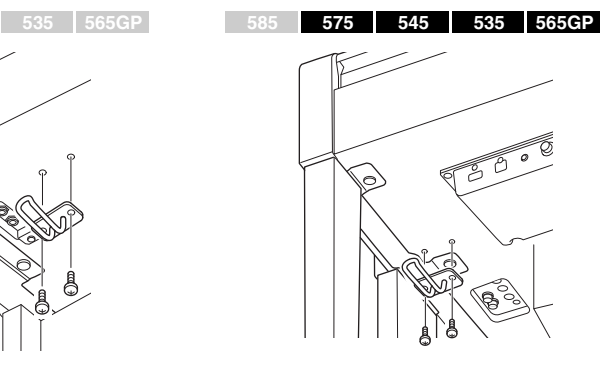

#### *AVVISO*

Non appendere altri oggetti al gancio per le cuffie per evitare di danneggiare lo strumento o il gancio stesso.

# <span id="page-20-1"></span><span id="page-20-0"></span>**Impiego dei Pedali**

Lo strumento è dotato di tre pedali: pedale damper (a destra), pedale del sostenuto (al centro) e sordina (a sinistra).

### **Pedale damper (a destra)**

Quando si preme il pedale damper, le note suonate hanno un sustain più lungo.

Quando si seleziona una voce di pianoforte compatibile con VRM (CLP-585/575: [pagina 31](#page-30-0)) o con Damper Resonance (CLP-545/535/565GP: [pagina 30\)](#page-29-0), premendo il pedale damper si attivano il VRM o la risonanza damper che consentono di ricreare con precisione la particolare risonanza della tavola armonica e delle corde dei pianoforti acustici a coda.

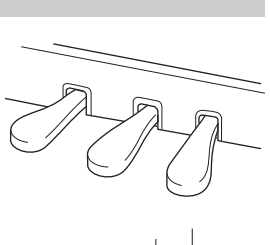

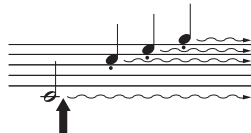

Se si preme il pedale damper, le note suonate prima di rilasciare il pedale avranno un sustain più lungo.

#### **Funzione half-pedal**

Questi strumenti sono dotati di una particolare funzione che consente di utilizzare tecniche con effetto mezzo pedale, tenendo il pedale in un punto intermedio tra la posizione completamente sollevata e quella completamente abbassata. Su un pianoforte acustico, quando il pedale damper viene tenuto in questa posizione i relativi feltri smorzano solo in parte la vibrazione delle corde. La funzione mezzo pedale di Clavinova consente di controllare delicatamente ed espressivamente l'esclusione damper e di creare sfumature sottili nella performance, controllando con precisione il punto in cui la pressione del pedale influisce sull'esclusione damper. È possibile impostare questo valore dal display System Menu: "Pedal"  $\rightarrow$  "Half Pedal Point" ([pagina 90\)](#page-89-0).

#### **Pedale damper GP Responsive**

**585 575 545 535 565GP**

Il pedale damper del modello CLP-585/575 corrisponde al GP Responsive Damper Pedal. Questo pedale speciale è stato previsto per fornire una risposta tattile migliorata e quando viene premuto è molto più simile al pedale di un vero pianoforte a coda. Rende più facile l'utilizzo fisico del punto di mezzo pedale e l'applicazione dell'effetto half-pedal rispetto ad altri pedali. Poiché la sensazione della pressione può variare a seconda della situazione, inclusa la posizione in cui è installato lo strumento, potrebbe essere necessario regolare l'half-pedal point descritto sopra in base all'impostazione desiderata.

### **Pedale del sostenuto (al centro)**

Se si suona una nota o un accordo sulla tastiera e si preme il pedale del sostenuto tenendo le note, l'effetto di sustain continua finché non si rilascia il pedale. Tutte le note successive non avranno il sustain.

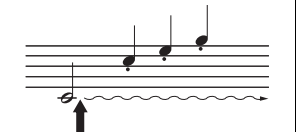

Quando si preme il pedale del sostenuto in questo punto tenendo le note, l'effetto di sustain continua finché non si rilascia il pedale.

### **Sordina (a sinistra)**

Premendo la sordina si riduce il volume e si cambia leggermente il timbro delle note suonate. La sordina non ha effetto sulle note che stanno già suonando nel momento in cui viene premuta. Per applicare questo effetto, suonare le note dopo aver premuto il pedale. Tenere presente che la funzione del pedale cambia in base alla voce selezionata. Quando si seleziona "Mellow Organ", premendo e rilasciando questo pedale si cambia la velocità dell'altoparlante rotante da alta a bassa e viceversa. Vedere il parametro "Rotary Speed" (Velocità rotazione) a [pagina 81](#page-80-0). Quando si seleziona Vibraphone, premendo questo pedale si attiva e si disattiva il vibrato. Vedere il parametro "VibeRotor" (Rotore vibrato) a [pagina 81.](#page-80-1)

#### **NOTA**

Per i dettagli sulle voci di pianoforte compatibili con VRM o risonanza damper, fare riferimento alla sezione "Elenco dettagliato delle voci preset" a [pagina 96](#page-95-2).

#### **NOTA**

È possibile assegnare altre funzioni a ciascun pedale utilizzando "Pedal Assign" (Assegnazione pedale) nel display Voice Menu [\(pagina 82](#page-81-0)).

#### **NOTA**

I pedali sono rivestiti di fabbrica con delle protezioni in vinile. Se lo strumento è provvisto del pedale damper reattivo GP, rimuovere la protezione dal pedale damper per un utilizzo ottimale dell'effetto del pedale.

#### **NOTA**

Quando il pedale del sostenuto (al centro) è tenuto premuto, si può sentire un tipo di voce sostenuto (senza decay) come di archi o organo che suona continuamente senza decay dopo il rilascio delle note.

#### **NOTA**

È possibile utilizzare il pedale posto al centro o a sinistra in modo equivalente al pulsante [ $\blacktriangleright$ /II] (Play/Pause) presente nel pannello impostando il parametro "Play/Pause" nel display System Menu [\(pagina 90\)](#page-89-1).

# <span id="page-21-3"></span><span id="page-21-0"></span>**Funzionamento di base**

I tre pulsanti situati al centro del pannello di controllo consentono di visualizzare tre funzioni principali: Voice [\(pagina 24\)](#page-23-5), Song ([pagina 38](#page-37-0)) e Demo [\(pagina 27\)](#page-26-1). Queste funzioni offrono svariate prestazioni e altre funzionalità piacevoli. Inoltre, è possibile eseguire varie impostazioni dettagliate dal pulsante [MENU] per un potenziale di suonabilità e performance ancora maggiore.

<span id="page-21-2"></span><span id="page-21-1"></span>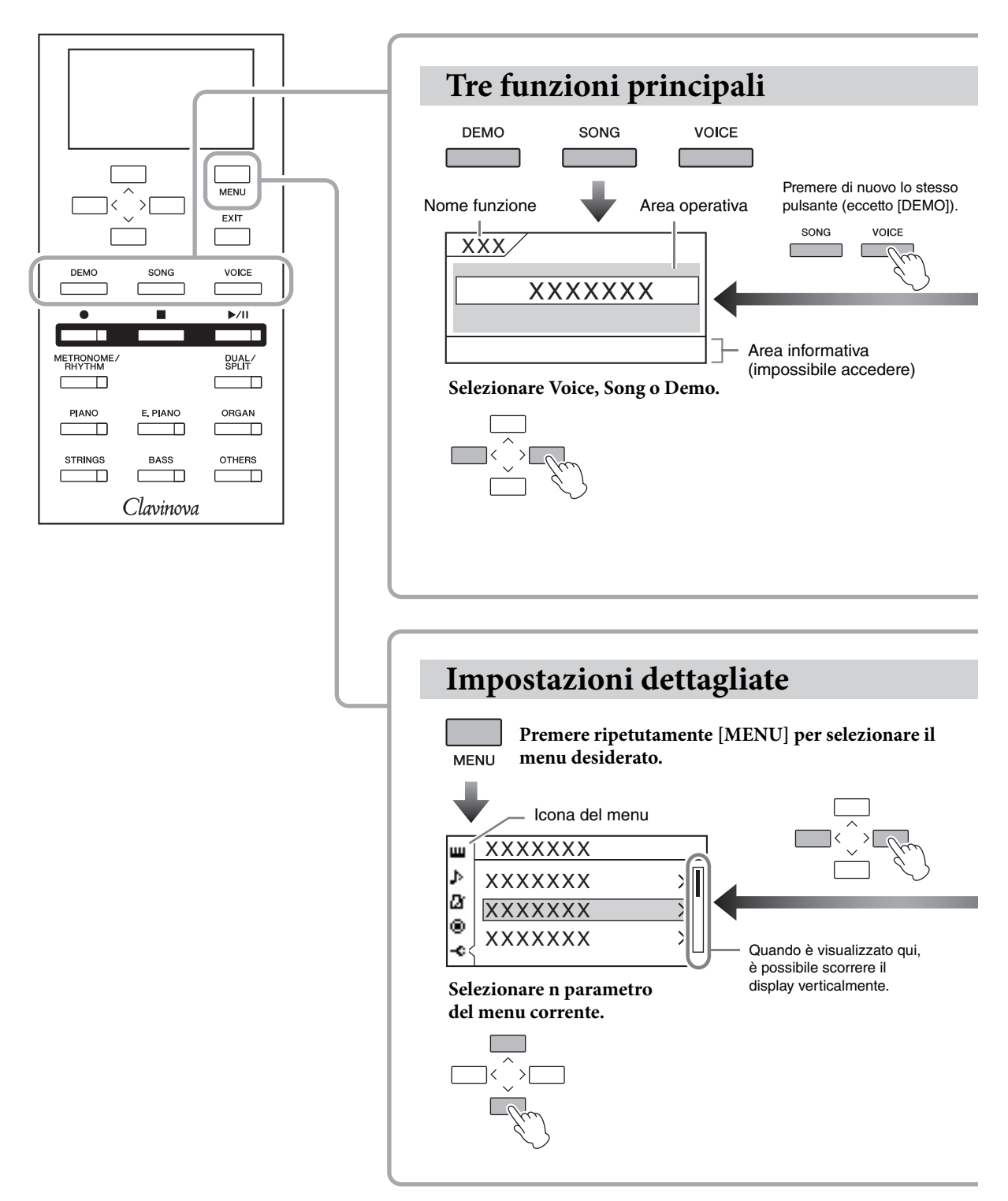

- **Voice:** suono dello strumento per suonare dalla tastiera. Oltre ai suoni di pianoforte, è disponibile un'ampia gamma si suoni di altri strumenti musicali.
- **Song:** pezzo musicale per il piacere di ascoltare o con cui suonare per esercitarsi.
- **Demo:** le demo delle voci consentono di sperimentare le caratteristiche delle voci e le demo per pianoforte mostrano il sofisticato campionamento dei pianoforti veri e l'avanzata tecnologia DSP.

<span id="page-22-0"></span>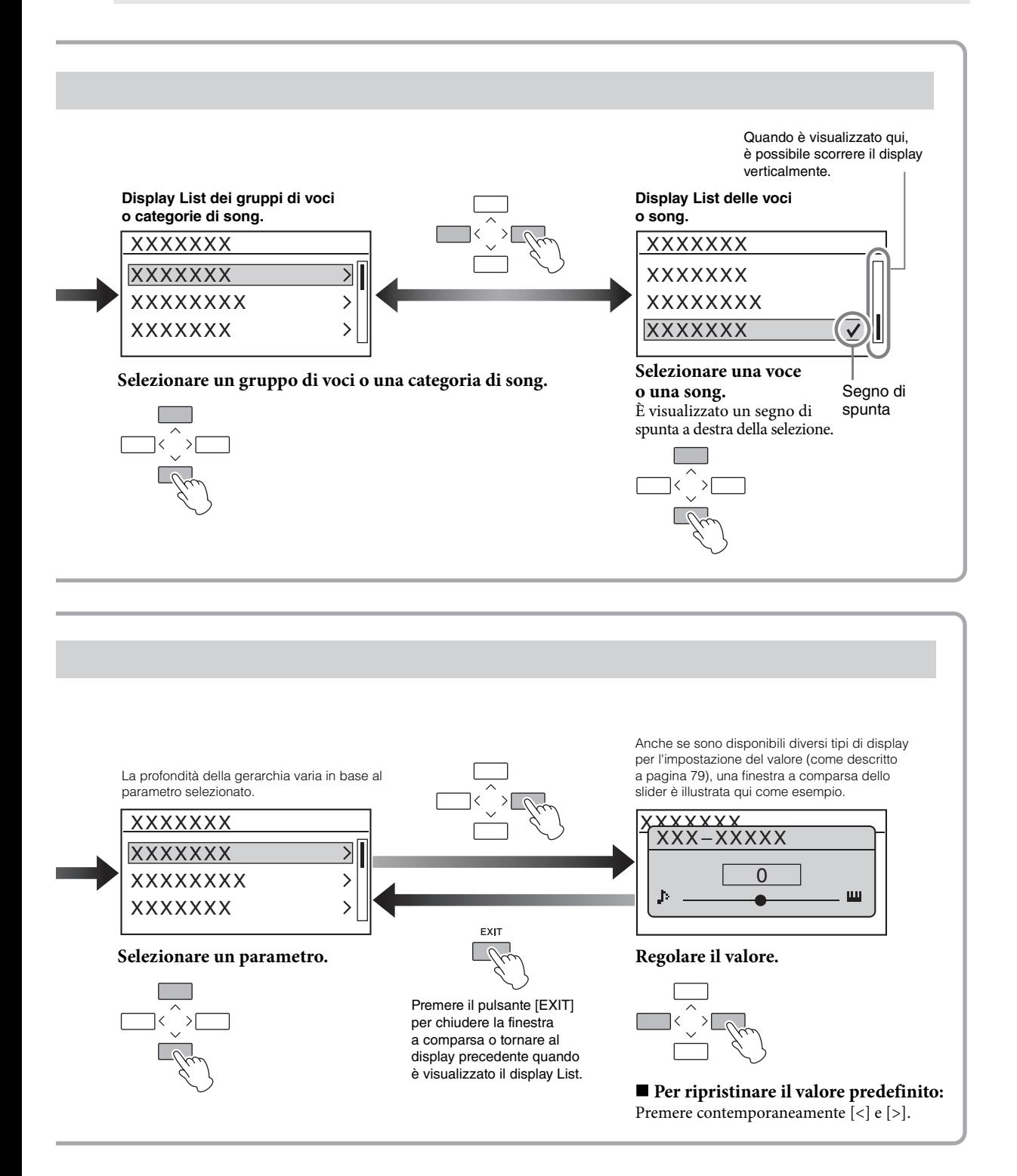

# <span id="page-23-5"></span><span id="page-23-2"></span><span id="page-23-1"></span>**Riproduzione del suono di diversi strumenti (Voci)**

Oltre al suono eccezionalmente realistico del pianoforte, è possibile selezionare e riprodurre il suono di altri strumenti musicali (voci), ad esempio l'organo o strumenti a corda. All'accensione viene generalmente selezionata la voce "CFX Grand".

# <span id="page-23-3"></span><span id="page-23-0"></span>**Selezione delle voci**

Per comodità le voci dello strumento sono suddivise in gruppi e a ciascun gruppo di voci corrisponde un pulsante sul pannello dello strumento. È possibile selezionare una voce in due modi: utilizzando i pulsanti dei gruppi di voci e utilizzando il display Voice List (Elenco delle voci).

# <span id="page-23-4"></span>**Utilizzo del pulsante Gruppo di voci desiderato.**

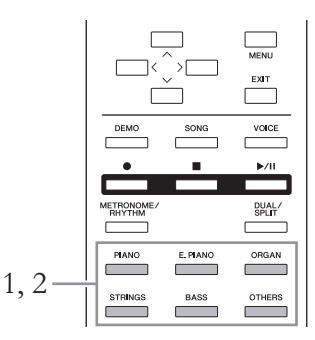

## 1. **Premere uno dei pulsanti per selezionare un gruppo di voci.**

Una delle voci corrispondenti al pulsante del gruppo di voci selezionato viene richiamata e il suo nome viene visualizzato sul display Voice (Voce). Suonare la tastiera e ascoltare il suono.

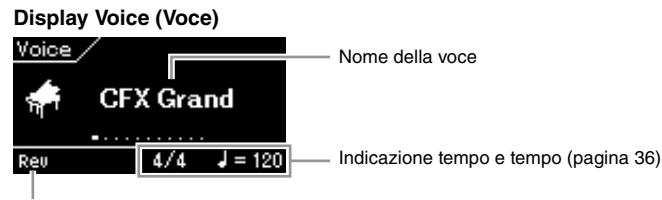

Questa indicazione viene visualizzata quando è attiva la funzione Reverb.

#### **NOTA**

Per provare le caratteristiche delle diverse voci, ascoltare le song demo per ciascuna voce [\(pagina 27](#page-26-0)). Inoltre, per ulteriori informazioni sulle caratteristiche di ciascuna voce preset, fare riferimento alla sezione "Elenco dettagliato delle voci preset" a [pagina 96](#page-95-2).

#### **NOTA**

La funzione di risposta al tocco [\(pagina 37\)](#page-36-0) non viene applicata ad alcune voci. Per informazioni sulle voci a cui è possibile applicare la funzione di risposta al tocco, fare riferimento alla sezione "Elenco dettagliato delle voci preset" a [pagina 96](#page-95-2).

#### **NOTA**

Quando si preme un altro pulsante del gruppo di voci si richiama l'ultima voce selezionata del gruppo.

### 2. **Premere ripetutamente il pulsante dello stesso gruppo di voci (come al punto 1) per richiamare le voci disponibili del gruppo corrente in ordine, quindi selezionare la voce desiderata.**

Fare riferimento a "Elenco dettagliato voci preset" a [pagina 96](#page-95-2). È anche possibile selezionare la voce precedente o successiva in ordine utilizzando i pulsanti [<]/[>]. Le voci disponibili variano a seconda del gruppo di voci attualmente selezionato (il pulsante del gruppo di voci si illumina). Per selezionare la prima voce nel gruppo, premere contemporaneamente i pulsanti [<] e [>].

# 3. **Suonare la tastiera.**

# <span id="page-24-0"></span>**Utilizzo del display Voice List (Elenco delle voci)**

È possibile selezionare anche una delle voci XG (solo CLP-585), che non sono disponibili con i pulsanti del gruppo di voci.

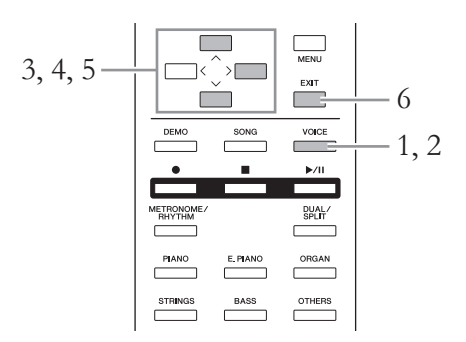

- 1. **Premere il pulsante [VOICE] per richiamare il display Voice (Voce).**
- 2. **Premere di nuovo il pulsante [VOICE] per richiamare il display Voice List (Elenco delle voci).**

I gruppi di voci sono elencati sul display. La voce attualmente selezionata è evidenziata.

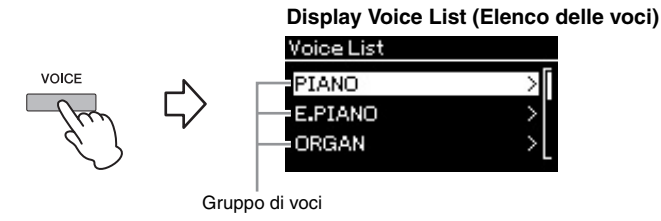

Il pulsante [VOICE] consente di passare dal display Voice al display Voice List e viceversa.

**XG**

XG è un importante miglioramento del formato GM System Level 1 [\(pagina 38\)](#page-37-2) ed è stato appositamente sviluppato da Yamaha per offrire un maggior numero di voci e variazioni e un maggior controllo espressivo sulle voci e sugli effetti, nonché per garantire la compatibilità dei dati in futuro.

3. **Utilizzare i pulsanti [**u**]/[**d**] per selezionare il gruppo di voci.** Evidenziare il nome del gruppo di voci da utilizzare.

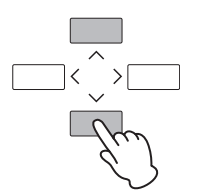

## 4. **Premere il pulsante [>].**

Tutte le voci nel gruppo selezionato vengono elencate sul display.

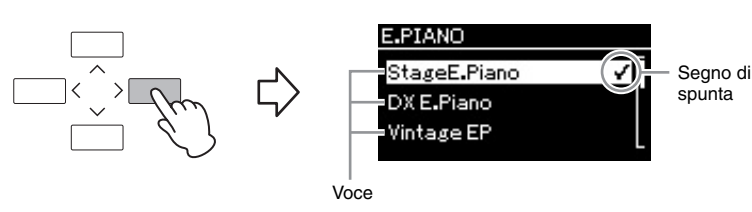

 $5.$  Utilizzare i pulsanti  $[\wedge]/[\vee]$  per selezionare la voce **desiderata.**

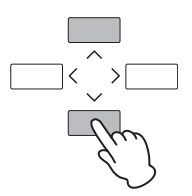

Quando si seleziona una voce nel display Voice List, sarà visualizzato un segno di spunta accanto alla voce, per indicare che la voce specificata verrà riprodotta dalla tastiera.

# 6. **Per tornare al display delle voci, premere il pulsante [EXIT].**

# 7. **Suonare la tastiera.**

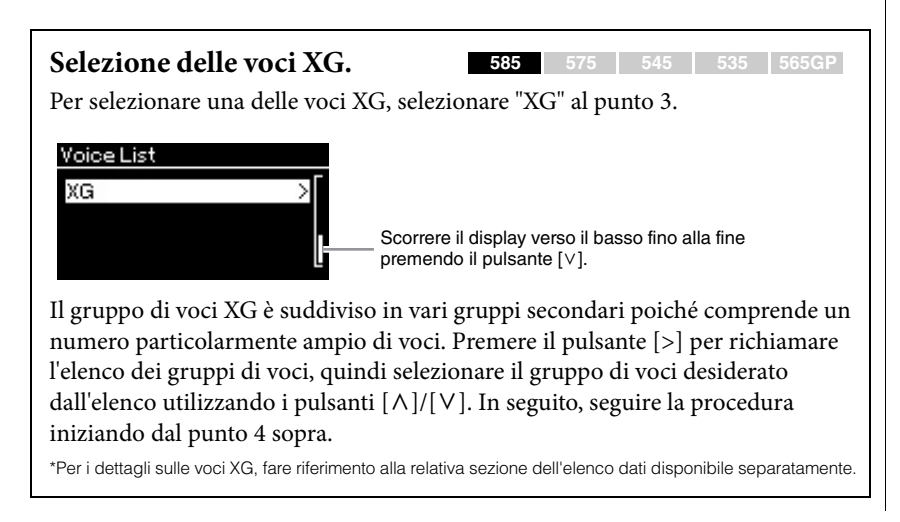

# <span id="page-26-1"></span><span id="page-26-0"></span>**Ascolto delle demo**

Esistono due tipi di demo: le demo delle voci e le demo per pianoforte. Le demo delle voci consentono di provare le caratteristiche delle voci, mentre le demo per pianoforte consentono di apprezzare la raffinatezza della tecnologia DSP e di campionamento di Yamaha ([pagina 28\)](#page-27-0).

## **Ascolto delle demo delle voci**

Per ciascun gruppo di voci, nello strumento sono disponibili diverse registrazioni demo che illustrano le speciali caratteristiche delle voci corrispondenti. Per informazioni sulle voci che dispongono di demo da riprodurre, fare riferimento alla sezione "Elenco dettagliato delle voci preset" a [pagina 96.](#page-95-2)

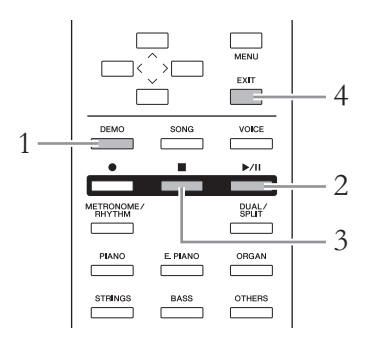

### 1. **Premere il pulsante [DEMO] per attivare il modo demo.** Si accende l'indicatore del pulsante del gruppo di voci selezionato e sul display viene visualizzata una prima demo del gruppo.

### 2. **Premere il pulsante [**R**/**K**] (Play/Pause) per avviare la riproduzione.**

Le demo vengono riprodotte in successione a partire dal pulsante del gruppo di voci superiore sinistro fino all'arresto della riproduzione. Per ogni gruppo di voci, vengono riprodotte diverse demo. È inoltre possibile selezionare un gruppo desiderato premendo il pulsante del gruppo di voci corrispondente.

### **Per selezionare la demo precedente/successiva**

È possibile selezionare la demo delle voci precedente o successiva in ordine utilizzando i pulsanti [<]/[>]. Vengono visualizzate tutte le demo delle voci. Per selezionare la prima demo delle voci, premere contemporaneamente i pulsanti [<] e [>]. È anche possibile selezionare le demo delle voci in sequenza dal gruppo di

voci premendo ripetutamente lo stesso pulsante del gruppo di voci.

- 3. **Per arrestare la riproduzione, premere il pulsante [] (Stop).**
- 4. **Per uscire dal modo Demo, premere il pulsante [EXIT].**

#### **Modalità:**

Una modalità è uno stato in cui è possibile eseguire una determinata funzione. Nel modo Demo è possibile riprodurre le song dimostrative.

# <span id="page-27-0"></span>**Ascolto della demo per pianoforte (utilizzando la tecnologia DSP e di campionamento)**

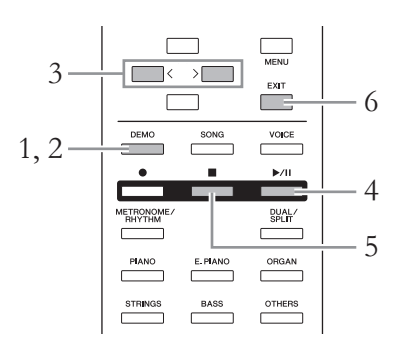

- 1. **Premere il pulsante [DEMO] per attivare il modo Demo.** Viene richiamato il display delle demo delle voci.
- 2. **Premere di nuovo il pulsante [DEMO] per passare al display Piano Demo (Demo per pianoforte).**

Sul display viene visualizzato il nome della demo per pianoforte attualmente selezionata.

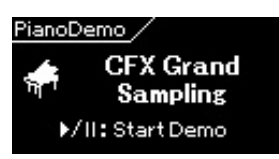

Il pulsante [DEMO] consente di passare dal display delle demo delle voci al display Piano Demo (Demo per pianoforte) e viceversa.

### 3. **Selezionare la demo per pianoforte desiderata con i pulsanti [<]/[>], facendo riferimento alla tabella seguente.**

#### **CLP-585/575**

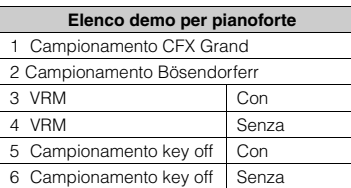

#### **CLP-545/535/565GP**

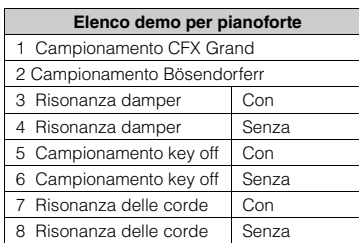

### 4. **Premere il pulsante [**R**/**K**] (Play/Pause) per avviare la riproduzione.**

La demo per pianoforte si arresta automaticamente al termine della sua riproduzione.

- 5. **Per arrestare la riproduzione, premere il pulsante [] (Stop).**
- 6. **Per uscire dal modo Demo, premere il pulsante [EXIT].**

#### **DSP**

Acronimo per Digital Signal Processor (o Processing). Il DSP cambia o enfatizza il segnale audio in ambiente digitale per una vasta gamma di effetti, inclusi VRM e Risonanza damper.

#### **Campionamento**

Una tecnologia che registra i suoni di uno strumento acustico e li memorizza sul tone generator per essere riprodotti in base alle informazioni ricevute dalla tastiera.

#### **NOTA**

Poiché le demo per pianoforte sono assegnate al pulsante voce [PIANO], è possibile selezionare la demo per pianoforte premendo ripetutamente il pulsante [PIANO] mentre è visualizzato il display Piano Demo (Demo per pianoforte).

#### **NOTA**

Per ulteriori informazioni su VRM, vedere a [pagina 31](#page-30-1).

#### **NOTA**

Per spiegazioni su DSP/ campionamento e per informazioni dettagliate sulle voci a cui può essere applicato il DSP o per le quali si utilizzata la tecnologia di campionamento, fare riferimento alla sezione "Elenco dettagliato delle voci preset" a [pagina 96](#page-95-2). Per informazioni su come impostare la profondità dell'effetto del campionamento sulle voci, vedere a [pagina 80.](#page-79-1)

# <span id="page-28-0"></span>**Miglioramento e personalizzazione del suono**

L'applicazione degli effetti seguenti consente di ottenere più ampie e varie capacità espressive.

# **Brillantezza**

Consentono di regolare la brillantezza del suono. Questa impostazione in genere viene applicata a tutte le parti (voci della tastiera/song/MIDI).

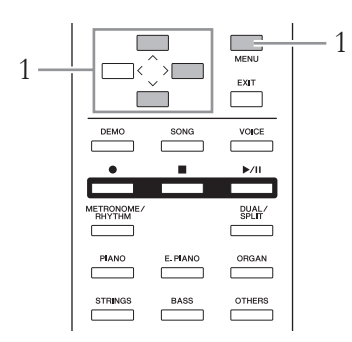

1. **Premere ripetutamente il pulsante [MENU] per visualizzare il display System Menu, quindi selezionare l'elemento evidenziato in ogni display, come illustrato di seguito.**

### **Display System Menu**

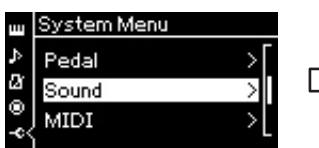

- 1-1. Utilizzare i pulsanti  $[\wedge]/[\vee]$  per selezionare "Sound" (Suono).
- 1-2. Premere il pulsante [>] per visualizzare il display successivo.

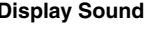

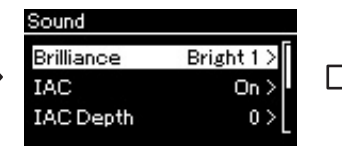

1-3. Utilizzare i pulsanti  $\lceil \Lambda \rceil / \lceil \lor \rceil$  per selezionare "Brilliance" (Brillantezza). 1-4. Premere il pulsante [>] per visualizzare il display successivo.

Utilizzare i pulsanti  $[\wedge]/[\vee]$  per selezionare la tonalità desiderata del display Brilliance (Brillantezza). Per ripristinare l'impostazione predefinita, premere contemporaneamente i pulsanti  $[\wedge]$  e  $[\vee]$ .

### **• Mellow 1 – 3**

Suono basso e dolce. All'aumentare del numero il suono diventa più dolce e rotondo.

**• Normal (Visualizzazione)** Suono standard.

# **• Bright 1 – 3**

Suono brillante. All'aumentare del numero il suono diventa più brillante.

#### Segno di spunta **Display Sound Display Brilliance**

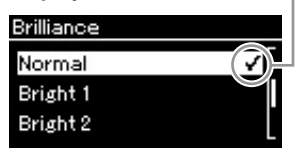

1-5. Utilizzare i pulsanti  $[\wedge]/[\vee]$  per selezionare il valore.

#### **Impostazione predefinita: Visualizzazione**

### **NOTA**

Se si seleziona Bright1 - 3 come tipo di brillantezza, il livello di volume aumenta leggermente. Se quindi si aumenta l'impostazione dello slider [MASTER VOLUME], il suono può risultare distorto. In tal caso, abbassare il volume di conseguenza.

# **Riverbero**

Questo controllo aggiunge al suono un riverbero simulando quello naturale delle sale da concerto. Quando si seleziona una voce, viene automaticamente selezionato il tipo di riverbero ideale, ma è possibile selezionare uno qualsiasi dei tipi di riverbero disponibili.

### **Per selezionare un tipo di riverbero desiderato, utilizzare il display Voice Menu (Menu delle voci): "Reverb" (Riverbero) [\(pagina 80\)](#page-79-2).**

Questa impostazione in genere viene applicata a tutte le parti (voci della tastiera/song/MIDI).Voice Menu (Menu delle voci):

# **Chorus**

Questo controllo aggiunge al suono calore e spazialità. Quando si seleziona una voce, viene automaticamente selezionato il tipo di chorus ideale, ma è possibile selezionare uno qualsiasi dei tipi di chorus disponibili.

### **Per selezionare un tipo di chorus desiderato, utilizzare il display Voice Menu (Menu delle voci): "Chorus" [\(pagina 80\)](#page-79-3).**

Questa impostazione in genere viene applicata a tutte le parti (voci della tastiera/song/MIDI).

# **Effetti**

Lo strumento dispone di una vasta gamma di effetti che consentono di applicare miglioramenti quali Eco o Tremolo alla voce selezionata per l'esecuzione strumentale. Quando si seleziona una voce, viene automaticamente selezionato il tipo di effetto ideale, ma è possibile selezionare uno qualsiasi dei tipi di effetto disponibili dal display Voice Menu (Menu delle voci): "Voice Edit" (Modifica voce)  $\rightarrow$  "Effect" (Effetto) ([pagina 81\)](#page-80-3).

### <span id="page-29-0"></span>**Risonanza damper (CLP-545/535/565GP)**

Quando si seleziona una voce di pianoforte dal pulsante [PIANO] su CLP-545/ 535/565GP, viene selezionata automaticamente la risonanza damper come tipo di effetto, per ascoltare immediatamente l'effetto Risonanza damper alla pressione del pedale damper.

#### **NOTA**

È possibile regolare la profondità di riverbero per la voce selezionata dal display Voice Menu (Menu delle voci): "Voice Edit" (Modifica voce) → "Reverb Depth" (Profondità di riverbero) [\(pagina 81\)](#page-80-2).

#### **NOTA**

È possibile regolare la profondità del chorus per la voce selezionata dal display Voice Menu (Menu delle voci): "Voice Edit" (Modifica voce) → "Chorus Depth" (Profondità del chorus) ([pagina 81](#page-80-4)).

#### **NOTA**

Per applicare l'effetto Chorus a una voce il cui tipo di chorus è impostato su off per impostazione predefinita, impostare il tipo di chorus su un valore diverso da "Off", quindi impostare il valore di profondità del chorus come desiderato (superiore a "0").

# <span id="page-30-1"></span><span id="page-30-0"></span>**Riproduzione delle voci VRM con risonanza migliorata realistica**

#### **585 575 545 535 565GP**

Su un vero pianoforte acustico, premendo il pedale damper e suonando un tasto, non solo si fa vibrare la corda del tasto premuto, ma anche altre corde e la tavola armonica, con un'influenza reciproca, creando una risonanza ricca e brillante che applica il sustain e si diffonde. La tecnologia VRM (Virtual Resonance Modeling) presente su CLP-585/575 riproduce fedelmente la complessa interazione di risonanza delle corde e della tavola armonica utilizzando uno strumento musicale virtuale (modello fisico) e rende il suono più simile a un vero pianoforte acustico. Poiché la risonanza istantanea viene eseguita al momento in base allo stato della tastiera o del pedale, è possibile variare espressivamente il suono modificando il tempo di pressione dei tasti, nonché il tempo e la profondità di pressione del pedale.

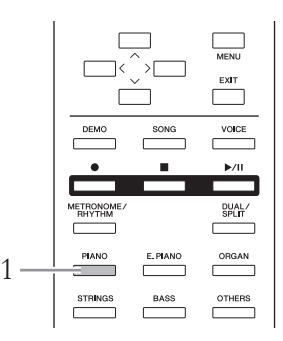

## 1. **Selezionare la voce di pianoforte desiderata con il pulsante [PIANO]**

Quando si seleziona una voce di pianoforte dal pulsante [PIANO], si attiva automaticamente la funzione VR, per ascoltare immediatamente l'effetto VRM.

È possibile attivare e disattivare VRM impostando il parametro "VRM" nel menu Voice (Voce): "Piano setting" (Impostazione pianoforte)  $\rightarrow$ "VRM" [\(pagina 80\)](#page-79-5). L'impostazione predefinita é "On".

### 2. **Suonare la tastiera.**

#### **NOTA**

Quando VRM è attivo, è possibile regolare la profondità della risonanza damper e delle risonanza delle corde generate con VRM. Menu Voice (Voce): "Piano setting" (Impostazione pianoforte)  $\rightarrow$  "Damper Res." (ris. damper) o "String Res." (Ris. corde). [\(pagina 80\)](#page-79-4)

# <span id="page-31-1"></span><span id="page-31-0"></span>**Riproduzione contemporanea di due voci (Dual)**

È possibile riprodurre contemporaneamente due voci. Per creare voci calde e corpose, utilizzare voci di gruppi diversi in un unico livello oppure voci di uno stesso gruppo.

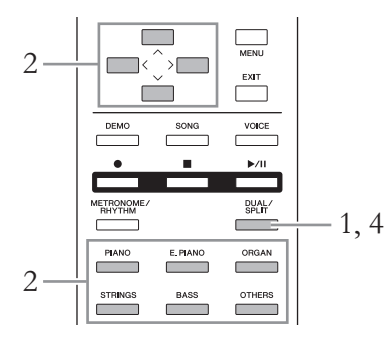

1. **Per attivare il modo Dual, premere una volta il pulsante [DUAL/SPLIT] in modo che la spia si accenda in rosso.**

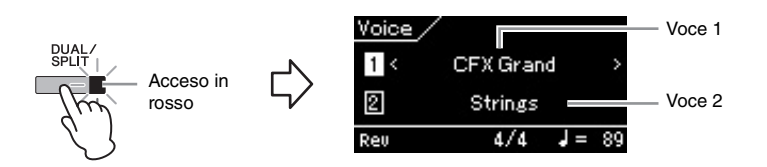

La voce visualizzata in alto è la Voce 1 e quella in basso è la Voce 2.

# 2. **Selezionare le voci per la sovrapposizione.**

- 2−1. Utilizzare i pulsanti [∧]/[∨] per evidenziare **[1]** (Voce 1) sul **display.**
- 2-2. **Utilizzare i pulsanti [<]/[>] o il pulsante Gruppo di voci per selezionare la voce desiderata.**

Selezionare la Voce 2 come per la Voce 1.

# 3. **Suonare la tastiera.**

4. **Per uscire dal modo Dual, premere ripetutamente il pulsante [DUAL/SPLIT] per spegnere la luce.** 

#### **NOTA**

È possibile attivare il modo Dual anche premendo contemporaneamente due pulsanti Gruppo di voci diversi da [BASS]. Non è possibile attivare il modo Dual se uno dei due è [BASS].

#### **NOTA**

Quando la Voce 1 o la Voce 2 sul display è evidenziata, premendo un altro pulsante Gruppo di voci si richiama l'ultima voce selezionata nel gruppo.

# <span id="page-32-0"></span>**Suddivisione della tastiera per suonare due voci diverse (modo Split)**

Il modo Split permette di suonare due voci diverse sulla tastiera, una con la mano sinistra e l'altra con la mano destra.

## 1. **Per attivare il modo Split, premere ripetutamente il pulsante [DUAL/SPLIT] per farlo accendere in verde.**

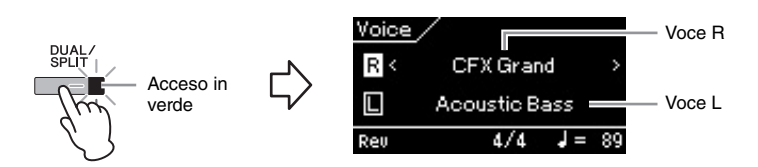

La voce visualizzata in alto è la Voce R e quella in basso è la Voce L.

### 2. **Selezionare una voce per l'area della mano destra e l'area della mano sinistra.**

- 2-1. Utilizzare i pulsanti  $[\wedge]/[\vee]$  per evidenziare  $[\overline{\mathbb{R}}]$  (Voce R) sul **display.**
- 2-2. **Utilizzare i pulsanti [<]/[>] o il pulsante Gruppo di voci per selezionare la voce desiderata.** Selezionare la Voce L come per la Voce R.

# 3. **Suonare la tastiera.**

### **Modifica del punto di split**

È possibile modificare il punto di split (il bordo tra le sezioni per la mano destra e la mano sinistra) dall'impostazione predefinita "F#2" in qualsiasi altro tasto. Nel modo Split, tenere premuto il pulsante [DUAL/SPLIT] e premere il tasto che si desidera assegnare come punto di split.

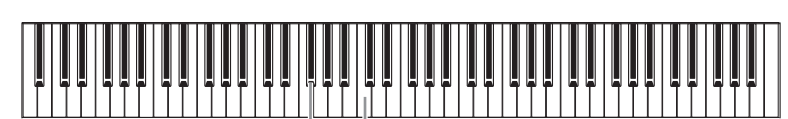

 $F#2$ Centrale "C"

4. **Per uscire dal modo Split, premere ripetutamente il pulsante [DUAL/SPLIT] per spegnere la luce.**

#### **NOTA**

È possibile attivare il modo Split anche premendo contemporaneamente il pulsante [BASS] e un altro pulsante del Gruppo di voci. Tuttavia, premendo due pulsanti delle voci diversi da [BASS] si attiva un'altra funzione (Dual).

#### **NOTA**

Quando la Voce R o la Voce L sul display è evidenziata, premendo un altro pulsante Gruppo di voci si richiama l'ultima voce selezionata nel gruppo.

#### **NOTA**

Nella sezione della mano sinistra è incluso il tasto specifico assegnato come punto di split.

#### **NOTA**

È possibile impostare il punto di split anche dal display System Menu: "Keyboard" (Tastiera) "Split Point" (Punto di split) [pagina 90](#page-89-2)).

## <span id="page-33-0"></span>**Utilizzo contemporaneo dei modi Dual e Split**

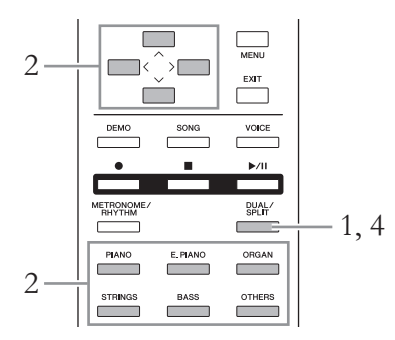

1. **Per attivare contemporaneamente i modi Dual e Split, premere ripetutamente il pulsante [DUAL/SPLIT] in modo che la spia si accenda in arancione.**

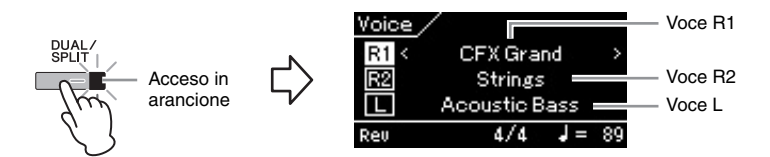

La voce visualizzata in alto è la Voce R1, quella al centro è la Voce R2 e quella in basso è la Voce L.

- 2. **Selezionare le voci per la sovrapposizione e per l'area della mano sinistra.**
	- 2-1. **Utilizzare i pulsanti [**u**]/[**d**] per evidenziare (Voce R1) sul display.**
	- 2-2. **Utilizzare i pulsanti [<]/[>] o il pulsante Gruppo di voci per selezionare la voce desiderata.**

Selezionare le Voci R2 e L come per la Voce R1.

- 3. **Suonare la tastiera.**
- 4. **Per uscire dal modo Dual e Split, premere ripetutamente il pulsante [DUAL/SPLIT] per spegnere la luce.**

#### **NOTA**

Quando la Voce R1, R2 o L sul display è evidenziata, premendo un altro pulsante Gruppo di voci si richiama l'ultima voce selezionata nel gruppo.

#### **NOTA**

Nella sezione della mano sinistra è incluso il tasto specifico assegnato come punto di split.

#### **NOTA**

È possibile impostare il punto di split anche dal display System Menu: "Keyboard" (Tastiera) "Split Point" (Punto di split ([pagina 90](#page-89-2)).

### <span id="page-34-1"></span><span id="page-34-0"></span>**Uso del metronomo**

Lo strumento è dotato di un metronomo incorporato, ovvero un dispositivo che tiene un tempo preciso, utile per l'esecuzione degli esercizi.

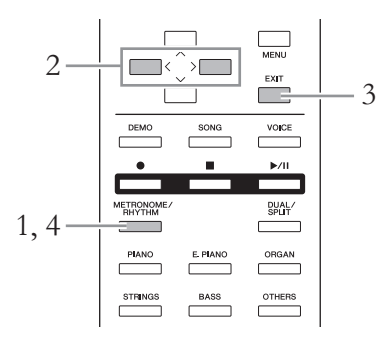

### 1. **Premere il pulsante [METRONOME/RHYTHM] (o il pulsante [METRONOME] su CLP-535/565GP) per avviare il metronomo.**

Viene visualizzato il display Metronome (Metronomo).

# 2. **Premere i pulsanti [<]/[>] per regolare il tempo.**

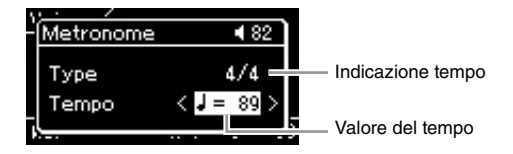

Mentre il valore del tempo è evidenziato, è possibile regolarlo (numero di battute al minuto) con i pulsanti [<]/[>]. Se il valore del tempo non è evidenziato, premere il pulsante  $\lfloor \vee \rfloor$  per evidenziare il tempo e impostare il valore. Per ripristinare l'impostazione predefinita del tempo, premere contemporaneamente i pulsanti [<] e [>].

Il display Metronome (Metronomo) si chiude automaticamente dopo pochi secondi, se non vengono eseguite operazioni.

## 3. **Premere il pulsante [EXIT] per chiudere il display Metronome (Metronomo).**

Per richiamare il display Metronome (Metronomo) mantenendo la riproduzione del metronomo, tenere premuto il pulsante [METRONOME/RHYTHM] (o il pulsante [METRONOME] su CLP-535/565GP) per un secondo.

### 4. **Premere il pulsante [METRONOME/RHYTHM] (o il pulsante [METRONOME] su CLP-535/565GP) per arrestare il metronomo.**

#### **NOTA**

Non è possibile richiamare il display Metronome (Metronomo) mentre è visualizzato un display diverso da Voice (Voce) o Song oppure quando una song viene riprodotta o è in pausa temporanea oppure mentre lo strumento è in modalità Registrazione della Song.

#### **NOTA**

È possibile impostare volume, BPM ecc. del metronomo, dal display Metronome Menu (Menu metronomo) [\(pagina 87\)](#page-86-1).

# <span id="page-35-0"></span>**Impostazione dell'indicazione del tempo del metronomo**

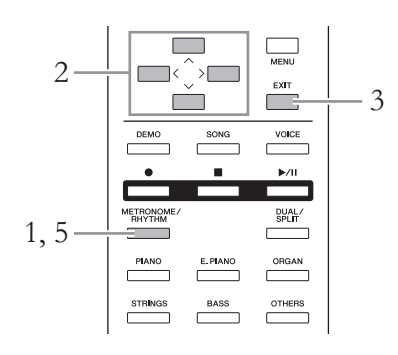

1. **Premere il pulsante [METRONOME/RHYTHM] (o il pulsante [METRONOME] su CLP-535/565GP) per richiamare il display Metronome (Metronomo).** La riproduzione del metronomo ha inizio.

2. **Impostare l'indicazione del tempo.**

**585 575 545 535 565GP**

**Selezionare l'elemento evidenziato in ogni display come illustrato di seguito con i pulsanti**  $\lceil \Lambda \rceil / \lceil \vee \rceil / \lceil \langle \cdot \rceil / \lceil \cdot \rceil$ .

2-3. Utilizzare i pulsanti

Metronome Type

Click

Rhythm

"Click" (Clic). 2-4. Premere il pulsante [>] per visualizzare il display

successivo.

 $[\wedge] / [\vee]$  per selezionare

Nel display Click (Clic), selezionare l'indicazione tempo desiderata.

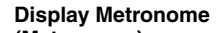

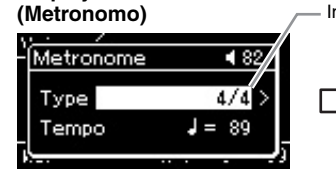

- 2-1. Utilizzare i pulsanti  $[\wedge]/[\vee]$  per selezionare "Type" (Tipo).
- 2-2. Premere il pulsante [>] per visualizzare il display successivo.

#### **585 575 545 535 565GP**

**Evidenziare "Time Signature", selezionare l'indicazione tempo desiderata con i pulsanti [<]/[>].**

**Display Metronome (Metronomo)**

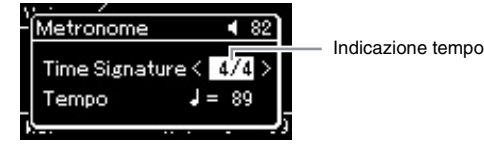

#### **NOTA**

Non è possibile richiamare il display Metronome (Metronomo) mentre è visualizzato un display diverso da Voice (Voce) o Song oppure quando una song viene riprodotta o è in pausa temporanea oppure mentre lo strumento è in modalità Registrazione della Song.

#### **NOTA**

È possibile selezionare il ritmo dal display Metronome (Metronomo) ([pagina 49](#page-48-0)).

#### Indicazione tempo **Segno di spunta**

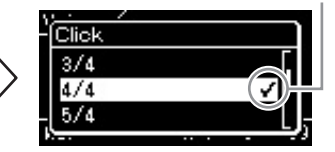

2-5. Utilizzare i pulsanti  $[\wedge] / [\vee]$  per selezionare l'indicazione tempo desiderata.
### <span id="page-36-0"></span>**Gamma delle impostazioni:** 2/2, 1/4, 2/4, 3/4, 4/4, 5/4, 6/4, 7/4, 3/8, 6/8, 7/8, 9/8, 12/8

**Impostazione predefinita:** 4/4 (Selezionando una song MIDI si cambierà il valore del tempo in quello specificato nei dati della song MIDI selezionata)

#### **Indicazione del tempo e gamma delle impostazioni**

Il tempo è visualizzato come "tipo di nota=xxx" (Ad esempio:  $\downarrow$  =120). Selezionando l'indicazione tempo si modificano i parametri disponibili come segue.

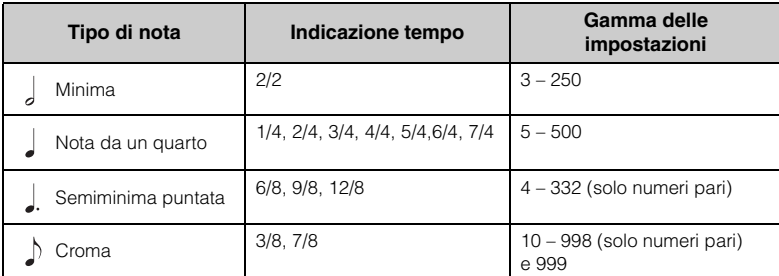

Quando il valore del tempo della song MIDI selezionata non rientra nella gamma di impostazioni dello strumento, il valore sarà modificato per rientrare nella gamma di impostazioni.

Il tipo di nota sarà fisso su semiminima finché il parametro "BPM" nel display Metronome Menu (Menu metronomo) è impostato su "Crotchet" (Semiminima) indipendentemente dall'indicazione tempo impostata.

### 3. **Premere il pulsante [EXIT] per uscire dal display Metronome (Metronomo).**

### 4. **Attivare l'impostazione "Bell" (Campanella)**

Per i dettagli, fare riferimento a "Bell" (campanella) nel Metronome Menu (Menu metronomo).

Il metronomo viene riprodotto in base all'indicazione tempo selezionata con il suono Campanella sul primo beat di ogni misura.

### 5. **Premere il pulsante [METRONOME/RHYTHM] (o il pulsante [METRONOME] su CLP-535/565GP) per arrestare il metronomo.**

### **Risposta al tocco**

È possibile specificare la risposta al tocco, ovvero il modo in cui il suono risponde alla pressione esercitata sui tasti. Questa impostazione può essere regolata in base alla voce utilizzata o alla song riprodotta a seconda delle preferenze. Per informazioni sulla configurazione di queste impostazioni, fare riferimento a "Touch" (Tocco) nel display System Menu a [pagina 90](#page-89-0).

### **Tipo di nota**

Lunghezza di un beat

#### **Impostazioni dettagliate del metronomo**

È possibile impostare volume, BPM ecc. del metronomo, dal display Metronome Menu (Menu metronomo) [\(pagina 87\)](#page-86-0).

## **Playback delle song**

Questo strumento consente di riprodurre preset song, song registrate nello strumento dall'utente o song disponibili in commercio. Durante la riproduzione di una song, è possibile semplicemente ascoltarla o contemporaneamente suonare la tastiera.

### <span id="page-37-0"></span>**Song MIDI e song audio**

Esistono due tipi di song che è possibile registrare e riprodurre su questo strumento: song MIDI e song audio.

Una song MIDI include informazioni della performance sulla tastiera e non è una registrazione del suono vero e proprio. Tali informazioni fanno riferimento ai tasti suonati, al tempo e all'intensità di esecuzione, proprio come in uno spartito. In base alle informazioni registrate per la performance, il generatore di suoni (di Clavinova e così via) trasmette il suono corrispondente. Rispetto a una song audio, una song MIDI utilizza una capacità di dati inferiore. Inoltre, consente di modificare facilmente vari aspetti del suolo, tra cui le voci utilizzate.

Una song audio è una registrazione della performance eseguita. Il metodo di registrazione dei dati è analogo quello utilizzato per la registrazione su audiocassette o registratori vocali. I dati registrati possono essere quindi riprodotti su lettori musicali portatili, in modo da poter far ascoltare anche ad altri la propria performance.

In questo strumento è possibile riprodurre i tipi di song indicati di seguito.

- Song preset: 50 preset song per pianoforte ("Piano 50") e 303 song per lezione ("Lesson")
- Song registrate dall'utente (vedere a [pagina 50](#page-49-0) per istruzioni relative alla registrazione)
- Dati di song MIDI disponibili in commercio: SMF (Standard MIDI File) La dimensione massima di ciascuna song MIDI riproducibile in questo strumento è di circa 500KB.
- Dati di song audio disponibili in commercio: Wav (estensione di file = .wav, frequenza di campionamento a 44,1 kHz, risoluzione a 16 bit, stereo e durata massima di 80 minuti)

#### **585 575 545 535 565GP**

L'unità CLP-585 è compatibile con i formati indicati di seguito.

#### **GM System Level 2**

"GM (General MIDI)" è uno dei formati di allocazione voce più comune. "GM System Level 2" è una specifica standard che potenzia il formato"GM" originale e migliora la compatibilità dei dati delle song. Fornisce una polifonia maggiorata, una selezione voci aumentata, parametri voce ampliati e un'elaborazione degli effetti integrata.

### **XG**

XG è un ulteriore miglioramento del formato GM System Level 1, sviluppato specificamente da Yamaha per fornire più voci e variazioni, come anche un maggiore controllo espressivo delle voci e degli effetti, nonché per assicurare la compatibilità dei dati per lungo tempo.

#### **GS**

GS è stato sviluppato da Roland Corporation. Nella stessa misura di XG, GS è un miglioramento del formato GM maggiore, sviluppato specificamente per fornire più voci e kit di batteria con le relative variazioni, come anche un maggiore controllo espressivo delle voci e degli effetti.

La disponibilità delle funzioni è diversa nelle song MIDI e nelle song audio. In questo capitolo le seguenti icone indicano se la spiegazione è relativa alle singole song MIDI o alle song audio.

 **Esempio:**

**MIDI Audio** Indica che la spiegazione è relativa solo alle song MIDI.

### <span id="page-38-2"></span><span id="page-38-0"></span>**Riproduzione delle song**

#### **MIDI Audio**

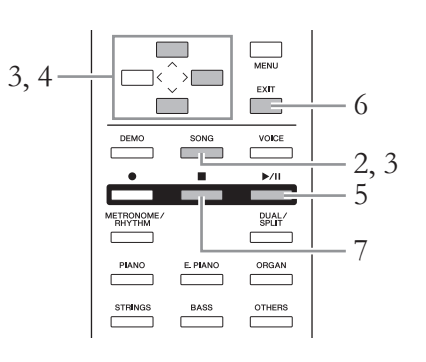

### <span id="page-38-1"></span>1. **Se si desidera riprodurre la song nella memoria flash USB, collegare in anticipo la memoria flash USB contenente i dati della song al terminale USB [TO DEVICE].**

I file audio da riprodurre devono essere su una memoria flash USB.

### 2. **Premere il pulsante [SONG].**

Viene visualizzato il display Song che consente di vedere il nome della song e il nome della categoria attualmente selezionati. Con le impostazioni predefinite, la prima song viene selezionata dalla categoria "Piano 50".

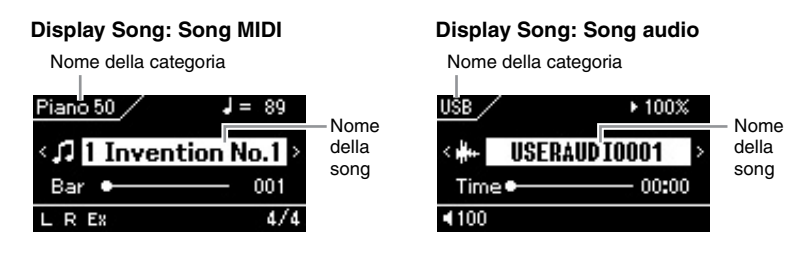

### **Per selezionare la song precedente/successiva**

Quando il nome della song è evidenziato, è possibile selezionare la song precedente o successiva in ordine nella categoria/cartella con i pulsanti [<]/[>]. Per selezionare la prima song nella categoria/cartella, premere contemporaneamente i pulsanti [<] e [>].

Per selezionare la song da una categoria/cartella diversa, richiamare il display Song list (Elenco song) per la selezione in base alle istruzioni seguenti.

### **NOTA**

Lo strumento può selezionare automaticamente un file di song salvato nella directory principale della memoria flash USB non appena quest'ultima viene collegata. Per le istruzioni, fare riferimento a ""Caricamento automatico USB" a [pagina 92.](#page-91-0)

### **NOTA**

Prima di utilizzare una memoria flash USB, è necessario leggere "Collegamento di dispositivi USB (Terminale USB [TO DEVICE])" a [pagina 70](#page-69-0).

#### **NOTA**

Se il nome della song non è evidenziato, evidenziarlo con i pulsanti [^]/[V], quindi selezionare la song desiderata con i pulsanti  $\left[\langle \cdot |/|\cdot \rangle\right]$ .

### 3. **Premere nuovamente il pulsante [SONG] per richiamare il display Song List, quindi selezionare la categoria desiderata con i pulsanti**  $[\wedge]/[\vee]$ .

Selezionare la song desiderata da "Piano 50", "Lesson", "User" o "USB" facendo riferimento alle descrizioni della categoria seguenti.

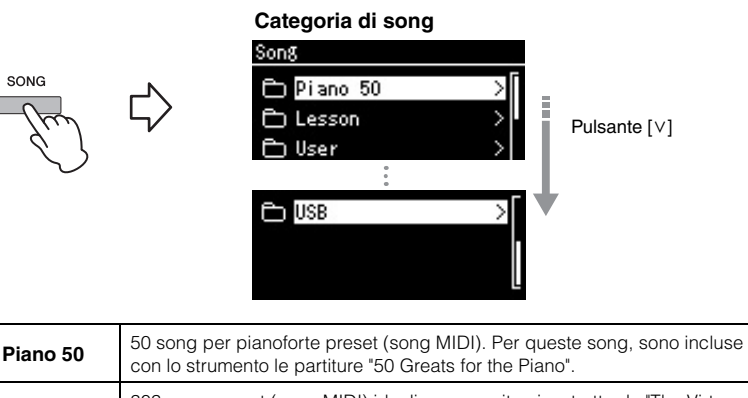

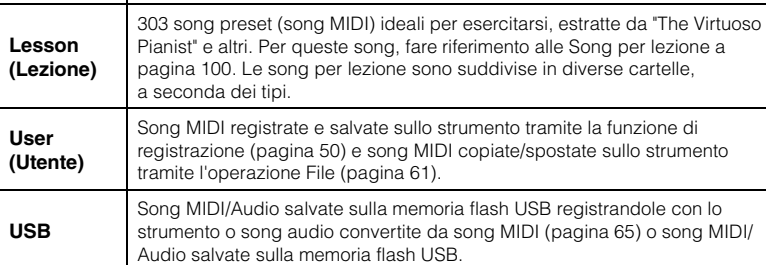

<span id="page-39-0"></span>Il pulsante [SONG] consente di passare dal display Song al display Song List e viceversa.

### 4. **Premere il pulsante [>] per visualizzare le song nella categoria specificata, quindi selezionare una song desiderata con i pulsanti**  $\lceil \wedge \rceil / \lceil \vee \rceil$ .

A sinistra del nome della song viene visualizzata l'icona che indica i tipi di song.

**Elenco delle song**

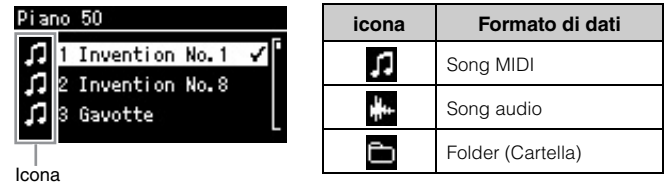

Poiché le song per lezione sono comodamente suddivise in cartelle specifiche, selezionare la cartella e premere il pulsante [>], quindi selezionare una song.

### **Per selezionare una song registrata salvata sulla memoria flash USB:**

Quando si registra una song e la si salva su una memoria flash USB, la song registrata sarà salvata automaticamente nella cartella USER FILES (file utente) su una memoria flash USB. Per selezionar la song dalla cartella USER FILES, selezionare USB al punto 3 e a cartella USER FILES al punto 4.

#### **NOTA**

"NoSong" (nessuna song) sarà visualizzato sul display quando non esistono dati nella cartella.

#### **Quando non è possibile leggere le song da una memoria flash USB**

Se non è possibile leggere la song, è possibile modificare l'impostazione della lingua per il nome della song nel display System Menu [\(pagina 93\)](#page-92-0).

### 5. **Premere il pulsante [**R**/**K**] (Play/Pause) per avviare la riproduzione.**

6. **Per tornare al display delle song, premere il pulsante [EXIT].**

Sarà visualizzata la posizione corrente della riproduzione della song.

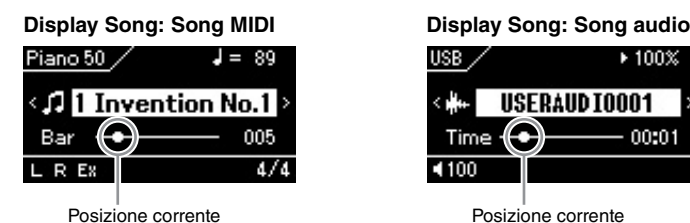

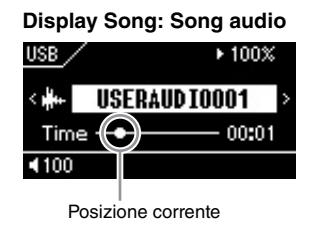

Durante la riproduzione della song è possibile suonare la tastiera, nonché cambiare la voce associata alla performance strumentale. Per regolare il bilanciamento del volume tra le performance su tastiera e la riproduzione di song MIDI o per regolare Audio Volume, impostare i parametri del volume singolarmente nel display Song Menu (menu song) ([pagina 47](#page-46-0)).

### 7. **Per arrestare la riproduzione, premere il pulsante [] (Stop).**

La song viene arrestata automaticamente al termine della riproduzione anche se non si preme il pulsante  $[$  $\blacksquare$  (Stop).

### **Riavvolgimento/Avanzamento rapido**

### 1. **Evidenziare il numero di misura corrente (per la song MIDI) o il tempo trascorso attuale (per le song audio) del display Song con i pulsanti**  $[\wedge]/[\vee]$ .

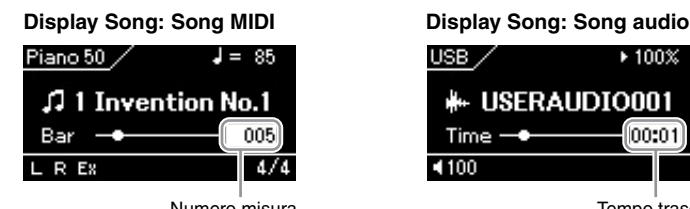

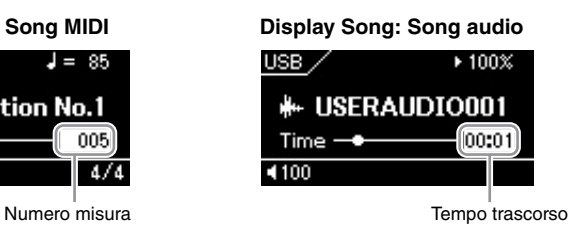

### 2. **Premere il pulsante [<] o [>] per spostarsi rispettivamente indietro o avanti lungo le misure o i secondi mentre la riproduzione è in corso o in pausa.**

Tenere premuto uno dei pulsanti per continuare a tornare indietro o ad andare avanti. Premere contemporaneamente i pulsanti [<] e [>] per tornare alla posizione superiore della song.

#### **NOTA**

Se è stata selezionata una song, viene utilizzato il tempo originale della song e l'impostazione del metronomo [\(pagina 35\)](#page-34-0) sarà ignorata.

#### **NOTA**

Nelle pagine [43](#page-42-0) – [48](#page-47-0)sono descritte alcune utili funzioni di riproduzione.

### **Pausa**

Premere il pulsante  $[\blacktriangleright]$  (II) (Play/Pause) per interrompere la riproduzione nella posizione corrente. Premendo di nuovo il pulsante  $[\blacktriangleright]$  [I], la riproduzione verrà riavviata da tale posizione. Quando la riproduzione è in pausa, il numero di misura o il tempo trascorso del display lampeggia.

### **Regolazione del tempo**

È possibile impostare il tempo di riproduzione di una Song.

1. **Evidenziare il valore Tempo nel display Song con i pulsanti**   $\lceil \wedge \rceil / \lceil \vee \rceil$ .

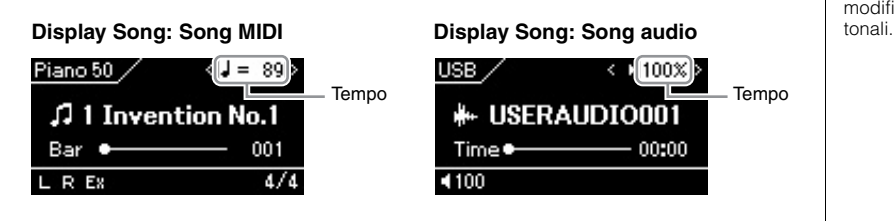

2. **Modificare il valore Tempo con i pulsanti [<]/[>].**

È possibile richiamare il tempo originale della song corrente premendo contemporaneamente i pulsanti [<] e [>].

Quando è selezionata una song MIDI, l'intervallo di tempo varia in base all'indicazione tempo per una song selezionata. Il valore dell'impostazione disponibile è solo il multiplo di 2 a seconda dell'indicazione tempo. Per ulteriori informazioni, vedere [pagina 37](#page-36-0). Quando è selezionata una song audio, l'intervallo di tempo è compreso

tra 75% – 125%. 100% è il valore del tempo originale. A valori superiori corrisponde un tempo più veloce.

**NOTA**

Modificando il tempo di una song audio si potrebbero modificarne le caratteristica

### <span id="page-42-0"></span>**Esecuzione di una parte a una mano - Funzione Part Cancel (song MIDI)**

#### **MIDI Audio**

Alcune song MIDI, ad esempio le preset song, sono suddivise in due parti: una per la mano destra e una mano per la mano sinistra. Utilizzando i dati di queste song, quindi, è possibile esercitare la mano sinistra attivando solo la parte per la mano destra e viceversa. La possibilità di esercitarsi sulle due parti separatamente consente di imparare con facilità anche il materiale più difficile.

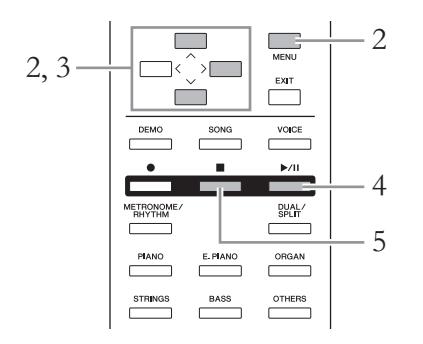

### 1. **Selezionare una song con cui esercitarsi.**

Per istruzioni, vedere a [pagina 39](#page-38-0). Per le esercitazioni, si consiglia la categoria di song "Piano 50" o "Lesson".

### 2. **Selezionare una parte con cui esercitarsi e impostarla su off.** Premere ripetutamente il pulsante [MENU] per visualizzare il display Song Menu, quindi selezionare l'elemento evidenziato in ogni display, come illustrato di seguito.

Nel display Track On/Off (attiva/disattiva traccia), selezionare la parte (traccia) da escludere dall'esercizio. Selezionare "Track R" per esercitarsi con la parte della mano destra o "Track L" per la parte della mano sinistra.

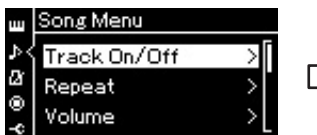

- 2-1. Utilizzare i pulsanti  $[\wedge]/[\vee]$ per selezionare "Track On/ Off".
- 2-2. Premere il pulsante [>] per visualizzare il display successivo.

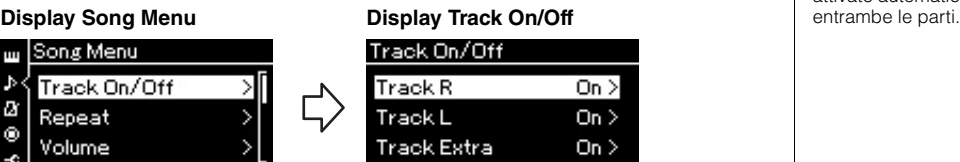

2-3. Utilizzare i pulsanti  $[\wedge]/[\vee]$ per selezionare la traccia desiderata.

### 3. **Utilizzare il pulsante [>] per selezionare "Off " per la parte selezionata.**

4. **Premere il pulsante [**R**/**K**] (Play/Pause) per avviare la riproduzione.**

Esercitarsi sulla parte esclusa ascoltando la parte in riproduzione come guida.

#### **NOTA**

Le parti possono essere attivate o disattivate anche durante la riproduzione.

#### **NOTA**

In genere, il canale 1 viene assegnato a "Track R", il canale 2 viene assegnato a "Track L" e i canali da 3 a 16 vengono assegnati a "Track Extra". Le assegnazioni possono tuttavia variare in base alla song.

#### **NOTA**

Ogni volta che si seleziona un'altra song MIDI, vengono attivate automaticamente<br>entrambe le parti.

5. **Per arrestare la riproduzione, premere il pulsante [] (Stop).** La song viene arrestata automaticamente al termine della riproduzione anche se non si preme il pulsante  $[$  $\blacksquare$ ].

### **Playback ripetuto di una Song**

Sono disponibili tre tipi di Ripetizione, come segue. Questi sono particolarmente utili per esercitarsi su frasi di difficile esecuzione. In combinazione con la funzione Part Cancel (sopra descritta), risulta particolarmente utile per esercitarsi con frasi difficili da suonare, nel caso delle song MIDI.

- **Ripetizione da A a B**.....È possibile eseguire ripetutamente una song MIDI mediante la definizione di un intervallo specifico all'interno della song.
- **Ripetizione frase**............È possibile eseguire ripetutamente una song MIDI mediante la definizione di una frase all'interno della song.
- **Ripetizione song** ............È possibile eseguire ripetutamente una song MIDI/audio o riprodurre ripetutamente tutte le song MIDI/audio salvate in una cartella indicata in sequenza o in ordine casuale.

Le spiegazioni qui si applicano solo alla Ripetizione da A a B e alla Ripetizione song. Per la Ripetizione frase, vedere [pagina 84](#page-83-0).

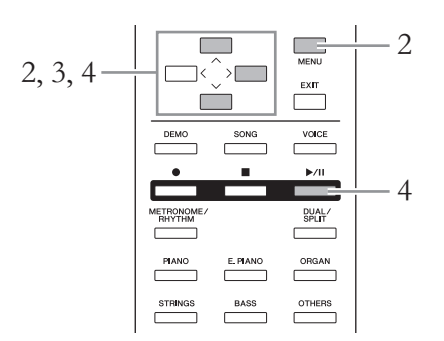

### 1. **Selezionare una song da riprodurre.**

Per istruzioni, vedere a [pagina 39](#page-38-0).

### 2. **Richiamare il display Repeat (Ripetizione).**

Premere ripetutamente il pulsante [MENU] per richiamare il display Song Menu. Selezionare "Repeat", quindi premere il pulsante [>].

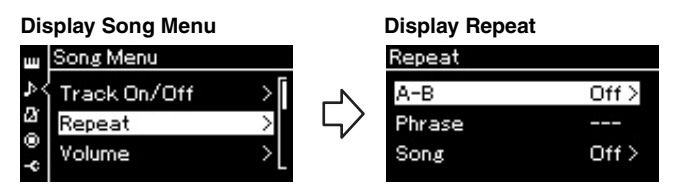

3. **Nel display Repeat, selezionare un elemento desiderato**   $\text{con } i$  pulsanti  $\lceil \wedge \rceil / \lceil \vee \rceil$ , quindi premere il pulsante  $\lceil > \rceil$ .

Per impostare la Ripetizione da A a B, selezionare "A - B". Per impostare la Ripetizione song, selezionare "Song".

- 4. **Impostare nel display delle impostazioni.**
	- **Ripetizione da A a B** .........Vedere di seguito.
	- **Ripetizione song** .................Vedere [pagina 46.](#page-45-0)

### **Impostazione Ripetizione da A a B**

#### **MIDI Audio**

Specificare l'intervallo di ripetizione.

- 4-1. **Premere il pulsante[**R**/**K**] per avviare la riproduzione della song.**
- 4-2. **Premere il pulsante [>] in corrispondenza del punto di inizio (A) dell'intervallo da ripetere.**

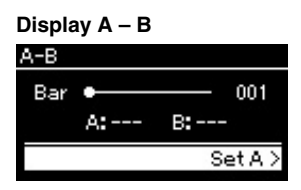

4-3. **Premere nuovamente il pulsante [>] in corrispondenza del punto finale (B).**

> Dopo un'introduzione automatica per condurre l'esecutore nella frase, viene riprodotto ripetutamente l'intervallo compreso tra i punti A e B.

5. **Per disattivare la funzione Repeat, premere il pulsante [>] mentre "Repeat Off " è evidenziato o selezionare un'altra song.**

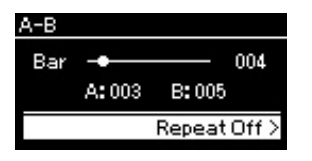

Mentre la ripetizione da A a B è attiva,  $\overline{AB}$   $\overline{CD}$  viene visualizzato sul display Song.

#### **Impostazione del punto A di inizio di una song**

Specificare il punto A prima di iniziare la riproduzione, quindi avviare la riproduzione e specificare il punto B.

#### **Impostazione del punto B di fine di una song**

Se si specifica solo il punto A, la ripetizione del playback avverrà tra il punto A e la fine della song (considerata come punto B).

#### **NOTA**

È possibile specificare anche l'intervallo di ripetizione con la procedura seguente.

- 1 Evidenziare il numero di misura con i pulsanti  $[\wedge] / [\vee]$ , quindi far avanzare rapidamente la song al punto A con i pulsanti [<]/[>].
- 2 Evidenziare "Set A" (Imposta A) con i pulsanti  $[\wedge] / [\vee]$ , quindi premere il pulsante [>]. Dopo aver specificato il punto A, viene richiamato il display per l'impostazione del punto B.
- 3 Specificare il punto B come per il punto A.

### <span id="page-45-0"></span>**Impostazione Ripetizione song**

#### **MIDI Audio**

### 4-1. **Selezionare il tipo di ripetizione desiderato con**  i pulsanti  $[\wedge]/[\vee]$  nel display delle impostazioni

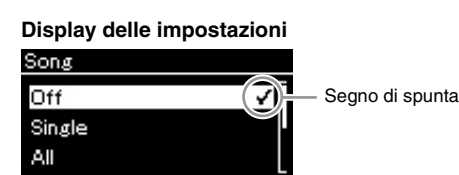

- **Off (Spento):** Disattiva la ripetizione del playback.
- **Single (Singola):** Riproduce ripetutamente il file di song selezionato.
- **All (Tutto):**

Riproduce continuamente tutte le song all'interno di un intervallo designato nell'ordine indicato.

**• Random (Casuale):**

Riproduce continuamente tutte le song all'interno di un intervallo designato in ordine casuale.

Mentre l'impostazione di ripetizione è attiva,  $\Box$ ,  $\Box$  o  $\Box$ ; viene visualizzato sul display Song.

- 4-2. **Premere il pulsante [**R**/**K**] (Play/Pause) per avviare la ripetizione riproduzione.**
- 5. **Per disattivare la funzione Repeat, premere il pulsante [] (Stop) per arrestare la riproduzione, quindi selezionare "Off " al punto 4-1.**

### <span id="page-46-0"></span>**Regolazione del Volume Balance (Bilanciamento volume)**

#### **MIDI Audio**

Quando è selezionata una song MIDI, è possibile regolare il Volume balance tra la riproduzione della song e l'audio riprodotto sulla tastiera oppure tra le parti della mano destra e sinistra della song selezionata. Quando è selezionata una song audio, è possibile regolare il volume della song audio.

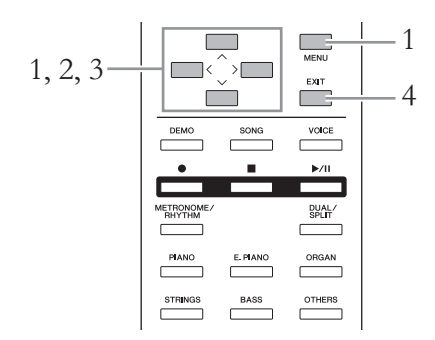

Selezionare prima una song desiderata.

1. **Premere ripetutamente il pulsante [MENU] per richiamare il display Song Menu. Selezionare "Volume", quindi premere il pulsante [>].**

**Display Song Menu** (quando è selezionata una song MIDI)

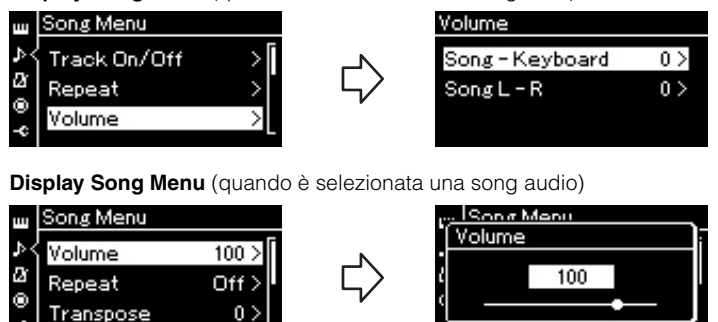

2. **Quando è selezionata una song MIDI, selezionare "Song – Keyboard"** o "Song L – R" con i pulsanti  $[\wedge]/[\vee]$ , quindi **premere il pulsante [>] per richiamare il display delle impostazioni.** 

**Quando è selezionata una song audio, utilizzare i pulsanti [<]/[>] per impostare il volume di riproduzione audio. Dopo l'impostazione del valore, andare al punto 4.**

**• Song – Keyboard (Song - Tastiera)**

Consente di regolare il bilanciamento del volume tra la riproduzione della song MIDI e i suoni prodotti con la tastiera.

**• Song L – R**

Consente di regolare il bilanciamento del volume tra le parti della mano destra e sinistra della song MIDI selezionata.

#### **NOTA**

Alcuni dati musicali disponibili in commercio hanno un volume molto alto. Quando si utilizzano tali dati, regolare "Song – Keyboard".

## 3. **Regolare il bilanciamento del volume con i pulsanti [<]/[>].**

### **Nel caso di "Song – Keyboard"**

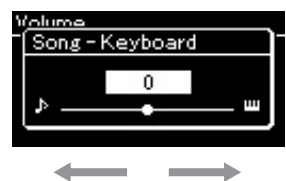

Il volume della propria esecuzione sarà più basso. Il volume di riproduzione della song sarà più basso.

### **Nel caso di "Song L – R"**

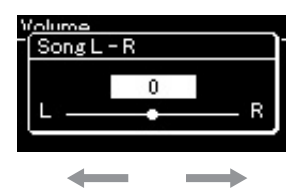

Il volume di R-Part sarà più basso. Il volume di L-Part sarà più basso.

### 4. **Premere due volte il pulsante [EXIT] per uscire dal display Song Menu.**

Ogni volta che si seleziona un'altra song MIDI, viene ripristinata l'impostazione predefinita di "Song L – R". Come per "Song – Keyboard" e Volume audio, selezionando un'altra song non si ripristina il valore.

### <span id="page-47-0"></span>**Funzioni di riproduzione utili**

### **Avvio automatico della riproduzione quando si inizia a suonare la tastiera (Synchro Start)**

In una speciale modalità denominata "Sync Start" (Avvio sincronizzato), la riproduzione di una song viene avviata automaticamente non appena si suona una nota sulla tastiera.

Per richiamare la modalità Sync Start, selezionare una song, quindi premere il pulsante  $[\blacktriangleright$ /II] (Play/Pause) tenendo premuto il pulsante  $[\blacksquare]$  (Stop). La spia [R/K] lampeggerà in base all'impostazione corrente del tempo. (Per disattivare la modalità Sync Start, premere il pulsante [■]).

La riproduzione inizierà non appena si comincerà a suonare la tastiera.

### **Avvio/interruzione della riproduzione utilizzando un pedale**

È possibile assegnare la funzione Song Play/Pause (Esecuzione/pausa song), equivalente all'azione prodotta dal pulsante [ $\blacktriangleright$ /II] (Play/Pause), al pedale centrale o a quello sinistro nel System Menu ([pagina 90](#page-89-1)).

Questa funzione è particolarmente utile per avviare o interrompere la riproduzione mentre si sta suonando e non è possibile togliere le mani dalla tastiera.

### <span id="page-48-0"></span>**Suonare la tastiera con la riproduzione del ritmo 585 575 545 535 565GP**

Questo strumento dispone di vari pattern ritmici. Insieme alla riproduzione del ritmo, è possibile ascoltare la performance su tastiera.

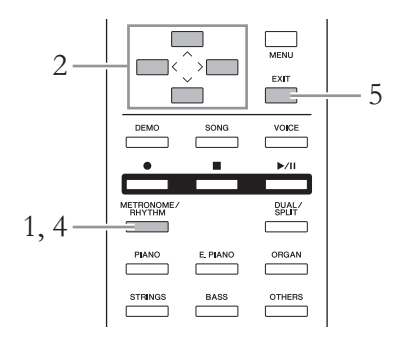

1. **Premere il pulsante [METRONOME/RHYTHM] per visualizzare il display Metronome (Metronomo).**

La riproduzione del metronomo ha inizio.

2. **Utilizzare i pulsanti [**u**]/[**d**]/[<]/[>] per visualizzare il ritmo desiderato.**

Per i dettagli sui ritmi disponibili, fare riferimento all'elenco di ritmi [\(pagina 101\)](#page-100-0).

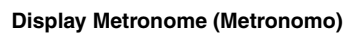

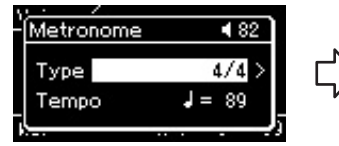

- 2-1. Utilizzare i pulsanti  $[\wedge] / [\vee]$  per selezionare "Type" (Tipo).
- 2-2. Premere il pulsante [>] per visualizzare il display successivo.

Segno di<br>**Display Metronome Type**<br>**Cipo metronomo) Display Rhythm (Ritmo)** 

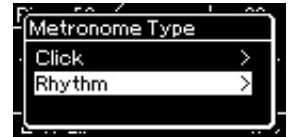

- 2-3. Utilizzare i pulsanti  $\lceil \Lambda \rceil / \lceil \lor \rceil$  per selezionare "Rhythm" (Ritmo).
- 2-4. Premere il pulsante [>] per visualizzare il display successivo.
- 3. **Suonare la tastiera con la riproduzione del ritmo**
- 4. **Per arrestare la riproduzione del ritmo, premere nuovamente il pulsante [METRONOME/RHYTHM].**
- 5. **Premere il pulsante [EXIT] per uscire dal display Metronome (Metronomo).**

#### **Informazioni sul tempo del ritmo**

- Il tempo del ritmo è equivalente a quello impostato per il metronomo ([pagina 35](#page-34-0)).
- Anche se è stato impostato il tempo del ritmo, selezionando una song MIDI si cambierà il valore del tempo in quello specificato nei dati della song MIDI selezionata.

#### **Impostazioni dettagliate per il ritmo**

Dal display Metronome Menu [\(pagina 87\)](#page-86-0), è possibile impostare i parametri dettagliati, quali volume del ritmo e Sync Start, con i quali la pressione di un tasto avvierà la riproduzione del ritmo.

#### **NOTA**

Non è possibile richiamare il display Metronome (Metronomo) mentre è visualizzato un display diverso da Voice (Voce) o Song oppure quando una song viene riprodotta o è in pausa temporanea oppure mentre lo strumento è in modalità Registrazione della Song.

### **Display Rhythm (Ritmo)**

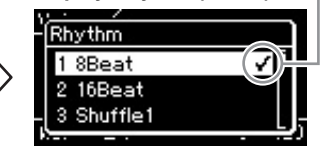

2-5. Utilizzare i pulsanti  $\lceil \Lambda \rceil / \lceil \lor \rceil$  per selezionare il ritmo desiderato.

#### **Riproduzione di Intro e Finale**

Ogni ritmo fornisce un "Intro" e un "Finale" che consentono di variare l'arrangiamento dell'accompagnamento. Per riprodurli, impostare rispettivamente "Intro" e "Finale" su "on" nel display Metronome Menu. Con questa impostazione, premendo il pulsante [METRONOME/RHYTHM] si avvierà la riproduzione dell'Intro seguita da quella del ritmo e premendo nuovamente il pulsante [METRONOME/ RHYTHM] si passerà alla riproduzione del Finale e all'arresto della riproduzione.

# <span id="page-49-0"></span>**Registrazione delle proprie performance**

Questo strumento consente di registrare le proprie performance con uno dei due metodi riportati di seguito.

#### **• Registrazione MIDI MIDI**

Con questo metodo, le performance registrate vengono salvate nello strumento o in una memoria flash USB come file MIDI SMF (formato 0). Se si desidera registrare di nuovo una sezione specifica o modificare parametri quali la voce, usare questo metodo. Inoltre è possibile registrare singolarmente le performance su ogni traccia. Poiché una song MIDI può essere convertita in song audio dopo la registrazione ([pagina 65](#page-64-0)), è consigliabile utilizzare la registrazione MIDI (con sovraincisione e più parti) per creare prima un arrangiamento complesso, che sarebbe altrimenti impossibile suonare dal vivo, quindi convertirla in song audio. Questo strumento consente di registrare circa 500 KB di dati per song.

#### **• Registrazione audio Audio**

Con questo metodo, le performance registrate vengono salvate su una memoria flash USB come file Audio. La registrazione viene eseguita senza specificare la parte registrata. Poiché per impostazione predefinita viene salvata in formato WAV stereo di risoluzione con qualità CD normale (44,1 kHz/16 bit), può essere trasmessa e riprodotta su lettori musicali portatili utilizzando un computer. Poiché il jack [AUX IN] consente di registrare anche i segnali audio, è possibile registrare le performance su tastiera insieme all'audio della performance del lettore CD collegato o di lettori musicali portatili. Questo strumento consente di registrare fino a 80 minuti per ogni singola registrazione.

Per informazioni dettagliate sulle differenze tra le song MIDI e le song audio, vedere a [pagina 38.](#page-37-0)

### <span id="page-49-1"></span>**Metodi di registrazione**

In questo capitolo vengono descritti i quattro metodi seguenti. Il formato di dati creato varia a seconda del metodo, MIDI o audio.

**• [Registrazione MIDI veloce](#page-50-0) ...............................[.pagina 51](#page-50-0) MIDI** Questo metodo consente di iniziare la registrazione più rapidamente. Le performance saranno registrate e salvate nella categoria "User" (Utente) nella memoria interna di questo strumento.

**• [Registrazione MIDI—Tracce indipendenti](#page-52-0) .....[.pagina 53](#page-52-0) MIDI** Questo metodo consente di registrare separatamente la parte della mano destra, la parte della mano sinistra e quelle aggiuntive. Poiché è possibile registrare la parte della mano sinistra durante la riproduzione della parte della mano destra, questa funzione risulta utile per la registrazione delle due parti di un duetto. Essendo possibile registrare fino a sedici parti separate, si possono creare vere composizioni orchestrali registrando una alla volta le performance delle singole parti di ciascuno strumento.

**• [Registrazione MIDI sulla memoria flash USB](#page-54-0) .....[pagina 55](#page-54-0) MIDI** Questo metodo è utile per sovrascrivere la song MIDI già registrata nella memoria flash USB o per crearvi una nuova song MIDI.

**• [Registrazione audio sulla memoria flash USB](#page-55-0) ......[pagina 56](#page-55-0) Audio**Questo metodo consente di registrare le performance come dati audio sulla memoria flash USB collegata al terminale USB [TO DEVICE].

### <span id="page-50-0"></span>**Registrazione MIDI veloce**

#### **MIDI**

Questo è il metodo più veloce per iniziare la registrazione.

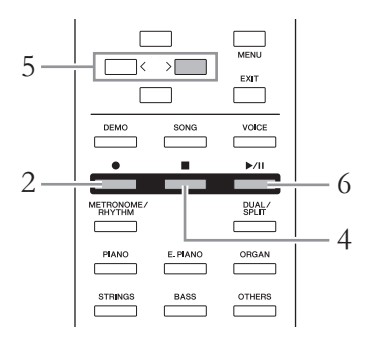

### <span id="page-50-1"></span>1. **Eseguire le impostazioni necessarie, quale la selezione delle voci e l'indicazione tempo.**

Prima di iniziare l'operazione di registrazione, selezionare una voce [\(pagina 24\)](#page-23-0) per le prestazioni alla tastiera, attivare o disattivare Dual/Split come desiderato, impostare l'indicazione tempo e il volume del ritmo [\(pagina 87](#page-86-0)), quindi selezionare un tipo di riverbero/coro/effetto come desiderato.

### 2. **Premere il pulsante [] (Record) per accedere alla modalità di registrazione.**

La nuova song vuota viene automaticamente impostata per la registrazione.

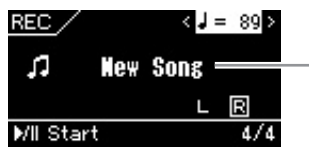

- Nuovo file di song (vuoto)

Il pulsante  $[\triangleright]$  (Play/Pause) lampeggerà in base all'impostazione corrente del tempo.

Per uscire dalla modalità Registrazione, premere di nuovo il pulsante  $[\mathord{\bullet}]$ (Record).

### 3. **Suonare la tastiera per avviare la registrazione.**

Se all'inizio della song si desidera registrare una sezione vuota, avviare la registrazione premendo il pulsante [▶/II] (Play/Pause). Durante la registrazione, sul display viene visualizzato il numero di misura corrente.

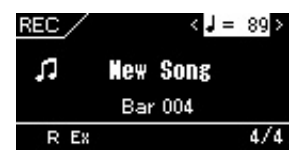

#### **Utilizzo di metronomo/ Ritmo (CLP-585/575/545)**

È possibile utilizzare il metronomo/ritmo durante la registrazione. Non è possibile registrare il suono del metronomo ma quello del ritmo sì. Accertarsi di avviare la riproduzione del ritmo dopo aver attivato la modalità di registrazione, perché l'attivazione della modalità di registrazione durante la riproduzione del ritmo ne arresta la riproduzione.

#### **NOTA**

Per registrare le parti della mano sinistra e destra singolarmente, fare riferimento a "Registrazione MIDI - Tracce indipendenti" ([pagina 53](#page-52-0)), perché il metodo di registrazione qui presuppone che le parti della mano sinistra e destra siano state registrate insieme.

#### **NOTA**

Il bilanciamento del volume "Song – Keyboard" non verrà registrato.

#### **NOTA**

Con la registrazione MIDI, la performance viene registrata nella Traccia 1. Tuttavia, in modalità Dual e Split, le tracce assegnate per la registrazione e le tracce utilizzate effettivamente per la registrazione sono diverse. Per informazioni, vedere la sezione "Registrazione assegnazione traccia" a [pagina 53](#page-52-1).

#### **NOTA**

Tenendo premuto il pulsante [] per un secondo si richiama il display che elenca le song target di registrazione. In questo caso, selezionare [New Song] quindi premere il pulsante [>] facendo riferimento alla tabella a [pagina 55.](#page-54-1)

#### **Per iniziare la registrazione non appena inizia il ritmo: (CLP-585/575/545)**

Quando è selezionato un ritmo [\(pagina 49\)](#page-48-0), premere il pulsante [METRONOME/ RHYTHM] per iniziare contemporaneamente la riproduzione del ritmo e la registrazione MIDI.

### 4. **Al termine della performance, premere il pulsante [] (Stop) per interrompere la registrazione.**

Questa operazione consente di uscire dalla modalità di registrazione e richiama il display per il salvataggio dei dati delle performance registrati.

5. **Per salvare la performance registrata, premere il pulsante [>] per eseguire l'operazione di salvataggio mentre è evidenziato "Save".**

Al termine dell'operazione di salvataggio, il display visualizza "Save Completed" (Salvataggio completato) e torna al display Song.

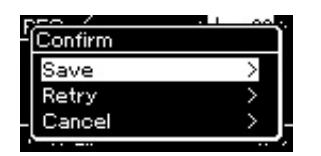

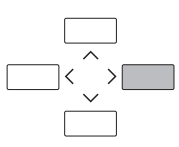

- Se non si è soddisfatti della performance si desidera ripetere la registrazione, evidenziare "Retry" (Riprova) e premere il pulsante [>]. Ripetere la registrazione dal punto 3.
- Per non salvare i dati registrati, evidenziare "Cancel" (Annulla) e premere il pulsante [>].

### 6. **Per ascoltare la performance registrata, premere il**  pulsante [▶/**II**] (Play/Pause).

La song registrata sarà denominata "USERSONGxxx" (xxx: numero) e salvata nella categoria "User" (Utente).

### *AVVISO*

La song MIDI registrata andrà persa se si passa a un'altra song o si spegne lo strumento senza aver eseguito l'operazione di salvataggio.

#### **Ridenominazione della song registrata**

Alle song registrate viene assegnato automaticamente un nome, che può tuttavia essere cambiato a piacimento [\(pagina 66\)](#page-65-0).

### **NOTA**

Le impostazioni dei parametri diversi da Voce e Tempo, ad esempio i dati delle note, i dati dei pedali (damper/sordina/ sostenuto), l'impostazione dell'ottava e l'indicazione del tempo, non possono essere modificate dopo la registrazione.

#### **Dati registrabili nelle song MIDI Dati delle singole tracce** • Dati delle note (performance sulla tastiera) • Selezione delle voci • Operazioni del pedale (damper/sordina/ sostenuto) • Profondità di riverbero • Chorus Depth • Profondità dell'effetto • Brillantezza del suono - "Brightness" • Impostazione dell'effetto di risonanza - "HarmonicContent" • Ottava • Impostazione del volume per ciascuna voce - "Volume" • Pan per ciascuna voce • Detune • Sensibilità al tocco **Dati comuni di tutte le tracce** • Scala • Tempo • Indicazione tempo • Tipo di riverbero • Chorus Type • Tipo di effetto

### <span id="page-52-0"></span>**Registrazione MIDI—Tracce indipendenti**

#### **MIDI**

Con la registrazione MIDI è possibile creare una song MIDI costituita da 16 tracce registrando la propria performance su ciascuna traccia singolarmente. Durante la registrazione di un pezzo di pianoforte, ad esempio, è possibile registrare la parte della mano destra nella traccia 1, quindi registrare la parte della mano sinistra nella traccia 2, in modo da poter creare un pezzo completo che potrebbe essere difficile da eseguire dal vivo con entrambe le mani. Per registrare una performance con la registrazione del ritmo (solo per CLP-585/ 575/545), ad esempio, registrare la registrazione del ritmo nelle tracce 9 - 10, quindi registrare le melodie nella traccia 1 durante l'ascolto della riproduzione del ritmo già registrato. In questo modo, è possibile creare un'intera song che sarebbe altrimenti difficile, se non impossibile, eseguire dal vivo.

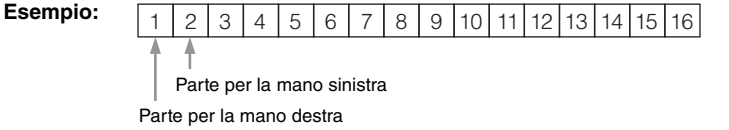

- 1. **Eseguire le stesse operazioni del punto 1 e 2 a [pagina 51](#page-50-1) per attivare la modalità di registrazione con una nuova song vuota selezionata.**
- 2. **Premere il pulsante [**d**] per evidenziare la traccia, quindi utilizzare i pulsanti [<]/[>] per selezionare una traccia di registrazione.**

Per registrare la parte della mano destra, evidenziare "R" (Traccia 1). Per registrare la parte della mano sinistra, evidenziare "L" (Traccia 2). In alternativa, per registrare la performance sulle tracce 3-16 richiamare quella desiderata premendo ripetutamente i pulsanti [<]/[>].

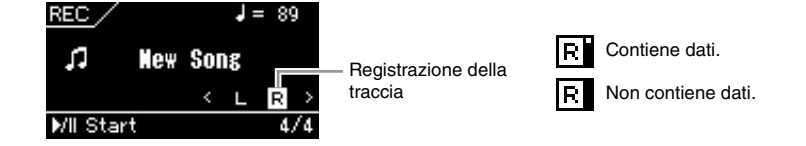

- 3. **Suonare la tastiera per avviare la registrazione.**
- 4. **Al termine della performance, premere il pulsante [] (Stop) per interrompere la registrazione.**

Questa operazione consente di uscire dalla modalità di registrazione e richiama il display per il salvataggio dei dati delle performance registrati.

#### **NOTA**

Per registrare la performance sulla memoria flash USB o per aggiungere la registrazione alla song MIDI nella memoria flash USB, fare riferimento a "Registrazione MIDI sulla memoria flash USB" [\(pagina 55\)](#page-54-0).

#### **NOTA**

Non è possibile aggiungere il ritmo alla song registrata.

#### **Per registrare una nuova traccia di una song MIDI già registrata:**

Dopo aver selezionato la song MIDI target (punti 1 – 4 alle pagine [39](#page-38-1) – [40](#page-39-0)), tenere premuto il pulsante [ $\bullet$ ] (Record) per un secondo per richiamare il display che elenca le song target di registrazione, selezionare il 4° elemento (la song MIDI selezionata), premere il pulsante [>] e passare al punto 2 descritto in questa pagina.

#### **NOTA**

Se si registra la performance con entrambe le mani sulla Traccia R quindi sulla Traccia L, entrambe vengono riprodotte contemporaneamente come song unica.

#### <span id="page-52-1"></span>**Registrazione assegnazione traccia**

Quando Dual/Split è attivo, solo la performance della voce R1 sarà registrata sulla traccia selezionata, la performance della voce R2 sarà registrata sul numero di traccia 6 più la traccia selezionata, la performance della voce L sarà registrata sul numero di traccia 3 più la traccia selezionata. La riproduzione del ritmo sarà registrata sulle tracce 9/10.

### <span id="page-53-0"></span>5. **Per salvare la performance registrata, premere il pulsante [>] per eseguire l'operazione di salvataggio mentre è evidenziato "Save".**

Al termine dell'operazione di salvataggio, il display visualizza "Save Completed" (Salvataggio completato) e torna al display Song.

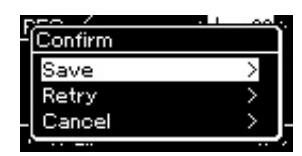

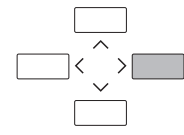

- Se non si è soddisfatti della performance si desidera ripetere la registrazione, evidenziare il cursore "Retry" (Riprova) e premere il pulsante [>]. Ripetere la registrazione dal punto 3.
- Per non salvare i dati registrati, evidenziare "Cancel" (Annulla) e premere il pulsante [>].

### **Stato dei dati della traccia**

È possibile controllare se ogni traccia contiene o meno i dati registrati.

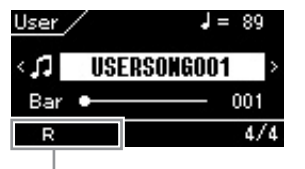

Visualizzato quando la traccia contiene dati.

### 6. **Per ascoltare la performance registrata, premere il**  pulsante [►/**II**] (Play/Pause).

La song registrata sarà denominata "USERSONGxxx" (xxx: numero) e salvata nella categoria "User" (Utente).

### 7. **Per registrare un'altra traccia, attivare nuovamente la modalità di registrazione song.**

### 7-1. **Tenere premuto il pulsante [] (Record) per un secondo.**  Le song target di registrazione saranno elencate sul display.

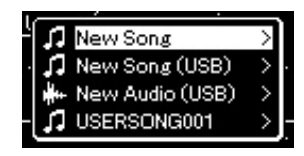

7-2. **Utilizzare il pulsante [**d**] per selezionare la song MIDI esistente (al fondo dell'elenco) e premere il pulsante [>].**

### 8. **Registrare la performance in un'altra traccia ripetendo i punti 2 - 6 in questa sezione.**

Al punto 2 selezionare una traccia che non contiene dati registrati. Al punto 3 suonare la tastiera ascoltando i dati già registrati.

#### *AVVISO*

La song MIDI registrata andrà persa se si passa a un'altra song o si spegne lo strumento senza aver eseguito l'operazione di salvataggio.

#### **Ridenominazione della song registrata**

Alle song registrate viene assegnato automaticamente un nome, che può tuttavia essere cambiato a piacimento [\(pagina 66\)](#page-65-0).

### <span id="page-54-0"></span>**Registrazione MIDI sulla memoria flash USB**

#### **MIDI**

Queste istruzioni descrivono come sovrascrivere una song MIDI già registrata nella memoria flash USB o come crearvi una nuova song MIDI.

- 1. **Collegare la memoria flash USB al terminale USB [TO DEVICE].**
- 2. **Selezionare una song MIDI come target di registrazione, quindi attivare la modalità di registrazione.**
	- 2-1. **Per registrare una traccia aggiuntiva sulla song MIDI già registrata, selezionare la song MIDI desiderata nella memoria flash USB. Se si desidera avviare una registrazione completamente nuova, ignorare questo punto.**
	- 2-2. **Tenere premuto il pulsante [] per un secondo per richiamare il display che elenca le song target di registrazione.**

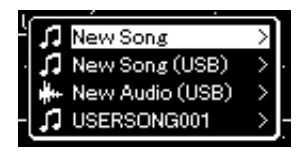

<span id="page-54-1"></span>2-3. **Dalle song target di destinazione, selezionare "New Song (USB)" (Nuova song) o "xxxxx" (4° elemento sotto) con i** pulsanti  $[\wedge] / [\vee]$ , quindi premere il pulsante  $[\triangle]$  per attivare **la modalità di registrazione.**

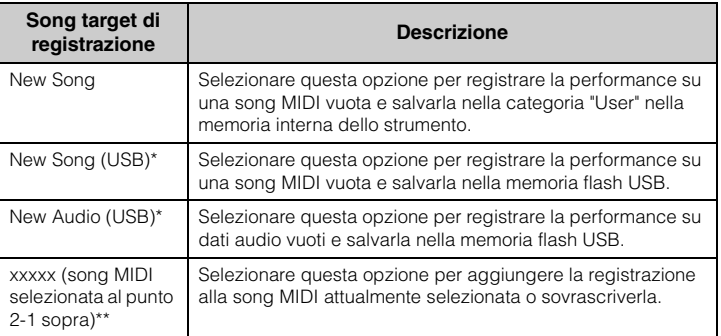

Può essere selezionato solo quando la memoria flash USB è collegata al terminale USB [TO DEVICE].

\*\* Non sarà visualizzato quando una song MIDI già registrata non è selezionata al punto 2-1 sopra o quando una song preset o una song protetta è selezionata al punto 2-1.

#### **NOTA**

Per collegare una memoria flash USB, è necessario leggere la sezione "Collegamento di dispositivi USB (Terminale USB [TO DEVICE])" a [pagina 70](#page-69-0).

#### **NOTA**

Prima di iniziare l'operazione di registrazione, verificare la capacità di memoria residua della memoria flash USB. System Menu: "Utility" > "USB Properties" (Proprietà USB) [\(pagina 92\)](#page-91-1).

### 3. **Eseguire l'operazione di registrazione e salvare la performance registrata.**

**• Per aggiungere la registrazione alla song MIDI attualmente selezionata o registrare sulla traccia specificata sulla song MIDI vuota:**

Eseguire le operazioni 2-8 in "Registrazione MIDI - Tracce indipendenti" a [pagina 53.](#page-52-0)

**• Per registrare velocemente sulla song MIDI vuota:** Eseguire le operazioni 3-6 in "Registrazione MIDI veloce" a [pagina 51](#page-50-0).

### <span id="page-55-0"></span>**Registrazione audio sulla memoria flash USB**

#### **Audio**

Queste istruzioni descrivono come registrare la performance come dati audio. Un file audio su cui verrà registrata la performance può essere salvato solo sulla memoria flash USB. Per questo motivo, occorre preparare il dispositivo di memoria flash USB prima di iniziare l'operazione di registrazione.

- 1. **Collegare la memoria flash USB al terminale USB [TO DEVICE].**
- 2. **Tenere premuto il pulsante [] per un secondo per richiamare il display che elenca le song target di registrazione.**
- $\beta$ . Utilizzare i pulsanti  $[\wedge] / [\vee]$  per selezionare "New Audio **(USB)" (Nuovo audio) e premere il pulsante [>].**
- 4. **Eseguire le operazioni 3-6 in "Registrazione MIDI veloce" [\(pagina 51\)](#page-50-0).**

Diversamente dalla registrazione MIDI, il tempo trascorso viene visualizzato sul display mentre è in corso la registrazione audio.

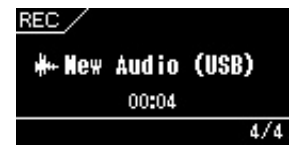

#### *AVVISO*

Registrando la performance su una traccia che contiene dati si cancelleranno i dati registrati in precedenza.

#### **NOTA**

L'indicazione tempo e il tempo non possono essere modificati quando si sostituisce la parte di una song MIDI esistente.

#### **NOTA**

Per collegare una memoria flash USB, è necessario leggere la sezione "Collegamento di dispositivi USB (Terminale USB [TO DEVICE])" a [pagina 70](#page-69-0).

#### **NOTA**

Prima di iniziare l'operazione di registrazione, verificare la capacità di memoria residua della memoria flash USB. System Menu: "Utility" > "USB Properties" (Proprietà USB) [\(pagina 92\)](#page-91-1).

#### **NOTA**

Con la registrazione audio, è possibile che vengano prodotti suoni distorti se il volume della voce è impostato su un valore più alto rispetto all'impostazione predefinita. Prima di iniziare la registrazione, assicurarsi che il volume della voce sia impostato sul valore predefinito o su un valore inferiore dal display Voice Menu. "Voice Edit" (Modifica voce) "Volume" (Volume) [\(pagina 81\)](#page-80-0).

#### **NOTA**

Con la registrazione audio, vengono registrati anche i segnali audio tramite il jack [AUX IN].

### **Altre tecniche di registrazione**

### **Nuova registrazione parziale di una song MIDI**

### **MIDI**

È possibile ripetere la registrazione di un intervallo specifico della song MIDI.

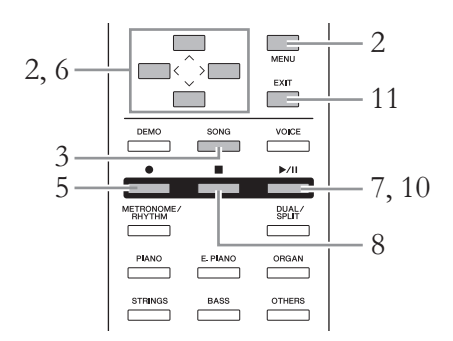

- 1. **Selezionare la song MIDI desiderata.** Per istruzioni, vedere a [pagina 39](#page-38-2).
- 2. **Impostare i parametri che determinano la modalità di avvio e arresto della registrazione.**
	- 2-1. **Premere ripetutamente il pulsante [MENU] per richiamare il display Recording Menu (Menu registrazione).**

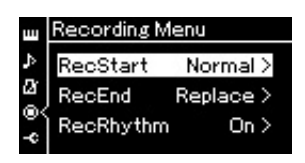

- 2-2. **Utilizzare i pulsanti [**u**]/[**d**] per selezionare "RecStart", quindi selezionare il valore che determina la modalità di avvio della registrazione con il pulsante [>].**
	- **Normal (Normale)**

I dati già registrati saranno sostituiti con quelli nuovi non appena inizia la registrazione.

**• KeyOn (Tasto attivo)** 

I dati già registrati saranno mantenuti finché non si preme un tasto e la registrazione effettiva inizia non appena si preme un tasto.

- 2-3. **Utilizzare i pulsanti [**u**]/[**d**] per selezionare "RecEnd", quindi selezionare il valore che determina la modalità di arresto della registrazione con il pulsante [>].**
	- **Replace (Sostituisci)**

Vengono cancellati anche i dati esistenti dopo il punto in cui si arresta la registrazione.

**• PunchOut** 

I dati esistenti dopo il punto in cui si arresta la registrazione vengono conservati.

### 3. **Premere il pulsante [SONG] per visualizzare il display Song.**

### 4. **Specificare il punto da cui si desidera iniziare la nuova registrazione.**

Utilizzare i pulsanti  $\lceil \Lambda \rceil / \lceil \lor \rceil$  per evidenziare il numero di misura, quindi utilizzare i pulsanti [<]/[>] per spostare la posizione di riproduzione (numero misura) al punto desiderato. Come altro metodo, premere il pulsante [ $\blacktriangleright$ /II] (Play/Pause) per avviare la riproduzione, quindi premere di nuovo il pulsante [ $\blacktriangleright$ /II] leggermente prima del punto desiderato.

Se necessario, selezionare le impostazioni (voce e altri parametri). Selezionare le impostazioni desiderate se si desidera modificare quelle precedenti.

- 5. **Tenere premuto il pulsante [] (Record) per un secondo per visualizzare il display che elenca le song target di registrazione, quindi selezionare il 4° elemento (song selezionata al punto 1) e premere il pulsante [>] per attivare la modalità di registrazione.**
- 6. **Premere il pulsante [**d**] per evidenziare la traccia, quindi utilizzare i pulsanti [<]/[>] per selezionare una traccia per la nuova registrazione.**
- 7. **Suonare la tastiera o premere il pulsante [**R**/**K**] (Play/ Pause) per avviare la registrazione.**
- 8. **Per arrestare la registrazione, premere il pulsante [] (Stop).**
- 9. **Salvare la performance registrata seguendo il punto 5 a [pagina 54.](#page-53-0)** Questa operazione consente di uscire dalla modalità di registrazione.
- 10.**Per ascoltare la performance registrata, premere il pulsante [** $\blacktriangleright$ **/II] (Play/Pause).**

#### **NOTA**

L'indicazione tempo non può essere modificata quando si sostituisce la parte di una song esistente.

### **Modifica del tempo o della voce di una song MIDI registrata precedentemente**

#### **MIDI**

Per le song MIDI, è possibile modificare la voce e il tempo dopo la registrazione per cambiare effetto o impostare un tempo più adeguato.

### **Per modificare il tempo:**

- 1. **Selezionare la song MIDI che si desidera modificare.** Per istruzioni, vedere a [pagina 39](#page-38-2).
- 2. **Impostare il tempo desiderato da applicare alla song MIDI corrente.**

Visualizzare il display Song ed evidenziare il tempo con i pulsanti  $[\wedge]/[\vee]$ , quindi impostare il valore con i pulsanti [<]/[>].

> Edit Quantize

3. **Premere ripetutamente il pulsante [MENU] per visualizzare il display Song Menu, quindi selezionare l'elemento evidenziato in ogni display, come illustrato di seguito.**

#### **Display Song Menu**

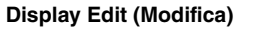

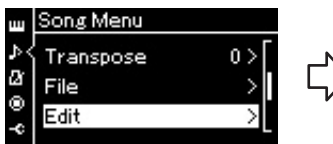

- per selezionare "Edit".
- 3-2. Premere il pulsante [>] per visualizzare il display successivo.
- Track Delete Tempo Change 3-1. Utilizzare i pulsanti  $[\wedge]/[\vee]$  3-3. Utilizzare i pulsanti  $[\wedge]/[\vee]$ per selezionare "Tempo
	- Change". 3-4. Premere il pulsante [>] per visualizzare il display successivo.

### 4. **Applicare il valore del tempo selezionato ai dati delle song MIDI correnti.**

Premere il pulsante  $[\vee]$  per evidenziare "Execute", quindi premere il pulsante [>] per applicare il nuovo valore del tempo ai dati delle song MIDI correnti.

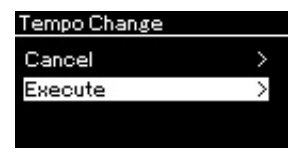

Al termine di questa operazione, sul display viene visualizzato "Completed" (Operazione completata) e dopo qualche istante viene ripristinato il display Tempo Change.

5. **Premere il pulsante [EXIT] per uscire dal display Song Menu.**

#### **Display Edit (Modifica) Display Tempo Change (Modifica tempo)**

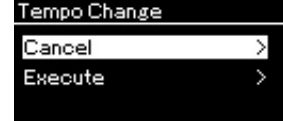

### **Per cambiare la voce:**

- 1. **Selezionare la song MIDI che si desidera modificare.** Per istruzioni, vedere a [pagina 39](#page-38-2).
- 2. **Selezionare la voce desiderata.** Per istruzioni, vedere a [pagina 24](#page-23-0).
- 3. **Premere ripetutamente il pulsante [MENU] per visualizzare il display Song Menu, quindi selezionare l'elemento evidenziato in ogni display, come illustrato di seguito.**

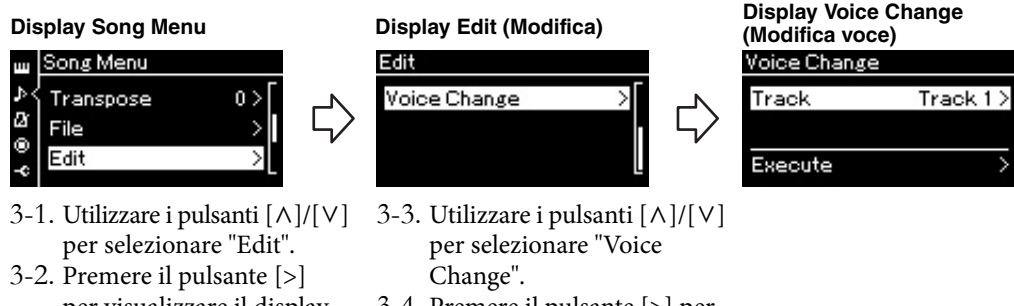

- per visualizzare il display successivo.
- 3-4. Premere il pulsante [>] per visualizzare il display successivo.
- 4. **Premere il pulsante [>] per richiamare il display delle impostazioni, quindi selezionare la traccia desiderata con**   $i$  pulsanti  $\lceil \wedge \rceil / \lceil \vee \rceil$ .
- 5. **Applicare la voce selezionata al punto 2 per la traccia selezionata al punto 4 ai dati delle song MIDI correnti.**

Per tornare al display Voice Change, premere il pulsante [<]. Premere il pulsante [V] per evidenziare "Execute", quindi premere il pulsante [>] per applicare la nuova voce ai dati delle song MIDI correnti.

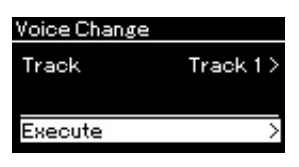

Al termine di questa operazione, sul display viene visualizzato "Completed" (Operazione completata) e dopo qualche istante viene ripristinato il display Voice Change.

6. **Premere il pulsante [EXIT] per uscire dal display Song Menu.**

## <span id="page-60-0"></span>**Gestione dei file di song**

Il menu "File" nel display Song Menu (Menu song) ([pagina 84](#page-83-1)) consente di eseguire varie operazioni sui file di song, ovvero le song registrate nello strumento dall'utente o le song disponibili in commercio. Per collegare una memoria flash USB, leggere la sezione "Precauzioni da adottare quando si utilizza il terminale USB [TO DEVICE]" a [pagina 70](#page-69-0).

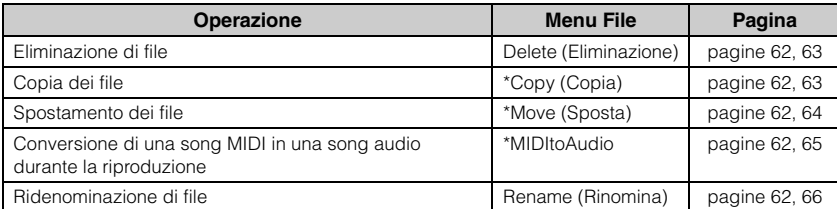

#### **song**

Un file contiene un gruppo di dati. In questo strumento un file di song include i dati e il nome della song.

Le impostazioni contrassegnate con un asterisco (\*) hanno effetto solo quando si seleziona una song MIDI.

### <span id="page-60-1"></span>**Tipi di song e limitazioni delle operazioni eseguibili sui file**

I tipi di song sono indicati come nome di categoria e icona nel display Song. Nella tabella che segue sono indicati il tipo di song e le limitazioni delle operazioni eseguibili sui file.

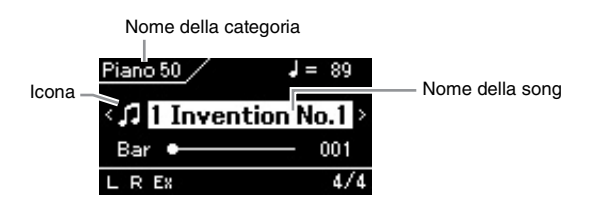

#### **Limitazioni relative alle song protette**

I dati di song disponibili in commercio possono essere protetti per evitare la copia illegale o cancellazioni accidentali.

: Sì, ×: No

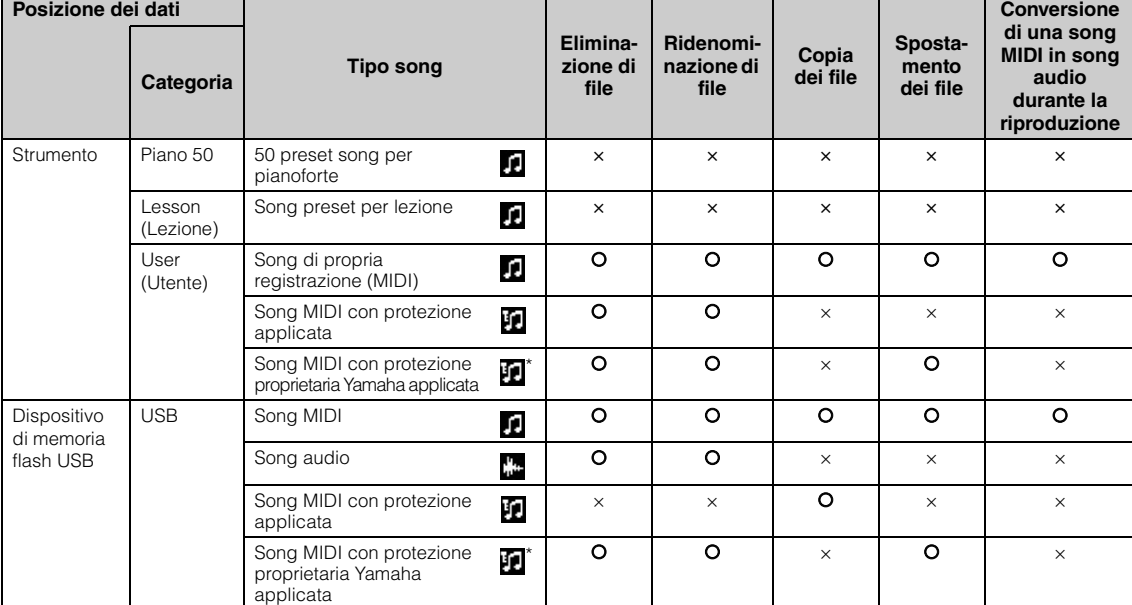

Sono presenti due tipi di song; originali e modificate. Le song originali e modificate devono essere salvate nella stessa cartella. In caso contrario, non è possibile eseguire la riproduzione.

## <span id="page-61-0"></span>**Operazioni base sul file di song**

I file di song possono essere gestiti in base alle istruzioni riportate di seguito.

### 1. **Collegare la memoria flash USB al terminale USB [TO DEVICE] come necessario.**

Per utilizzare un file su una memoria flash USB con lo strumento, il file deve essere memorizzato sulla memoria flash USB.

### 2. **Selezionare una song per la gestione.**

Per informazioni sulla selezione di una song, vedere a [pagina 39](#page-38-2).

### 3. **Richiamare la modalità File.**

3-1. **Premere ripetutamente il pulsante [MENU] per richiamare il display Song Menu. Utilizzare i pulsanti [**u**]/[**d**] per selezionare "File" e premere il pulsante [>].**

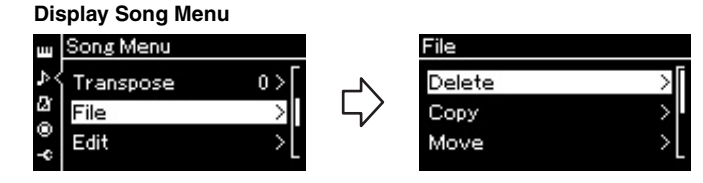

3-2. **Selezionare l'operazione desiderata da "Delete", "Copy", "Move", "MIDItoAudio" o "Rename".**

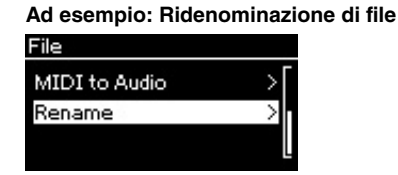

Per uscire dalla modalità File da questa posizione, premere il pulsante [EXIT] una o due volte.

### 4. **Eseguire l'operazione selezionata.**

Per le istruzioni specifiche, fare riferimento alla sezione corrispondente.

- **Delete**....................................[pagina 63](#page-62-0)
- **Copy**......................................[pagina 63](#page-62-1)
- **Move** .....................................[pagina 64](#page-63-0)
- **MIDItoAudio** .....................[pagina 65](#page-64-1)
- **Rename** ................................[pagina 66](#page-65-1)

Durante un'operazione, è possibile che sul display vengano visualizzati messaggi quali informazioni, conferme e così via. Per una descrizione e ulteriori informazioni, fare riferimento alla sezione "Elenco dei messaggi" a [pagina 102](#page-101-0).

5. **Premere il pulsante [EXIT] per uscire dalla modalità File.**

### *AVVISO*

Non scollegare la memoria flash USB durante la relativa installazione o la gestione dei file. In caso contrario, tutti i dati presenti nella memoria flash USB e nello strumento potrebbero essere eliminati.

### <span id="page-62-0"></span>**Eliminazione di file - Delete**

Per informazioni dettagliate sui tipi di song che è possibile eliminare, vedere a [pagina 61](#page-60-1).

Per informazioni sulle operazioni di base, vedere a [pagina 62](#page-61-0). Di seguito è riportata la procedura dettagliata del punto 4 di tale pagina.

### 4-1. **Mentre è evidenziato "Delete", premere il pulsante [>] per visualizzare il display delle impostazioni.**

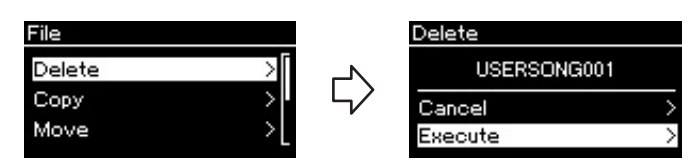

### 4-2. **Evidenziare "Execute" (Esegui) premendo il pulsante**   $[\vee]$ , quindi premere il pulsante  $[\triangle]$ .

Dopo l'eliminazione della song, il display torna al display Song List (Elenco song).

### <span id="page-62-1"></span>**Copia di file - Copy**

Per informazioni dettagliate sui tipi di song che è possibile copiare, vedere a [pagina 61](#page-60-1).

### **Contesto dell'operazione di copia o spostamento**

Come per una song MIDI nella categoria "User" nello strumento, è possibile copiare/spostare la song solo nella cartella USER FILES su una memoria flash USB. Selezionando una song MIDI da "User" per la copia/modifica si specifica automaticamente la cartella USER FILES come destinazione.

Come per una song MIDI in una memoria flash USB, è possibile copiare/ spostare la song nella categoria "User" dello strumento.

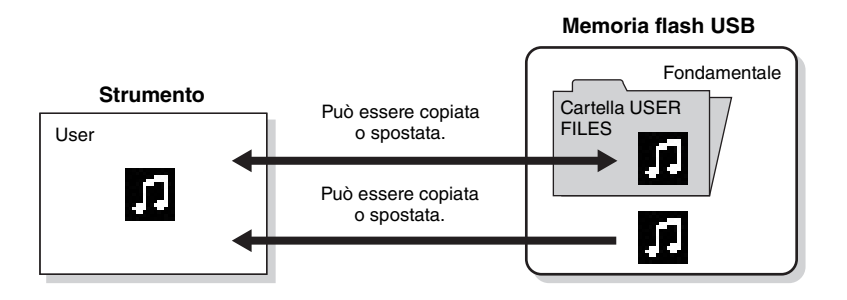

Per informazioni sulle operazioni di base, vedere a [pagina 62](#page-61-0).

Di seguito è riportata la procedura dettagliata del punto 4 di tale pagina.

### *AVVISO*

Non spegnere o espellere la memoria flash USB quando sul display è visualizzato il messaggio "Executing".

#### **Cartella USER FILES**

Se il dispositivo di memorizzazione flash USB collegato allo strumento non contiene una cartella FILE UTENTE, ne verrà creata una automaticamente quando si formatta o si registra una song sul dispositivo. La song registrata verrà quindi salvata in quella cartella.

#### **NOTA**

Notare che le funzioni di copia sono esclusivamente per uso personale.

#### **NOTA**

Le cartelle non possono essere copiate.

#### **Directory principale:**

Livello massimo di una struttura gerarchica. Il termine indica un'area che non appartiene a una cartella.

### 4-1. **Mentre è evidenziato "Copy", premere il pulsante [>] per visualizzare il display delle impostazioni.**

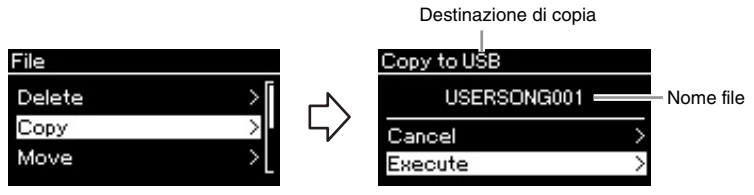

### 4-2. **Evidenziare "Execute" (Esegui) premendo il pulsante**   $[\vee]$ , quindi premere il pulsante  $[\triangle]$ .

La song selezionata sarà copiata nella destinazione con lo stesso nome del file di origine della copia.

### <span id="page-63-0"></span>**Spostamento di file - Move**

Per informazioni dettagliate sui tipi di song che è possibile spostare, vedere a [pagina 61](#page-60-1).

Per informazioni sulle operazioni di base, vedere a [pagina 62](#page-61-0).

Di seguito è riportata la procedura dettagliata del punto 4 di tale pagina.

### 4-1. **Mentre è evidenziato "Move", premere il pulsante [>] per visualizzare il display delle impostazioni.**

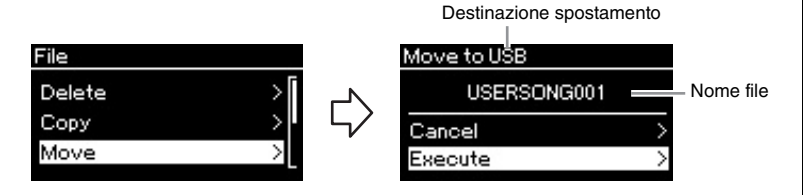

### 4-2. **Evidenziare "Execute" (Esegui) premendo il pulsante**   $[\vee]$ , quindi premere il pulsante  $[\triangle]$ .

La song selezionata verrà spostata nella destinazione e il display torna al display Song list.

#### **Destinazione di copia:**

sarà visualizzato "USB" quando la destinazione della copia è una memoria flash USB o "User" quando lo strumento è la destinazione della copia. Un file copiato nella memoria flash USB viene memorizzato nella cartella USER FILES.

### **NOTA**

Viene visualizzato un messaggio quando esiste già una song con lo stesso nome nella destinazione di copia. Selezionare "Overwrite" per sovrascrivere la song selezionata o "Cancel" per annullare utilizzando i pulsanti  $[\wedge]/[\vee]$ , quindi premere il pulsante [>].

#### *AVVISO*

Le operazioni di sovrascrittura cancellano eventuali dati esistenti del file di destinazione copia e li sovrascrivono con i dati del file di origine copia.

#### *AVVISO*

Non spegnere o espellere la memoria flash USB quando sul display è visualizzato il messaggio "Executing".

#### **Destinazione spostamento**

sarà visualizzato "USB" quando la destinazione dello spostamento è una memoria flash USB o "User" quando lo strumento è la destinazione dello spostamento. Un file spostato nella memoria flash USB viene memorizzato nella cartella USER FILES.

#### **NOTA**

Viene visualizzato un messaggio quando esiste già una song con lo stesso nome nella destinazione di spostamento. Selezionare "Overwrite" per sovrascrivere la song selezionata o "Cancel" per annullare utilizzando i pulsanti [  $\wedge$  ]/[  $\vee$  ], quindi premere il pulsante [>].

#### *AVVISO*

Le operazioni di sovrascrittura cancellano eventuali dati esistenti del file di destinazione spostamento e li sovrascrivono con i dati del file di origine spostamento.

#### *AVVISO*

Non spegnere o espellere la memoria flash USB quando sul display è visualizzato il messaggio "Executing".

### <span id="page-64-1"></span><span id="page-64-0"></span>**Conversione di una song MIDI in song audio durante la riproduzione—MIDItoAudio**

Una song MIDI nella memoria "User" dello strumento o su una memoria flash USB può essere convertita in song audio e salvata nella cartella USER FILES su una memoria flash USB. Per informazioni sui tipi di song che è possibile convertire, vedere a [pagina 61](#page-60-1).

Per informazioni sulle operazioni di base, vedere a [pagina 62](#page-61-0). Di seguito è riportata la procedura dettagliata del punto 4 di tale pagina.

### 4-1. **Mentre è evidenziato "MIDItoAudio", premere il pulsante [>] per visualizzare il display delle impostazioni.**

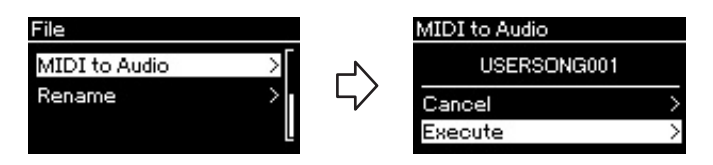

### 4-2. **Evidenziare "Execute" (Esegui) premendo il pulsante [**d**], quindi premere il pulsante [>].**

Questa operazione avvia la riproduzione e la conversione da MIDI ad audio. Questa operazione è analoga alla registrazione di una song audio, che consente la registrazione delle proprie performance alla tastiera e dei segnali audio (ad esempio il suono del microfono) tramite la connessione [AUX IN]. Dopo la conversione della song, sarà visualizzato un messaggio "Convert completed" (Conversione completata) e il display torna al display Song LIst.

#### **NOTA**

Al termine della conversione, la song MIDI rimane nella posizione originale.

### <span id="page-65-1"></span><span id="page-65-0"></span>**Ridenominazione di file - Rename**

Per informazioni dettagliate sui tipi di song che è possibile rinominare, vedere a [pagina 61](#page-60-1).

Per informazioni sulle operazioni di base, vedere a [pagina 62](#page-61-0). Di seguito è riportata la procedura dettagliata del punto 4 di tale pagina.

### 4-1. **Mentre è evidenziato "Rename", premere il pulsante [>] per visualizzare il display delle impostazioni.**

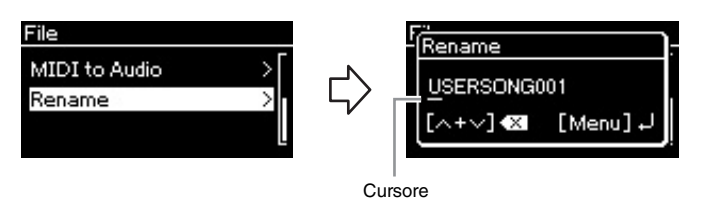

### 4-2. **Assegnare un nome alla song.**

Utilizzare i pulsanti [<]/[>] per spostare l'evidenziatore (sottolineatura).

Utilizzare i pulsanti  $[\wedge]/[\vee]$  per modificare il carattere nella posizione corrente del cursore. Per eliminare il carattere nella posizione corrente del cursore, premere contemporaneamente entrambi i pulsanti. Un nome della song può essere composto da un massimo di 46 caratteri. I caratteri che superano la capacità del display e non sono visibili possono essere visualizzati spostando l'evidenziatore con i pulsanti [<]/[>].

### 4-3. **Premere il pulsante [MENU].**

Dopo aver rinominato la song, il display torna al display Song List in cui è possibile selezionare la song rinominata.

### **NOTA**

Per informazioni sui tipi di caratteri disponibili per il nome della song, fare riferimento a "Lingua" a [pagina 93](#page-92-0).

#### *AVVISO*

Non spegnere o espellere la memoria flash USB quando sul display è visualizzato il messaggio "Executing".

# **Collegamenti**

### **Connettori** *ATTENZIONE*

Per informazioni sulla posizione di questi connettori, fare riferimento alla sezione "Controlli del pannello e terminali" a [pagina 13.](#page-12-0)

### **CLP-585**

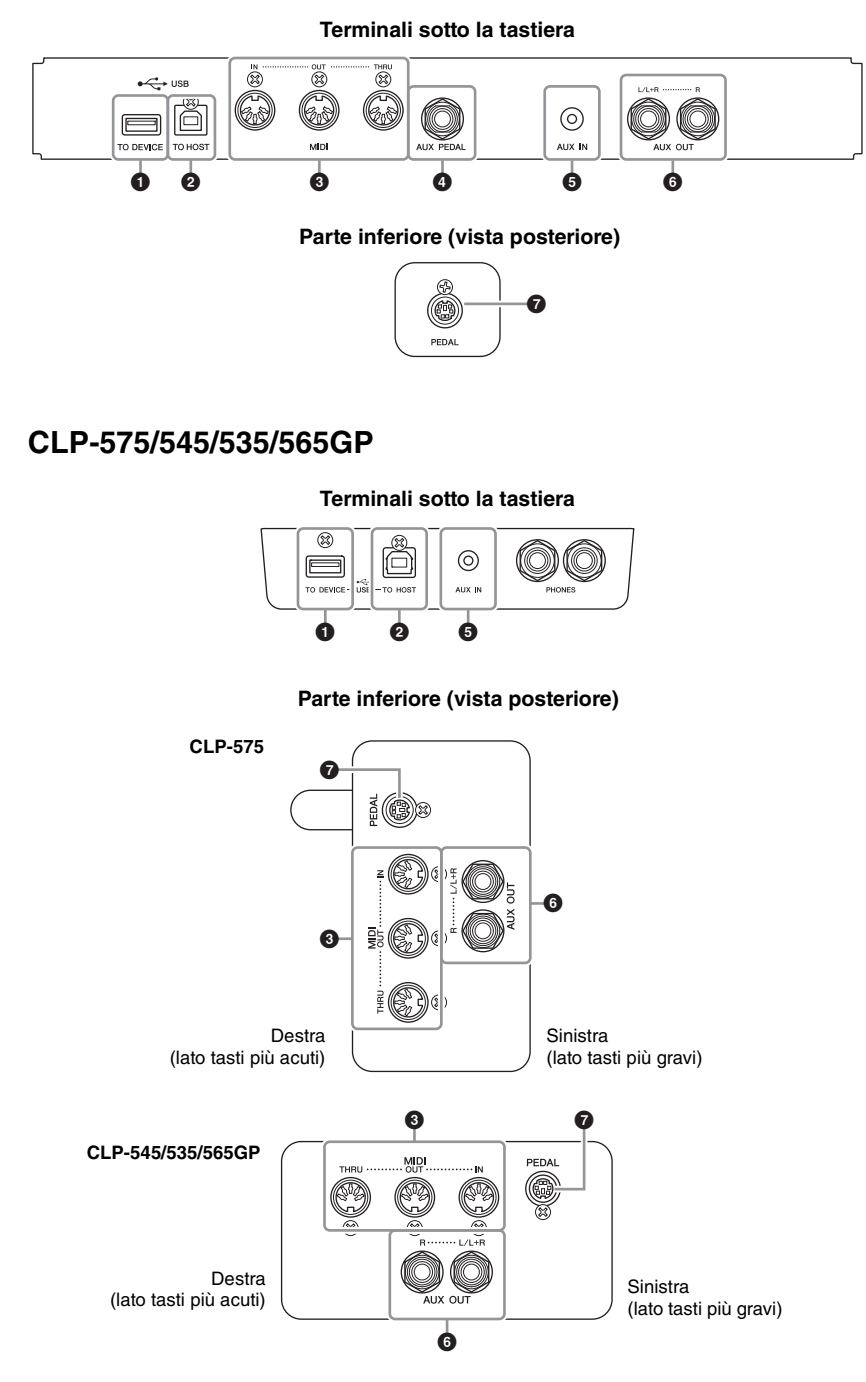

Prima di collegare lo strumento ad altri componenti elettronici, spegnere tutti i componenti. Inoltre, prima di accenderli o spegnerli, impostare al minimo tutti i livelli di volume (0). In caso contrario si possono verificare danni ai componenti, scosse elettriche o perdita dell'udito.

### 1 **Terminale USB [TO DEVICE]**

Questo terminale consente la connessione a una memoria flash USB e all'adattatore LAN wireless (venduto separatamente). Fare rifermento a "Collegamento di dispositivi USB (terminale USB [TO DEVICE])" a [pagina 70](#page-69-1) e "Collegamento a un iPhone/iPad" a [pagina 72.](#page-71-0)

### 2 **Terminale USB [TO HOST]**

Questo terminale può essere collegato direttamente a un personal computer oppure a un dispositivo intelligente, quale iPhone o iPad, tramite il cavo Yamaha i-UX1 (venduto separatamente). Fare rifermento a "Collegamento di un computer" a [pagina 71](#page-70-0) e "Collegamento a un iPhone/iPad" a [pagina 72.](#page-71-0)

### 3 **Terminali MIDI [IN], [OUT], [THRU]**

Per collegare i dispositivi MIDI esterni a questi connettori, utilizzare cavi MIDI. Per ulteriori informazioni, fare riferimento alla sezione "Collegamento di dispositivi MIDI esterni" a [pagina 71](#page-70-1).

Inoltre è possibile collegare un dispositivo intelligente ai terminali MIDI tramite Yamaha i-MX1 (venduto separatamente) Fare riferimento a "Collegamento a un iPhone/iPad" a [pagina 72](#page-71-0).

### 4 **Jack [AUX PEDAL] (CLP-585)**

A questa presa è possibile collegare un pedale FC7 o un interruttore a pedale FC4/FC5 venduto a parte.

Il pedale FC7 consente di controllare il volume mentre si suona, per aggiungere espressività alla performance, nonché diverse altre funzioni. L'interruttore a pedale FC4/FC5 consente di attivare e disattivare varie funzioni selezionate. Per selezionare la funzione da controllare, utilizzare il parametro "Aux Assign" ([pagina 90](#page-89-2)) del display System Menu. A un interruttore a pedale è anche possibile assegnare la funzione "Play/Pause" ([pagina 90](#page-89-1)).

### **5 Jack [AUX IN]**

È possibile collegare il jack delle cuffie di un lettore audio esterno al jack [AUX IN] dello strumento per ascoltare l'audio del lettore audio esterno attraverso gli altoparlanti incorporati dello strumento.

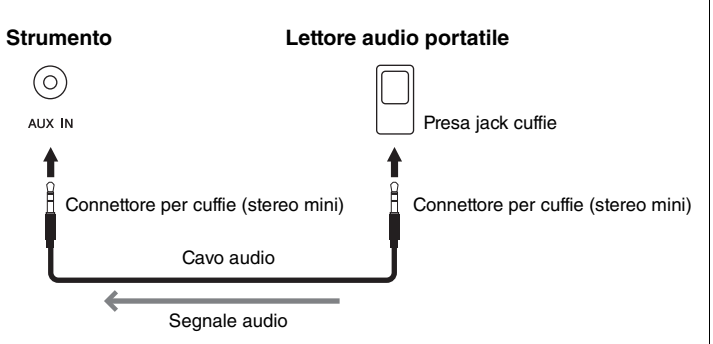

#### **NOTA**

Lo strumento dispone di due diversi tipi di terminali USB: USB [TO DEVICE] e USB [TO HOST]. Prestare attenzione a non confondere i due terminali e i relativi connettori. Prestare inoltre attenzione a collegare la spina appropriata nella direzione corretta.

### **NOTA**

- Collegare o scollegare il pedale quando lo strumento è spento.
- Non premere l'interruttore a pedale/il pedale mentre si accende lo strumento. Tale operazione modifica la polarità riconosciuta dell'interruttore a pedale, invertendone il funzionamento.

### *AVVISO*

Quando il jack [AUX IN] del Clavinova è collegato a un dispositivo esterno, accendere prima quest'ultimo e successivamente il Clavinova. Invertire quest'ordine per lo spegnimento.

#### **NOTA**

L'impostazione [MASTER VOLUME] [VOLUME PRINCIPALE] dello strumento influisce sul segnale di ingresso dal jack [AUX IN].

#### **NOTA**

Utilizzare cavi audio e adattatori senza resistenza (zero).

### 6 **Jack AUX OUT [L/L+R] [R] (CLP-585) Jack AUX OUT [R] [L/L+R] (CLP-575/545/535/565GP)**

Queste prese consentono di collegare il Clavinova a sistemi di altoparlanti esterni per suonare in ambienti più ampi a volume più alto.

### **CLP-585**

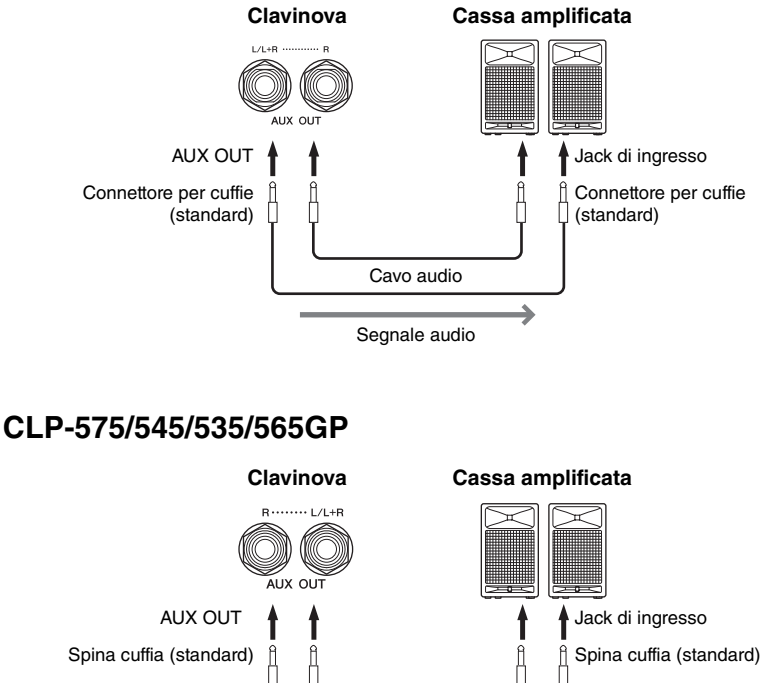

L'impostazione del dial [MASTER VOLUME] del Clavinova influisce sul suono in uscita dalle prese AUX OUT. Per annullare il suono emesso dall'altoparlante del Clavinova quando i jack AUX OUT sono collegati a un altoparlante esterno, disattivare il parametro "speaker" (altoparlante) tramite il System Menu: "Utility"  $\rightarrow$  "Speaker" ([pagina 92\)](#page-91-2).

Cavo audio

Segnale audio

### *O* Jack [PEDAL]

Questo jack consente il collegamento al cavo del pedale (CLP-585: [pagina 109](#page-108-0), CLP-575: [pagina 113,](#page-112-0) CLP-545/535: [pagina 115,](#page-114-0) CLP-565GP: [pagina 118](#page-117-0)).

#### **NOTA**

Utilizzare solo il jack [L/L+R] per il collegamento con un dispositivo mono.

#### *AVVISO*

- Per evitare eventuali danni ai dispositivi, accendere prima lo strumento e quindi il dispositivo esterno. Quando si spengono i dispositivi, spegnere prima il dispositivo esterno, quindi lo strumento. Poiché l'alimentazione di questo strumento potrebbe essere disattivata automaticamente a causa della funzione Auto Power Off (Spegnimento automatico) ([pagina 15](#page-14-0)), spegnere l'alimentazione sul dispositivo esterno o disattivare tale funzione quando non si intende utilizzare lo strumento.
- Non convogliare l'uscita dai jack [AUX OUT] al jack [AUX IN]. Se si effettua questo collegamento, il segnale ricevuto sul jack [AUX IN] viene trasmesso dai jack [AUX OUT]. Ciò potrebbe creare un loop di feedback che renderebbe impossibile un'esecuzione regolare e potrebbe perfino danneggiare i dispositivi.

### <span id="page-69-1"></span><span id="page-69-0"></span>**Collegamento di dispositivi USB (Terminale USB [TO DEVICE])**

È possibile collegare una memoria flash USB o un adattatore LAN wireless (venduto separatamente) al terminale e USB [TO DEVICE]. I dati creati sullo strumento possono essere salvati su un dispositivo di memoria flash USB (pagine [61](#page-60-0), [94\)](#page-93-0) o lo strumento può essere connesso tramite wireless LAN a un dispositivo intelligente quale un iPad [\(pagina 72\)](#page-71-1).

### **Precauzioni da adottare quando si utilizza il terminale USB [TO DEVICE]**

Questo strumento dispone di un terminale USB [TO DEVICE] incorporato. Quando si collega un dispositivo USB al terminale, maneggiarlo con cura. Attenersi alle importanti precauzioni indicate di seguito.

#### **NOTA**

Per ulteriori informazioni sulla gestione dei dispositivi USB, consultare il manuale di istruzioni del dispositivo.

### **Dispositivi USB compatibili**

- Memoria flash USB
- Hub USB
- Adattatore wireless USB (venduto separatamente) [pagina 121](#page-120-0)

Non è possibile utilizzare altri dispositivi USB, ad esempio la tastiera di un computer o il mouse. Benché sia possibile utilizzare i dispositivi USB 1.1 o 3.0 su questo strumento, il tempo necessario per salvare o caricare i dati dal dispositivo USB può variare in base al tipo di dati o allo stato dello strumento. Lo strumento non supporta necessariamente tutti i dispositivi USB disponibili in commercio. Yamaha non garantisce il funzionamento dei dispositivi USB acquistati separatamente. Prima di acquistare un dispositivo USB da utilizzare con lo strumento, consultare la seguente pagina Web: http://download.yamaha.com/

#### **NOTA**

La potenza massima supportata dal terminale USB [TO DEVICE] è 5 V/500 mA. Non collegare dispositivi USB con una potenza superiore, perché potrebbero danneggiare lo strumento.

#### **Collegamento di un dispositivo USB**

Quando si collega un dispositivo USB al terminale USB [TO DEVICE], accertarsi che il connettore del dispositivo sia adeguato e venga inserito nella direzione corretta.

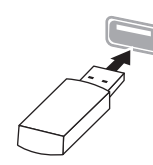

#### *AVVISO*

- Evitare di collegare e scollegare il dispositivo USB durante le operazioni di riproduzione/registrazione e gestione dei file (ad esempio salvataggio, copia, eliminazione e formattazione) o l'accesso al dispositivo USB. In caso contrario, l'operazione dello strumento potrebbe bloccarsi oppure il dispositivo USB e i dati potrebbero danneggiarsi.
- Quando si collega e scollega il dispositivo di memorizzazione USB (e viceversa), attendere alcuni secondi tra le due operazioni.

#### **NOTA**

- Per collegare a un terminale due o tre dispositivi contemporaneamente, è necessario utilizzare un hub USB alimentato a bus. È possibile utilizzare un solo hub USB. Se durante l'utilizzo dell'hub USB viene visualizzato un messaggio di errore, scollegare l'hub dallo strumento, quindi accendere lo strumento e ricollegare l'hub USB.
- Quando si collega un cavo USB, assicurarsi che la lunghezza sia inferiore a 3 metri.

### **Utilizzo di memorie flash USB**

Collegando lo strumento a una memoria flash USB è possibile salvare i dati creati sul dispositivo collegato, nonché leggere i dati dalla memoria flash USB collegata.

#### **Numero massimo di memorie flash USB consentito**

È possibile collegare solo una memoria flash USB al terminale USB [TO DEVICE] (anche quando viene utilizzato un hub USB, il numero massimo di memorie flash USB che è possibile utilizzare contemporaneamente con strumenti musicali è solo uno).

**Formattazione di una memoria flash USB**

Formattare la memoria flash USB solo con questo strumento [\(pagina 92](#page-91-3)). Le memorie flash USB formattate su un altro dispositivo potrebbero non funzionare correttamente.

#### *AVVISO*

Durante l'operazione di formattazione eventuali dati preesistenti vengono sovrascritti. Assicurarsi che la memoria flash USB da formattare non contenga dati importanti.

### **Protezione dei dati (protezione da scrittura)**

Per evitare la perdita accidentale di dati importanti, applicare la protezione da scrittura fornita con ogni memoria flash USB. Se si salvano i dati su una memoria flash USB, assicurarsi di disabilitare la protezione da scrittura.

### **Spegnimento dello strumento**

Quando si spegne lo strumento, assicurarsi che lo strumento NON stia accedendo alla memoria flash USB mediante riproduzione, registrazione o gestione dei file (ad esempio durante le operazioni di salvataggio, copia, eliminazione e formattazione). In caso contrario, la memoria flash USB e i dati della registrazione potrebbero essere danneggiati.

### <span id="page-70-0"></span>**Collegamento a un computer (terminale USB [TO HOST])**

Collegando un computer al terminale USB [TO HOST], è possibile trasferire i dati tra lo strumento e il computer tramite MIDI.

Per informazioni dettagliate sull'utilizzo di un computer con questo strumento, fare riferimento alle "Computer-related Operations" ("Operazioni che prevedono l'uso di un computer") disponibili sul sito Web ([pagina 9\)](#page-8-0).

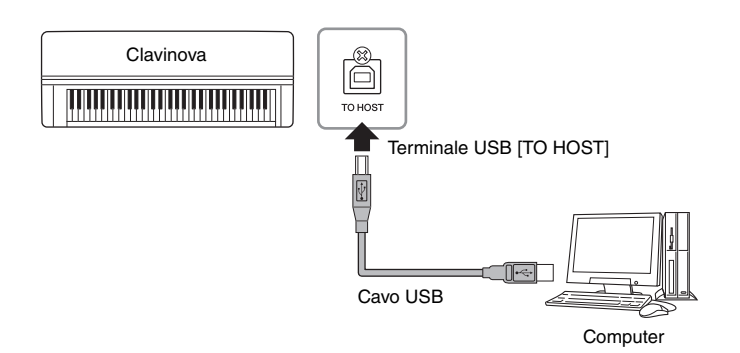

### <span id="page-70-1"></span>**Collegamento di dispositivi MIDI esterni (Terminali [MIDI])**

Le sofisticate funzioni MIDI offrono potenti strumenti per espandere le possibilità in termini di performance musicale e creatività. Per collegare dispositivi MIDI esterni (tastiera, sequencer e così via), utilizzare i terminali MIDI e cavi MIDI standard.

- **MIDI [IN]**..........Consente di ricevere i messaggi MIDI da un altro dispositivo MIDI.
- **MIDI [OUT]**......Consente di trasmettere a un altro dispositivo MIDI i messaggi MIDI generati in questo strumento.
- **MIDI [THRU]**...Consente di lasciare passare inalterati i messaggi MIDI ricevuti alla porta MIDI IN.

### **CLP-585**

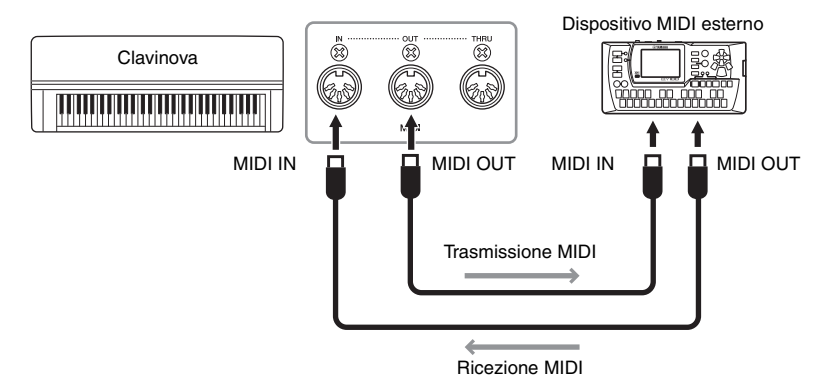

#### *AVVISO*

Utilizzare un cavo USB di tipo AB non più lungo di 3 metri. Non è previsto l'uso di cavi USB 3.0.

#### **NOTA**

- Lo strumento inizia la trasmissione subito dopo che è stata effettuata la connessione USB.
- Utilizzando un cavo USB per collegare lo strumento al computer, eseguire il collegamento diretto senza passare attraverso un hub USB.
- Per informazioni sull'impostazione del software per sequencer, fare riferimento al manuale di istruzioni del software pertinente.

### *ATTENZIONE*

Prima di collegare lo strumento ad altri dispositivi MIDI, spegnere tutti i componenti.

#### **NOTA**

Per i dettagli su MIDI, fare riferimento a "MIDI Basics" (Nozioni di base su MIDI) scaricabile dal sito Web Yamaha ([pagina 9\)](#page-8-1).

#### **NOTA**

Poiché i dati MIDI che è possibile trasmettere o ricevere variano in base al tipo di dispositivo MIDI, per verificare quali dati e comandi MIDI i dispositivi in uso sono in grado di trasmettere o ricevere fare riferimento al formato di dati MIDI Il formato dati MIDI è contenuto nel documento "MIDI Reference" (Riferimenti MIDI) scaricabile dal sito Web Yamaha ([pagina 9\)](#page-8-1).

### **CLP-575/545/535/565GP**

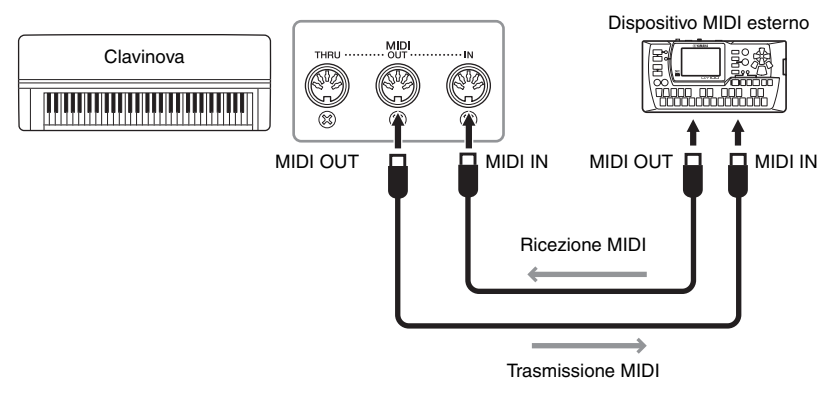

### <span id="page-71-0"></span>**Collegamento a un iPhone/iPad (terminali USB [TO DEVICE], USB [TO HOST] e MIDI)**

È possibile collegare allo strumento un dispositivo intelligente come un iPhone o iPad. È possibile sfruttare pratiche funzionalità e trarre maggiore divertimento da questo strumento utilizzando un tool di applicazione sul proprio dispositivo smart.

- Per informazioni dettagliate sulle connessioni consultare lo "iPhone/iPad Connection Manual" (Manuale di collegamento iPhone/iPad) disponibile sul sito Web ([pagina 9](#page-8-2)).
- Per le informazioni sui dispositivi smart compatibili e i tool di applicazione, consultare la seguente pagina:

http://www.yamaha.com/kbdapps/

### **Collegamento con l'adattatore LAN wireless USB UD-WL01 (venduto separatamente):**

L'adattatore LAN wireless USB UD-WL01 consente di collegare il Clavinova a un iPhone/iPad in modalità wireless. Per farlo, seguire le istruzioni nel "iPhone/ iPad Connection Manual (Manuale di collegamento iPhone/iPad)" sul sito Web, quindi tornare al Manuale di istruzioni (la presente guida) per leggere le "Impostazioni LAN wireless" di seguito, necessarie per il collegamento wireless.

### <span id="page-71-1"></span>**Impostazioni LAN wireless**

Iniziare il collegamento wireless secondo le istruzioni nel "iPhone/iPad Connection Manual (Manuale di collegamento iPhone/iPad)" sul sito Web, quindi eseguire le configurazioni opportune in base alle istruzioni seguenti: "Visualizzazione delle reti e collegamento al punto di accesso", "Setup automatico tramite WPS", "Setup manuale" o "Collegamento tramite la Accesspoint Mode (Modalità Accesspoint)". Fare riferimento alle pagine [75](#page-74-0) – [78](#page-77-0) in questo Manuale di istruzioni, quindi eseguire la configurazione come richiesto.

#### **NOTA**

- Prima di utilizzare il terminale USB [TO DEVICE], è necessario leggere "Precauzioni nell'utilizzo del terminale USB [TO DEVICE]" a [pagina 70.](#page-69-1)
- Quando si usa lo strumento insieme a un'applicazione sul proprio iPhone/iPad consigliamo di attivare la "modalità aereo" sull'iPhone/ iPad e poi la funzione Wi-Fi per evitare rumori causati dalle funzioni di comunicazione.

#### *AVVISO*

Non collocare l'iPhone/iPad in una posizione instabile. Altrimenti il dispositivo potrebbe cadere e danneggiarsi.
### Il menu seguente sarà visualizzato quando si collega l'adattatore LAN wireless al terminale USB [TO DEVICE] su questo strumento.

I parametri per la modalità LAN wireless dei menu contrassegnati con il simbolo \* variano in base alla modalità selezionata: "Infrastructure" e "Accesspoint." L'impostazione predefinita per la modalità LAN wireless è "Infrastructure".

<span id="page-72-0"></span>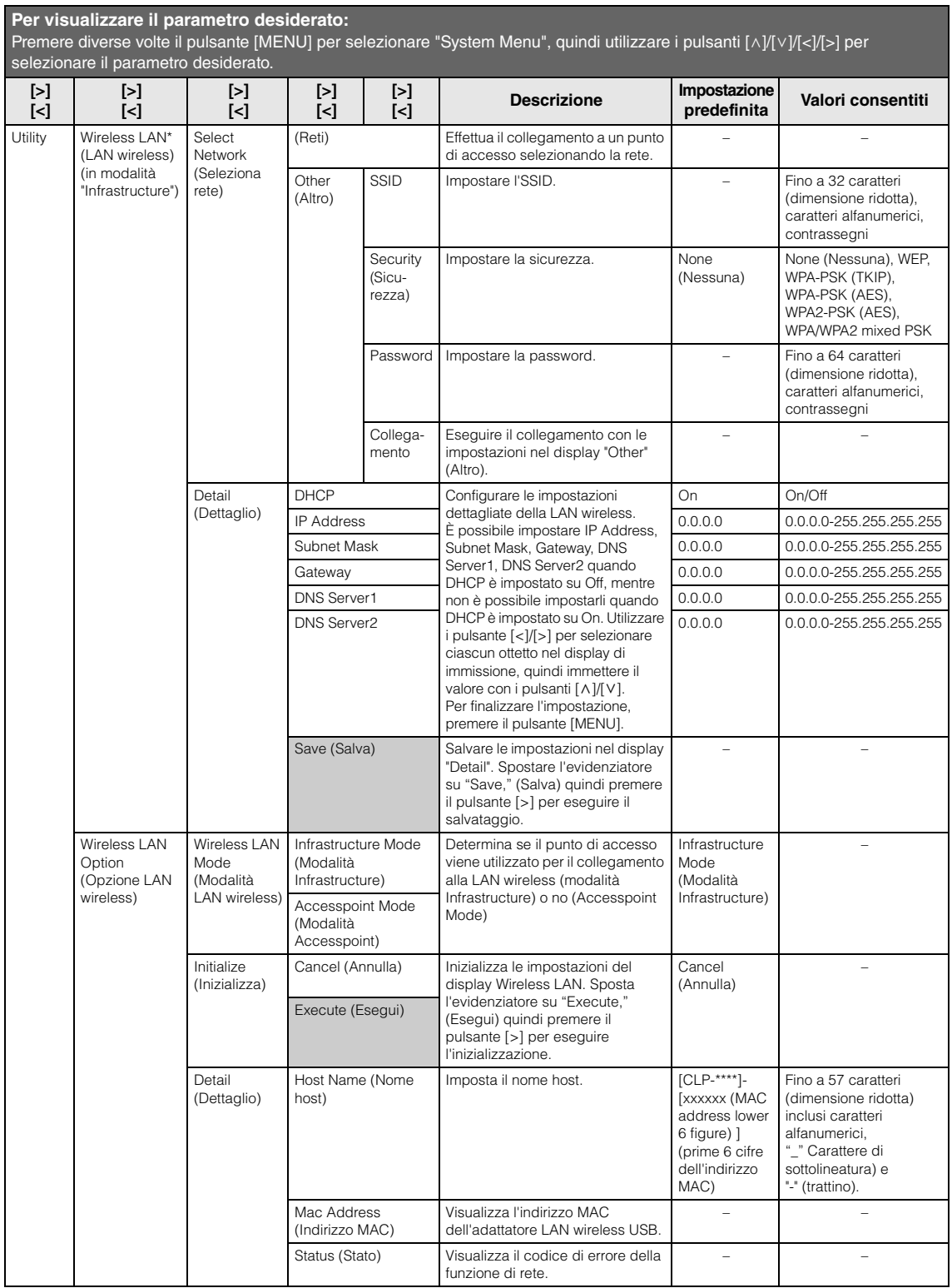

# **LAN wireless in Accesspoint Mode (Modalità Accesspoint)**

<span id="page-73-0"></span>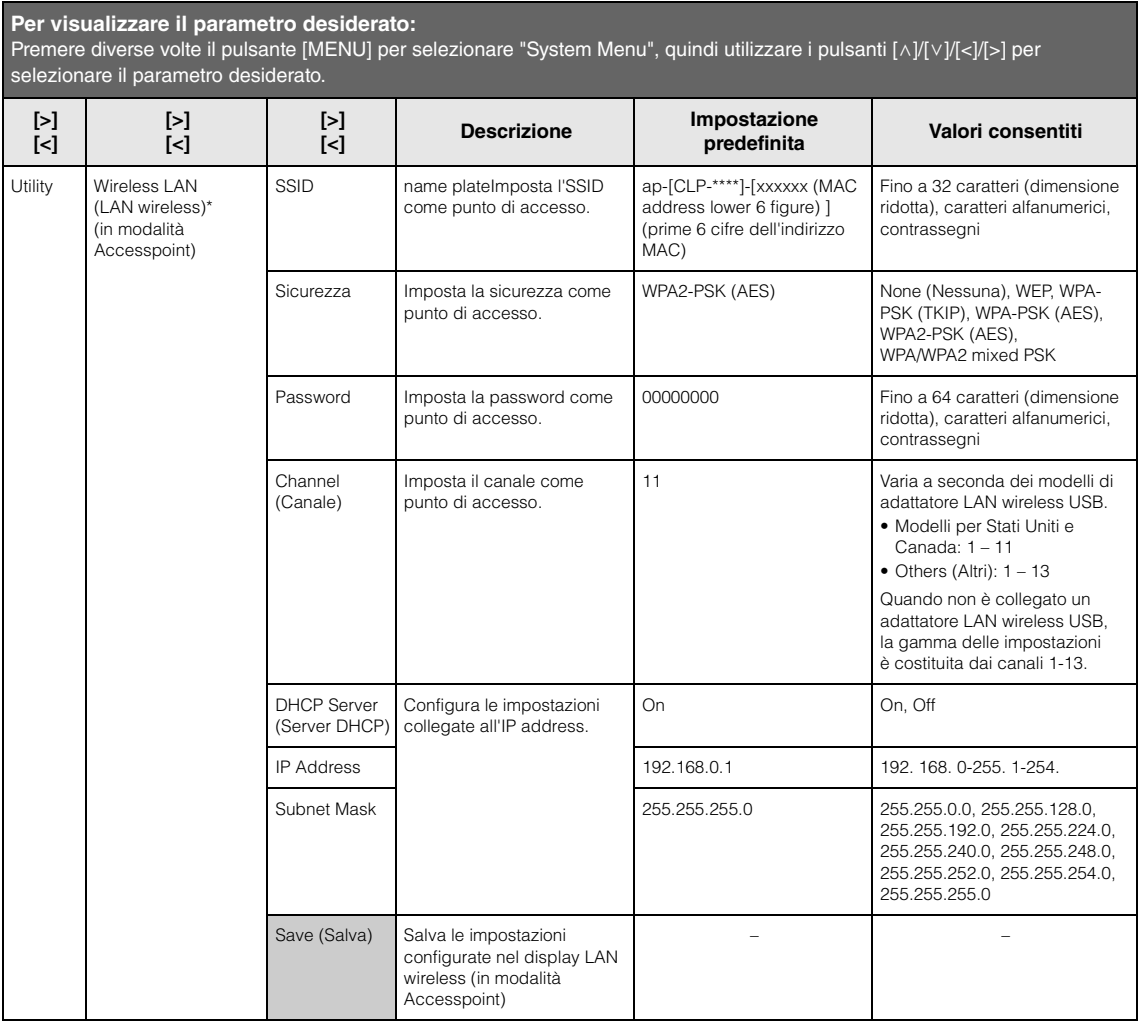

## <span id="page-74-0"></span>**Visualizzazione delle reti nella LAN wireless e collegamento alla rete**

Accertarsi di collegare l'adattatore LAN wireless USB (venduto separatamente) al terminale USB [TO DEVICE], altrimenti non saranno visualizzati i display per il setup.

1. **Premere ripetutamente il pulsante [MENU] per visualizzare il display System Menu, quindi selezionare l'elemento evidenziato in ogni display, come illustrato di seguito.**

2. **Premere il pulsante [>] per visualizzare l'elenco delle reti.** Quando una rete presenta l'icona del lucchetto **;**, per accedervi occorre

#### **Display System Menu**

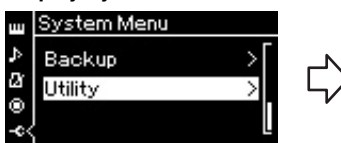

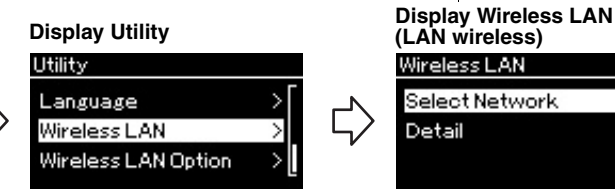

- 1-1. Utilizzare i pulsanti  $[\wedge]/[\vee]$ per selezionare "Utility".
- 1-2. Premere il pulsante [>] per visualizzare il display successivo.

immettere la password richiesta.

- 1-3. Utilizzare i pulsanti  $[\wedge]/[\vee]$ per selezionare "Wireless LAN".
- 1-4. Premere il pulsante [>] per visualizzare il display successivo.

### **(LAN wireless)** Wireless LAN

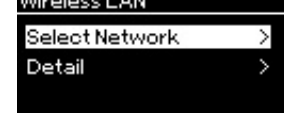

1-5. Utilizzare i pulsanti  $\lceil \Lambda \rceil / \lceil \lor \rceil$  per selezionare "Select Network" (Seleziona rete).

### **NOTA**

Se non viene ricevuto alcun segnale dal punto di accesso, quest'ultimo non viene incluso nell'elenco.o. Neanche i punti di accesso chiusi sono visualizzati nell'elenco.

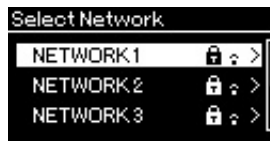

- 3. **Collegare lo strumento alla rete.**
	- 3-1. **Selezionare la rete desiderata, quindi premere il pulsante [>].** Il nome della rete selezionata sarà visualizzato per intero sul display, per la conferma che si tratta della rete da utilizzare.
	- 3-2. **Premere il pulsante [>].**
	- **Se la rete non presenta l'icona del lucchetto:** il collegamento inizia.
	- **Per una rete con l'icona del lucchetto:**

occorre immettere la password richiesta. Per i dettagli su come immettere i caratteri, fare riferimento a "Ridenominazione di file" a [pagina 66.](#page-65-0) Dopo aver immesso la password, premere il pulsante [MENU] per finalizzare l'impostazione. Con questa operazione il collegamento inizia automaticamente.

Una volta eseguito correttamente il collegamento, sul display viene visualizzato "Completed" (Operazione completata) e si torna al display "Select Network" (Seleziona rete).

## 4. **Collegare l'iPhone/iPad al punto di accesso.**

Fare riferimento all'"iPhone/iPad Connection Manual" (Manuale di collegamento iPhone/iPad) disponibile sul sito Web [\(pagina 9](#page-8-0)).

# **Setup automatico tramite WPS**

Accertarsi di collegare l'adattatore LAN wireless USB (venduto separatamente) al terminale USB [TO DEVICE], altrimenti non saranno visualizzati i display per il setup.

Se il punto di accesso supporta WPS, è possibile collegare facilmente lo strumento al punto di accesso tramite WPS, senza eseguire impostazioni, quali immissioni di password, ecc. Premere il pulsante WPS sull'adattatore LAN wireless USB, quindi premere il pulsante WPS sul punto di accesso entro due minuti.

Una volta eseguito correttamente il collegamento, sul display viene visualizzato "Completed" (Operazione completata) e viene visualizzato il display Voice (Voce).

Infine, collegare l'iPhone/iPad al punto di accesso facendo riferimento all'"iPhone/iPad Connection Manual" (Manuale di collegamento iPhone/iPad) disponibile sul sito Web [\(pagina 9](#page-8-0)).

## **Setup manuale**

Accertarsi di collegare l'adattatore LAN wireless USB (venduto separatamente) al terminale USB [TO DEVICE], altrimenti non saranno visualizzati i display per il setup.

## 1. **Per visualizzare l'elenco delle reti, eseguire le operazioni 1 – 2 in "Visualizzazione delle reti nella LAN wireless e collegamento alla rete" [\(pagina 75\)](#page-74-0).**

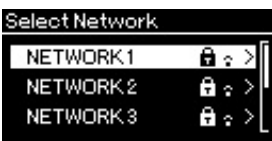

- 2. **Selezionare "Other" (Altro) alla fine dell'elenco wireless e premere il pulsante [>].**
- 3. **Impostare l'SSID, la sicurezza e la password come nelle impostazioni sul punto di accesso.**

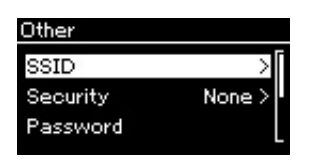

3-1. **Selezionare "SSID" e premere il pulsante [>] per visualizzare il display per l'input SSID, quindi immettere l'SSID.**

Per i dettagli su come immettere i caratteri, fare riferimento a "Ridenominazione di file" a [pagina 66](#page-65-0). Dopo aver immesso l'SSID, premere il pulsante [MENU] per finalizzare l'impostazione. Viene visualizzato il display "Other" (Altro).

#### **NOTA**

Il setup WPS non è disponibile quando lo strumento è nelle modalità specifiche come seque:

- Nel modo Demo, durante la riproduzione o la pausa temporanea di una song o quando lo strumento è in modalità Registrazione della Song.
- Quando la modalità LAN wireless è impostata su "Accesspoint Mode" (modalità Accesspoint) nel System Menu.
- 3-2. **Selezionare "Security" (Sicurezza) e premere il pulsante [>] per visualizzare l'elenco della sicurezza. Selezionare la sicurezza e tornare al display "Other" (Altro) premendo il pulsante [<].**
- 3-3. **Selezionare "Password" e impostare la password come per l'SSID.**
- 4. **Selezionare "Connect >" (Collega) alla fine del display visualizzato al punto 2 e premere il pulsante [>] per iniziare il collegamento.**

Una volta eseguito correttamente il collegamento, sul display viene visualizzato "Completed" (Operazione completata) e si torna al display "Select Network" (Seleziona rete).

5. **Collegare l'iPhone/iPad al punto di accesso.** Fare riferimento all'"iPhone/iPad Connection Manual" (Manuale di collegamento iPhone/iPad) disponibile sul sito Web [\(pagina 9](#page-8-0)).

# **Collegamento tramite Accesspoint Mode (Modalità Accesspoint)**

Accertarsi di collegare l'adattatore LAN wireless USB (venduto separatamente) al terminale USB [TO DEVICE], altrimenti non saranno visualizzati i display per la configurazione.

### 1. **Impostare lo strumento su "Accesspoint Mode" (Modalità Accesspoint).**

Premere ripetutamente il pulsante [MENU] per visualizzare il display System Menu, quindi selezionare l'elemento evidenziato in ogni display, come illustrato di seguito.

### **Display System Menu**

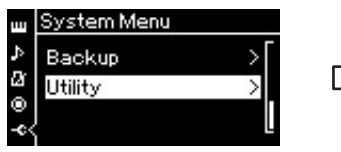

- 1-1. Utilizzare i pulsanti  $\lceil \Lambda \rceil / \lceil V \rceil$ per selezionare "Utility".
- 1-2. Premere il pulsante [>] per visualizzare il display successivo.

**Display Wireless LAN Option (Opzione LAN wireless)** Wireless LAN Option Wireless LAN Mode У Initialize ⋟ Detail

- 1-5. Utilizzare i pulsanti  $\lceil \Lambda \rceil / \lceil V \rceil$ per selezionare "Wireless LAN Mode" (Modalità LAN wireless).
- 1-6. Premere il pulsante [>] per visualizzare il display successivo.

### **Display Utility**

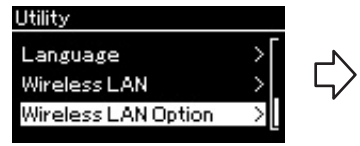

- 1-3. Utilizzare i pulsanti  $\lceil \Lambda \rceil / \lceil \lor \rceil$  per selezionare "Wireless LAN Option" (Opzione LAN wireless).
- 1-4. Premere il pulsante [>] per visualizzare il display successivo.

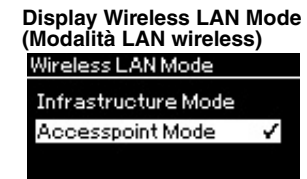

1-7. Utilizzare i pulsanti  $\lceil \Lambda \rceil / \lceil \lor \rceil$  per selezionare "Accesspoint Mode" (Modalità Accesspoint).

 $\mathsf{l}$ 

#### **NOTA**

Non è possibile impostare la password quando si seleziona "none" (nessuna) per l'impostazione di sicurezza.

### **NOTA**

Questa modalità non può essere utilizzata per il collegamento a Internet o di un altro dispositivo LAN wireless.

Una volta modificata correttamente la modalità, sul display viene visualizzato "Completed" (Operazione completata) e l'operazione torna al display "Wireless LAN Mode" (Modalità LAN wireless).

# 2. **Impostare SSID, sicurezza, password e canale.**

2-1. **Dal display System Menu, selezionare l'elemento evidenziato in ogni display, come illustrato di seguito.**

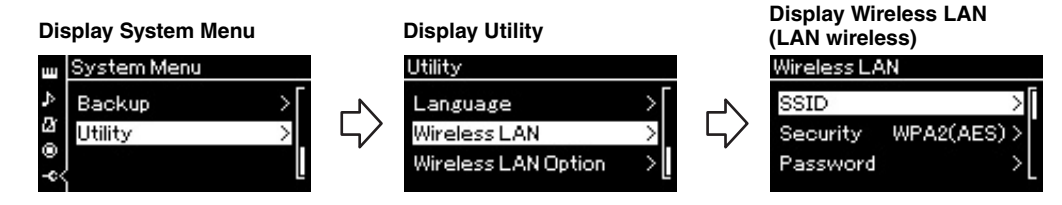

### 2-2. **Impostare SSID, sicurezza, password e canale.**

Selezionare e immettere ogni valore/impostazione come al punto 3 in "Setup manuale". Per i valori consentiti per ogni opzione, fare riferimento alla tabella a [pagina 74.](#page-73-0)

# 3. **Salvare l'impostazione.**

Selezionare "Save >" (Salva) alla fine del display Wireless LAN (LAN wireless) e premere il pulsante [>] per iniziare il salvataggio. Una volta eseguito correttamente il salvataggio, sul display viene visualizzato "Completed" (Operazione completata) e l'operazione torna al display Utility,

### 4. **Collegare l'iPhone/iPad allo strumento (come punto di accesso).**

Fare riferimento all'"iPhone/iPad Connection Manual" (Manuale di collegamento iPhone/iPad) disponibile sul sito Web [\(pagina 9](#page-8-0)).

Premendo il pulsante [MENU] si accede a svariate impostazioni importanti per voci, riproduzione di song, metronomo, registrazione di song e tutto il sistema di questo strumento.

# **Funzionamento di base**

- 1. **Eseguire le impostazioni delle voci o selezionare una song, secondo necessità.**
	- Per modificare i parametri correlati alle voci (visualizzando il menu Voice), selezionare una voce. Per modificare i parametri correlati alle voci R1/R2/L, quali bilanciamento del volume, attivazione di Dual/Split, selezionare le voci desiderate.
	- Per impostare i parametri di riproduzione delle song, quali Repeat, selezionare una song.
	- Per modificare i dati delle song MIDI registrate (visualizzando Edit nel menu Song), selezionare la song MIDI registrata.

## 2. **Premere diverse volte il pulsante [MENU] per selezionare il menu desiderato.**

Premendo ripetutamente il pulsante [MENU] verranno visualizzati i seguenti display di menu in sequenza, in base al menu verticale a sinistra del display.

- **Menu Voice (Voce) ([pagina 80](#page-79-0))**
- **Menu Song [\(pagina 84\)](#page-83-0)**
- **Menu Metronome (Metronomo) ([pagina 87](#page-86-0))**
- **Menu Recording (Registrazione) [\(pagina 88\)](#page-87-0)**
- **System Menu ([pagina 89](#page-88-0))**
- 3. **Utilizzare i pulsanti [**u**]/[**d**]/[<]/[>] per selezionare il parametro desiderato.**

Facendo riferimento all'elenco di parametri su ogni pagina elencata al punto 2, utilizzare i pulsanti  $[\wedge]/[\vee]$  per scorrere il display verticalmente e utilizzare i pulsanti [<]/[>] per scorrerlo orizzontalmente.

### 4. **Sul display visualizzato al punto 3, selezionare un valore o eseguire l'operazione.**

La maggior parte dei display consentono di selezionare un valore utilizzando semplicemente i pulsanti  $[\wedge]/[\vee]$ , ma alcuni, ad esempio Edit in Song Menu e Backup in System Menu,

consentono di eseguire un'operazione.

Se viene visualizzato un display slider, impostare il valore con i pulsanti [<]/[>], quindi uscire dal display con il pulsante [EXIT].

Inoltre, quando il parametro selezionato fornisce solo due opzioni (on e off, ad esempio), è possibile alternare il valore tra le due opzioni premendo il pulsante [>].

5. **Per uscire dal display Menu, premere il pulsante [EXIT].**

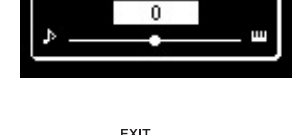

Song-Keyboard

String Res. (CLP-545/535/ 565GP)

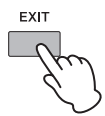

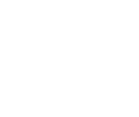

**[>] [<]**

(Slider display) Deter

(Slider display) Deter

(Slider display) Detern which keybo

– Turns

which<br>VRM)

hich VRM)

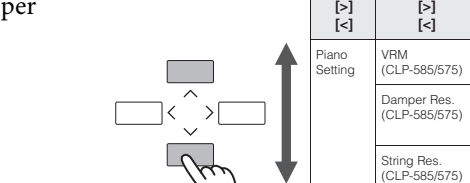

### <span id="page-79-0"></span>**Menu Voice (Voce)**  $\mathbf{m}$

Questo menu consente di modificare o impostare vari parametri relativi alla performance su tastiera, inclusi i parametri delle voci. Attivando Dual/Split, è possibile eseguire le impostazioni per ogni voce o per ogni combinazione di voci. Mentre si suona la tastiera e si ascolta il suono, modificare il valore di un parametro per trovare il suono desiderato. Occorre attivare Dual/Split prima di visualizzare il display Voice Menu.

#### **NOTA**

I parametri contrassegnati da un \* sono visualizzato solo quando Dual/Split è attivo.

#### **Per visualizzare il parametro desiderato:**

Attivare Dual o Split secondo necessità, selezionare le voci, premere il pulsante [MENU] diverse volte per selezionare "Voice Menu" e utilizzare i pulsanti  $[\wedge] / [\vee] / [\wedge]$  per selezionare il parametro desiderato.

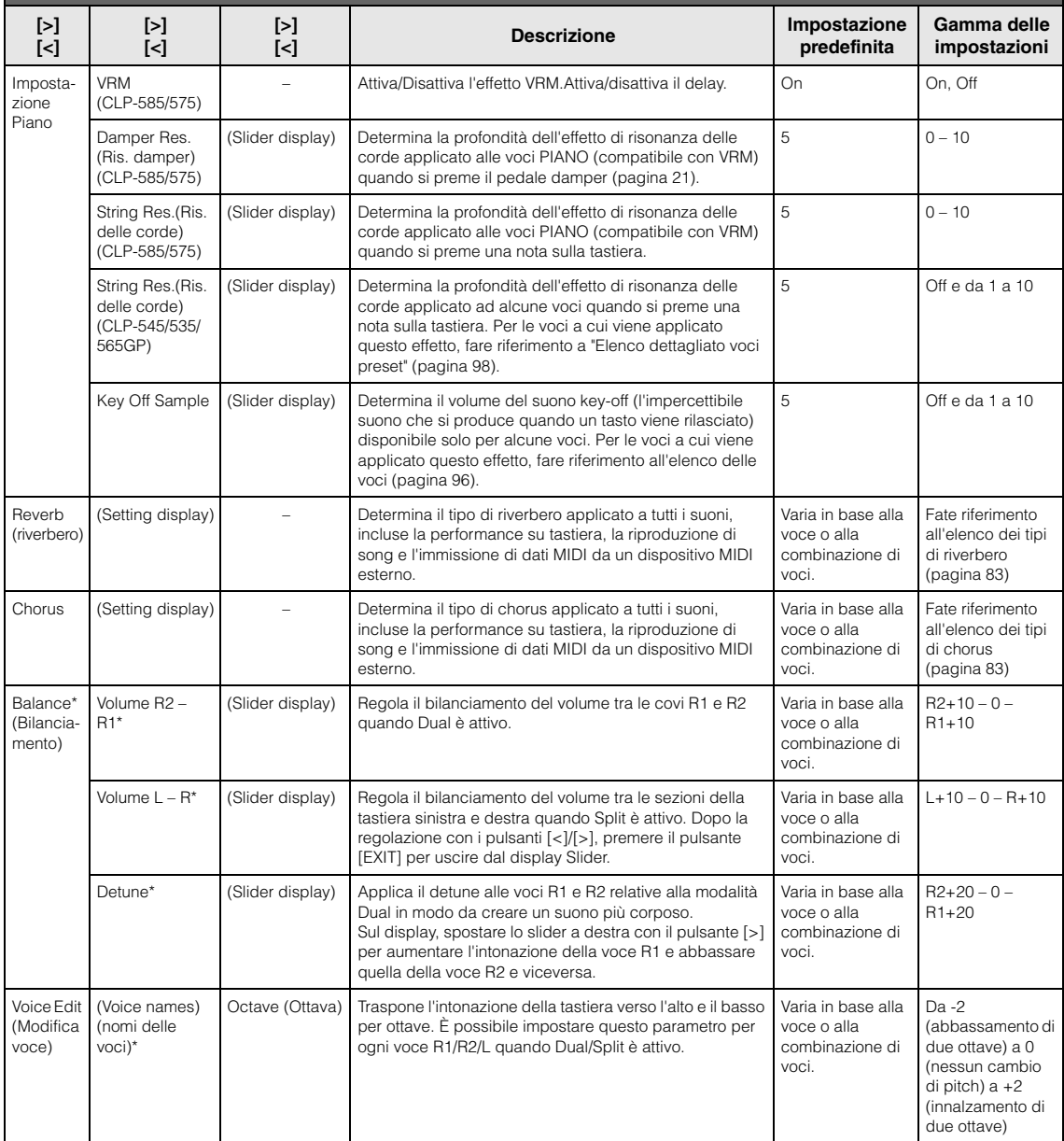

Attivare Dual o Split secondo necessità, selezionare le voci, premere il pulsante [MENU] diverse volte per selezionare "Voice Menu" e utilizzare i pulsanti [ʌ]/[v]/[<]/[>] per selezionare il parametro desiderato.

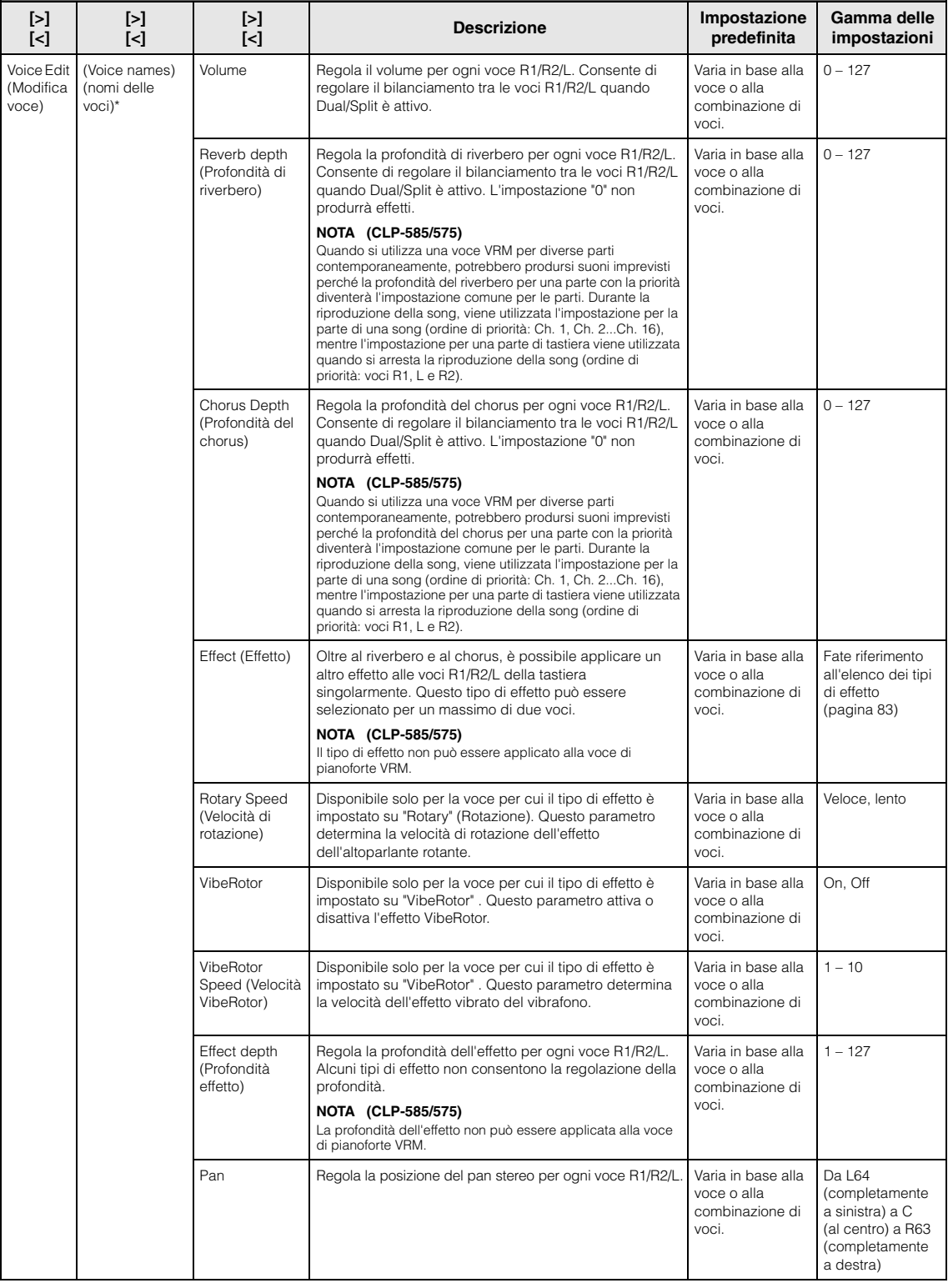

Attivare Dual o Split secondo necessità, selezionare le voci, premere il pulsante [MENU] diverse volte per selezionare "Voice Menu" e utilizzare i pulsanti [ʌ]/[v]/[<]/[>] per selezionare il parametro desiderato.

<span id="page-81-2"></span><span id="page-81-1"></span><span id="page-81-0"></span>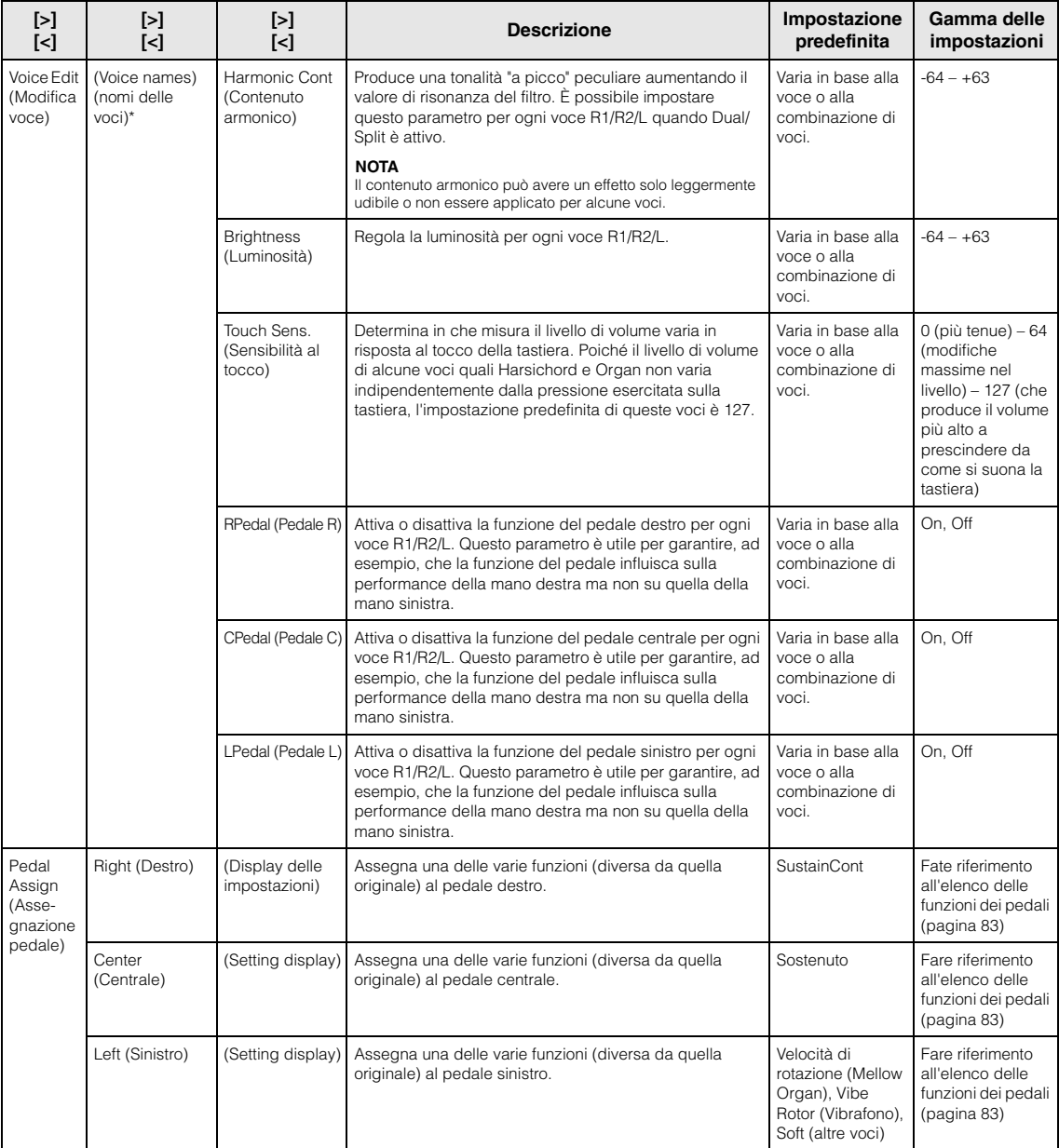

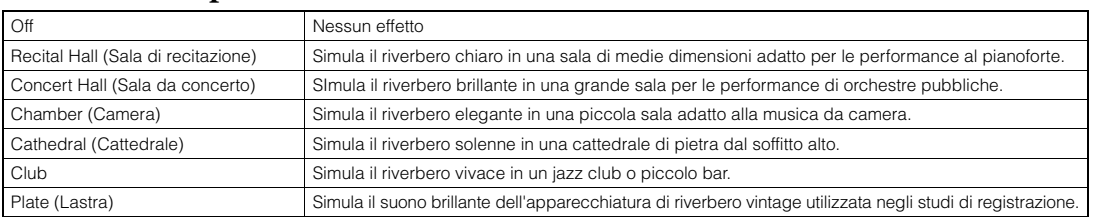

### <span id="page-82-0"></span>**Elenco dei tipi di riverbero**

### <span id="page-82-1"></span>**Elenco dei tipi di chorus**

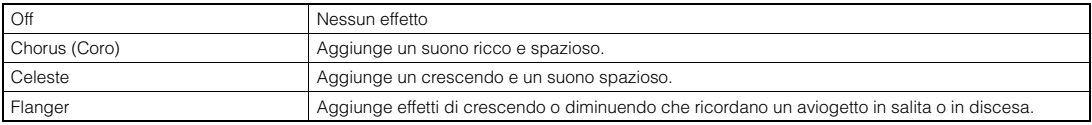

### <span id="page-82-2"></span>**Elenco dei tipi di effetto**

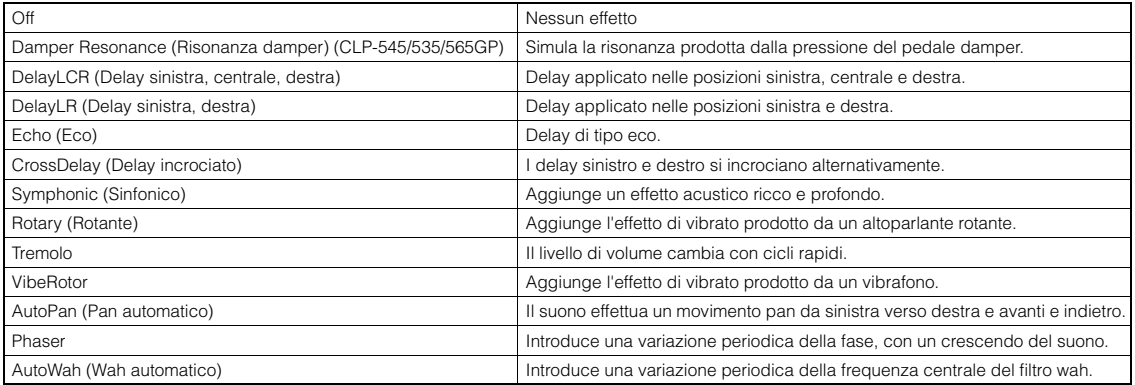

### <span id="page-82-3"></span>**Elenco delle funzioni dei pedali**

<span id="page-82-5"></span><span id="page-82-4"></span>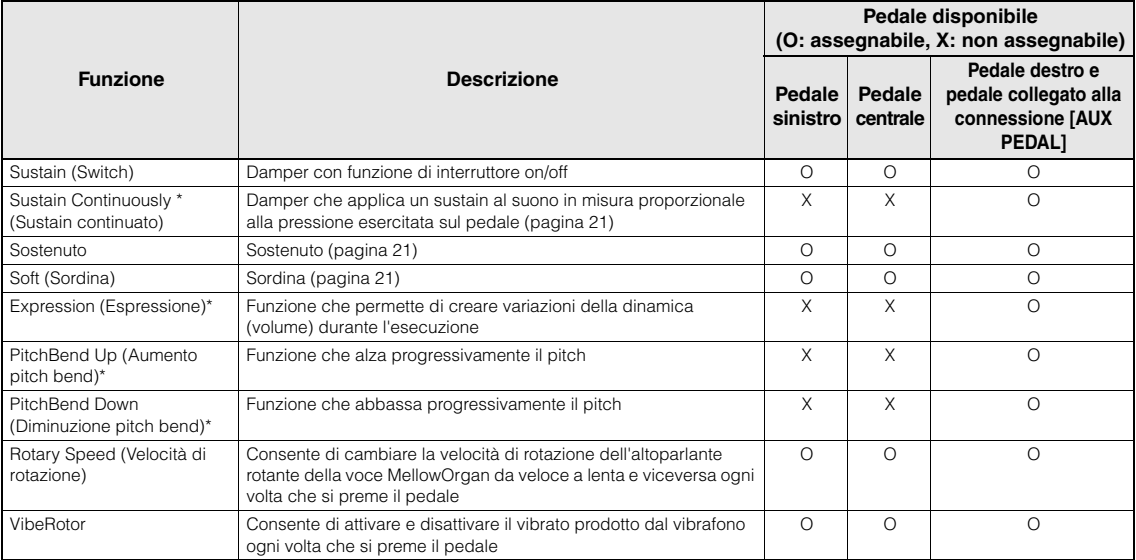

<span id="page-82-6"></span>Per assegnare una funzione contrassegnata da \* al pedale collegato alla connessione [AUX PEDAL], occorre utilizzare un Foot Controller ([pagina 68\)](#page-67-0). Per altre funzioni, occorre utilizzare uno Footswitch [\(pagina 68](#page-67-0)).

# <span id="page-83-0"></span>**Menu Song**

Questo menu consente di impostare vari parametri relativi alla riproduzione delle song e di modificare i dati delle song con un solo tocco.

#### **NOTA**

- I parametri contrassegnati con un asterisco (\*) sono disponibili solo quando si seleziona una song MIDI. Questi parametri non sono visualizzati quando è selezionata una song audio.
- I parametri contrassegnati con due asterischi (\*\*) sono disponibili solo quando si seleziona una song Audio.
- Quando si utilizza il menu "File", selezionare una song MIDI diversa dalla song preset.
- Execute (Esegui) è una funzione che modifica i dati delle song correnti. Premendo il pulsante [>] si modificano i dati delle song.
- Il contenuto del menu Song varia in base al tipo di song attualmente selezionata (MIDI/Audio).

**Per visualizzare il parametro desiderato:**  Selezionare una song desiderata, premere diverse volte il pulsante [MENU] per selezionare il menu Song, quindi utilizzare i pulsanti [^]/[ $\lor$ ]/[<]/[>] per selezionare il parametro desiderato.

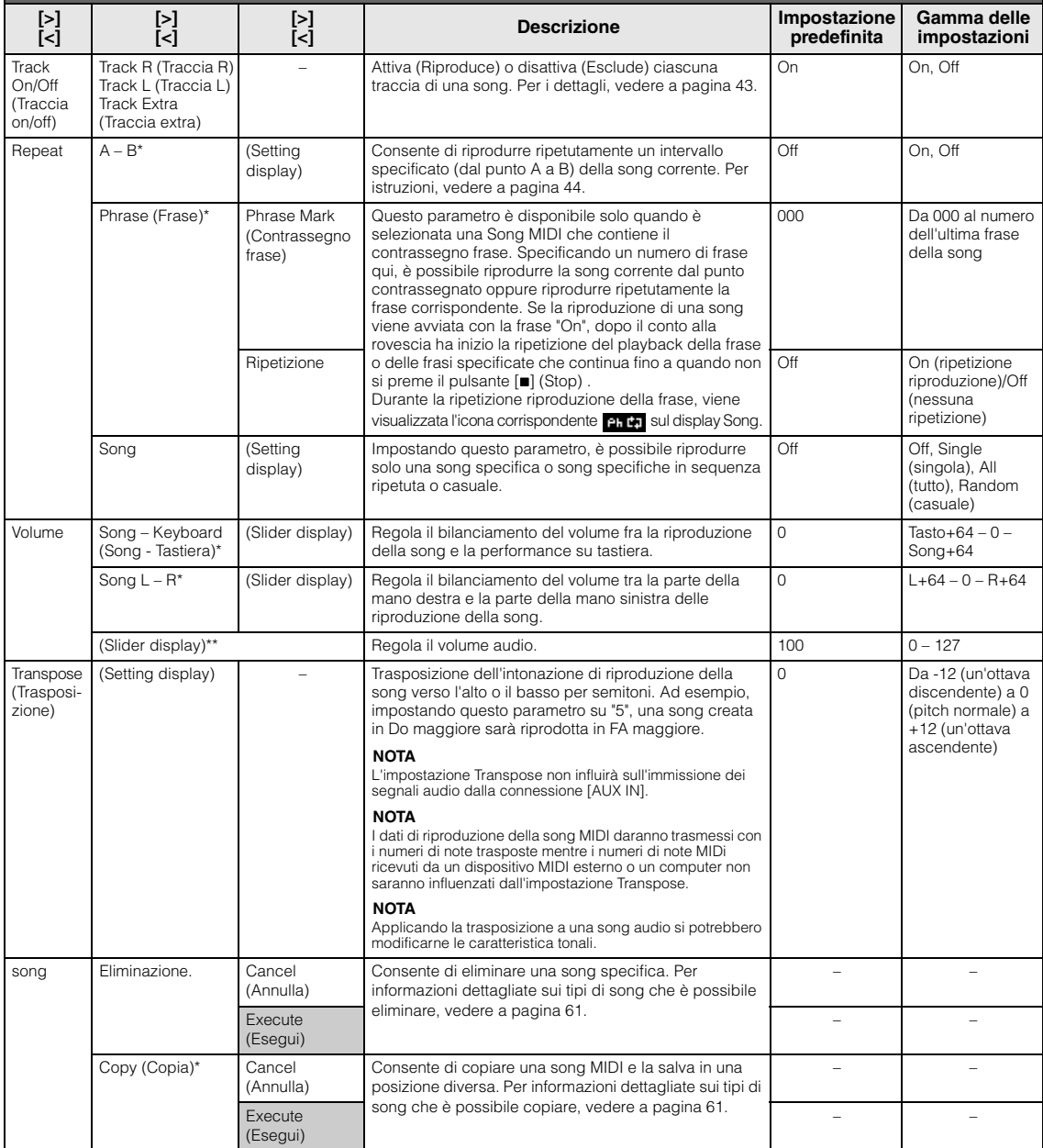

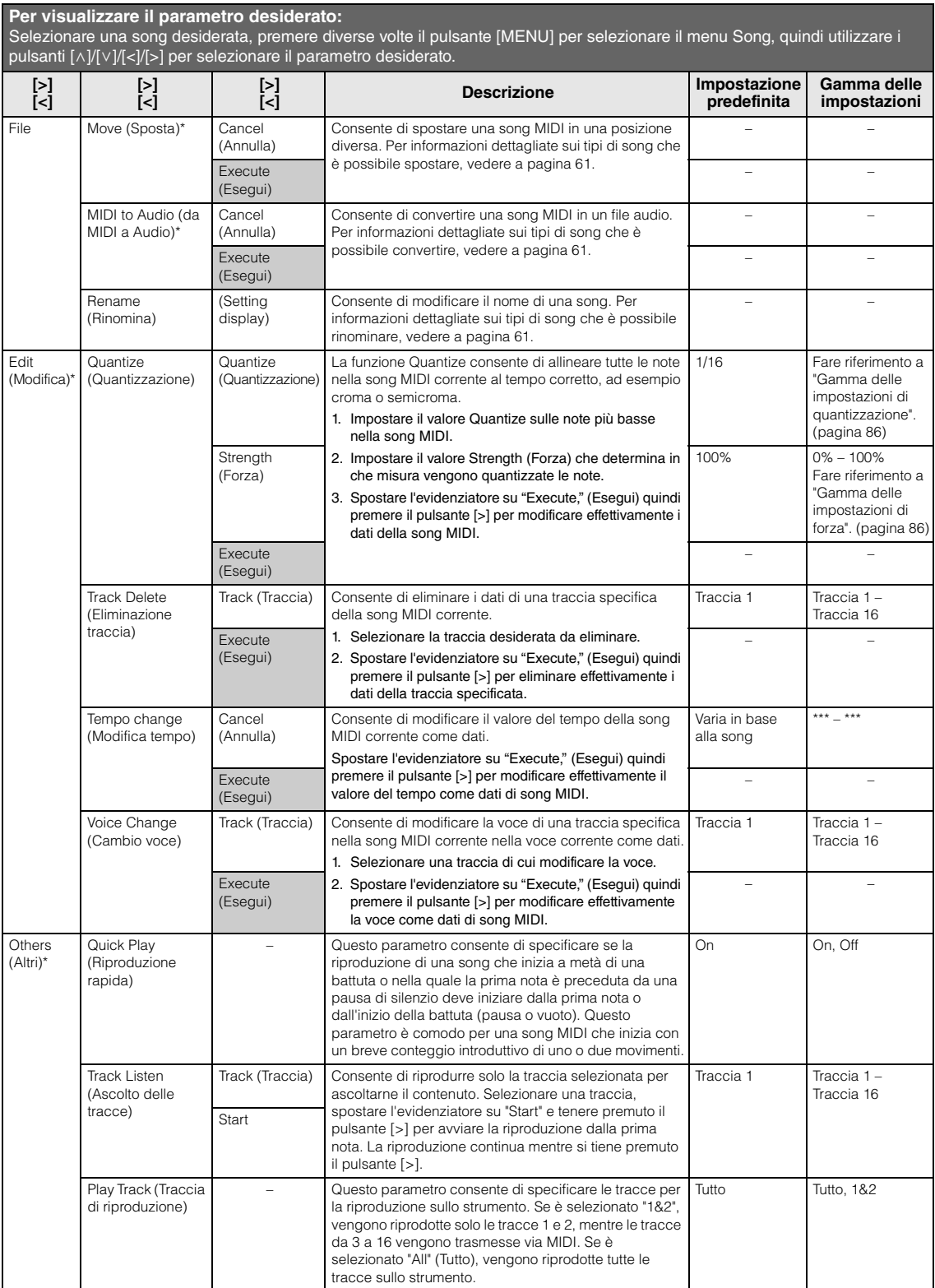

### **Aggiunta a Quantize (Quantizzazione)**

### <span id="page-85-0"></span>**Gamma delle impostazioni di quantizzazione**

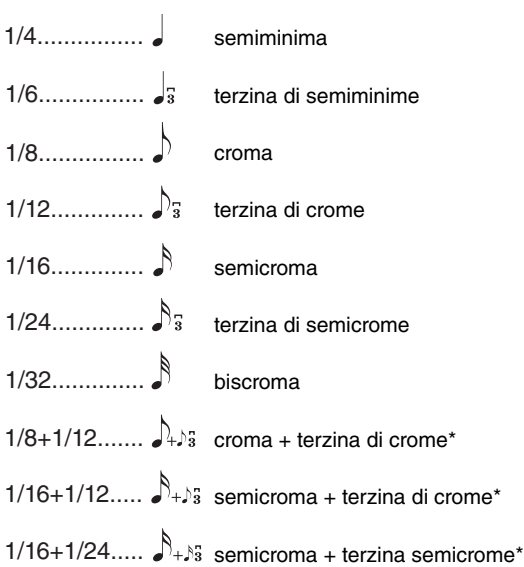

Le tre impostazioni del parametro Quantize contrassegnate con un asterisco (\*) sono particolarmente utili in quanto consentono di quantizzare contemporaneamente i valori di due note diverse. Ad esempio, quando una parte contiene crome semplici e terzine di crome, quantizzando per crome semplici, tutte le note della parte vengono regolate sulla durata delle crome semplici, eliminando ogni percezione di terzina. Viceversa, utilizzando l'impostazione per crome + terzine di crome, vengono quantizzate correttamente sia le note semplici sia le terzine.

### <span id="page-85-1"></span>**Gamma delle impostazioni di forza**

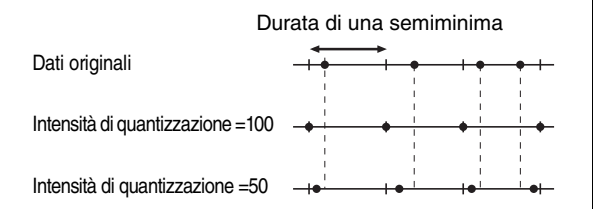

# <span id="page-86-0"></span>**Menu Metronome (Metronomo)**

Questo menu consente di impostare il formato di indicazione di volume e tempo del metronomo [\(pagina 35\)](#page-34-1) o del ritmo [\(pagina 49](#page-48-0)). Inoltre, è possibile impostare il suono della campanella del metronomo in modo che venga riprodotto alla prima battuta e regolare i parametri correlati alla variazione di riproduzione del ritmo. I parametri quali Time Signature (Indicazione tempo) e Tempo possono essere impostati sul display visualizzato tenendo premuto il pulsante [METRONOME/RHYTHM] (o [METRONOME] su CLP-535/ 565GP) per un secondo.

#### **Per visualizzare il parametro desiderato:**

Premere diverse volte il pulsante [MENU] per selezionare il menu Metronome, quindi utilizzare i pulsanti [A]/[Vper selezionare il parametro desiderato.

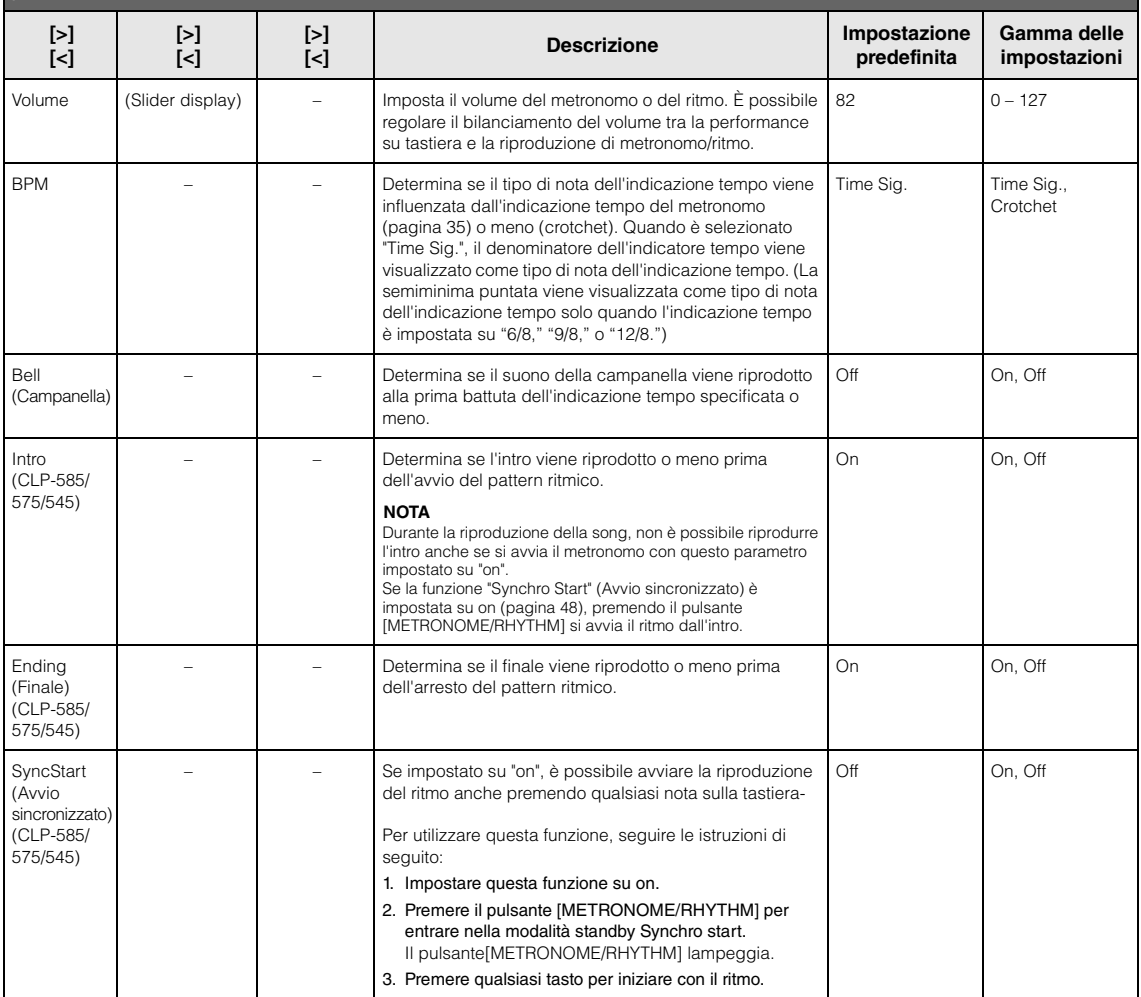

# <span id="page-87-0"></span>**Menu Recording (Registrazione)**

Questo menu consente di eseguire impostazioni dettagliate correlati alla registrazione MIDI ([pagina 50](#page-49-0)).

#### **NOTA**

Le impostazioni qui non influiranno sulla registrazione audio.

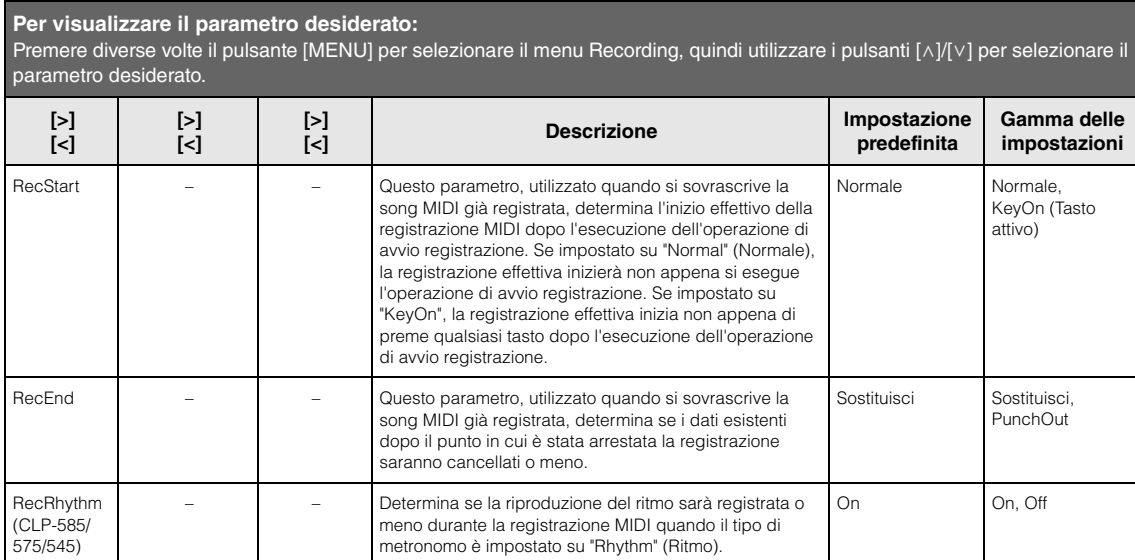

# <span id="page-88-0"></span>**E** System Menu

Questo menu consente di eseguire le impostazioni generali applicate a tutto lo strumento.

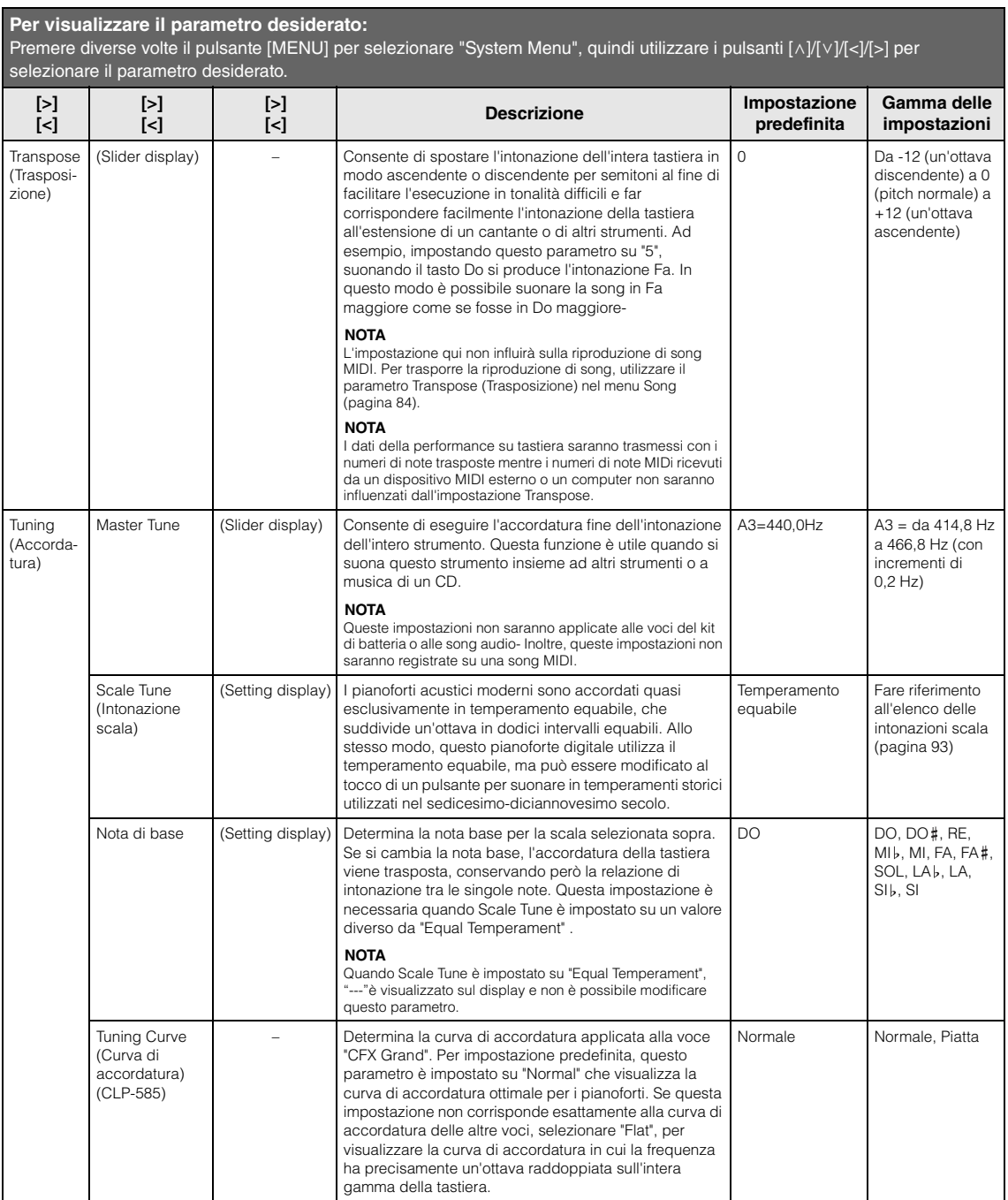

Premere diverse volte il pulsante [MENU] per selezionare "System Menu", quindi utilizzare i pulsanti [ʌ]/[v]/[<]/[per selezionare il parametro desiderato.

<span id="page-89-1"></span><span id="page-89-0"></span>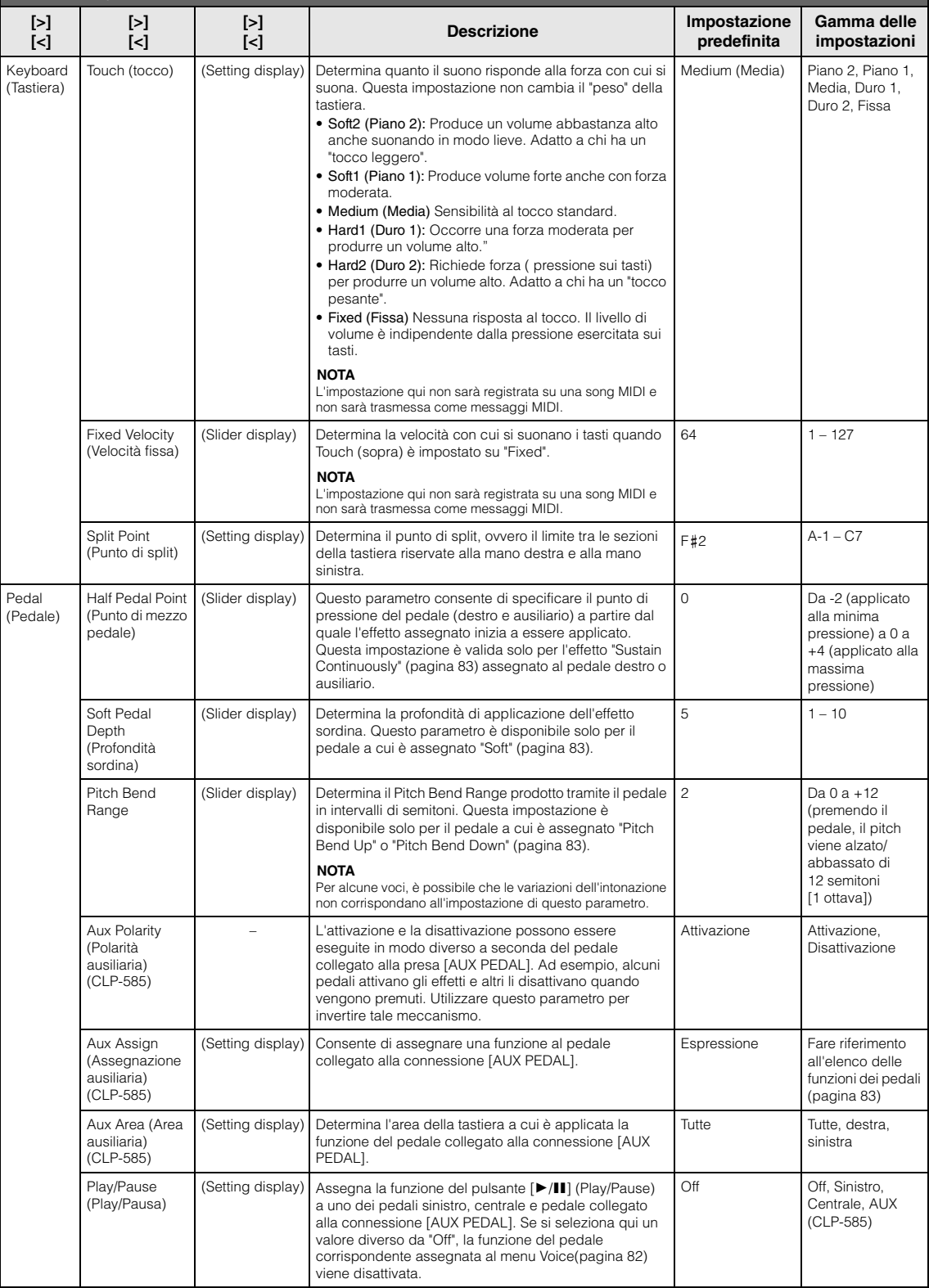

Premere diverse volte il pulsante [MENU] per selezionare "System Menu", quindi utilizzare i pulsanti [ʌ]/[v]/[<]/[per selezionare il parametro desiderato.

<span id="page-90-0"></span>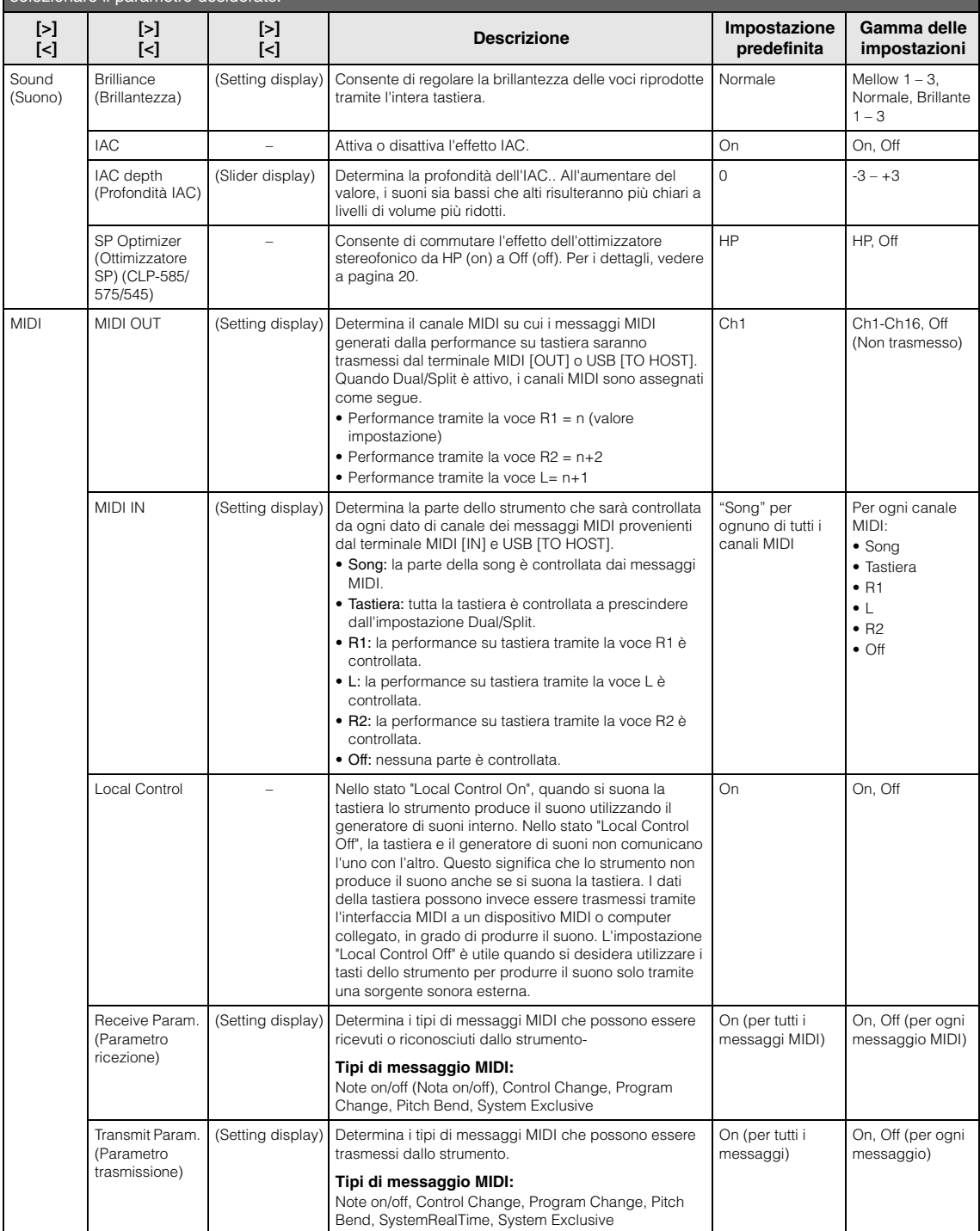

Premere diverse volte il pulsante [MENU] per selezionare "System Menu", quindi utilizzare i pulsanti [ʌ]/[v]/[<]/[per selezionare il parametro desiderato.

<span id="page-91-2"></span><span id="page-91-1"></span><span id="page-91-0"></span>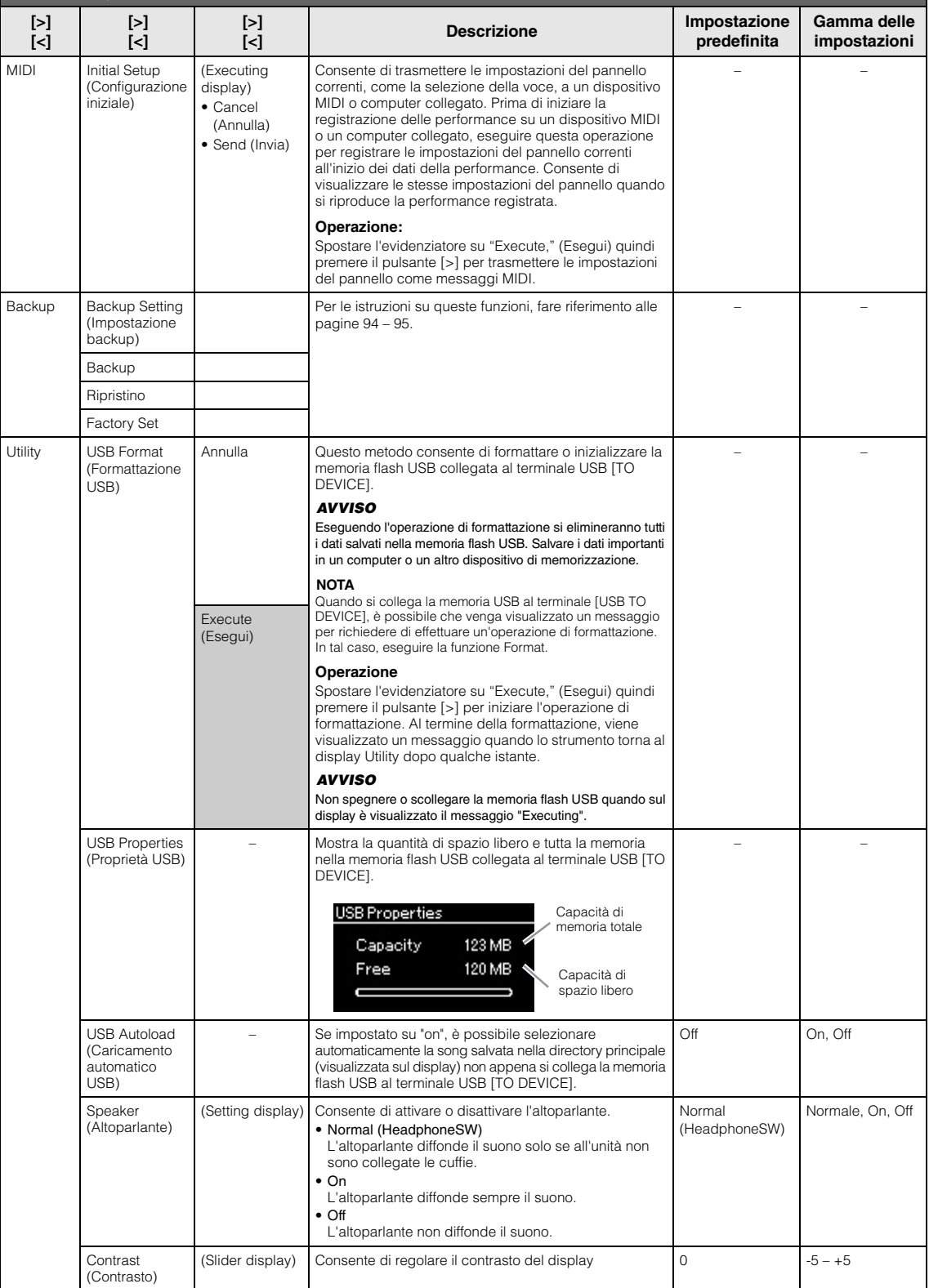

Premere diverse volte il pulsante [MENU] per selezionare "System Menu", quindi utilizzare i pulsanti [ʌ]/[v]/[<]/[per selezionare il parametro desiderato.

<span id="page-92-2"></span><span id="page-92-1"></span>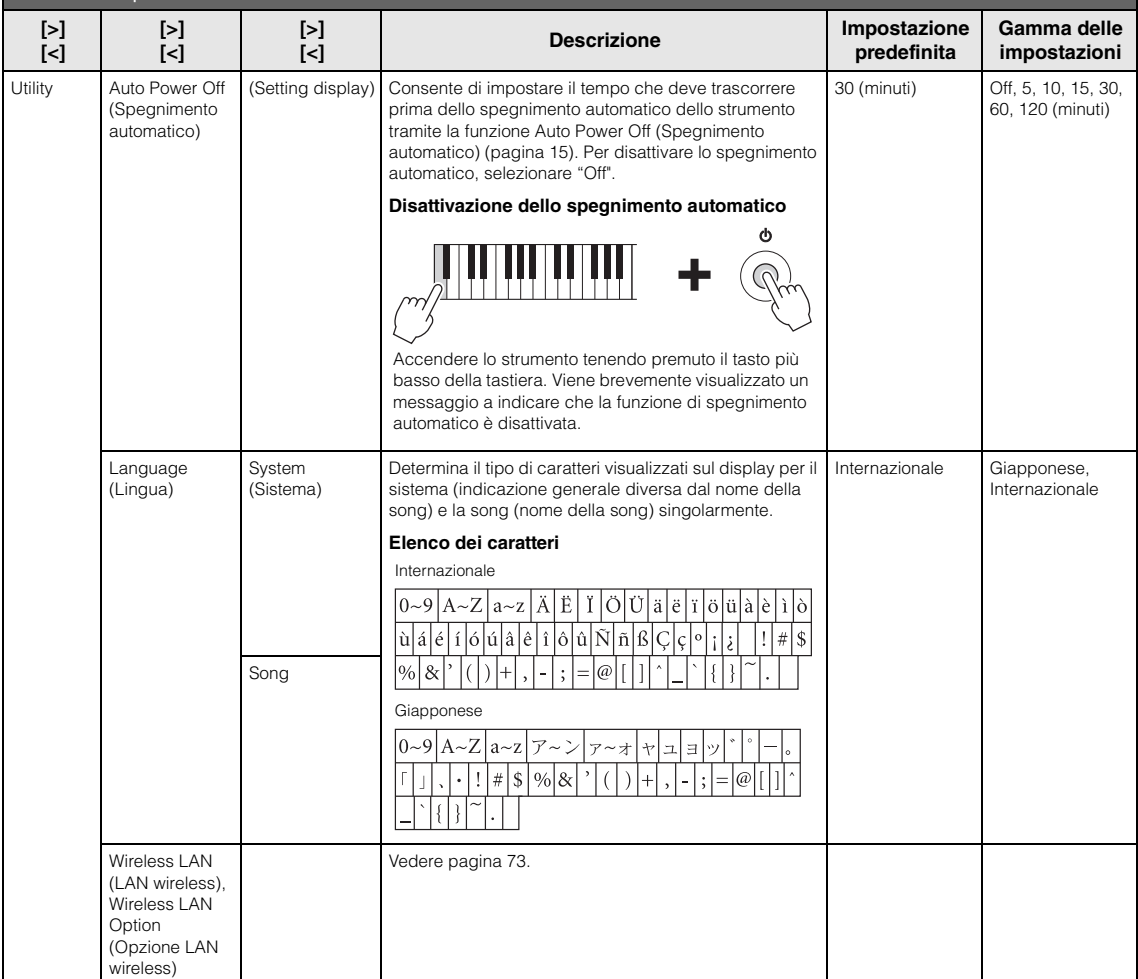

### <span id="page-92-0"></span>**Elenco delle intonazioni scala (Elenco temperamenti)**

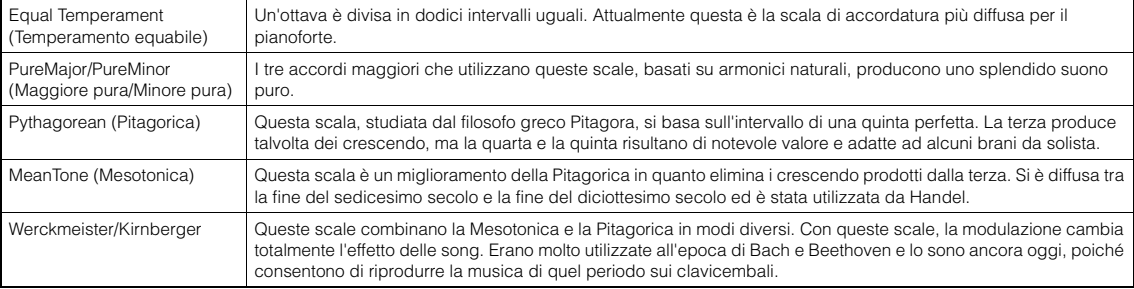

### <span id="page-93-2"></span><span id="page-93-0"></span>**Impostazione backup**

(Selezione di parametri memorizzati anche dopo lo spegnimento del sistema)

Consente di impostare se memorizzare o meno alcune impostazioni dell'impostazione backup di seguito allo spegnimento del sistema. L'impostazione backup è costituita da due gruppi configurabili singolarmente: "Voice" (Voce) (che include le impostazioni correlate alle voci quali la selezione della voce) e "Other" (Altro) (che include varie impostazioni quali la ripetizione di una song e l'accordatura).

### **Dati memorizzati anche dopo lo spegnimento del sistema**

- Song MIDI utente (salvate nella memoria "User" dello strumento)
- Utility
- Impostazione backup (spiegata qui)
- 1. **Premere diverse volte il pulsante [MENU] per selezionare "System Menu".**
- 2. Utilizzare i pulsanti  $[\wedge]/[\vee]$  per selezionare **"Backup", utilizzare il pulsante [>] per visualizzare il display successivo, quindi utilizzare i pulsanti**  $[\wedge] / [\vee]$  per selezionare **"Backup Setting".**
- 3. **Utilizzare il pulsante [>] quindi i pulsanti [**u**]/[**d**] per selezionare "Voice", quindi utilizzare il pulsante [>] per selezionare "On" o "Off ".**

#### **Ogni opzione "Voice" contiene le seguenti impostazioni:**

- Selezione della voce per R1, R2 e L
- Stato on/off per Dual/Split
- Tutti i parametri diversi dal punto di split nel menu Voice
- 4. **Utilizzare i pulsanti [**u**]/[**d**] per selezionare "Other", quindi utilizzare il pulsante [>] per selezionare "On" o "Off ".**

#### **L'opzione "Other" contiene le seguenti impostazioni:**

- Nel menu Voice: Punto di split
- Nel menu Song: Ripetizione song, song-tastiera, volume audio, riproduzione rapida, riproduzione traccia
- Nel menu Metronome: Volume, BPM, Campanella On/Off, Intro, Finale
- Nel System Menu: accordatura, tastiera, pedale, suono, MIDI
- 5. **Premere il pulsante [EXIT] per uscire dal display System Menu.**

### <span id="page-93-3"></span><span id="page-93-1"></span>■ Backup

(Salvataggio del file di backup per dati interni)

Consente di salvare i dati presenti nella memoria interna nella memoria flash USB collegata come file di backup (denominato "CLP-\*\*\*.bup"). Il file di backup può essere caricato sullo strumento tramite la funzione Restore [\(pagina 95](#page-94-1)) per un riferimento futuro.

### *AVVISO*

- Questa operazione può richiedere da 1 a 2 minuti. Non spegnere mai l'unità durante questa operazione (mentre è visualizzato "Executing") per evitare di danneggiare i dati.
- Se lo stesso file di backup (clp-\*\*\*.bup) è già stato salvato nella memoria flash USB, il file esistente verrà sovrascritto o sostituito con uno nuovo durante l'operazione di salvataggio.
- 1. **Collegare la memoria flash USB al terminale USB [TO DEVICE].**
- 2. **Premere diverse volte il pulsante [MENU] per selezionare "System Menu".**
- 3. Utilizzare i pulsanti  $[\wedge]/[\vee]$  per selezionare **"Backup", utilizzare il pulsante [>] per visualizzare il display successivo, quindi utilizzare i pulsanti**  $\lceil \wedge \rceil / \lceil \vee \rceil$  per selezionare **"Backup".**
- 4. **Utilizzare il pulsante [>] per visualizzare il display successivo, quindi utilizzare il pulsante**  $\lceil \wedge \rceil / \lceil \vee \rceil$  per selezionare "Execute".
- 5. **Premere il pulsante [>] per eseguire l'operazione di backup.**
- 6. **Premere il pulsante [EXIT] per uscire dal display System Menu.**

#### **NOTA**

Per ripristinare le impostazioni nel file di backup, eseguire la funzione Restore.

#### **NOTA**

Non è possibile effettuare il backup delle song protette.

### <span id="page-94-1"></span>**Ripristino**

(Riavvio dello strumento con il file di backup caricato)

Consente di caricare il file di backup (clp-\*\*\*.bup) salvato con la funzione Backup ([pagina 94\)](#page-93-1) sullo strumento acceso.

#### *AVVISO*

- Questa operazione può richiedere da 1 a 2 minuti. Non spegnere mai l'unità durante questa operazione (mentre è visualizzato "Executing") per evitare di danneggiare i dati.
- Se nella memoria "User" sono presenti song protette o song registrate, accertarsi di spostare le song sulla memoria flash USB seguendo le istruzioni a [pagina 64](#page-63-0) prima di eseguire questa operazione. In caso contrario, questa operazione eliminerà le song.
- 1. **Collegare la memoria flash USB che contiene il file di backup al terminale USB TO DEVICE.**
- 2. **Premere diverse volte il pulsante [MENU] per selezionare "System Menu".**
- 3. Utilizzare i pulsanti  $[\wedge]/[\vee]$  per selezionare **"Backup", utilizzare il pulsante [>] per visualizzare il display successivo, quindi utilizzare i pulsanti [**u**]/[**d**] per selezionare "Restore".**
- 4. **Utilizzare il pulsante [>] per visualizzare il display successivo, quindi utilizzare il pulsante**  $\lceil \wedge \rceil / \lceil \vee \rceil$  per selezionare "Execute".
- 5. **Premere il pulsante [>] per eseguire l'operazione di ripristino.**

Viene visualizzato un messaggio che indica il completamento dell'operazione, quindi lo strumento si riavvia dopo qualche istante.

### <span id="page-94-2"></span><span id="page-94-0"></span>**Impostazioni originali**

(Riavvio dello strumento con le impostazioni di fabbrica iniziali caricate)

Consente di ripristinare le impostazioni predefinite di fabbrica dello strumento, ossia l'impostazione iniziale pre-programmata in fabbrica e attivata quando si accende per la prima volta lo strumento.

#### **Notare i punti seguenti.**

- Questa operazione ripristina l'impostazione predefinita dell'impostazione backup ([pagina 94](#page-93-0)).
- Questa operazione non eliminerà le song salvate nella cartella User.

#### *AVVISO*

Non spegnere mai l'unità durante questa operazione (mentre è visualizzato "Factory set executing") per evitare di danneggiare i dati.

- 1. **Premere diverse volte il pulsante [MENU] per selezionare "System Menu".**
- 2. Utilizzare i pulsanti  $\lceil \wedge \rceil / \lceil \vee \rceil$  per selezionare **"Backup", utilizzare il pulsante [>] per visualizzare il display successivo, quindi utilizzare i pulsanti**  $[\wedge]/[\vee]$  per selezionare **"Factory Set".**
- 3. **Utilizzare il pulsante [>] per visualizzare il display successivo, quindi utilizzare il pulsante [**u**]/[**d**] per selezionare "Execute".**
- 4. **Premere il pulsante [>] per eseguire l'operazione.**

Viene visualizzato un messaggio che indica il completamento dell'operazione, quindi lo strumento si riavvia dopo qualche istante.

### **Metodo alternativo per il ripristino delle impostazioni predefinite**

Tenendo premuto il tasto bianco all'estremità destra della tastiera (C7), premere l'interruttore di alimentazione  $[\mathbf{\Phi}]$  (Standby/On) per accendere lo strumento. Questa operazione non eliminerà le song nella cartella User.

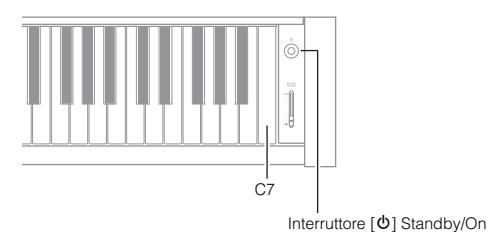

CLP-585/575/545/535/565GP Manuale di istruzioni  $95$ 

# <span id="page-95-0"></span>**Elenco dettagliato delle voci preset**

## **CLP-585**

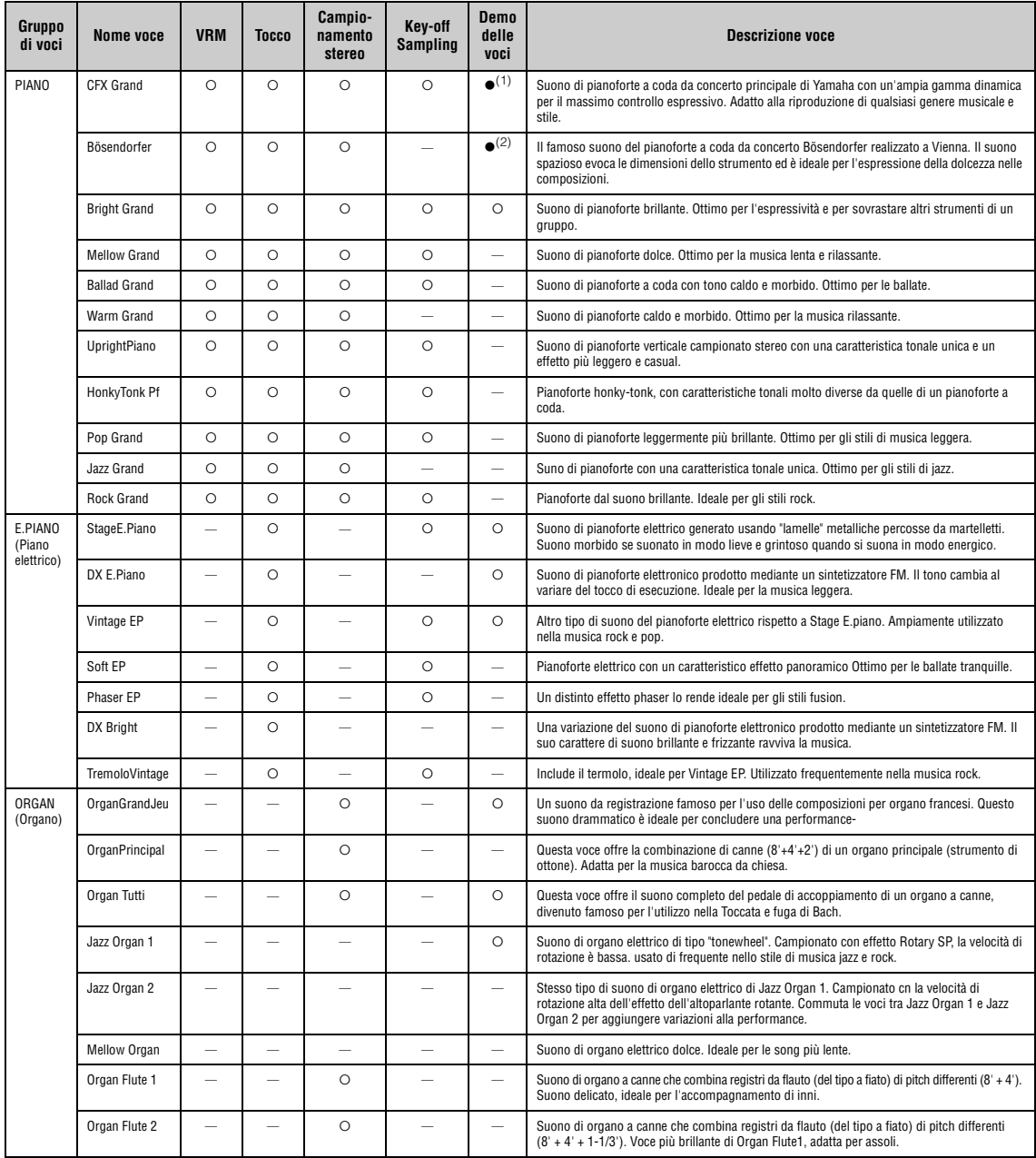

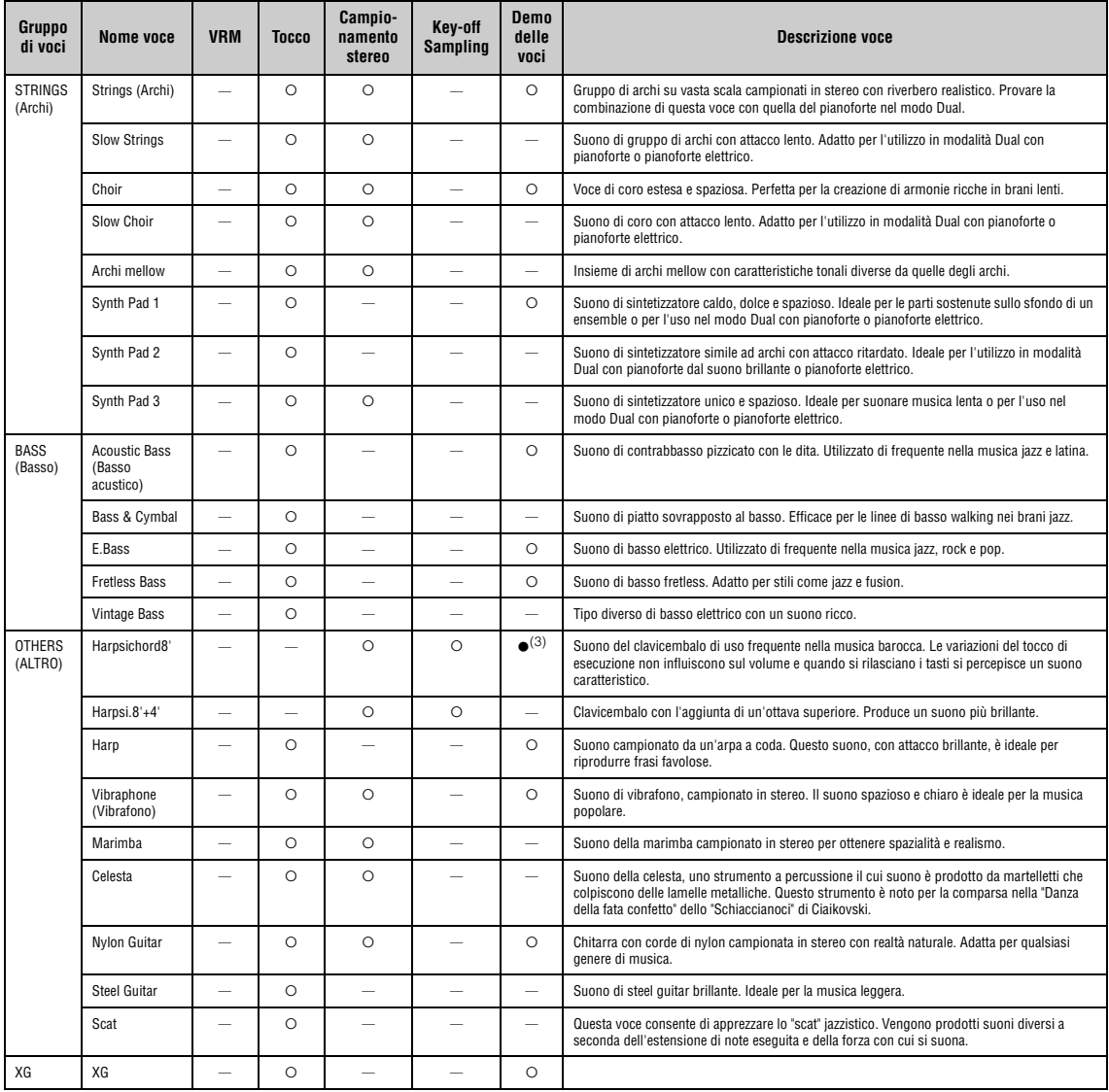

#### **VRM**

Suono di risonanza delle corde simulato con modello fisico quando si premono il pedale damper o i tasti.

**Key-off Sampling** è basato su campioni del rumore quasi impercettibile causato dal rilascio dei tasti.

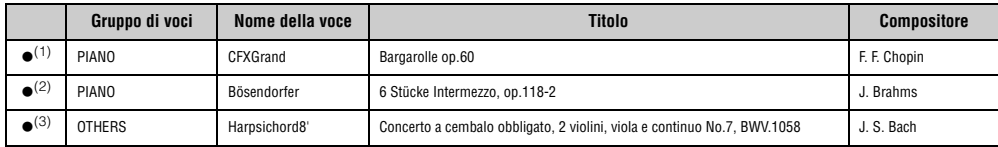

Le demo delle voci con (·) sopra elencate sono brevi estratti riarrangiati delle composizioni originali. Tutte le altre song sono originali (@ 2014 Yamaha Corporation).

### <span id="page-97-0"></span>**CLP-575/545/535/565GP**

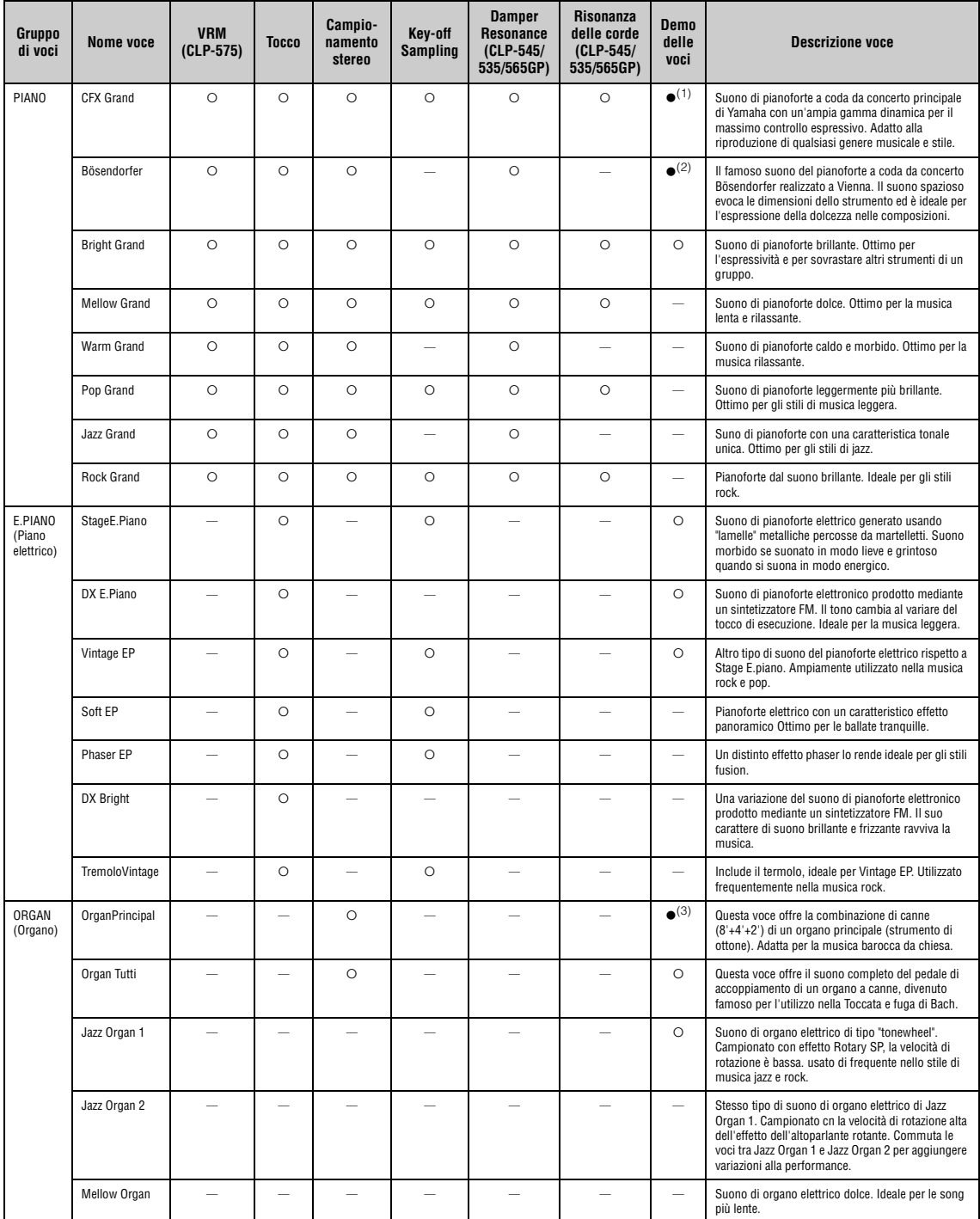

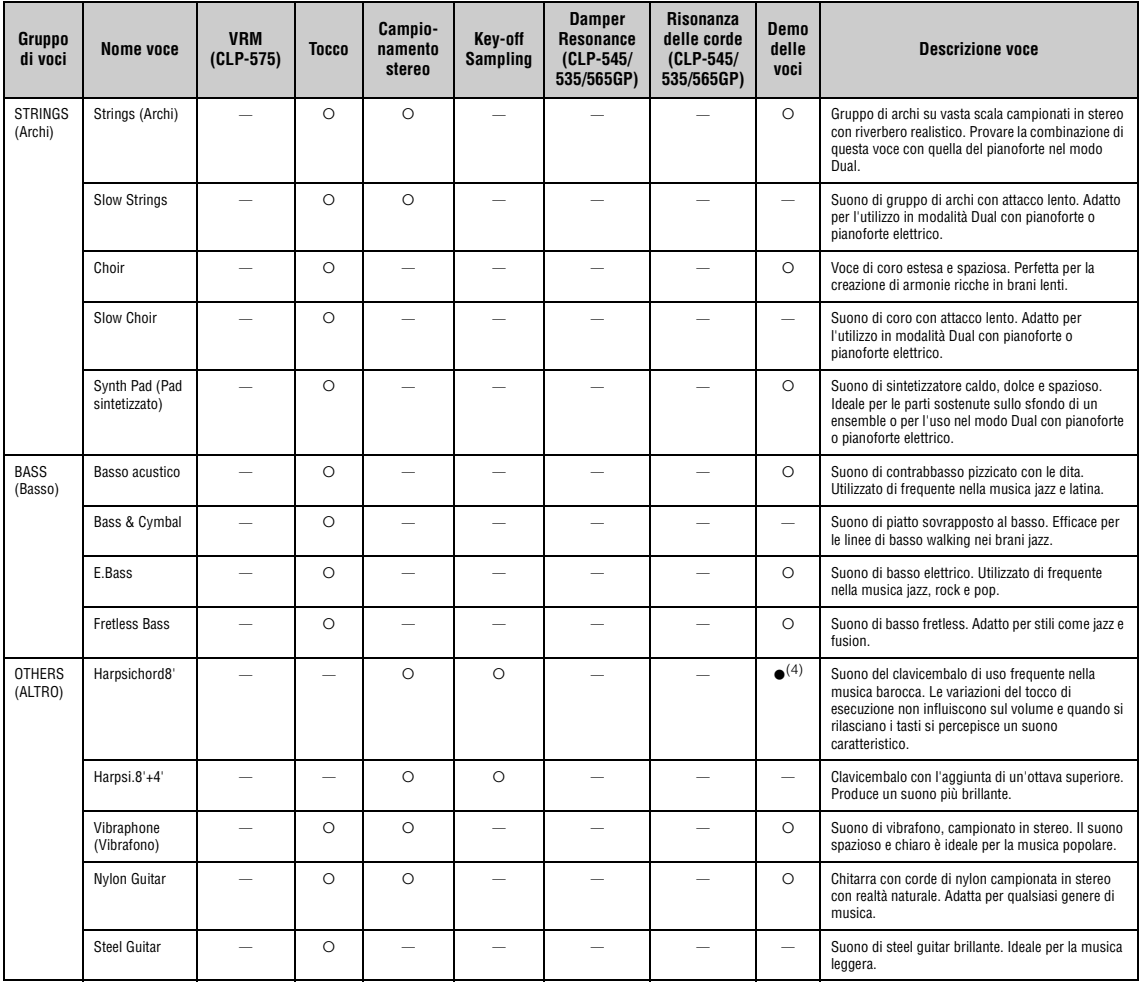

#### **VRM**

Suono di risonanza delle corde simulato con modello fisico quando si premono il pedale damper o i tasti.

#### **Key-off Sampling**

è basato su campioni del rumore quasi impercettibile causato dal rilascio dei tasti.

#### **Damper Resonance**

Suono simulato della risonanza prodotta dalla tavola armonica e dalle corde quando si preme il pedale damper.

#### **Risonanza delle corde**

Suono di risonanza delle corde simulato quando si premono i tasti.

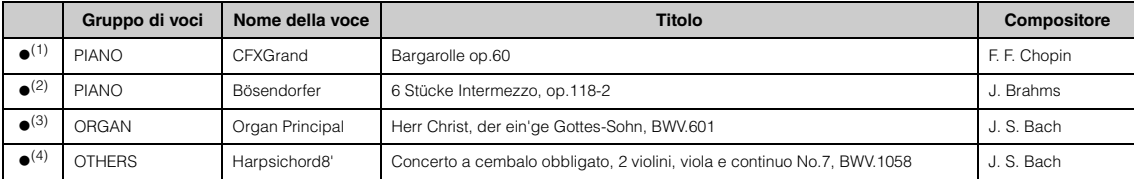

Le demo delle voci con () sopra elencate sono brevi estratti riarrangiati delle composizioni originali. Tutte le altre song sono originali (© 2014 Yamaha Corporation).

# **Elenco delle song**

# **50 song per pianoforte Song per lezione**

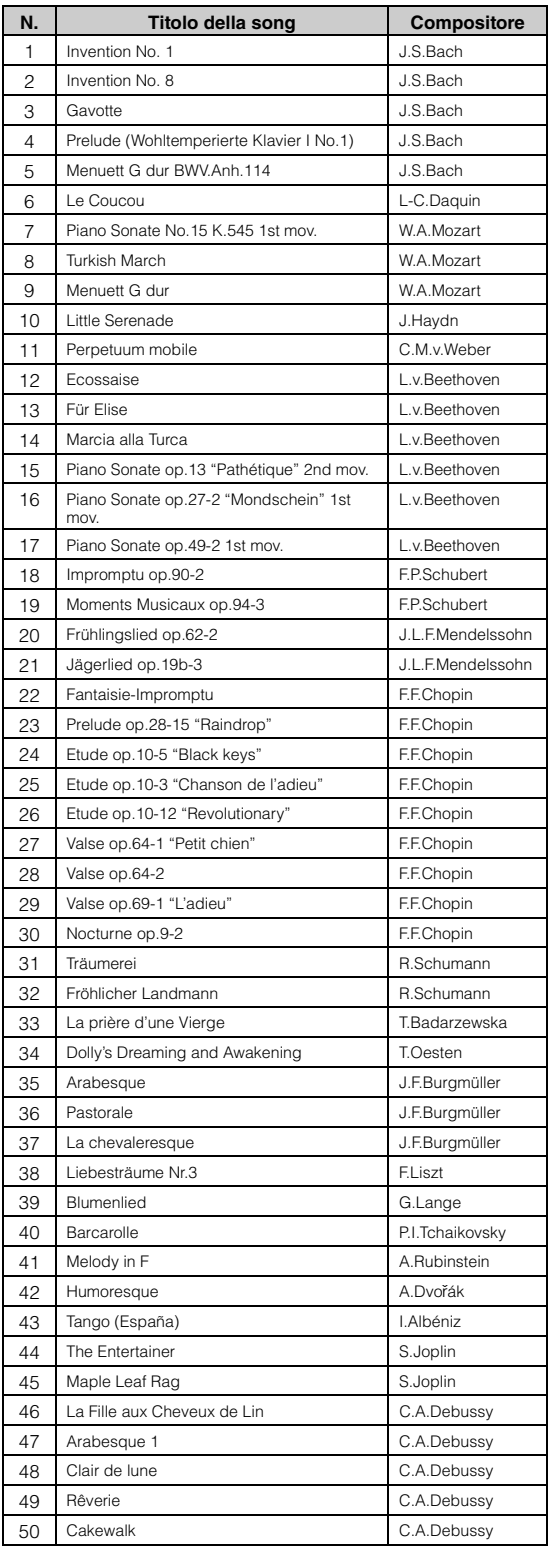

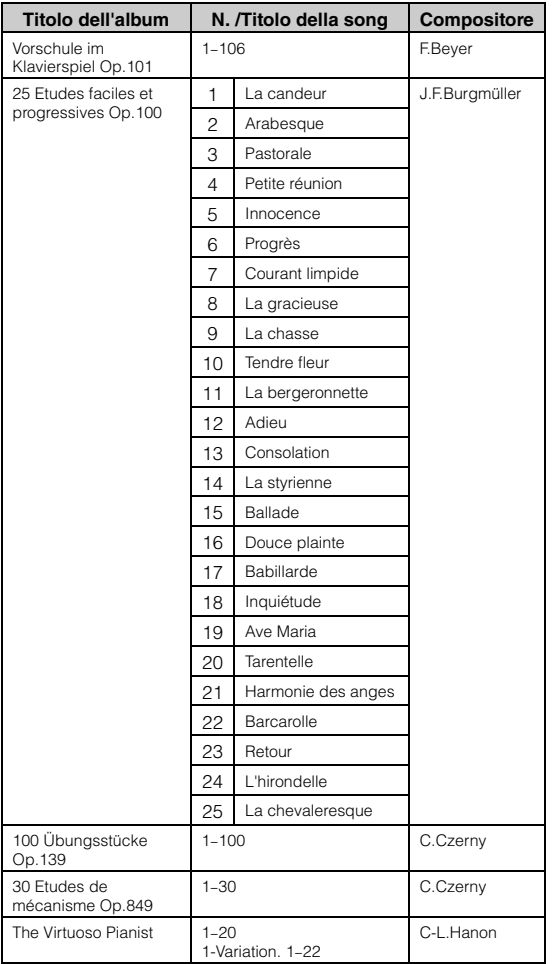

I n. 1-11 di Vorschule im Klavierspiel Op.101 e 32–34, 41–44, 63–64 e 86–87 sono performance a quattro mani. La parte della mano destra è per il primo musicista e quella della mano sinistra per il secondo.

# **Elenco dei ritmi (CLP-585/575/545)**

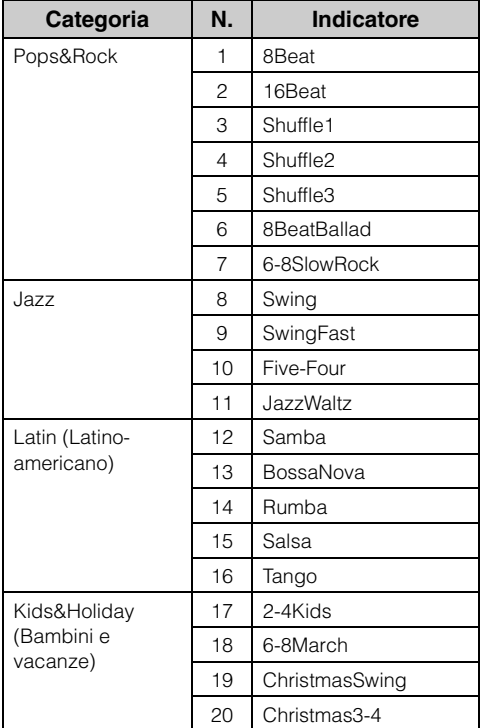

# <span id="page-101-0"></span>**Elenco dei messaggi**

Alcuni display di messaggi rimangono aperti. In questo caso, premere il pulsante [EXIT] per chiudere il display del messaggio.

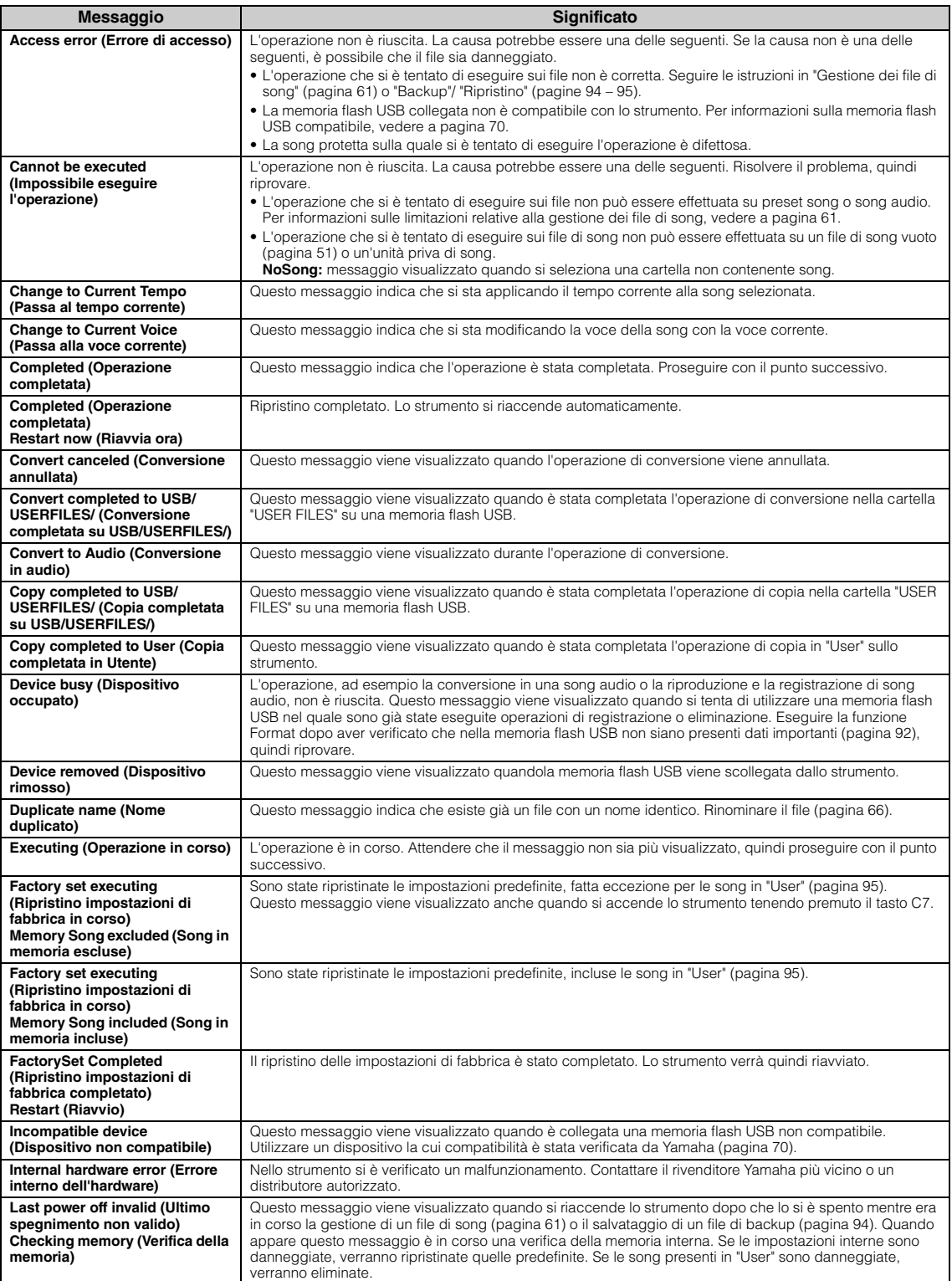

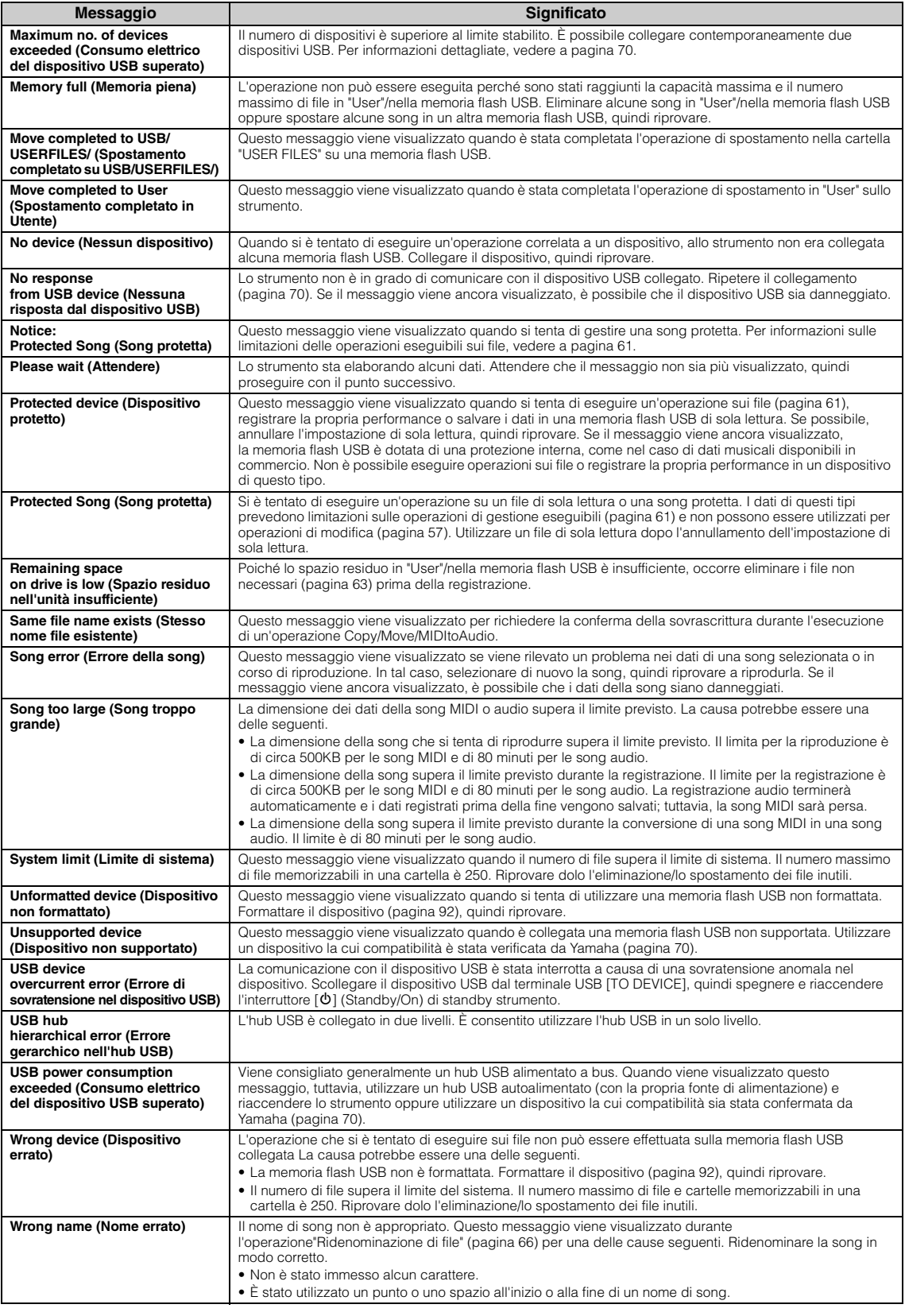

# **Risoluzione dei problemi**

Quando viene visualizzato un messaggio, fare riferimento alla sezione "Elenco dei messaggi" [\(pagina 102\)](#page-101-0) per indicazioni sulla risoluzione del problema.

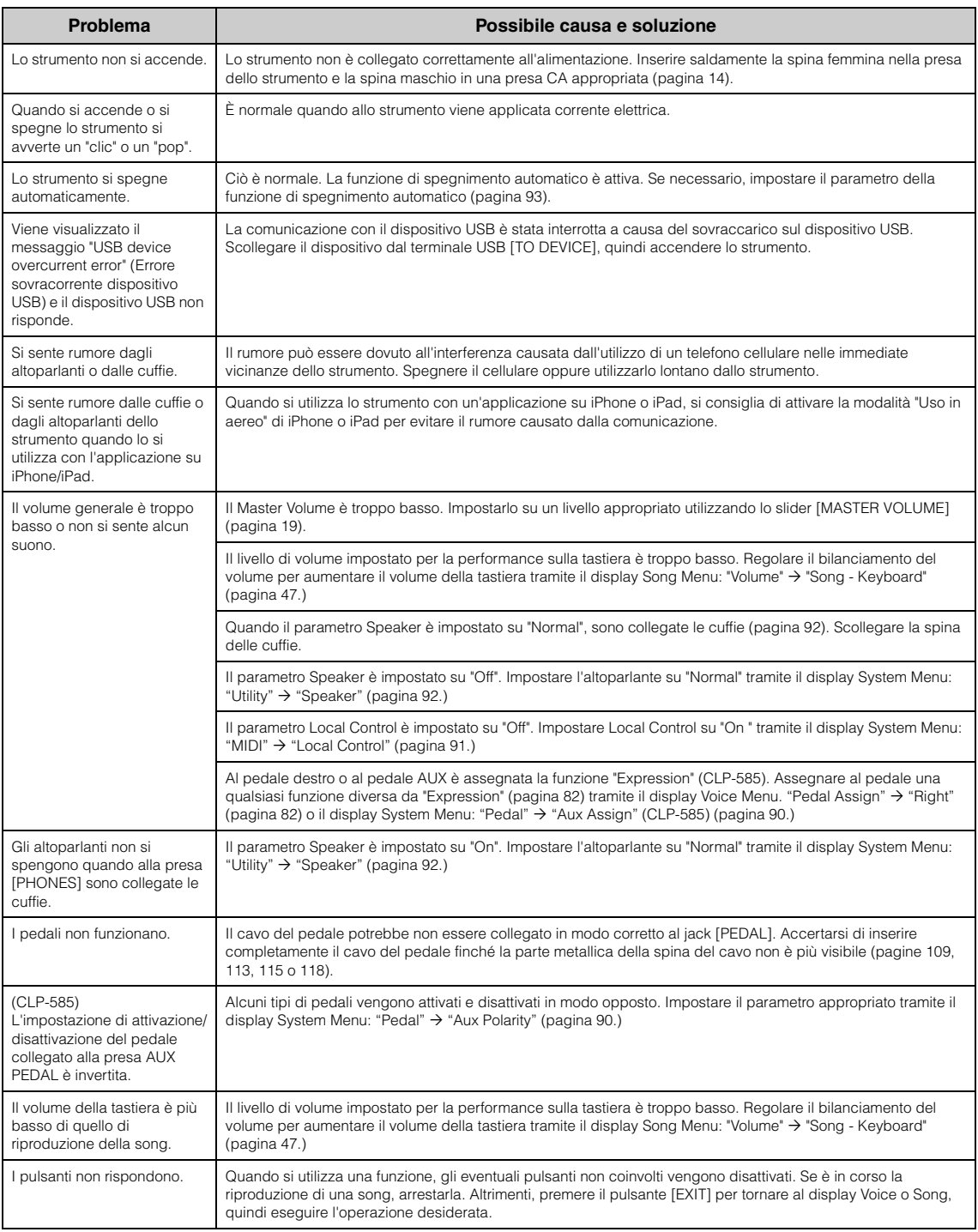

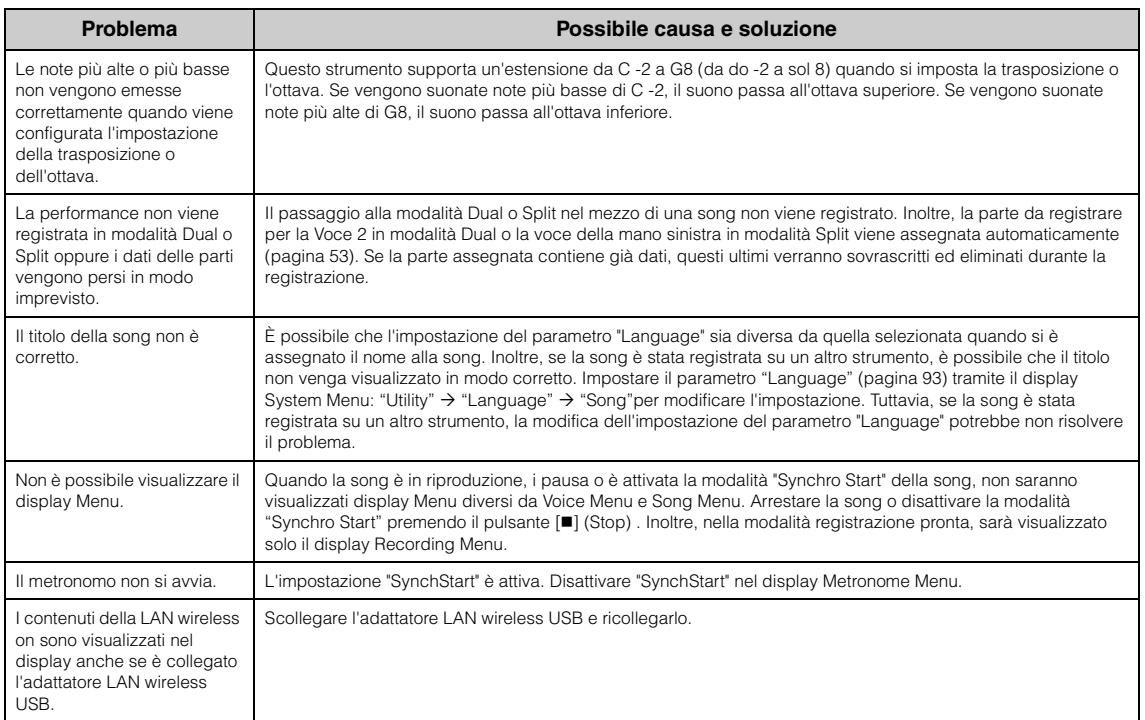

# **Assemblaggio del Clavinova**

# **Precauzioni per l'assemblaggio**

## *ATTENZIONE*

- Assemblare l'unità su un pavimento piano e rigido e assicurarsi di avere ampio spazio per muoversi.
- Fare attenzione a non confondere i componenti e a installarli tutti correttamente. Eseguire il montaggio dell'unità nella sequenza indicata di seguito.
- L'operazione di assemblaggio deve essere eseguita da almeno due persone.
- Assicurarsi di utilizzare solo le viti fornite in dotazione della dimensione specificata. Non utilizzare viti diverse. L'utilizzo di viti errate può causare danni o malfunzionamenti del prodotto.
- Al termine del montaggio di ciascuna unità, serrare tutte le viti. • Per smontare l'unità, invertire l'ordine delle istruzioni riportate di
- seguito.

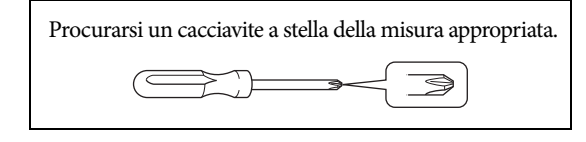

### **Dopo aver completato l'assemblaggio, controllare i punti riportati di seguito.**

- **È avanzato qualche componente?** Rivedere la procedura di assemblaggio e correggere eventuali errori.
- **Lo strumento è lontano da porte e da altre strutture mobili?**
	- Spostare lo strumento in un luogo adeguato.
- **Se si scuote lo strumento, si sente un rumore o una vibrazione?** Serrare tutte le viti.
- **La pedaliera vibra o è instabile quando si premono i pedali?** Ruotare il dispositivo di regolazione fino a che la base della pedaliera non si trova perfettamente a contatto con la superficie del pavimento.
- **La pedaliera e i cavi di alimentazione sono bene inseriti nelle prese?** Verificare il collegamento.
- **Se l'unità scricchiola o è instabile quando si suona la tastiera, consultare i diagrammi di assemblaggio e serrare di nuovo tutte le viti.**

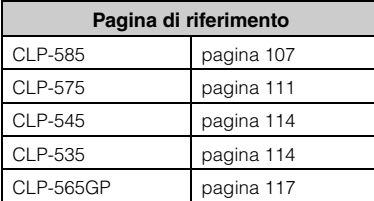

### *ATTENZIONE*

- Se è necessario spostare lo strumento dopo averlo assemblato, afferrarlo sempre dalla parte inferiore dell'unità principale.
- Non sollevare lo strumento afferrando il copritastiera o la parte superiore. Maneggiare l'unità in modo errato può danneggiare lo strumento o causare lesioni personali.
- Se l'unità scricchiola o è instabile quando si suona la tastiera, consultare i diagrammi di assemblaggio e serrare di nuovo tutte le viti.

Non afferrare lo strumento in questo punto.

#### **585 575 545 535 565GP**

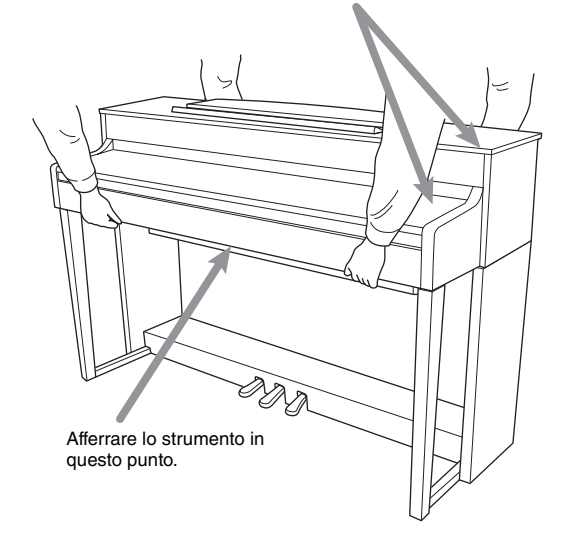

**585 575 545 535 565GP**

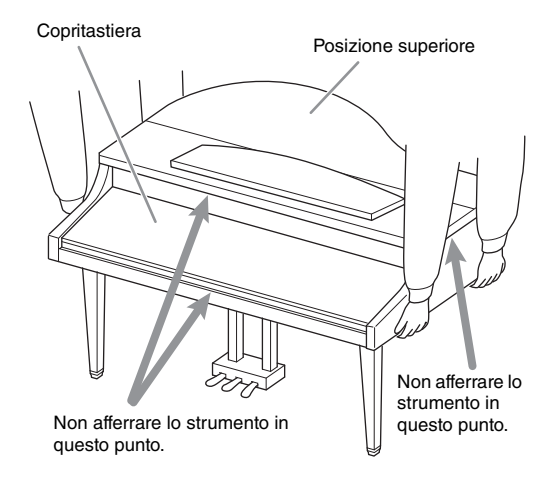

## <span id="page-106-0"></span>**Assemblaggio del modello CLP-585**

Estrarre tutti i componenti dalla confezione e assicurarsi che non vi siano elementi mancanti.

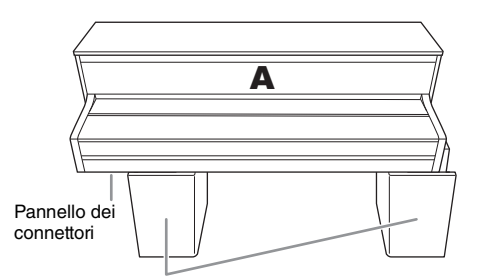

#### Imbottiture di polistirolo

Rimuovere i tappetini di polistirolo dalla confezione, posizionarli sul pavimento, quindi collocarvi sopra il componente A. Posizionare i tappetini in modo che non nascondano il pannello dei connettori sulla parte inferiore del componente A.

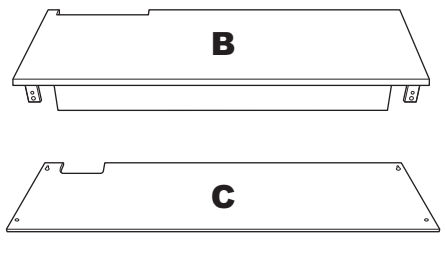

D Cavo del pedale

Al momento della consegna, i pedali sono protetti da un rivestimento in materiale vinilico.

2 fermacavi

2 viti sottili  $(4 \times 10 \text{ mm})$ 

**THE STATE** 

Gancio per le cuffie

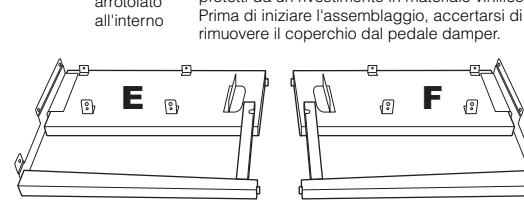

arrotolato

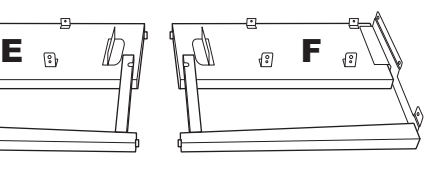

$$
\text{Cov}_{\text{in}}(\text{Cov}_{\text{in}}(\
$$

4 viti a testa tonda ( $6 \times 20$  mm)

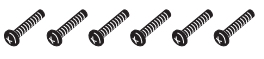

6 viti a testa piatta  $(6 \times 20 \text{ mm})$ 

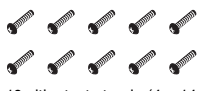

10 viti a testa tonda  $(4 \times 14 \text{ mm})$ 

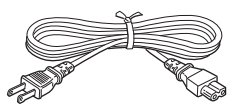

Cavo di alimentazione

**1. Fissare gli elementi E ed F all'elemento D.**

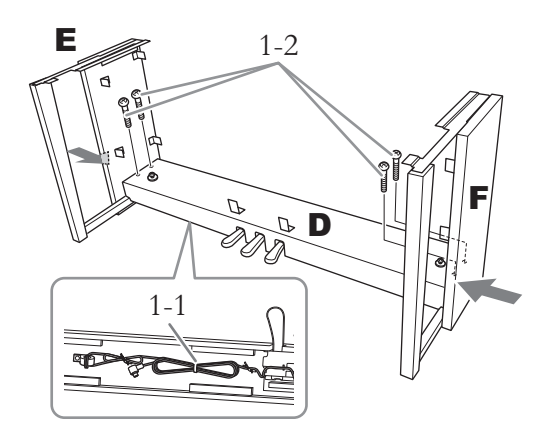

1-1. **Rimuovere la fascetta ritorta dal cavo ripiegato del pedale.**

Non gettare via il laccetto, poiché sarà necessario nel successivo punto 6.

1-2. **Premendo la parte inferiore di E ed F dall'esterno, fissare D con quattro viti a testa tonda 6 × 20 mm.**

## **2. Collegare B.**

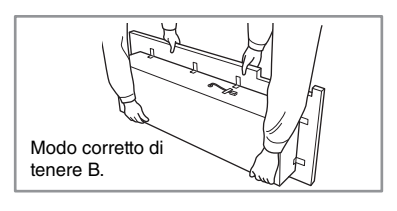

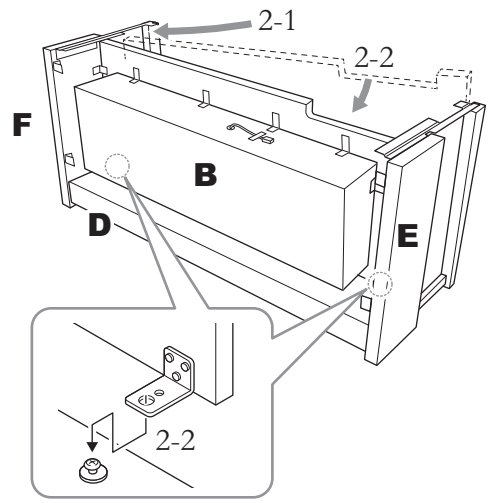

2-1. **Inserire l'elemento B tra gli elementi E ed F, come mostrato nell'illustrazione.**

2-2. **Allineare e collegare B al lato anteriore di D, E ed F, quindi allineare i fori più grandi sulle staffe di B alle viti su D.**

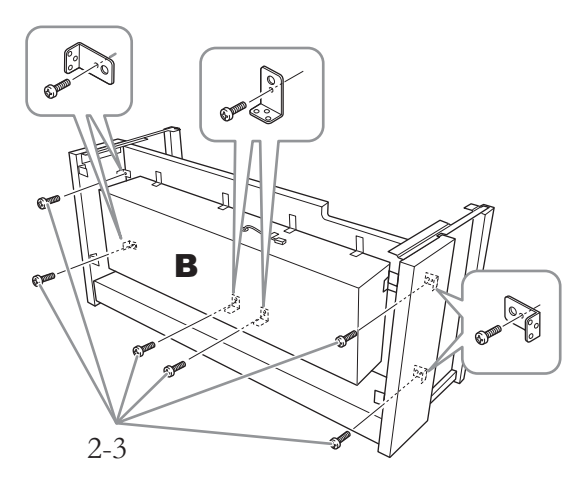

2-3. **Fissare temporaneamente con sei viti a testa tonda 4 × 14 mm.**

Inserire sei viti nei fori più piccoli delle staffe.

## **3. Montare A.**

Durante il posizionamento, tenere le mani a una distanza di almeno 15 cm da ciascuna estremità dell'unità principale.

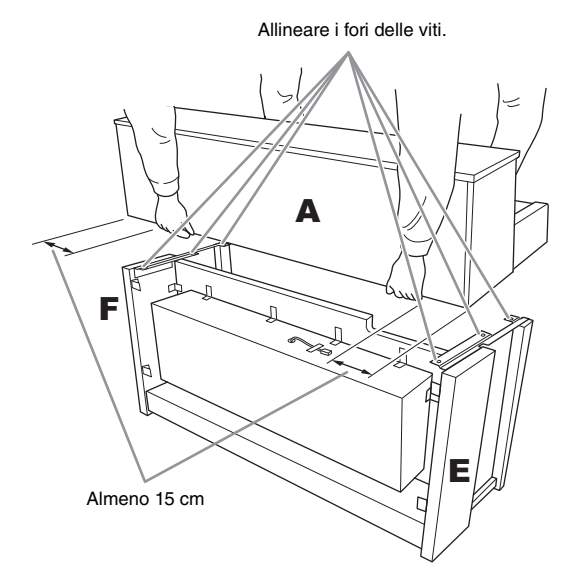

## *ATTENZIONE*

- Prestare particolare attenzione a non lasciar cadere l'unità principale e a non schiacciarsi le dita.
- Non tenere l'unità principale in una posizione diversa da quella riportata nella figura.

**4. Fissare A.**

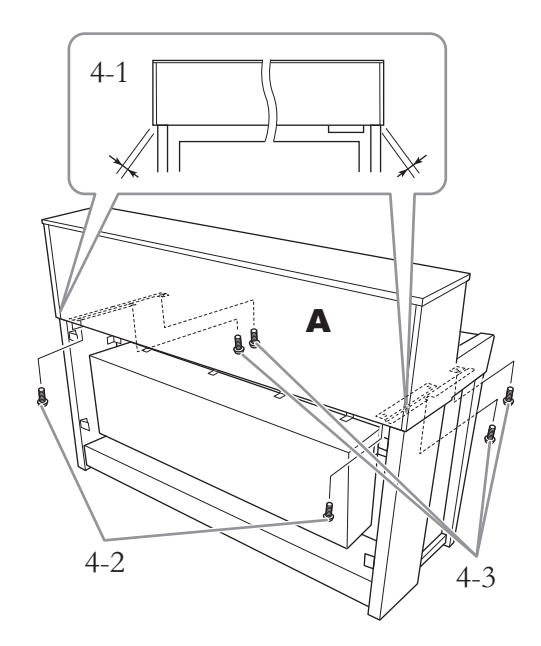

- 4-1. **Regolare la posizione dell'unità A in modo che le estremità sinistra e destra si estendano oltre le unità E e F di pari misura, se osservate dal retro.**
- 4-2. **Fissare l'elemento A dal lato posteriore utilizzando due viti a testa piatta da 6 × 20 mm.**
- 4-3. **Fissare l'elemento A dal lato anteriore utilizzando due viti a testa piatta da 6 × 20 mm.**

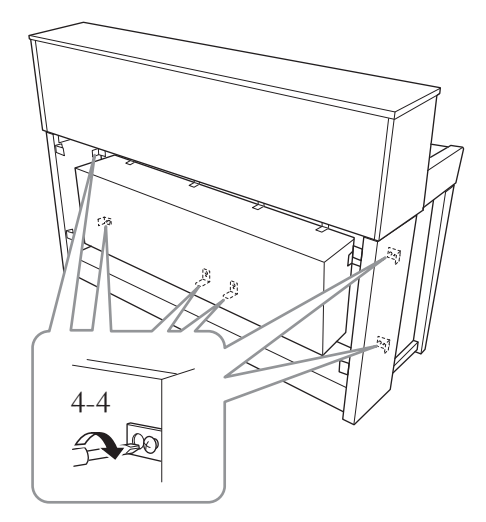

4-4. **Serrare le viti presenti sulle parti superiori e avvitate temporaneamente nei passaggi 2-3 descritti in precedenza (assemblaggio B).**
**5. Collegare il cavo dell'altoparlante.**

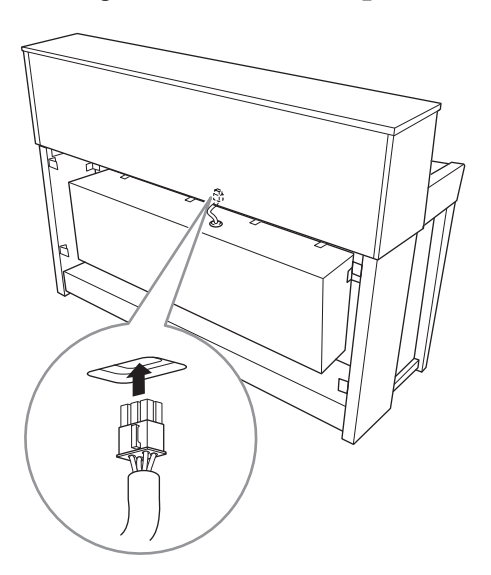

- 5-1. **Rimuovere la fascetta ritorta di fissaggio del cavo dell'altoparlante.**
- 5-2. **Inserire nel connettore lo spinotto del cavo dell'altoparlante, in modo che la linguetta sia rivolta in avanti vista dal lato posteriore.**
- **6. Collegare il cavo del pedale.**

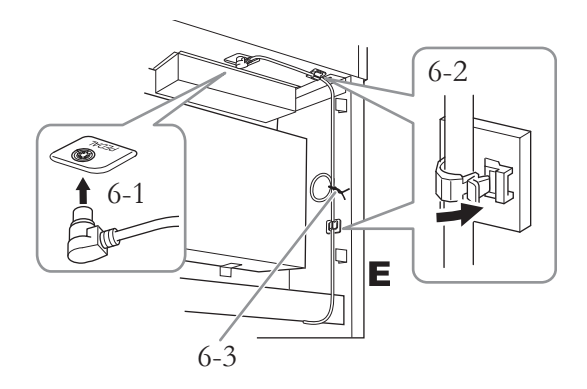

- 6-1. **Inserire lo spinotto del cavo del pedale nel connettore [PEDAL].**
- 6-2. **Fissare i portacavi allo strumento, quindi inserire il cavo nelle loro graffe. A questo punto, verificare che il cavo dei pedali non sia allentato tra la spina e il fermacavo.**
- 6-3. **Utilizzare un laccetto per arrotolare il cavo del pedale.**

Inserire correttamente il cavo del pedale finché la parte metallica della spina del cavo non è più visibile. In caso contrario, il pedale potrebbe non funzionare correttamente.

**7. Inserire la spina del cavo di alimentazione nel connettore di alimentazione.**

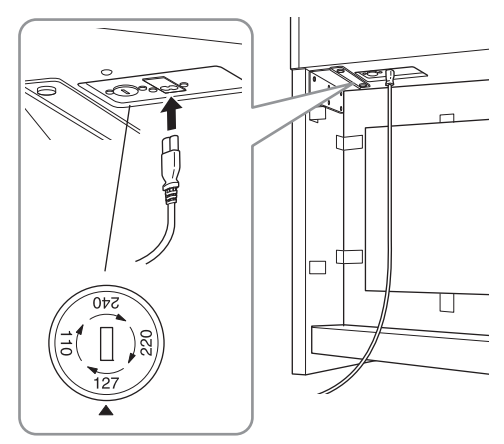

**Per i modelli dotati di un selettore di tensione:**  impostare il selettore sulla tensione appropriata.

### **Selettore di tensione**

Prima di collegare il cavo di alimentazione CA, controllare l'impostazione del selettore di tensione previsto per alcuni Paesi. Per impostare il selettore su 110 V, 127 V, 220 V o 240 V, utilizzare un cacciavite a taglio e ruotare il selettore fino a posizionarlo sulla tensione corretta per il proprio Paese, visualizzata di fianco al puntatore sul pannello. Alla spedizione, il selettore della tensione è impostato su 240 V. Dopo aver selezionato la tensione corretta, collegare il cavo di alimentazione CA alla presa AC IN e a una presa CA. In alcuni Paesi può essere anche previsto un adattatore che risponda alle diverse esigenze di configurazione delle prese a muro CA.

### *AVVERTENZA*

Un'errata impostazione della tensione può causare un funzionamento non corretto o gravi danni allo strumento.

### **8. Fissare C.**

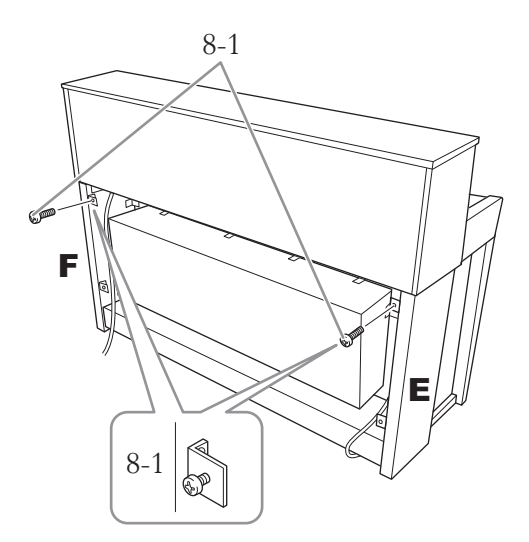

8-1. **Fissare le viti a testa tonda 4 × 14 mm alle staffe sul lato superiore di E ed F.** Accertarsi di lasciare un piccolo spazio non serrando completamente le viti.

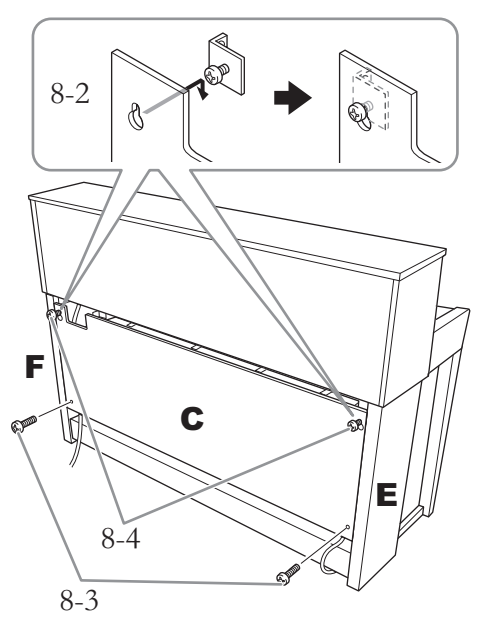

- 8-2. **Agganciare C con i fori sulle viti fissate al punto 8-1.**
- 8-3. **Fissare la parte inferiore di C con due viti a testa tonda 4 × 14 mm.**
- 8-4. **Serrare saldamente le viti sulla parte superiore di C.**

### **9. Impostare il dispositivo di regolazione.**

Ruotare il dispositivo di regolazione fino al perfetto contatto con la superficie del pavimento.

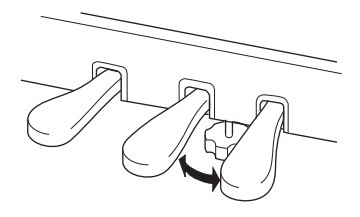

## **10. Fissare il gancio per le cuffie.**

Per fissare il gancio, utilizzare le due viti sottili da 4 × 10 mm, come mostrato nella figura.

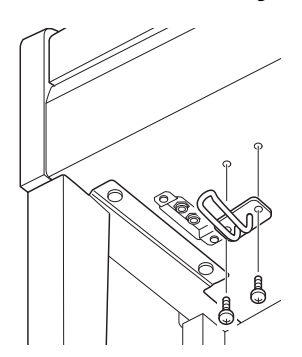

### **Assemblaggio del modello CLP-575**

Estrarre tutti i componenti dalla confezione e assicurarsi che non vi siano elementi mancanti.

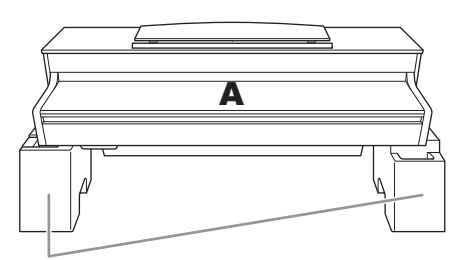

Imbottiture di polistirolo

Rimuovere i tappetini di polistirolo dalla confezione, posizionarli sul pavimento, quindi collocarvi sopra il componente A. Posizionare i tappetini in modo che non blocchino l'altoparlante posto sulla parte inferiore del componente A.

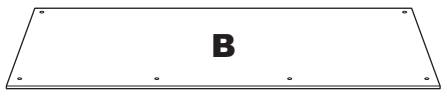

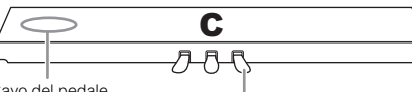

Cavo del pedale<br>arrotolato all'interno

Al momento della consegna, i pedali sono protetti da un rivestimento in materiale vinilico. Prima di iniziare l'assemblaggio, accertarsi di rimuovere il coperchio dal pedale damper.

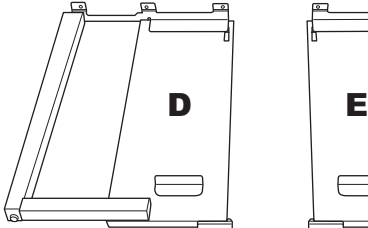

10 viti spesse  $(6 \times 20 \text{ mm})$ 

6

**OD** 

2 viti sottili  $(4 \times 12 \text{ mm})$ 

**SULLARIST SULLARIST SULLARIST SUBJECT** 

**SUPPORTER SUPPORTER** 

Cavo di alimentazione

4 viti autofilettanti  $(4 \times 20 \text{ mm})$ 

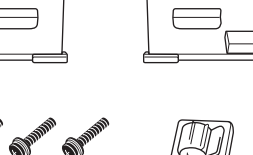

2 fermacavi

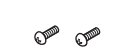

2 viti sottili (4 × 10 mm)

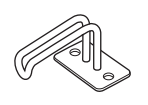

Gancio per le cuffie

### **1. Collegare C a D ed E.**

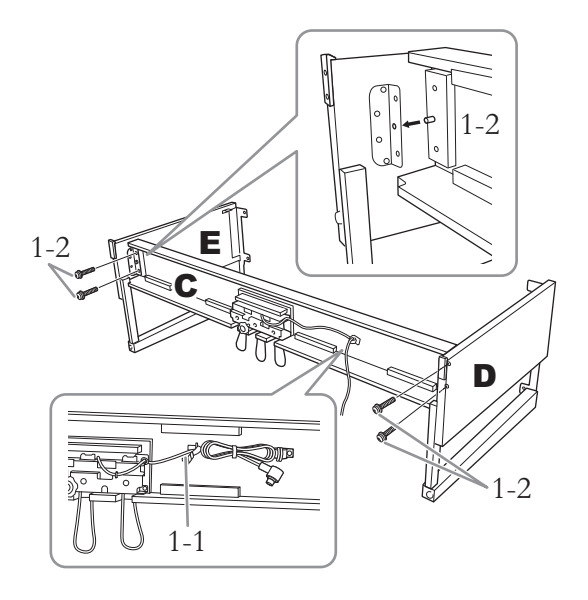

- 1-1. **Slegare e stendere il cavo del pedale arrotolato. Non buttare il legaccio in vinile perché dovrà essere utilizzato al punto 5.**
- 1-2. **Inerire le sporgenze nei fori sulle staffe, quindi fissare D ed E a C serrando le quattro viti spesse (6 × 20 mm).**

# **2. Collegare B.**

A seconda del modello di pianoforte digitale acquistato, il colore della superficie di un lato di B può essere differente dal colore dell'altro lato. In questo caso, posizionare B in modo che il lato di colore simile a D ed E si trovi di fronte al musicista.

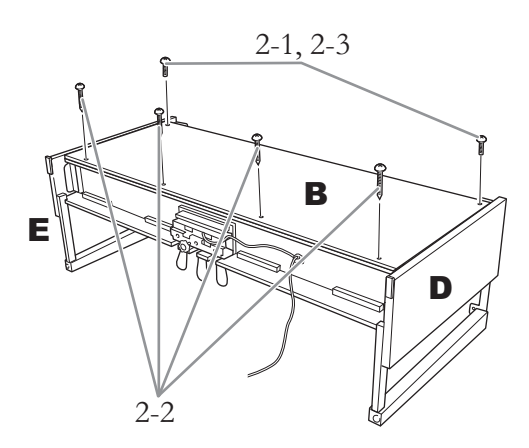

- 2-1. **Allineare i fori delle viti sul lato superiore di B con i fori della staffa su D ed E, quindi fissare gli angoli superiori di B a D ed E serrando con le dita due viti sottili (4 × 12 mm).**
- 2-2. **Fissare l'estremità inferiore di B utilizzando quattro viti autofilettanti**   $(4 \times 20$  mm).
- 2-3. **Serrare a fondo le viti nella parte superiore di B, inserite al punto 2-1.**

### **3. Montare A.**

Durante il posizionamento, tenere le mani a una distanza di almeno 15 cm da ciascuna estremità dell'unità principale.

Allineare i fori delle viti.

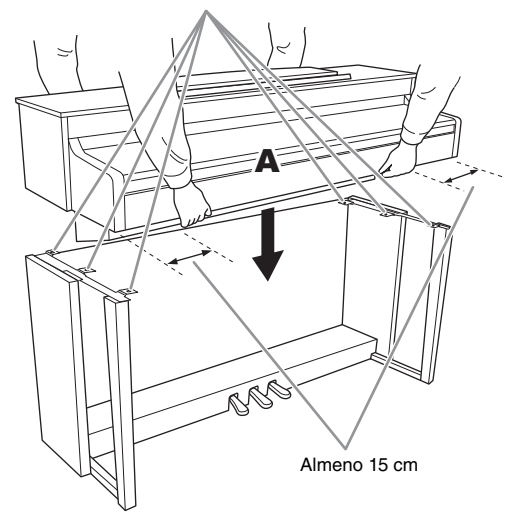

### *ATTENZIONE*

- Prestare particolare attenzione a non lasciar cadere l'unità principale e a non schiacciarsi le dita.
- Non tenere l'unità principale in una posizione diversa da quella riportata nella figura.

**4. Fissare A.**

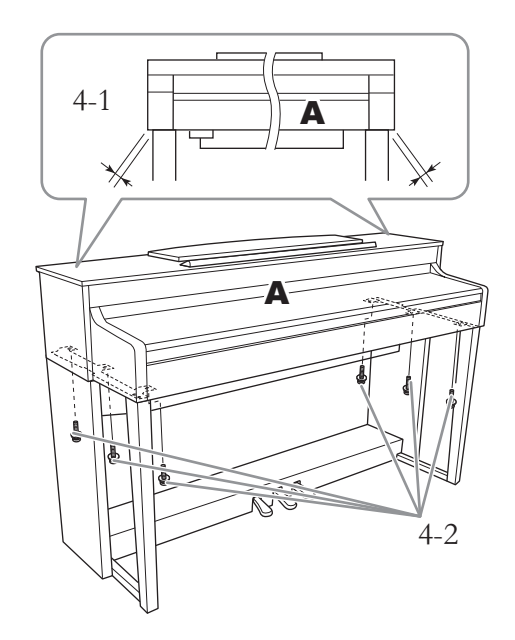

- 4-1. **Regolare la posizione di A in modo che le estremità sinistra e destra di A sporgano oltre D ed E in modo uguale se osservate di fronte.**
- 4-2. **Fissare A serrando le sei viti spesse (6 × 20 mm) dal frontale.**

**5. Collegare il cavo dei pedali e il cavo di alimentazione.**

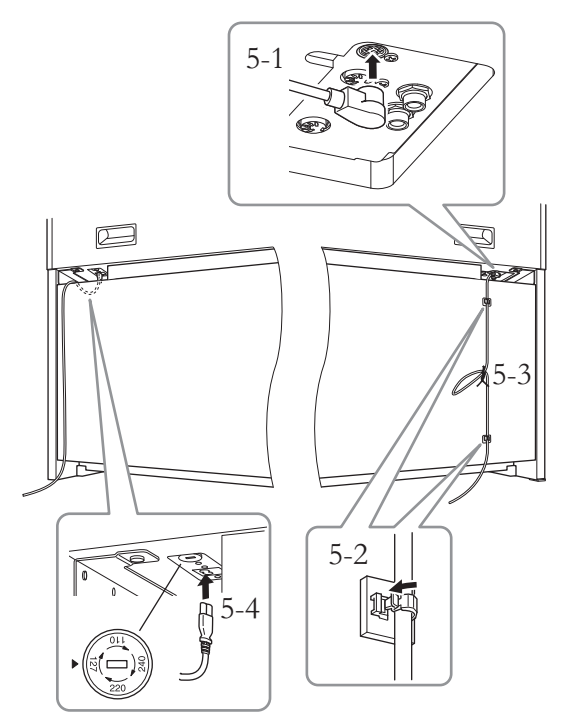

**Per i modelli dotati di un selettore di tensione:**  impostare il selettore sulla tensione appropriata.

Prima di collegare il cavo di alimentazione CA, controllare l'impostazione del selettore di tensione previsto per alcuni Paesi. Per impostare il selettore su 110 V, 127 V, 220 V o 240 V, utilizzare un cacciavite a taglio e ruotare il selettore fino a posizionarlo sulla tensione corretta per il proprio Paese, visualizzata di fianco al puntatore sul pannello. Alla spedizione, il selettore della tensione è impostato su 240 V. Dopo aver selezionato la tensione corretta, collegare il cavo di alimentazione CA alla presa AC IN e a una presa CA. In alcuni Paesi può essere anche previsto un adattatore che risponda alle diverse esigenze di configurazione delle prese a muro CA.

### *AVVERTENZA*

Un'errata impostazione della tensione può causare un funzionamento non corretto o gravi danni allo strumento.

- 5-1. **Inserire la spina del cavo del pedale nell'apposito connettore.**
- 5-2. **Fissare i fermacavi al pannello posteriore, come illustrato, quindi agganciare il cavo ai fermacavi.**
- 5-3. **Utilizzare un legaccio in vinile per radunare eventuali eccedenze nel cavo del pedale.**
- 5-4. **Inserire la spina del cavo di alimentazione nel connettore di alimentazione.**

Inserire correttamente il cavo del pedale finché la parte metallica della spina del cavo non è più visibile. In caso contrario, il pedale potrebbe non funzionare correttamente. **PEDAL** 

### **6. Impostare il dispositivo di regolazione.**

Ruotare il dispositivo di regolazione fino al perfetto contatto con la superficie del pavimento.

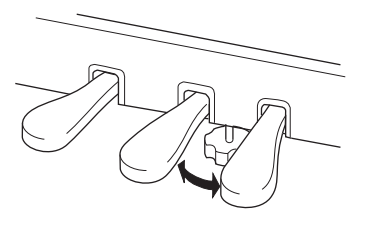

### **7. Fissare il gancio per le cuffie.**

Per fissare il gancio, utilizzare le due viti sottili da **Selettore di tensione**  $\begin{array}{c} | \\ | \end{array}$   $\begin{array}{c} 4 \times 10 \text{ mm}$ , come mostrato nella figura.

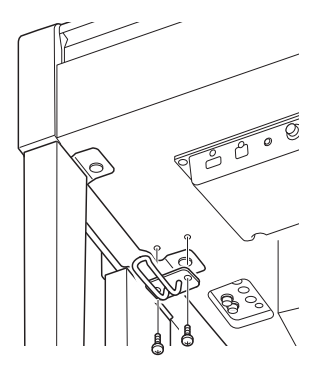

### **Assemblaggio del modello CLP-545/535**

Estrarre tutti i componenti dalla confezione e assicurarsi che non vi siano elementi mancanti.

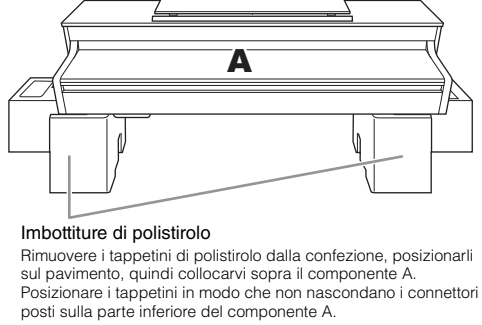

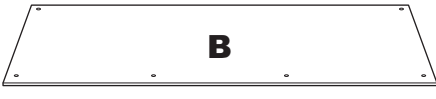

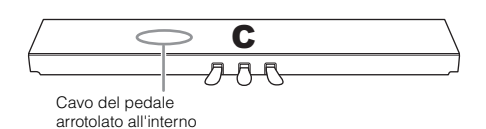

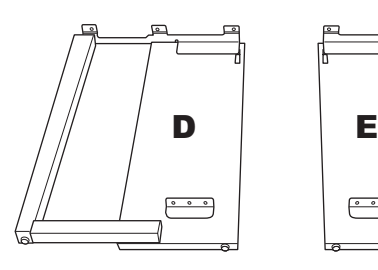

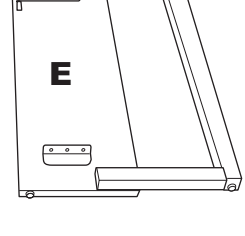

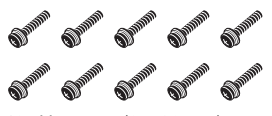

10 viti spesse ( $6 \times 20$  mm)

**SUPPORT SUPPORT** 2 viti sottili  $(4 \times 12 \text{ mm})$ 

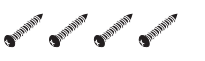

4 viti autofilettanti  $(4 \times 20 \text{ mm})$ 

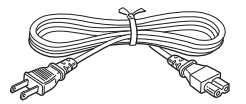

Cavo di alimentazione

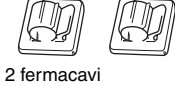

**OP OP** 2 viti sottili  $(4 \times 10 \text{ mm})$ 

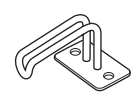

Gancio per le cuffie

**1. Collegare C a D ed E.**

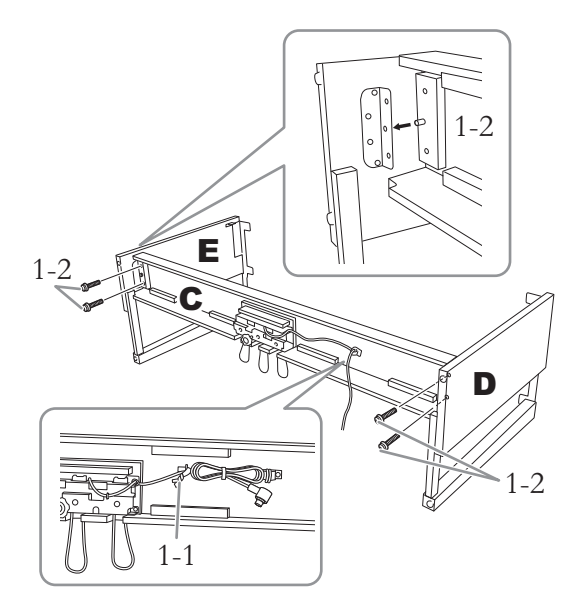

- 1-1. **Slegare e stendere il cavo del pedale arrotolato. Non buttare il legaccio in vinile perché dovrà essere utilizzato al punto 5.**
- 1-2. **Inserire le sporgenze nei fori sulle staffe, quindi fissare D ed E a C serrando le quattro viti spesse (6 × 20 mm).**

### **2. Collegare B.**

A seconda del modello di pianoforte digitale acquistato, il colore della superficie di un lato di B può essere differente dal colore dell'altro lato. In questo caso, posizionare B in modo che il lato di colore simile a D ed E si trovi di fronte al musicista.

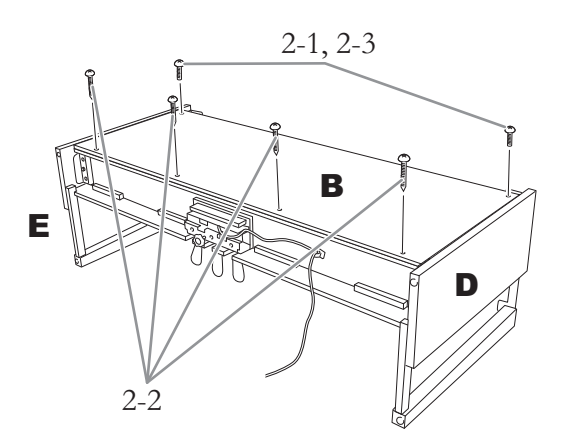

- 2-1. **Allineare i fori delle viti sul lato superiore di B con i fori della staffa su D ed E, quindi fissare gli angoli superiori di B a D ed E serrando con le dita due viti sottili (4 × 12 mm).**
- 2-2. **Fissare l'estremità inferiore di B utilizzando quattro viti autofilettanti (4 × 20 mm).**
- 2-3. **Serrare a fondo le viti nella parte superiore di B, inserite al punto 2-1.**

### **3. Montare A.**

Durante il posizionamento, tenere le mani a una distanza di almeno 15 cm da ciascuna estremità dell'unità principale.

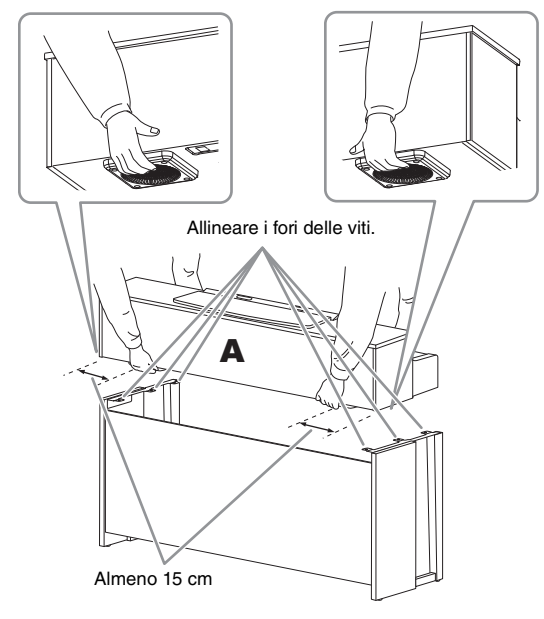

### *ATTENZIONE*

- Prestare particolare attenzione a non lasciar cadere l'unità principale e a non schiacciarsi le dita.
- Non tenere l'unità principale in una posizione diversa da quella riportata nella figura.

**4. Fissare A.**

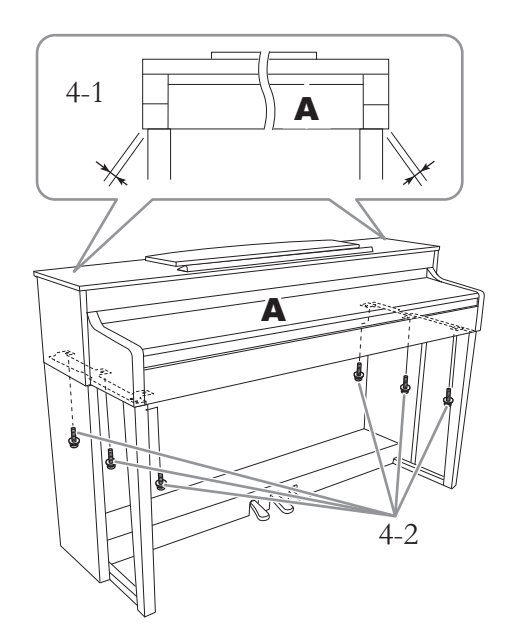

- 4-1. **Regolare la posizione di A in modo che le estremità sinistra e destra di A sporgano oltre D ed E in modo uguale se osservate di fronte.**
- 4-2. **Fissare A serrando le sei viti spesse (6 × 20 mm) dal frontale.**
- **5. Collegare il cavo dei pedali e il cavo di alimentazione.**

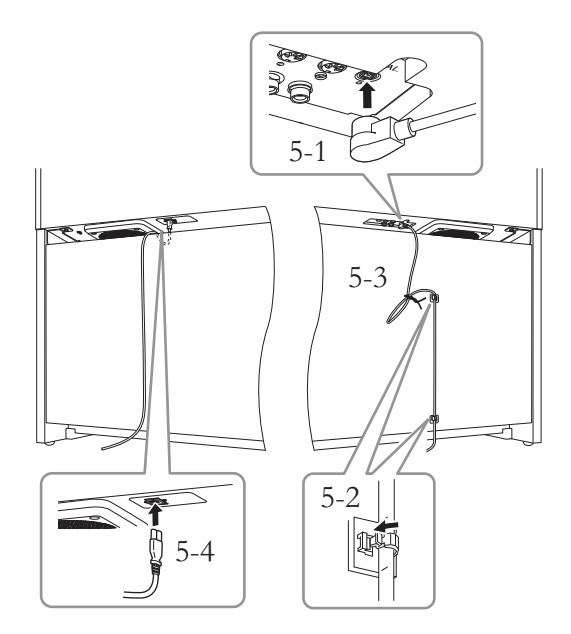

- 5-1. **Inserire la spina del cavo del pedale nell'apposito connettore.**
- 5-2. **Fissare i fermacavi al pannello posteriore, come illustrato, quindi agganciare il cavo ai fermacavi.**
- 5-3. **Utilizzare un legaccio in vinile per radunare eventuali eccedenze nel cavo del pedale.**
- 5-4. **Inserire la spina del cavo di alimentazione nel connettore di alimentazione.**
	- Inserire correttamente il cavo del pedale finché la parte metallica della spina del cavo non è più visibile. In caso contrario, il pedale potrebbe non funzionare correttamente.

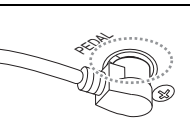

### **6. Impostare il dispositivo di regolazione.**

Ruotare il dispositivo di regolazione fino al perfetto contatto con la superficie del pavimento.

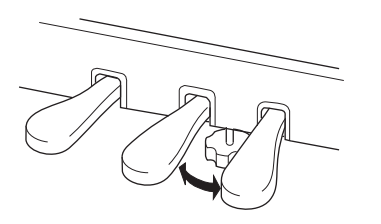

### **7. Fissare il gancio per le cuffie.**

Per fissare il gancio, utilizzare le due viti sottili da 4 × 10 mm, come mostrato nella figura.

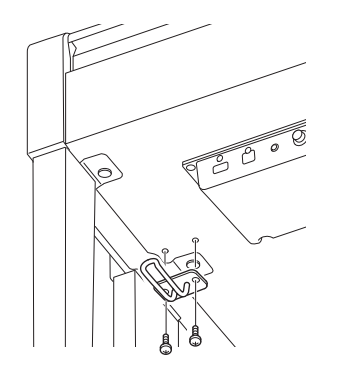

### **Assemblaggio del modello CLP-565GP**

Estrarre tutti i componenti dalla confezione e assicurarsi che non vi siano elementi mancanti.

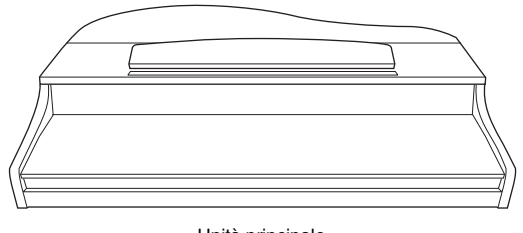

Unità principale

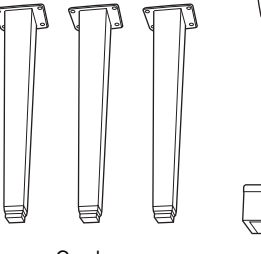

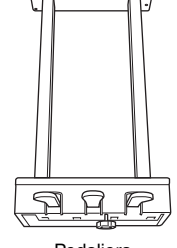

Gambe **Pedaliera** 

 $\begin{array}{c} \mathbf{88888} \end{array}$  $\begin{array}{c} \n \textit{A} \textit{A} \textit{A} \textit{B} \textit{B} \textit{B} \n \end{array}$ 

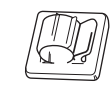

12 viti di fissaggio ( $6 \times 40$  mm) Fermacavo

 $\&\&\&\&\&$ 4 viti di fissaggio ( $6 \times 20$  mm) 2 viti sottili ( $4 \times 10$  mm)

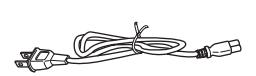

Cavo di alimentazione CA Gancio per le cuffie

**CAN CAN** 

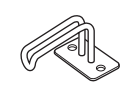

### **Come posizionare l'unità principale**

Appoggiare l'unità alla parete, come mostrato nella figura.

### *ATTENZIONE*

Fare attenzione a non schiacciarsi le dita.

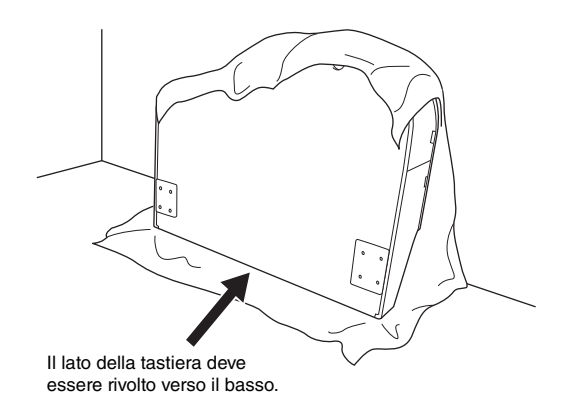

Adagiare sul pavimento un panno morbido e grande, ad esempio una coperta. Posizionare l'unità sul panno con il copritastiera chiuso e con il lato tastiera rivolto verso il basso e appoggiare l'unità contro la parete in modo che non cada. Mettere un panno morbido contro la parete per proteggere lo strumento e la parete da eventuali graffi.

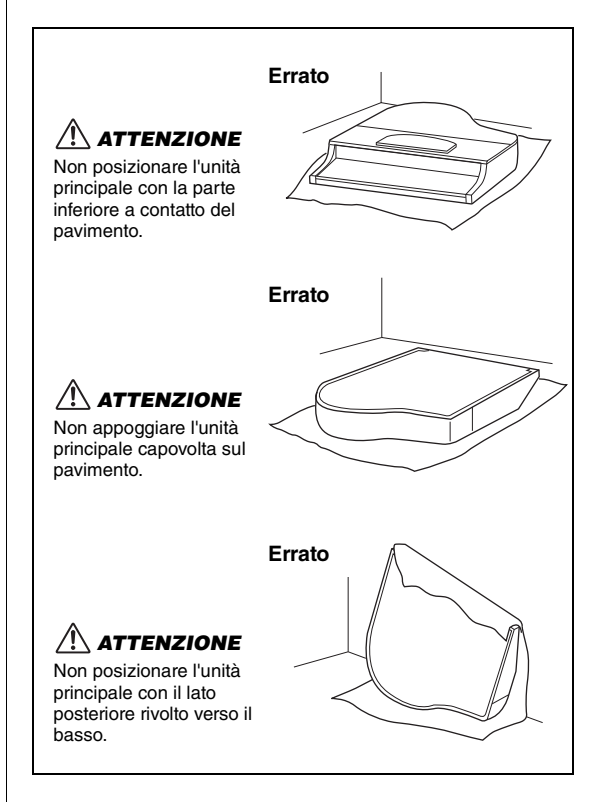

### **1. Fissare le due gambe anteriori e quella posteriore.**

Per verificare l'orientamento delle gambe, fare riferimento allo schema riportato di seguito.

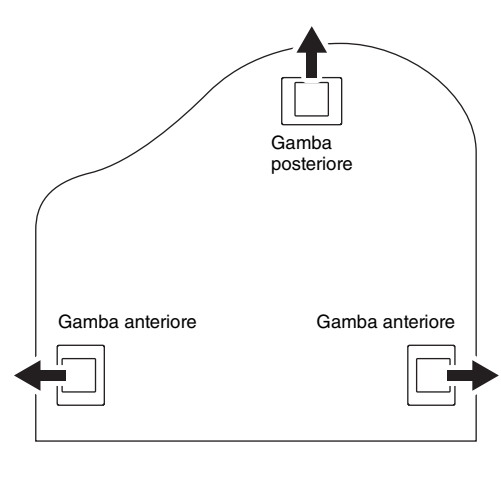

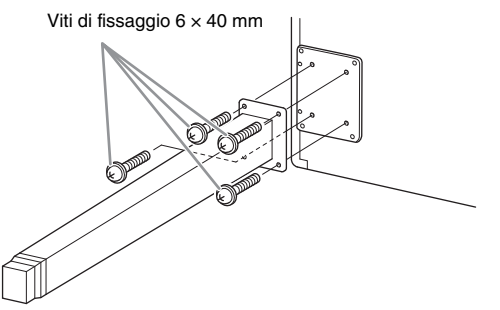

- 1-1. **Installare e stringere le quattro viti di ogni gamba, partendo da una delle due anteriori.**
- 1-2. **Inclinare lentamente l'unità principale in avanti fin quando le gambe anteriori raggiungono il pavimento.**

### **2. Installare la pedaliera.**

2-1. **Togliere il laccetto che attacca il cavo del pedale alla porzione superiore della pedaliera.**

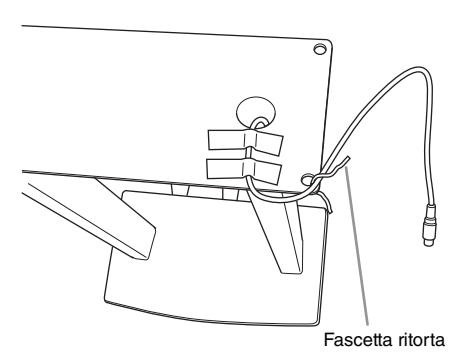

2-2. **Allineare il cavo con la scanalatura nell'unità e attaccare la pedaliera usando le quattro viti.**

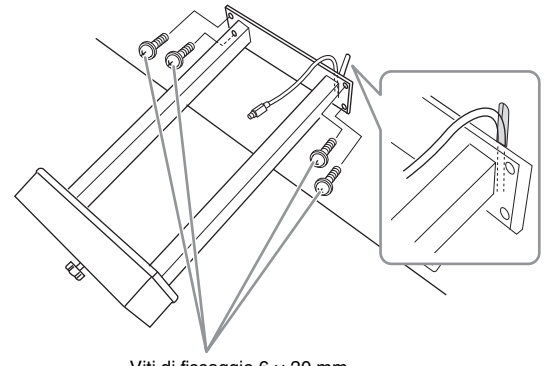

Viti di fissaggio 6 × 20 mm

- 2-3. **Inserire lo spinotto del cavo del pedale nel connettore del pedale. Inserire la spina in modo che il lato indicato dalla freccia sia rivolto in avanti (verso la tastiera). Se non entrasse facilmente, non forzarlo. Verificare di nuovo l'orientamento e riprovare.** Inserire correttamente il cavo del pedale finché la parte metallica della spina del cavo non è più visibile. In caso contrario, il pedale potrebbe non funzionare correttamente.
- 2-4. **Fissare i fermacavi al pannello posteriore, come illustrato, quindi agganciare il cavo ai fermacavi.**

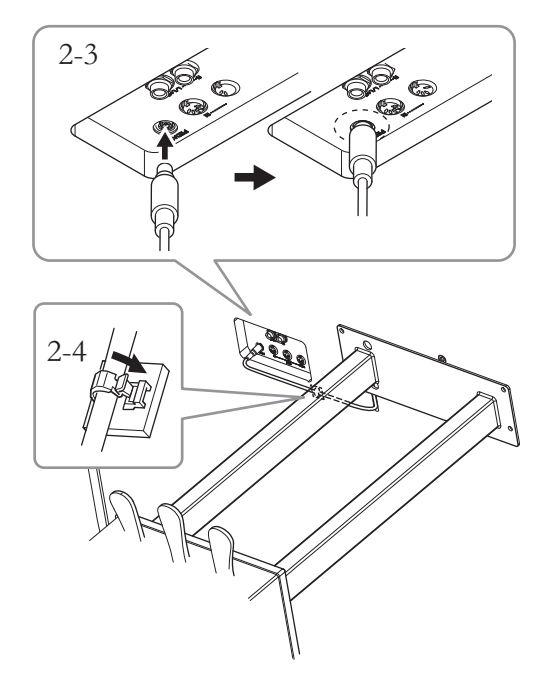

### **3. Sollevare l'unità in posizione "eretta".**

Utilizzare le gambe anteriori come supporto per sollevare l'unità.

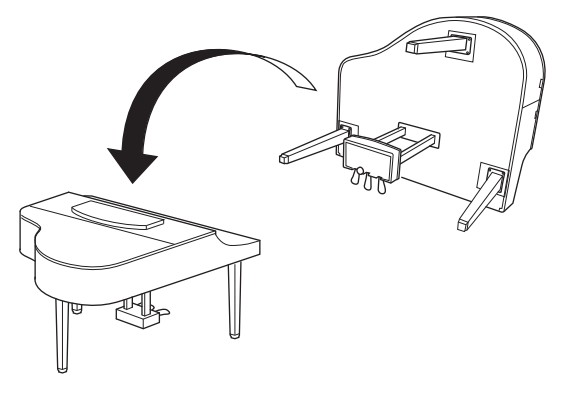

### *ATTENZIONE*

Fare attenzione a non schiacciarsi le dita. Non sollevare lo strumento afferrando il copritastiera.

### **4. Collegare il cavo di alimentazione.**

Inserire la spina del cavo di alimentazione CA nel connettore [AC IN].

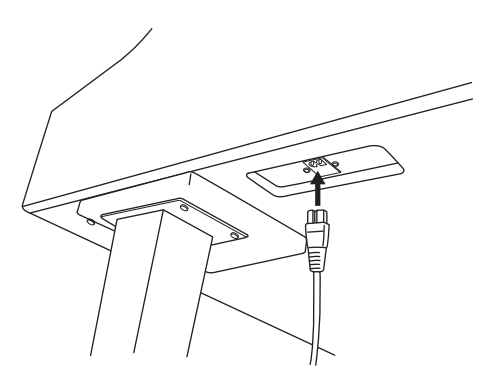

### **5. Impostare il dispositivo di regolazione.**

Ruotare il dispositivo di regolazione fino al perfetto contatto con la superficie del pavimento.

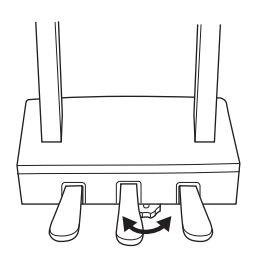

### **6. Fissare il gancio per le cuffie.**

Per appendere le cuffie, è possibile montare un gancio per cuffie sul Clavinova.

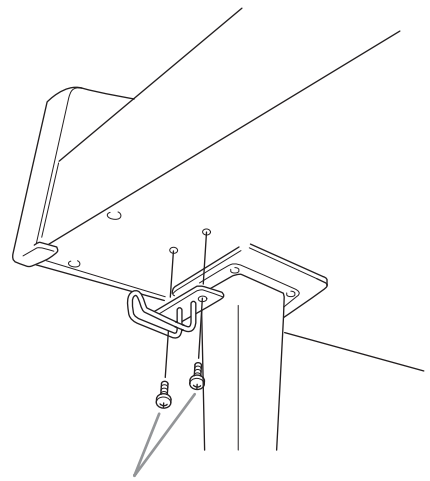

Viti sottili  $4 \times 10$  mm

# **Specifiche tecniche**

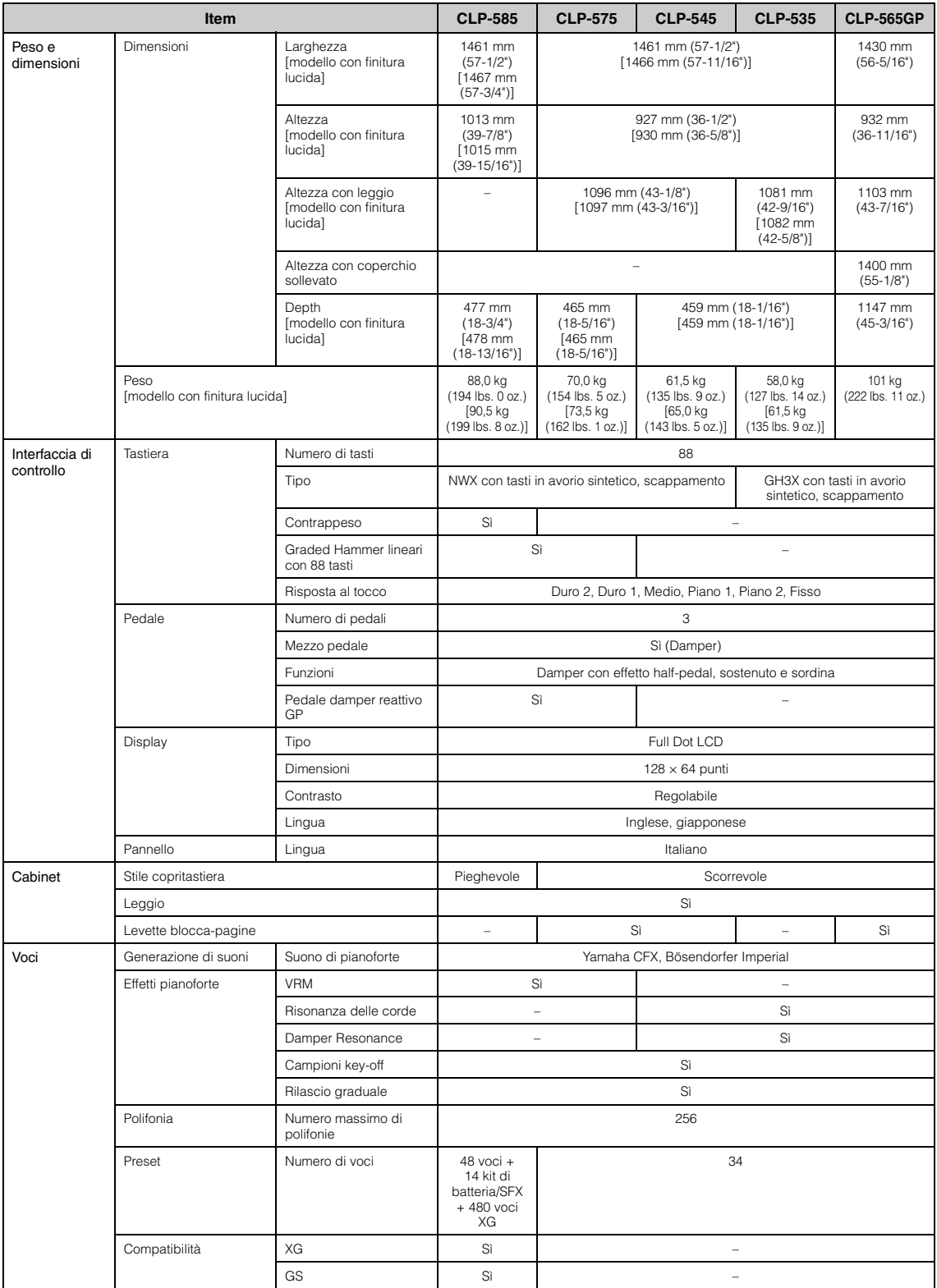

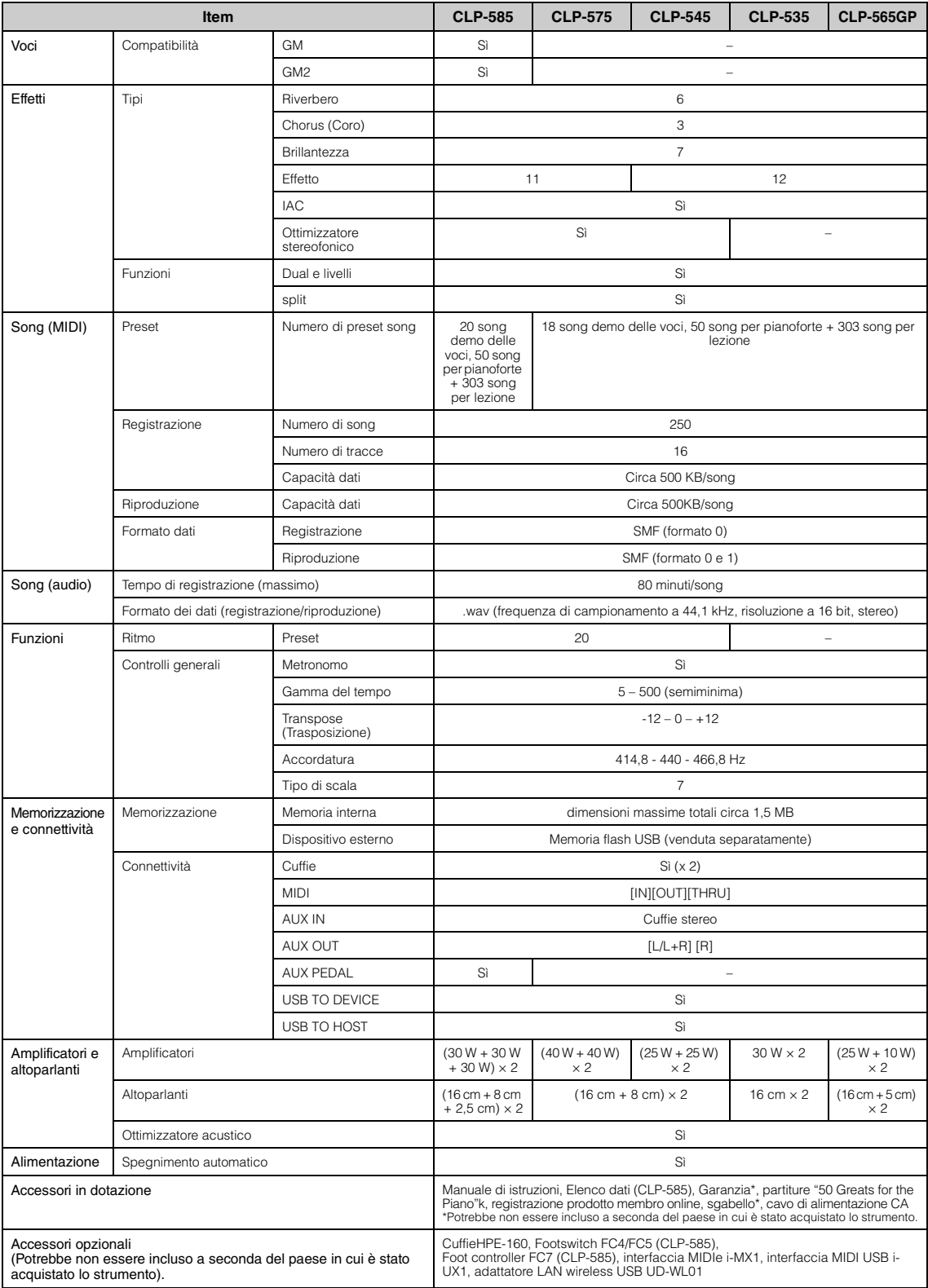

\* Le specifiche e le descrizioni presenti in questo manuale sono fornite a fini puramente informativi. Yamaha Corp. si riserva il diritto di modificare prodotti o specifiche in qualsiasi momento senza preavviso. Dato che le specifiche, le apparecchiature o le opzioni possono essere diverse da paese a paese, verificarle con il proprio rappresentante Yamaha.

# Indice

### $\boldsymbol{\rm{A}}$

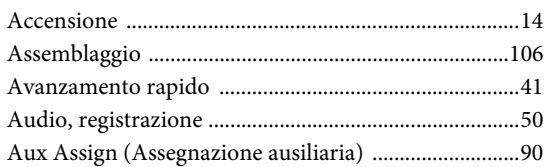

### $\bf{B}$

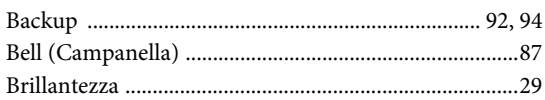

### $\mathbf C$

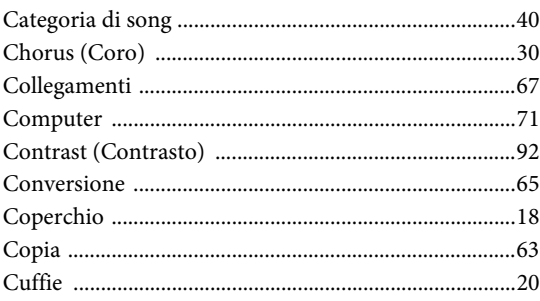

### $\mathbf D$

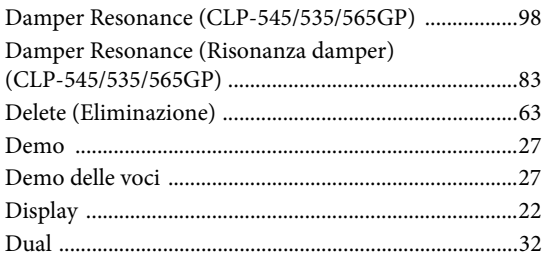

### ${\bf E}$

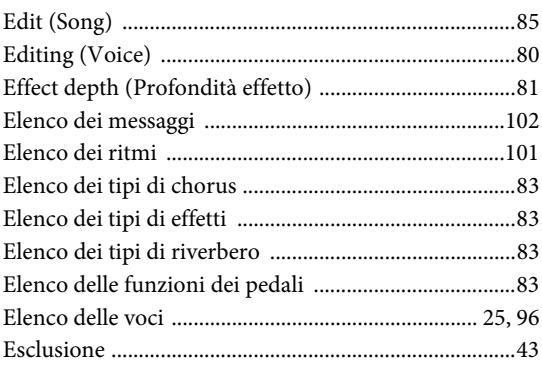

### $\overline{\mathbf{F}}$

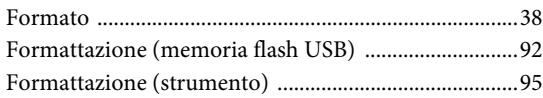

### $\mathbf H$

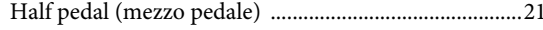

### $J$

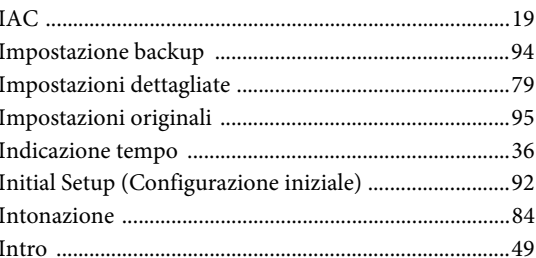

### $\mathbf{L}$

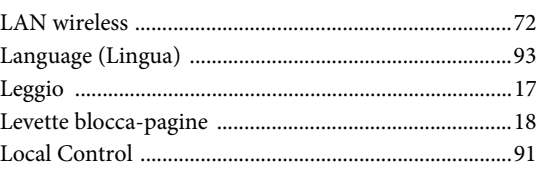

### $\mathbf{M}$

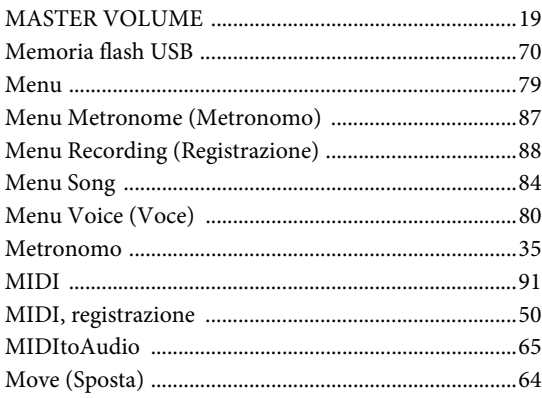

### $\mathbf{O}$

### $\mathbf{P}$

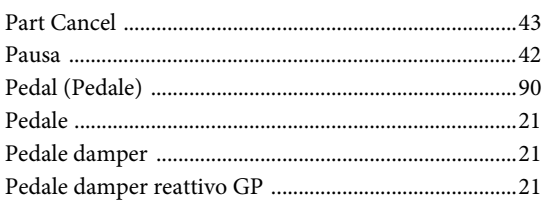

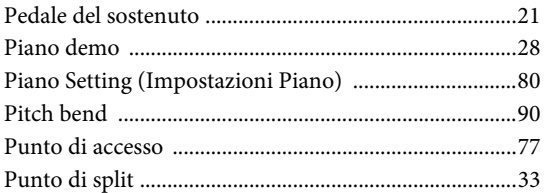

### $\mathbf R$

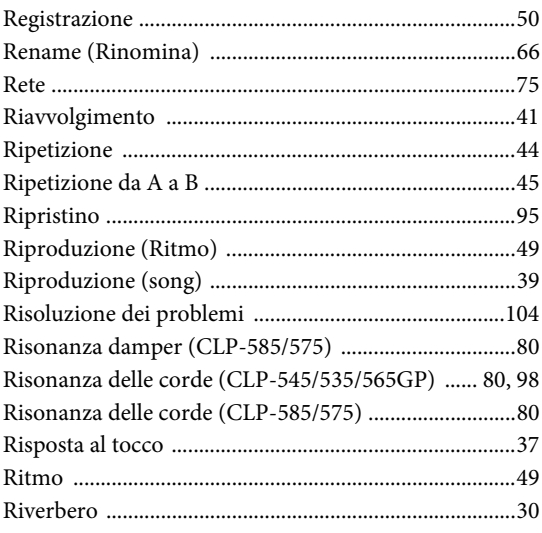

### $\mathbf S$

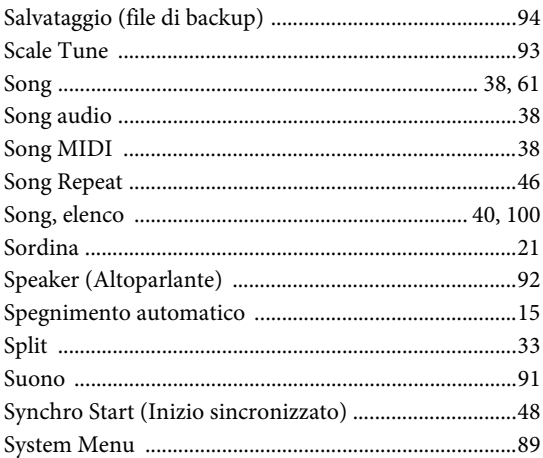

### $\overline{T}$

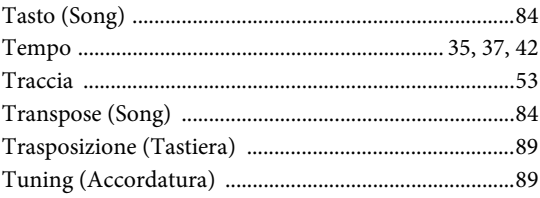

### W

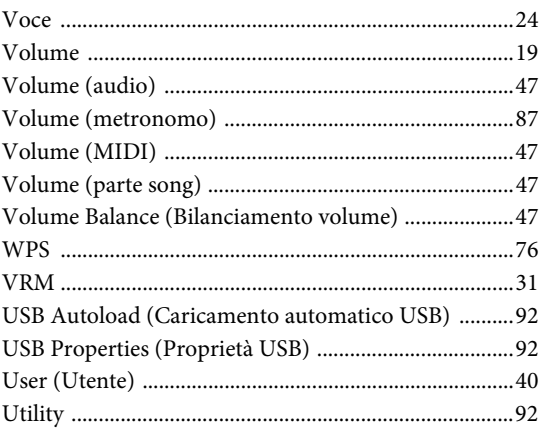

### $\mathbf X$

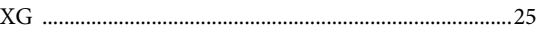

# **NOTE**

# **NOTE**

### **Important Notice: Guarantee Information for customers in European Economic Area (EEA) and Switzerland**

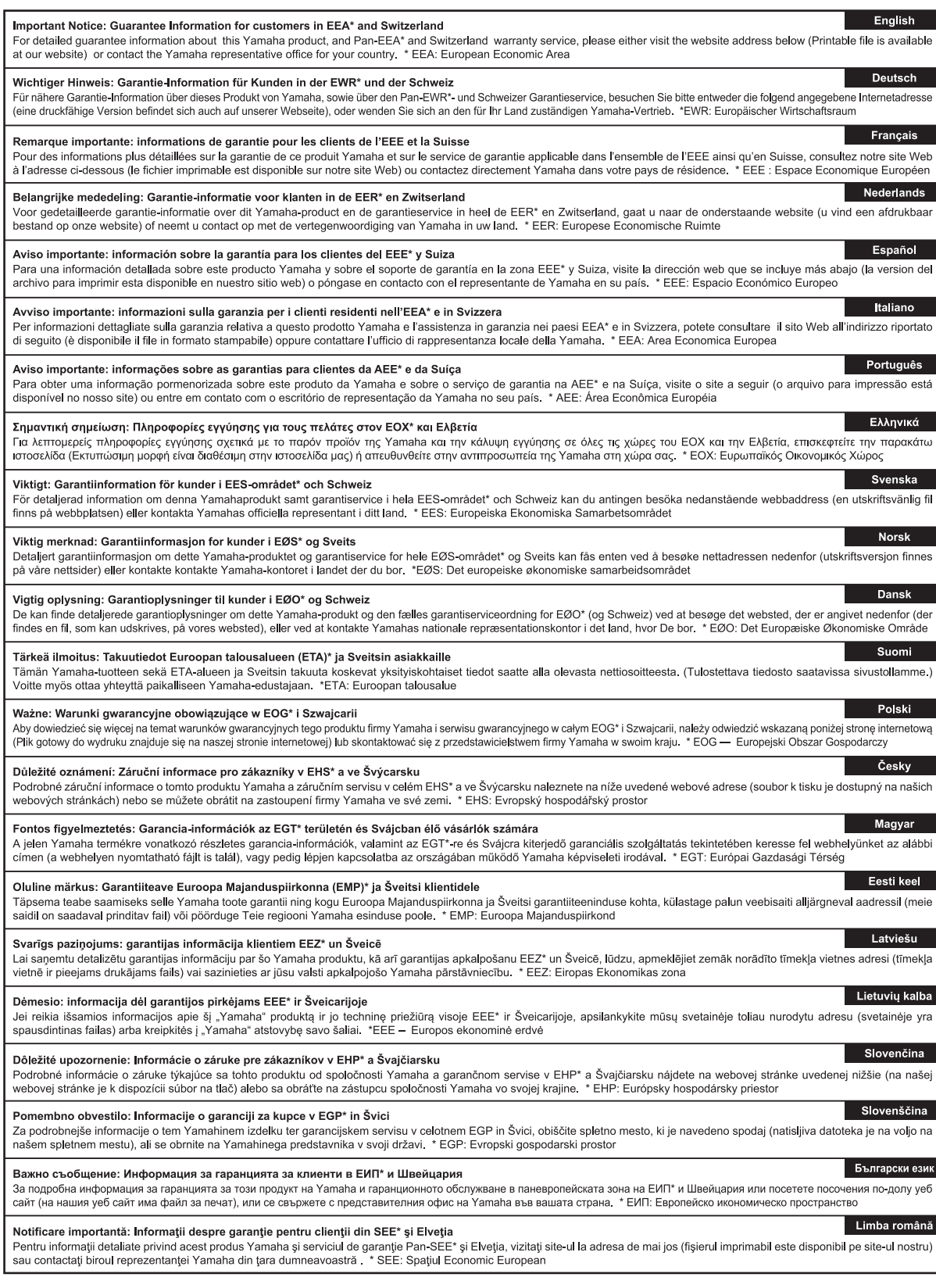

# http://europe.yamaha.com/warranty/

#### **CANADA Yamaha Canada Music Ltd.** 135 Milner Avenue, Toronto, Ontario, M1S 3R1, Canada Tel: 416-298-1311 **U.S.A. Yamaha Corporation of America**  6600 Orangethorpe Avenue, Buena Park, CA 90620, U.S.A. Tel: 714-522-9011 **MEXICO Yamaha de México, S.A. de C.V.** Av. Insurgentes Sur 1647 "Prisma Insurgentes", Col. San Jose Insurgentes, Del. Benito Juarez, 03900, Mexico, D.F. Tel: 55-5804-0600 **BRAZIL Yamaha Musical do Brasil Ltda.** Rua Joaquim Floriano, 913 - 4º andar, Itaim Bibi, CEP 04534-013 São Paulo, SP. BRAZIL Tel: 011-3704-1377 **ARGENTINA Yamaha Music Latin America, S.A., Sucursal Argentina** Olga Cossettini 1553, Piso 4 Norte, Madero Este-C1107CEK Buenos Aires, Argentina Tel: 54-11-4119-7000 **VENEZUELA Yamaha Music Latin America, S.A., Sucursal Venezuela** C.C. Manzanares Plaza P4 Ofic. 0401- Manzanares-Baruta Caracas Venezuela Tel: 58-212-943-1877 **PANAMA AND OTHER LATIN AMERICAN COUNTRIES/ CARIBBEAN COUNTRIES Yamaha Music Latin America, S.A.** Torre Banco General, Piso No.7, Marbella, Calle 47 y Aquilino de la Guardia, Ciudad de Panamá, República de Panamá Tel: +507-269-5311 **THE UNITED KINGDOM/IRELAND Yamaha Music Europe GmbH (UK)** Sherbourne Drive, Tilbrook, Milton Keynes, MK7 8BL, U.K. Tel: 01908-366700 **GERMANY NORTH AMERICA CENTRAL & SOUTH AMERICA EUROPE**

**Yamaha Music Europe GmbH** Siemensstraße 22-34, 25462 Rellingen, Germany Tel: 04101-3030 **SWITZERLAND/LIECHTENSTEIN Yamaha Music Europe GmbH Branch Switzerland in Zürich** Seefeldstrasse 94, 8008 Zürich, Switzerland Tel: 044-387-8080 **AUSTRIA Yamaha Music Europe GmbH Branch Austria** Schleiergasse 20, A-1100 Wien, Austria Tel: 01-60203900 **CZECH REPUBLIC/HUNGARY/ ROMANIA/SLOVAKIA/SLOVENIA Yamaha Music Europe GmbH Branch Austria (Central Eastern Europe Office)** Schleiergasse 20, A-1100 Wien, Austria Tel: 01-60203900 **POLAND/LITHUANIA/LATVIA/ESTONIA Yamaha Music Europe GmbH Branch Poland Office** ul. Wrotkowa 14 02-553 Warsaw, Poland Tel: 022-500-2925 **BULGARIA Dinacord Bulgaria LTD.** Bul.Iskarsko Schose 7 Targowski Zentar Ewropa 1528 Sofia, Bulgaria Tel: 02-978-20-25

**Olimpus Music Ltd.** The Emporium, Level 3, St. Louis Street Msida MSD06 Tel: 02133-2144

DMI7

**MALTA**

**NETHERLANDS/BELGIUM/ LUXEMBOURG Yamaha Music Europe Branch Benelux** Clarissenhof 5-b, 4133 AB Vianen, Netherlands Tel: 0347-358 040 **FRANCE Yamaha Music Europe**  7 rue Ambroise Croizat, Zone d'activites Pariest, 77183 Croissy-Beaubourg, France Tel: 01-64-61-4000 **ITALY Yamaha Music Europe GmbH, Branch Italy** Viale Italia 88, 20020 Lainate (Milano), Italy Tel: 02-935-771 **SPAIN/PORTUGAL Yamaha Music Europe GmbH Ibérica, Sucursal en España** Ctra. de la Coruna km. 17,200, 28231 Las Rozas (Madrid), Spain Tel: +34-91-639-88-88 **GREECE Philippos Nakas S.A. The Music House** 147 Skiathou Street, 112-55 Athens, Greece Tel: 01-228 2160 **SWEDEN Yamaha Music Europe GmbH Germany filial Scandinavia** J. A. Wettergrensgata 1, Box 30053 S-400 43 Göteborg, Sweden Tel: +46 31 89 34 00 **DENMARK Yamaha Music Europe GmbH, Tyskland – filial Denmark** Generatorvej 6A, DK-2730 Herlev, Denmark Tel: 44 92 49 00 **FINLAND F-Musiikki Oy** Kluuvikatu 6, P.O. Box 260, SF-00101 Helsinki, Finland Tel: 09 618511 **NORWAY Yamaha Music Europe GmbH Germany - Norwegian Branch** Grini Næringspark 1, N-1361 Østerås, Norway Tel: 67 16 78 00 **ICELAND Skifan HF** Skeifan 17 P.O. Box 8120, IS-128 Reykjavik, Iceland Tel: 525 5000 **RUSSIA Yamaha Music (Russia) LLC.** Room 37, bld. 7, Kievskaya street, Moscow, 121059, Russia Tel: 495 626 5005 **OTHER EUROPEAN COUNTRIES Yamaha Music Europe GmbH** Siemensstraße 22-34, 25462 Rellingen, Germany Tel: +49-4101-3030 **SOUTH AFRICA AFRICA**

**Global Music Instruments** Unit 4, 130 Boeing Road East Bedfordview 2008 Postnet Suite 130, Private Bag X10020 Edenvale 1610, South Africa Tel: 27-11-454-1131 **OTHER AFRICAN COUNTRIES**

**Yamaha Music Gulf FZE** LOB 16-513, P.O.Box 17328, Jebel Ali, Dubai, United Arab Emirates Tel: +971-4-881-5868

### **MIDDLE EAST**

**TURKEY/CYPRUS Yamaha Music Europe GmbH<br><b>Merkezi Almanya Türkiye İstanbul Şubesi**<br>Maslak Meydan Sokak No:5 Spring Giz Plaza<br>Böl. No:3, 34398 Şişli, İstanbul<br>Tel: +90-212-999-8010

**OTHER COUNTRIES Yamaha Music Gulf FZE** LOB 16-513, P.O.Box 17328, Jebel Ali, Dubai, United Arab Emirates Tel: +971-4-881-5868

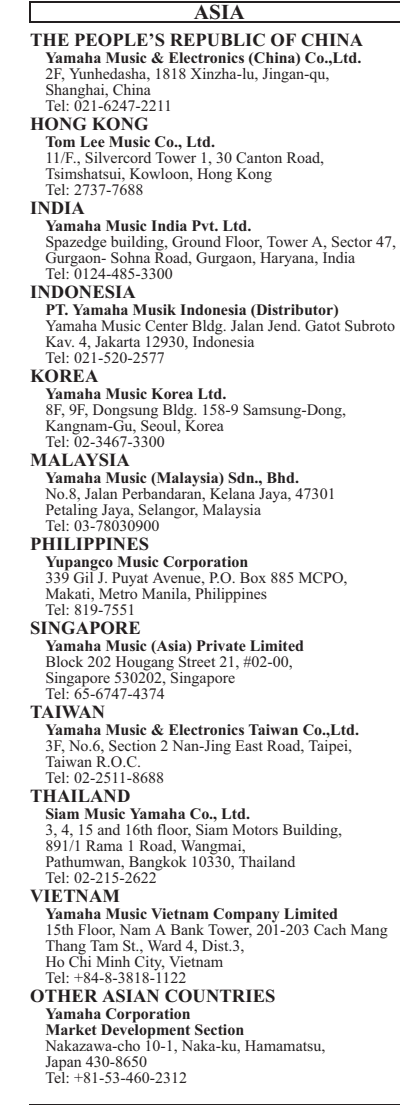

**OCEANIA**

### **AUSTRALIA**

**Yamaha Music Australia Pty. Ltd.**<br>Level 1, 99 Queensbridge Street, Southbank,<br>Victoria 3006, Australia<br>Tel: 3-9693-5111

#### **NEW ZEALAND**

**Music Works LTD** P.O.BOX 6246 Wellesley, Auckland 4680, New Zealand Tel: 9-634-0099

#### **COUNTRIES AND TRUST TERRITORIES IN PACIFIC OCEAN**

**Yamaha Corporation Market Development Section** Nakazawa-cho 10-1, Naka-ku, Hamamatsu, Japan 430-8650 Tel: +81-53-460-2312

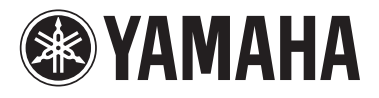

Yamaha Global Site **http://www.yamaha.com/**

Yamaha Downloads **http://download.yamaha.com/**

C.S.G., DMI Development Division © 2014 Yamaha Corporation

402MV\*\*\*.\*-01A0

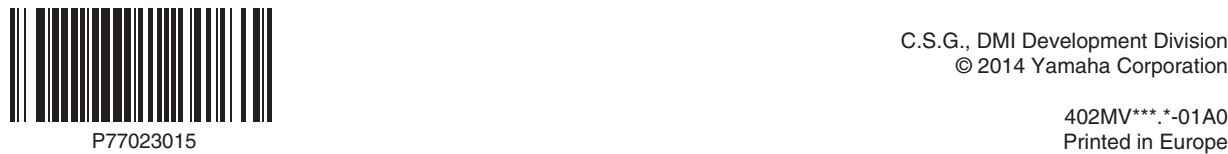